# Financial Time Series Toolbox

**For Use with MATLAB®**

**Computation**

**Visualization**

**Programming**

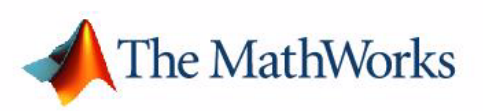

User's Guide *Version 2*

#### **How to Contact The MathWorks:**

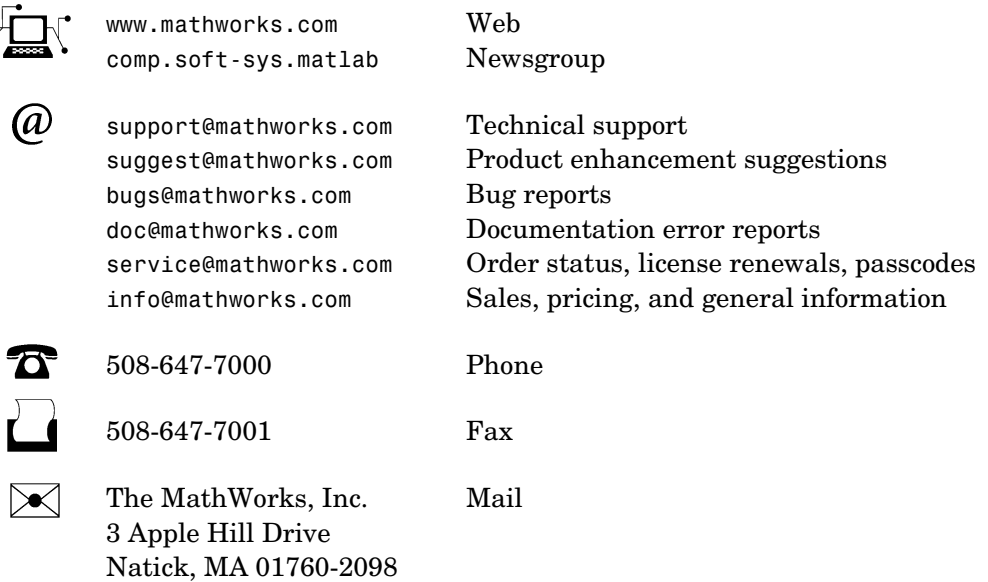

For contact information about worldwide offices, see the MathWorks Web site.

#### *Financial Time Series Toolbox User's Guide*

COPYRIGHT 1999 - 2002 by The MathWorks, Inc.

The software described in this document is furnished under a license agreement. The software may be used or copied only under the terms of the license agreement. No part of this manual may be photocopied or reproduced in any form without prior written consent from The MathWorks, Inc*.*

FEDERAL ACQUISITION: This provision applies to all acquisitions of the Program and Documentation by or for the federal government of the United States. By accepting delivery of the Program, the government hereby agrees that this software qualifies as "commercial" computer software within the meaning of FAR Part 12.212, DFARS Part 227.7202-1, DFARS Part 227.7202-3, DFARS Part 252.227-7013, and DFARS Part 252.227-7014. The terms and conditions of The MathWorks, Inc. Software License Agreement shall pertain to the government's use and disclosure of the Program and Documentation, and shall supersede any conflicting contractual terms or conditions. If this license fails to meet the government's minimum needs or is inconsistent in any respect with federal procurement law, the government agrees to return the Program and Documentation, unused, to MathWorks.

MATLAB, Simulink, Stateflow, Handle Graphics, and Real-Time Workshop are registered trademarks, and Target Language Compiler is a trademark of The MathWorks, Inc.

Other product or brand names are trademarks or registered trademarks of their respective holders.

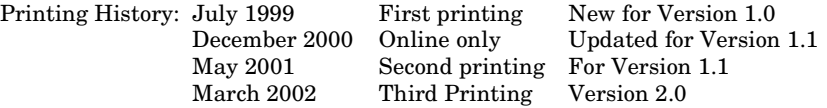

## **Contents**

## **[Preface](#page-6-0)**

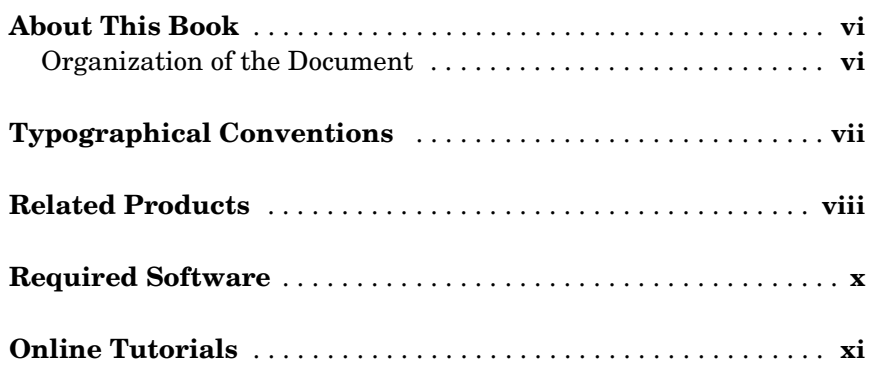

## **[Getting Started](#page-14-1)**

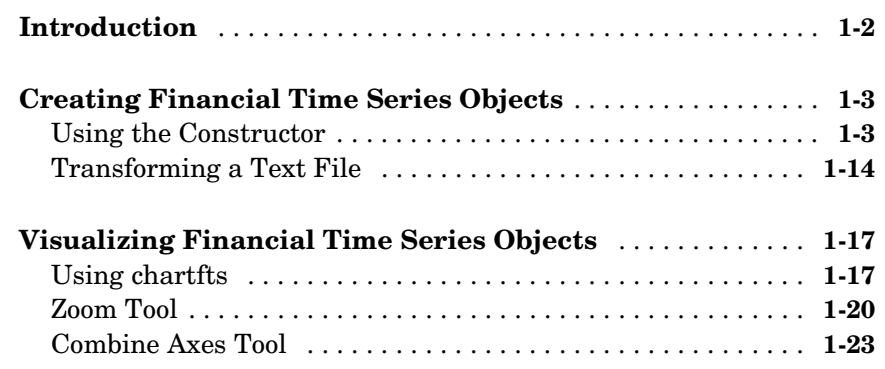

*[1](#page-14-0)*

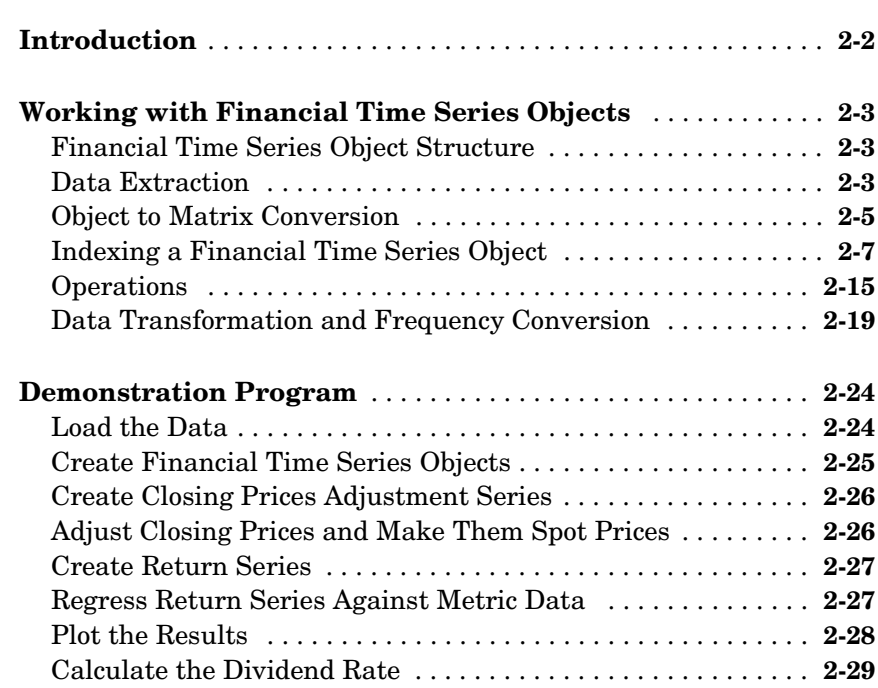

## **[Technical Analysis](#page-74-1)**

## *[3](#page-74-0)*

*2*

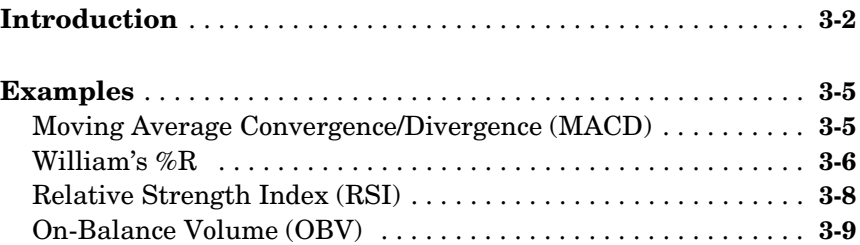

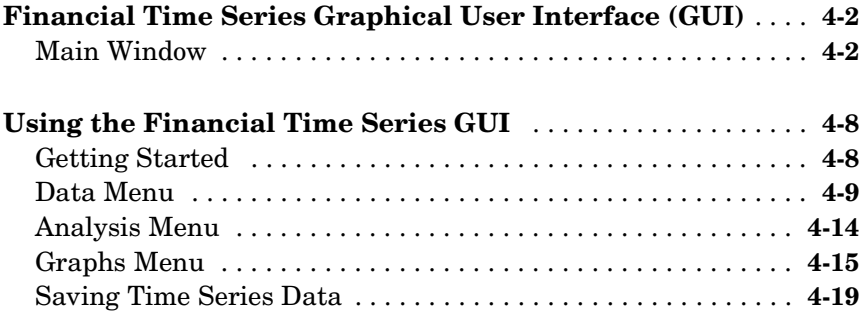

[4](#page-84-0)

*[5](#page-106-0)*

## **[Function Reference](#page-106-1)**

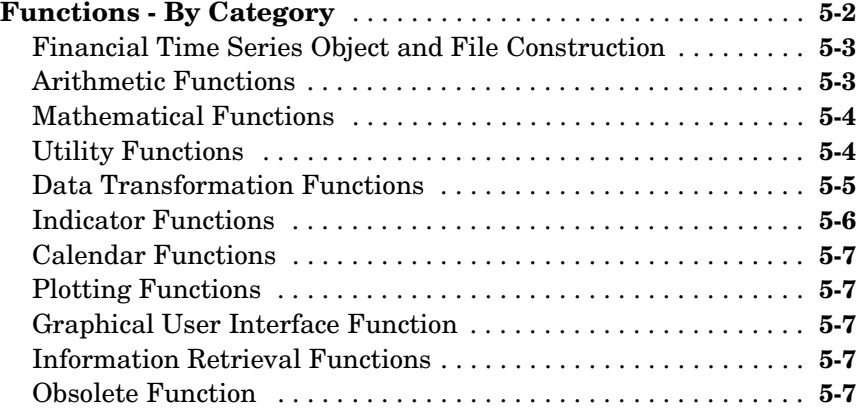

## <span id="page-6-0"></span>Preface

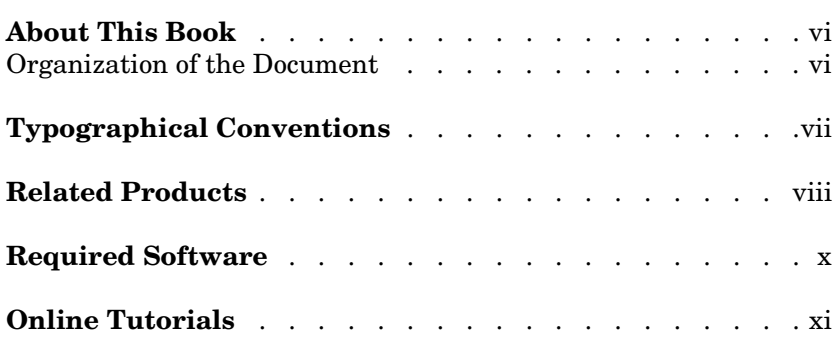

## <span id="page-7-0"></span>**About This Book**

This book describes the Financial Time Series Toolbox for MATLAB®, a collection of tools for the analysis of time series data in the financial markets. Financial engineers working with time series data, such as equity prices or daily interest fluctuations, can use this toolbox for more intuitive data management than is available using regular vectors or matrices.

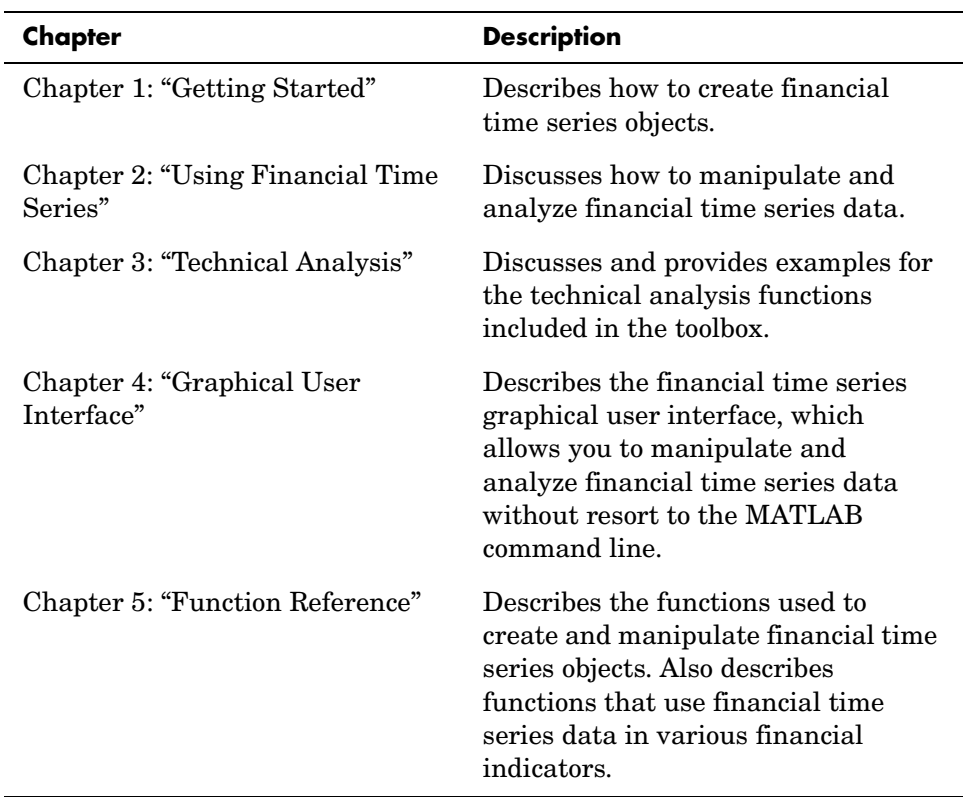

#### <span id="page-7-1"></span>**Organization of the Document**

## <span id="page-8-0"></span>**Typographical Conventions**

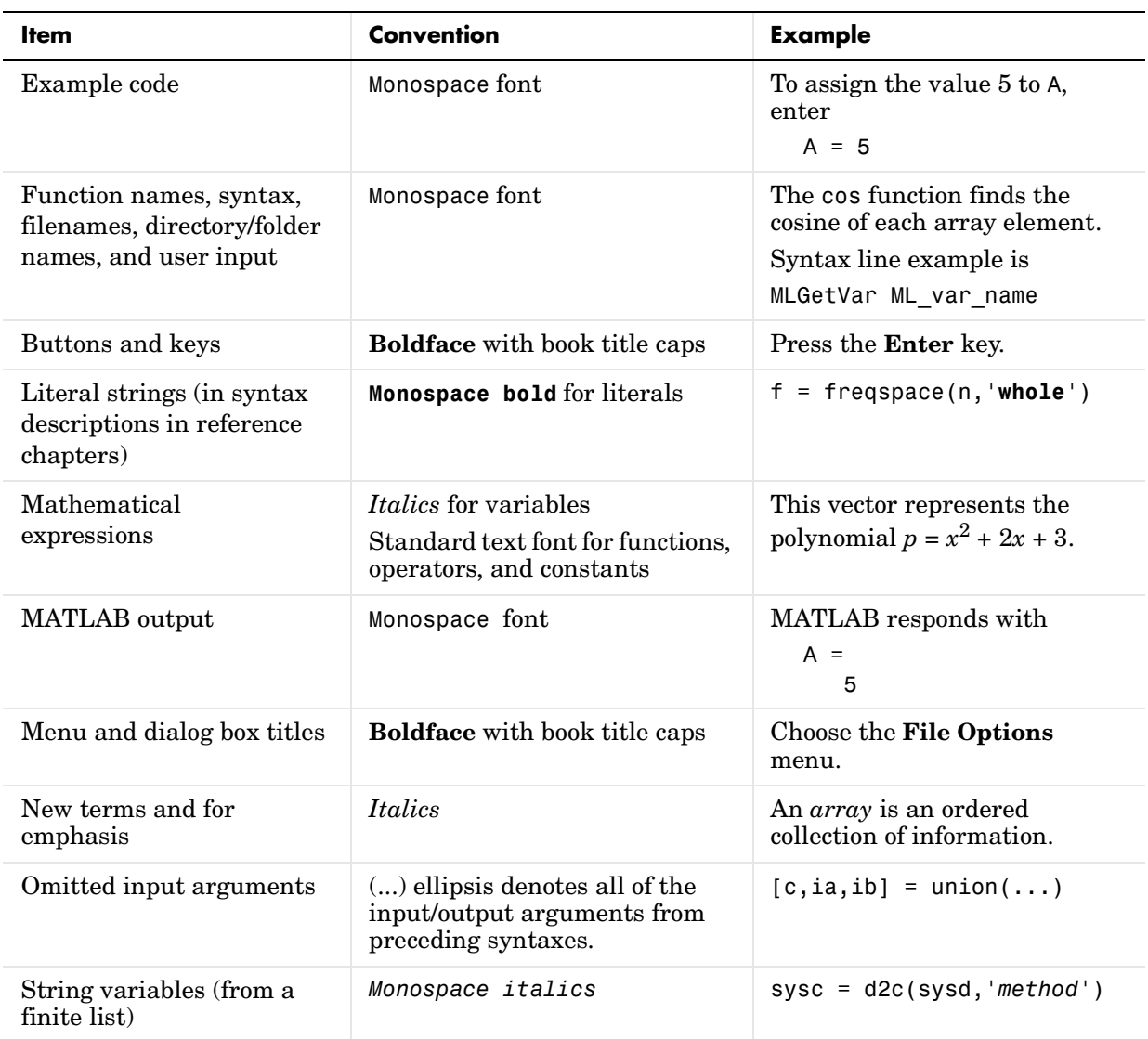

This manual uses some or all of these conventions.

## <span id="page-9-0"></span>**Related Products**

The MathWorks provides several products relevant to the tasks you can perform with Financial Time Series Toolbox.

For more information about any of these products, see either

- **•** The online documentation for that product if it is installed or if you are reading the documentation from the CD
- **•** The MathWorks Web site, at http://www.mathworks.com; see the "products" section

**Note** The toolboxes listed below all include functions that extend the capabilities of MATLAB.

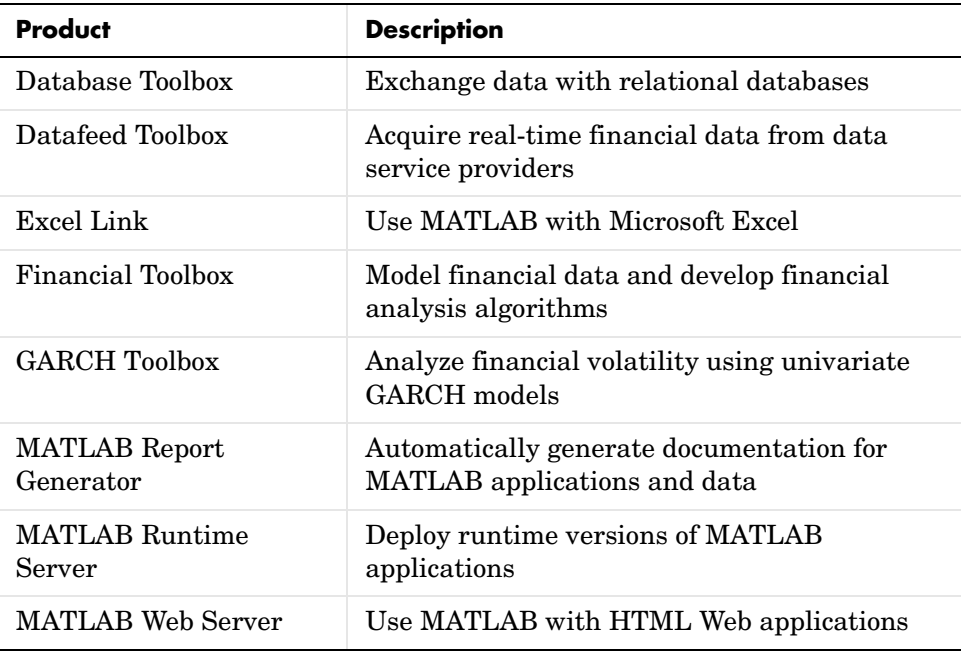

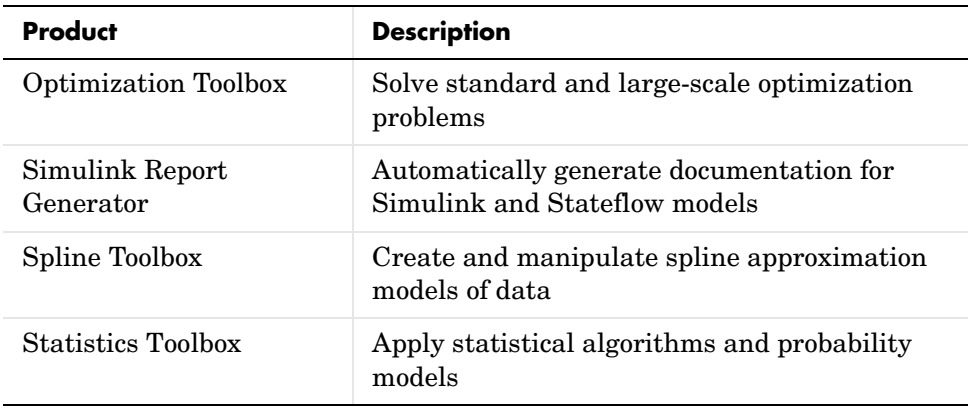

## <span id="page-11-0"></span>**Required Software**

The Financial Time Series Toolbox requires

- **•** MATLAB Version 6.1 or later
- **•** Financial Toolbox Version 2.0 or later

No other products are required.

## <span id="page-12-0"></span>**Online Tutorials**

You can find a set of three M-file tutorial scripts in the directory /toolbox/ftseries/ftstutorials on your MATLAB path. The scripts are named intro\_fints, using\_fints, and tech\_analysis. Working through these tutorials can further introduce you to the Financial Time Series Toolbox.

#### Preface

## <span id="page-14-2"></span><span id="page-14-1"></span>Getting Started

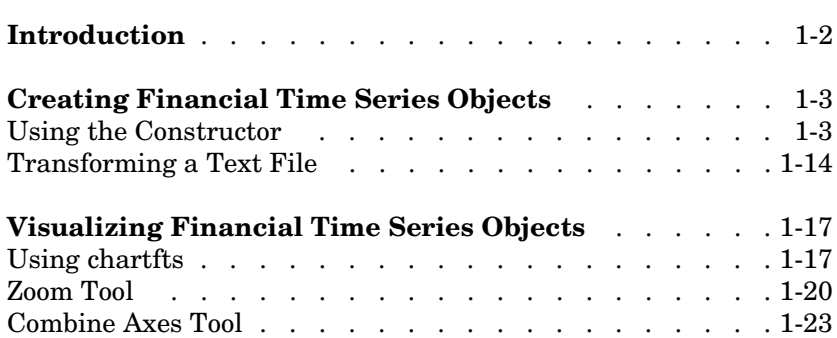

<span id="page-14-0"></span>**1**

#### <span id="page-15-0"></span>**Introduction**

The Financial Time Series Toolbox for MATLAB<sup>®</sup> is a collection of tools for the analysis of time series data in the financial markets. The toolbox contains a financial time series object constructor and several methods that operate on and analyze the object. Financial engineers working with time series data, such as equity prices or daily interest fluctuations, can use this toolbox for more intuitive data management than by using regular vectors or matrices.

This chapter discusses how to create a financial time series object in one of two ways:

- **•** ["Using the Constructor" on page 1-3](#page-16-1)
- **•** ["Transforming a Text File" on page 1-14](#page-27-0)

The chapter also discusses chartfts, a graphical tool for visualizing financial time series objects. You can find this discussion in the section ["Visualizing](#page-30-0)  [Financial Time Series Objects" on page 1-17](#page-30-0).

### <span id="page-16-0"></span>**Creating Financial Time Series Objects**

The Financial Time Series Toolbox provides two ways to create a financial time series object:

- **•** [At the command line using the object constructor](#page-16-1) fints
- **•** [From a text data file through the function](#page-27-0) ascii2fts

The structure of the object minimally consists of a description field, a frequency indicator field, the date vector field, and at least one data series vector. The names for the fields are fixed for the first three fields: desc, freq, and dates. You can specify names of your choice for any data series vectors. If you do not specify names, the object uses the default names series1, series2, series3, etc.

If time-of-day information is incorporated in the date vector, the object contains an additional field named times.

#### <span id="page-16-1"></span>**Using the Constructor**

The object constructor function fints has five different syntaxes. These forms exist to simplify object construction. The syntaxes vary according to the types of input arguments presented to the constructor. The syntaxes are

- **•** Single Matrix Input
	- **-** See ["Time-of-Day Information Excluded" on page 1-4](#page-17-0).
	- **-** See ["Time-of-Day Information Included" on page 1-7.](#page-20-0)
- **•** Separate Vector Input
	- **-** See ["Time-of-Day Information Excluded" on page 1-7](#page-20-1).
	- **-** See ["Time-of-Day Information Included" on page 1-8.](#page-21-0)
- **•** See ["Data Name Input" on page 1-10.](#page-23-0)
- **•** See ["Frequency Indicator Input" on page 1-12.](#page-25-0)
- **•** See ["Description Field Input" on page 1-13.](#page-26-0)

#### **Single Matrix Input**

The date information provided with this syntax must be in serial date number format. The date number [may](#page-20-0) or [may not](#page-17-0) include time-of-day information.

**Note** If you are unfamiliar with the concepts of date strings and serial date numbers, consult the section "Handling and Converting Dates" in the Financial Toolbox documentation.

#### <span id="page-17-0"></span>**Time-of-Day Information Excluded.**

fts = fints(dates\_and\_data)

In this simplest form of syntax, the input must be at least a two-column matrix. The first column contains the dates in serial date format; the second column is the data series. The input matrix can have more than two columns, each additional column representing a different data series or set of observations.

If the input is a two-column matrix, the output object contains four fields: desc, freq, dates, and series1. The description field, desc, defaults to blanks '', and the frequency indicator field, freq, defaults to 0. The dates field, dates, contains the serial dates from the first column of the input matrix, while the data series field, series1, has the data from the second column of the input matrix.

<span id="page-17-1"></span>The first example makes two financial time series objects. The first one has only one data series, while the other has more than one. A random vector provides the values for the data series. The range of dates is arbitrarily chosen using the today function:

```
date series = (today:today+100)';
data series = exp(randn(1, 101))';
dates and data = [date series data series];
fts1 = fints(dates and data);
```
Examine the contents of the object fts1 just created. The actual date series you observe will vary according to the day when you run the example (the value of today). Also, your values in series1 will differ from those shown, depending upon the sequence of random numbers generated:

fts1  $=$ desc: (none) freq: Unknown (0) 'dates: (101)' 'series1: (101)' '12-Jul-1999' [ 0.3124] '13-Jul-1999' [ 3.2665] '14-Jul-1999' [ 0.9847] '15-Jul-1999' [ 1.7095] '16-Jul-1999' [ 0.4885] '17-Jul-1999' [ 0.5192] '18-Jul-1999' [ 1.3694] '19-Jul-1999' [ 1.1127] '20-Jul-1999' [ 6.3485] '21-Jul-1999' [ 0.7595] '22-Jul-1999' [ 9.1390] '23-Jul-1999' [ 4.5201] '24-Jul-1999' [ 0.1430] '25-Jul-1999' [ 0.1863] '26-Jul-1999' [ 0.5635] '27-Jul-1999' [ 0.8304] '28-Jul-1999' [ 1.0090]...

The output is truncated for brevity. There are actually 101 data points in the object.

Note that the desc field displays as (none) instead of '', and that the contents of the object display as cell array elements. Although the object displays as such, it should be thought of as a MATLAB structure containing the default field names for a single data series object: desc, freq, dates, and series1.

Now create an object with more than one data series in it:

```
date series = (today:today+100);
data series1 = exp(randn(1, 101));
data series2 = exp(randn(1, 101));
dates and data = [date series data series1 data series2];
fts2 = fints(data);
```
Now look at the object created (again in abbreviated form):

fts $2 =$ desc: (none) freq: Unknown (0) 'dates: (101)' 'series1: (101)' 'series2: (101)' '12-Jul-1999' [ 0.5816] [ 1.2816] '13-Jul-1999' [ 5.1253] [ 0.9262] '14-Jul-1999' [ 2.2824] [ 5.6869] '15-Jul-1999' [ 1.2596] [ 5.0631] '16-Jul-1999' [ 1.9574] [ 1.8709] '17-Jul-1999' [ 0.6017] [ 1.0962] '18-Jul-1999' [ 2.3546] [ 0.4459] '19-Jul-1999' [ 1.3080] [ 0.6304] '20-Jul-1999' [ 1.8682] [ 0.2451] '21-Jul-1999' [ 0.3509] [ 0.6876] '22-Jul-1999' [ 4.6444] [ 0.6244] '23-Jul-1999' [ 1.5441] [ 5.7621] '24-Jul-1999' [ 0.1470] [ 2.1238] '25-Jul-1999' [ 1.5999] [ 1.0671] '26-Jul-1999' [ 3.5764] [ 0.7462] '27-Jul-1999' [ 1.8937] [ 1.0863] '28-Jul-1999' [ 3.9780] [ 2.1516]...

The second data series name defaults to series2, as expected.

Before you can perform any operations on the object, you must set the frequency indicator field freq to the valid frequency of the data series contained in the object. You may leave the description field desc blank.

To set the frequency indicator field to a daily frequency, enter

 $fts2.freq = 1, or$ fts2.freq = 'daily'

See the fints function description in the ["Function Reference"](#page-106-2) for a list of frequency indicators.

#### <span id="page-20-0"></span>**Time-of-Day Information Included.**

The serial date number used with this form of the fints function can incorporate time-of-day information. When time-of-day information is present, the output of the function contains a field times that indicates the time of day.

If you recode a [previous example](#page-17-1) to include time-of-day information, you can see the additional column present in the output object:

```
time series = (now:now+100)';
data series = exp(randn(1, 101))';
times and data = [time\text{ series data series}];fts1 = fints(times and data);
fts1 =
    desc: (none)
    freq: Unknown (0)
    'dates: (101)' 'times: (101)' 'series1: (101)'
    '29-Nov-2001' '14:57' [ 0.5816]
    '30-Nov-2001' '14:57' [ 5.1253]
    '01-Dec-2001' '14:57' [ 2.2824]
    '02-Dec-2001' '14:57' [ 1.2596]...
```
#### **Separate Vector Input**

The date information provided with this syntax may be in serial date number or date string format. The date information [may](#page-21-0) or [may not](#page-20-1) include time-of-day information.

#### <span id="page-20-1"></span>**Time-of-Day Information Excluded.**

```
fts = fints(dates, data)
```
In this second syntax the dates and data series are entered as separate vectors to fints, the financial time series object constructor function. The dates vector must be a column vector, while the data series data can be a column vector (if there is only one data series) or a column-oriented matrix (for multiple data series). A column-oriented matrix, in this context, indicates that each column is a set of observations. Different columns are different sets of data series.

Here is an example:

```
dates = (today:today+100);
data_series1 = exp(range(1, 101));
data_series2 = exp(range(1, 101));
data = [data_series1 data_series2];
fts = fints(dates, data)
fts =desc: (none)
  freq: Unknown (0)
  'dates: (101)' 'series1: (101)' 'series2: (101)'
  '12-Jul-1999' [ 0.5816] [ 1.2816]
  '13-Jul-1999' [ 5.1253] [ 0.9262]
  '14-Jul-1999' [ 2.2824] [ 5.6869]
  '15-Jul-1999' [ 1.2596] [ 5.0631]
  '16-Jul-1999' [ 1.9574] [ 1.8709]
  '17-Jul-1999' [ 0.6017] [ 1.0962]
  '18-Jul-1999' [ 2.3546] [ 0.4459]
  '19-Jul-1999' [ 1.3080] [ 0.6304]
  '20-Jul-1999' [ 1.8682] [ 0.2451]
  '21-Jul-1999' [ 0.3509] [ 0.6876]
  '22-Jul-1999' [ 4.6444] [ 0.6244]
  '23-Jul-1999' [ 1.5441] [ 5.7621]
  '24-Jul-1999' [ 0.1470] [ 2.1238]
  '25-Jul-1999' [ 1.5999] [ 1.0671]
  '26-Jul-1999' [ 3.5764] [ 0.7462]
  '27-Jul-1999' [ 1.8937] [ 1.0863]
  '28-Jul-1999' [ 3.9780] [ 2.1516]...
```
The result is exactly the same as the first syntax. The only difference between the first and second syntax is the way the inputs are entered into the constructor function.

#### <span id="page-21-0"></span>**Time-of-Day Information Included.**

With this form of the function you can enter the time-of-day information either as a serial date number or as a date string. If more than one serial date and time is present, the entry must be in the form of a column-oriented matrix. If more than one string date and time is present, the entry must be a column-oriented cell array of dates and times.

With date string input the dates and times can initially be separate column-oriented date and time series, but you must concatenate them into a single column-oriented cell array before entering them as the first input to fints.

For date string input the allowable formats are:

- **•** 'ddmmmyy hh:mm' or 'ddmmmyyyy hh:mm'
- **•** 'mm/dd/yy hh:mm' or 'mm/dd/yyyy hh:mm'
- **•** 'dd-mmm-yy hh:mm' or 'dd-mmm-yyyy hh:mm'
- **•** 'mmm.dd,yy hh:mm' or 'mmm.dd,yyyy hh:mm'

The next example shows time-of-day information input as serial date numbers in a column-oriented matrix:

```
f = \text{fints}(\text{[now;now+1]}, (1:2)')f = desc: (none)
    freq: Unknown (0)
    'dates: (2)' 'times: (2)' 'series1: (2)'
   '29-Nov-2001' '15:22' [ 1]
    '30-Nov-2001' '15:22' [ 2]
```
If the time-of-day information is in date string format, you must provide it to fints as a column-oriented cell array:

```
f = fints({'01-Jan-2001 12:00';'02-Jan-2001 12:00'},(1:2)')
f = desc: (none)
    freq: Unknown (0)
    'dates: (2)' 'times: (2)' 'series1: (2)'
   '01-Jan-2001' '12:00' [ 1]
    '02-Jan-2001' '12:00' [ 2]
```
If the dates and times are in date string format and contained in separate matrices, you must concatenate them before using the date and time information as input to fints:

```
dates = ['01-Jan-2001'; '02-Jan-2001'; '03-Jan-2001'];
times = ['12:00';'12:00';'12:00'];
dates_time = cellstr([dates,repmat(' ',size(dates,1),1),times]);
f = fints(datas time, (1:3)')f = desc: (none)
    freq: Unknown (0)
    'dates: (3)' 'times: (3)' 'series1: (3)'
    '01-Jan-2001' '12:00' [ 1]
    '02-Jan-2001' '12:00' [ 2]
    '03-Jan-2001' '12:00' [ 3]
```
#### <span id="page-23-0"></span>**Data Name Input**

```
fts = fints(dates, data, datanames)
```
The third syntax lets you specify the names for the data series with the argument datanames. The datanames argument may be a MATLAB string for a single data series. For multiple data series names, it must be a cell array of string(s).

Look at two examples, one with a single data series and a second with two. The first example sets the data series name to the specified name First:

```
dates = (today:today+100);
data = exp(randn(1, 101));
fts1 = fints(dates, data, 'First')
fts1 =
   desc: (none)
   freq: Unknown (0)
   'dates: (101)' 'First: (101)'
   '12-Jul-1999' [ 0.4615]
   '13-Jul-1999' [ 1.1640]
```
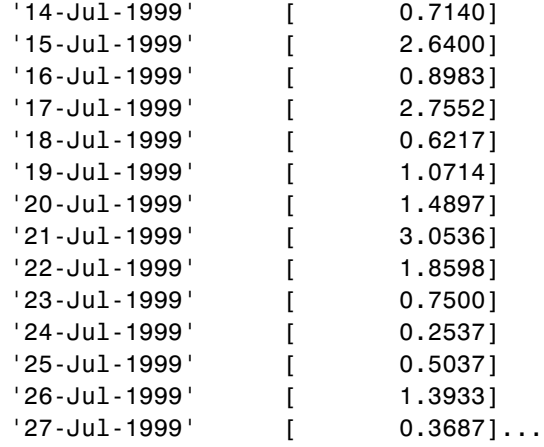

The second example provides two data series named First and Second:

```
dates = (today:today+100);
data series1 = exp(randn(1, 101));
data series2 = exp(randn(1, 101));
data = [data_series1 data_series2];
fts2 = fints(dates, data, {'First', 'Second'})
fts2 =desc: (none)
  freq: Unknown (0)
   'dates: (101)' 'First: (101)' 'Second: (101)'
   '12-Jul-1999' [ 1.2305] [ 0.7396]
   '13-Jul-1999' [ 1.2473] [ 2.6038]
   '14-Jul-1999' [ 0.3657] [ 0.5866]
   '15-Jul-1999' [ 0.6357] [ 0.4061]
   '16-Jul-1999' [ 4.0530] [ 0.4096]
   '17-Jul-1999' [ 0.6300] [ 1.3214]
   '18-Jul-1999' [ 1.0333] [ 0.4744]
   '19-Jul-1999' [ 2.2228] [ 4.9702]
   '20-Jul-1999' [ 2.4518] [ 1.7758]
   '21-Jul-1999' [ 1.1479] [ 1.3780]
   '22-Jul-1999' [ 0.1981] [ 0.8595]
   '23-Jul-1999' [ 0.1927] [ 1.3713]
   '24-Jul-1999' [ 1.5353] [ 3.8332]
```
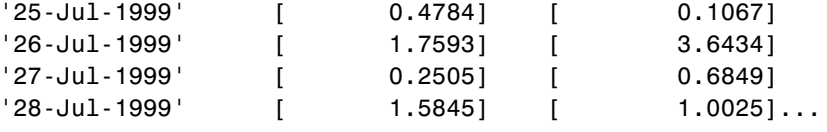

**Note** Data series names must be valid MATLAB variable names. The only allowed nonalphanumeric character is the underscore (\_) character.

Because freq for fts2 has not been explicitly indicated, the frequency indicator for fts2 is set to Unknown. Set the frequency indicator field freq before you attempt any operations on the object. You will not be able to use the object until the frequency indicator field is set to a valid indicator.

#### <span id="page-25-0"></span>**Frequency Indicator Input**

```
fts = fints(dates, data, datanames, freq)
```
With the fourth syntax you can set the frequency indicator field when you create the financial time series object. The frequency indicator field freq is set as the fourth input argument. You will not be able to use the financial time series object until freq is set to a valid indicator. Valid frequency indicators are

```
UNKNOWN, Unknown, unknown, U, u,0
DAILY, Daily, daily, D, d,1 
WEEKLY, Weekly, weekly, W, w,2 
MONTHLY, Monthly, monthly, M, m,3 
QUARTERLY, Quarterly, quarterly, Q, q,4 
SEMIANNUAL, Semiannual, semiannual, S, s,5 
ANNUAL, Annual, annual, A, a,6
```
The previous example contained sets of daily data. The freq field displayed as Unknown (0) because the frequency indicator was not explicitly set. The command

```
fts = fints(dates, data, {'First', 'Second'}, 1);
```
sets the freq indicator to Daily(1) when creating the financial time series object:

```
fts = 
  desc: (none)
  freq: Daily (1)
  'dates: (101)' 'First: (101)' 'Second: (101)'
  '12-Jul-1999' [ 1.2305] [ 0.7396]
  '13-Jul-1999' [ 1.2473] [ 2.6038]
  '14-Jul-1999' [ 0.3657] [ 0.5866]
  '15-Jul-1999' [ 0.6357] [ 0.4061]
  '16-Jul-1999' [ 4.0530] [ 0.4096]
  '17-Jul-1999' [ 0.6300] [ 1.3214]
  '18-Jul-1999' [ 1.0333] [ 0.4744]...
```
When you create the object using this syntax, you can use the other valid frequency indicators for a particular frequency. For a daily data set you can use DAILY, Daily, daily, D, or d. Similarly, with the other frequencies, you can use the valid string indicators or their numeric counterparts.

#### <span id="page-26-0"></span>**Description Field Input**

```
fts = fints(dates, data, datanames, freq, desc)
With the fifth syntax you can explicitly set the description field as the fifth 
input argument. The description can be anything you want. It is not used in 
any operations performed on the object.
```
This example sets the desc field to 'Test TS'.

```
dates = (today:today+100)data series1 = exp(randn(1, 101));
data series2 = exp(randn(1, 101));
data = [data_series1 data_series2];
fts = fints(dates, data, {'First', 'Second'}, 1, 'Test TS')
fts =desc: Test TS
   freq: Daily (1)
   'dates: (101)' 'First: (101)' 'Second: (101)'
   '12-Jul-1999' [ 0.5428] [ 1.2491]
   '13-Jul-1999' [ 0.6649] [ 6.4969]
   '14-Jul-1999' [ 0.2428] [ 1.1163]
```
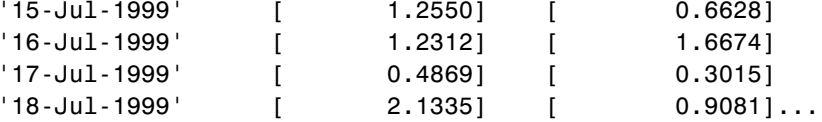

Now the description field is filled with the specified string 'Test TS' when the constructor is called.

#### <span id="page-27-0"></span>**Transforming a Text File**

The function ascii2fts creates a financial time series object from a text (ASCII) data file provided that the data file conforms to a general format. The general format of the text data file is

- **•** May contain header text lines
- **•** May contain column header information. The column header information must immediately precede the data series columns unless the skiprows argument (see below) is specified.
- **•** Leftmost column must be the date column.
- **•** Dates must be in a valid date string format.
	- **-** 'ddmmmyy' or 'ddmmmyyyy'
	- **-** 'mm/dd/yy' or 'mm/dd/yyyy'
	- **-** 'dd-mmm-yy' or 'dd-mmm-yyyy'
	- **-** 'mmm.dd,yy' or 'mmm.dd,yyyy'
- **•** Each column must be separated either by spaces or a tab.

Several example text data files are included with the toolbox. These files are in the ftsdata subdirectory within the Financial Time Series Toolbox directory <matlab>/toolbox/ftseries.

The syntax of the function

```
fts = ascii2fts(filename, descrow, colheadrow, skiprows);
```
takes in the data filename (filename), the row number where the text for the description field is (descrow), the row number of the column header information (colheadrow), and the row numbers of rows to be skipped (skiprows). For example, rows need to be skipped when there are intervening rows between the column head row and the start of the time series data.

Look at the beginning of the ASCII file disney.dat in the ftsdata subdirectory:

```
Walt Disney Company (DIS)
Daily prices (3/29/96 to 3/29/99)
DATE OPEN HIGH LOW CLOSE VOLUME
3/29/99 33.0625 33.188 32.75 33.063 6320500
3/26/99 33.3125 33.375 32.75 32.938 5552800
3/25/99 33.5 33.625 32.875 33.375 7936000
3/24/99 33.0625 33.25 32.625 33.188 6025400...
```
The command line

disfts = ascii2fts('disney.dat', 1, 3, 2)

uses disney.dat to create time series object disfts. This example

- **•** Reads the text data file disney.dat
- **•** Uses the first line in the file as the content of the description field
- **•** Skips the second line
- **•** Parses the third line in the file for column header (or data series names)
- **•** Parses the rest of the file for the date vector as well as the data series values

The resulting financial time series object looks like this.

```
disfts =
```

```
desc: Walt Disney Company (DIS)
freq: Unknown (0)
```
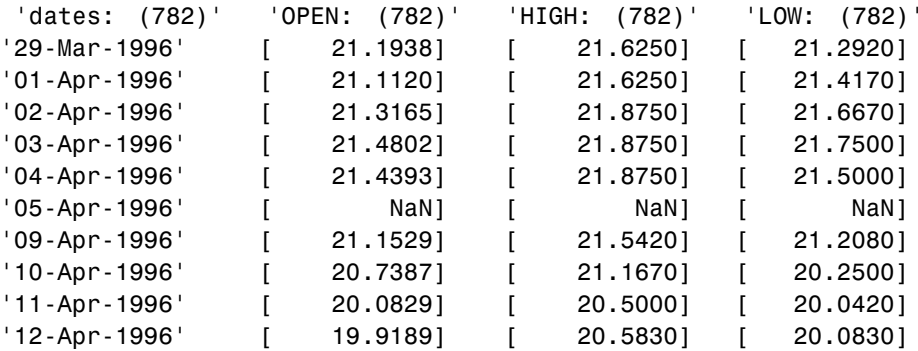

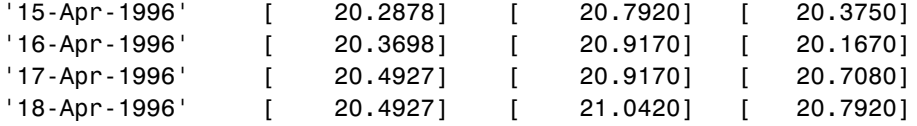

There are 782 data points in this object. Only the first few lines are shown here. Also, this object has two other data series, the CLOSE and VOLUME data series, which are not shown here. Note that in creating the financial time series object, ascii2fts sorts the data into ascending chronological order.

The frequency indicator field, freq, is set to 0 for Unknown frequency. You can manually reset it to the appropriate frequency using structure syntax, disfts.freq = 1 for Daily frequency.

With a slightly different syntax, the function ascii2fts can create a financial time series object when time-of-day data is present in the ASCII file. The new syntax has the form

```
fts = ascii2fts(filename, timedata, descrow, colheadrow, 
skiprows);
```
Set timedata to 'T' when time-of-day data is present and to 'NT' when there is no time data. For an [example](#page-120-0) using this function with time-of-day data, see the reference page for ascii2fts.

## <span id="page-30-0"></span>**Visualizing Financial Time Series Objects**

The Financial Time Series Toolbox contains the function chartfts, which provides a visual representation of a financial time series object. chartfts is an interactive charting and graphing utility for financial time series objects. With this function you can observe time series values on the entire range of dates covered by the time series. The function additionally provides two specialized tools for extracting additional information about the displayed data series:

- **•** ["Zoom Tool"](#page-33-0) for focus on a specific time period within the time frame covered by the time series
- **•** ["Combine Axes Tool"](#page-36-0) to look for patterns among the various data series

**Note** Interactive charting is also available from the **Graphs** menu of the Financial Time Series Toolbox graphical user interface. See ["Interactive](#page-100-0)  [Chart" on page 4-17](#page-100-0) for additional information.

#### <span id="page-30-1"></span>**Using chartfts**

chartfts requires a single input argument, tsobj, where tsobj is the name of financial time series object you want to explore. Most equity financial time series objects contain four price series, such as opening, closing, highest, and lowest prices, plus an additional series containing the volume traded. However, chartfts is not limited to a time series of equity prices and volume traded. It can be used to display any time series data you may have.

To illustrate the use of chartfts, use the equity price and volume traded data for the Walt Disney Corporation (NYSE: DIS) provided in the file disney.mat:

```
load disney.mat
```
whos

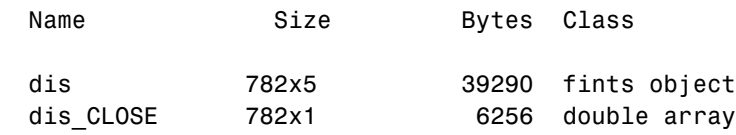

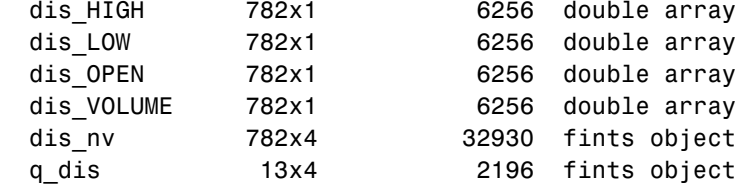

For charting purposes look only at the objects dis (daily equity data including volume traded) and dis\_nv (daily data without volume traded). Both objects contain the series OPEN, HIGH, LOW, and CLOSE, but only dis contains the additional VOLUME series.

Use chartfts(dis) to observe the values.

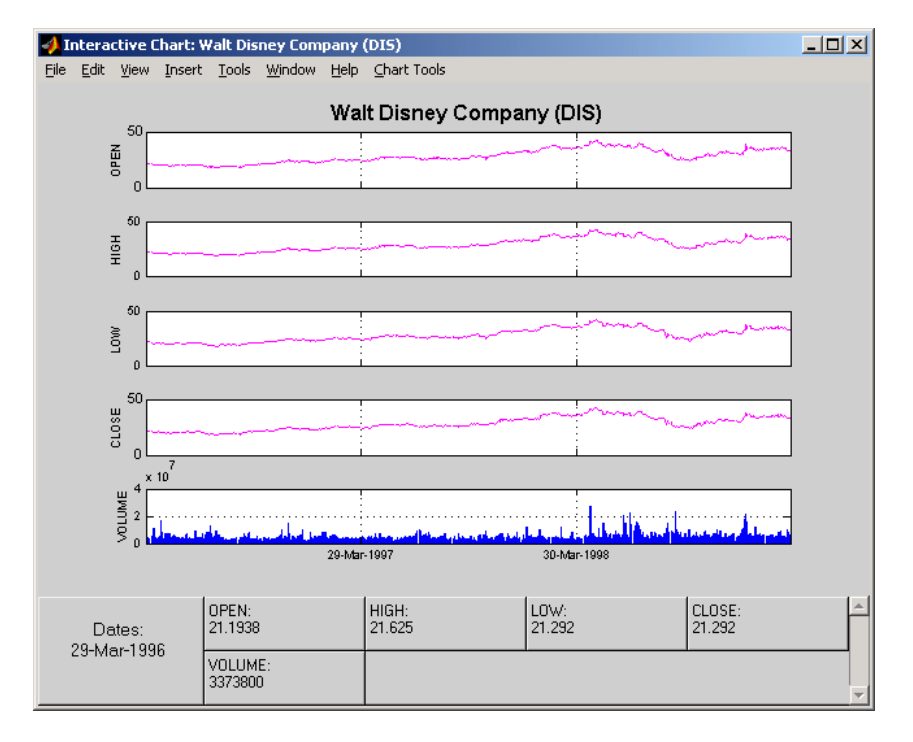

The chart contains five plots, each representing one of the series in the time series object. Boxes indicate the value of each individual plot. The date box is always on the left. The number of data boxes on the right depends upon the number of data series in the time series object, five in this case. The order in

which these boxes are arranged (left to right) matches the plots from top to bottom. With more than eight data series in the object, the scroll bar on the right is activated so that additional data from the other series can be brought into view.

Slide the mouse cursor over the chart. A vertical bar appears across all plots. This bar selects the set of data shown in the boxes below. Move this bar horizontally and the data changes accordingly.

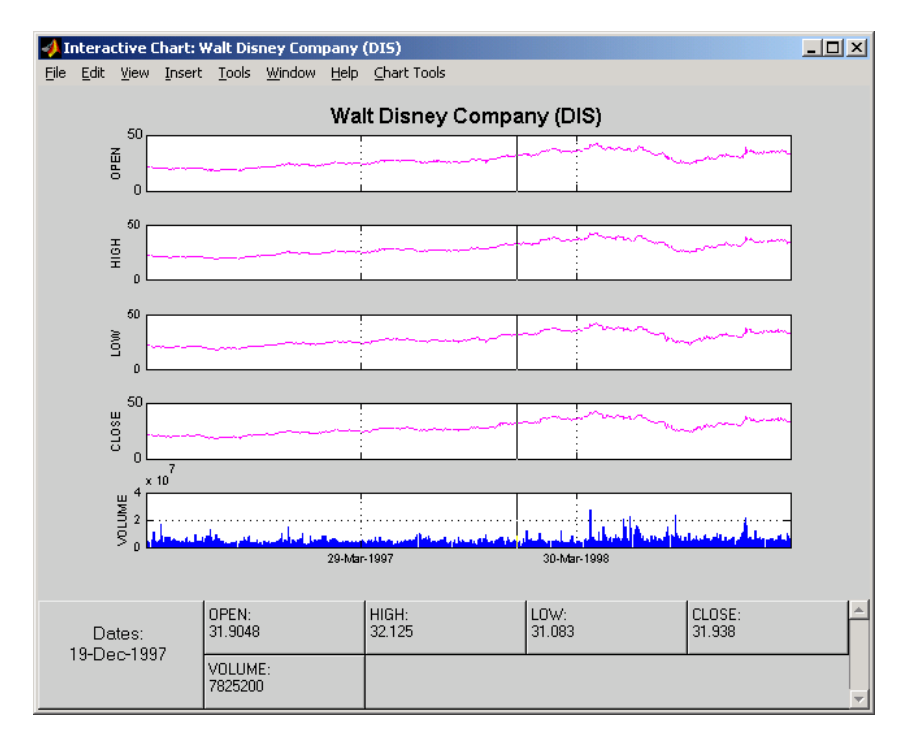

Click on the plot. A small information box displays the data at the point where you click the mouse button.

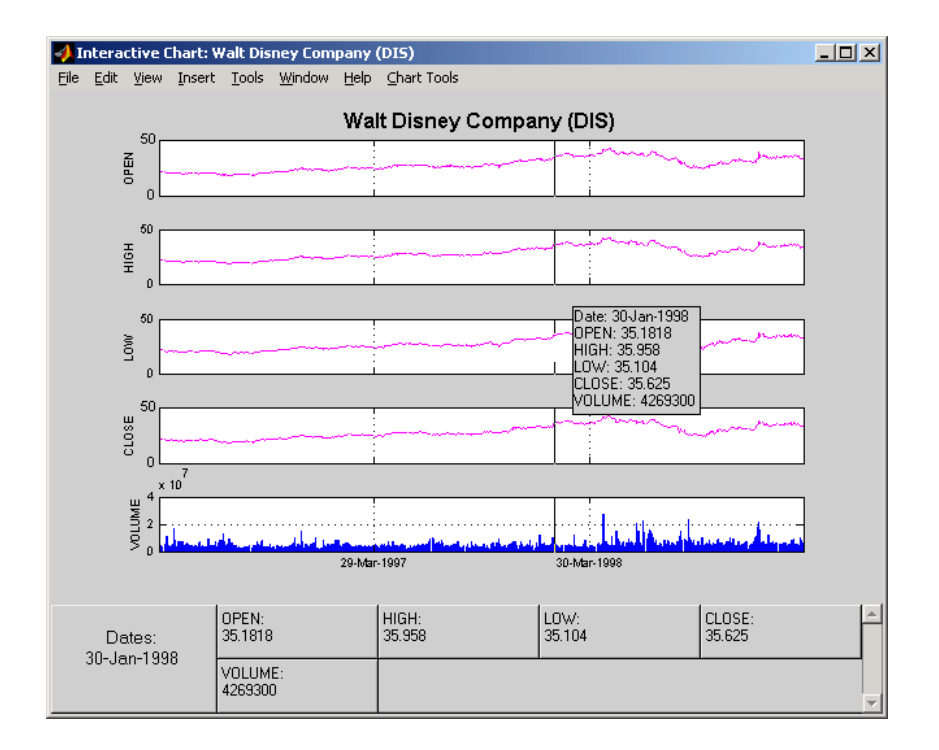

### <span id="page-33-0"></span>**Zoom Tool**

The zoom feature of chartfts enables a more detailed look at the data during a selected time frame. The Zoom tool is found under the **Chart Tools** menu.

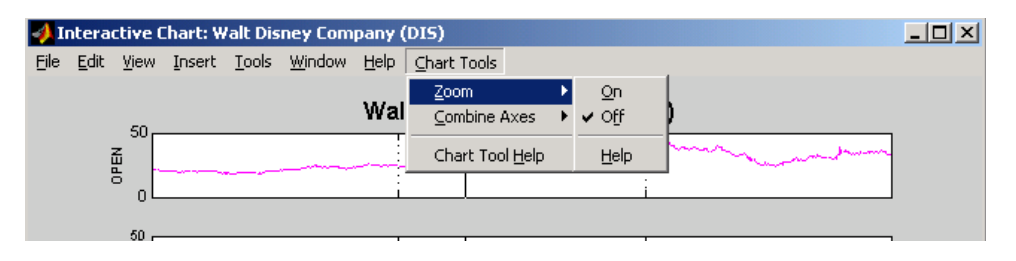

**Note** Due to the specialized nature of this feature, do not use the MATLAB zoom command or **Zoom In** and **Zoom Out** from the **Tools** menu.

When the feature is turned on, you will see two inactive buttons (**ZOOM In** and **Reset ZOOM**) above the boxes. The buttons become active later after certain actions have been performed.

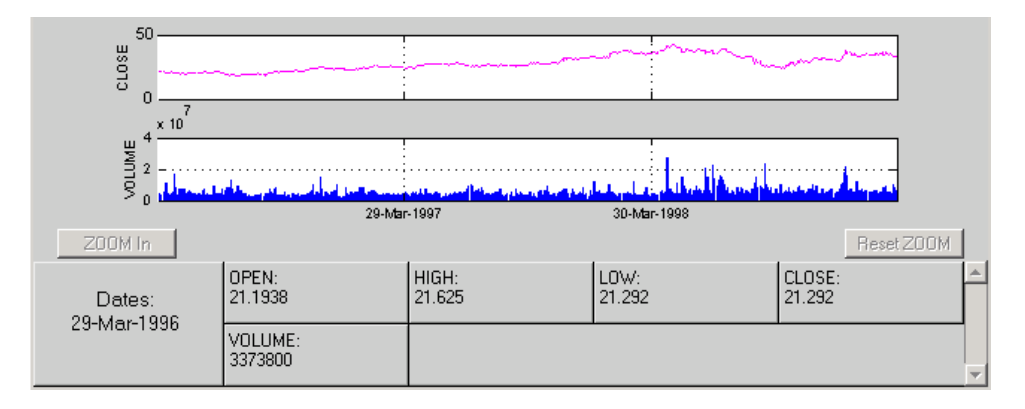

The figure window title bar displays the status of the chart tool that you are using. With the Zoom tool turned on, you see **Zoom ON** in the title bar in addition to the name of the time series you are working with. When the tool is off, no status is displayed.

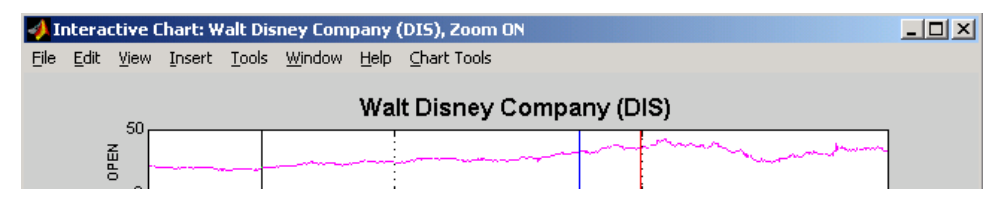

To zoom into the chart, you need to define the starting and ending dates. Define the starting date by moving the cursor over the chart until the desired date appears at the bottom left box and click the mouse button. A blue vertical line indicates the starting date you have selected. Next, again move the cursor over the chart until the desired ending date appears in the box and click the mouse Theractive Chart: Walt Disney Company (DIS), Zoom O  $\frac{1}{2}$ Theractive Chart: Walt Disney Company (DIS), Zoom  $L = 1$ **CAR Mour** Tosert Tools Window Help Chart Tools File Edit View Insert Tools Window Help Chart-Tools Walt Disney Company (DIS) Walt Disney Company (DIS) IPEN  $416H$ š تعاليجات بارستا المتأجين **GM** In  $200M ln$  $\begin{bmatrix} \texttt{CLOSE}: \\ \texttt{Inone} \end{bmatrix}$ OPEN:<br>(none) HIGH:<br>[none]  $\bigg|$  LOW:<br>[none] OPEN:<br>35.9375  $HIGH:$ <br> $36$ LOW:<br>34.125 CLOSE:<br>34.563 Dates:<br>(none) Dates:<br>21-Jan-1999 **VOLUME VOLUME**<br>7454700 ione)

once again. This time, a red vertical line appears and the **ZOOM In** button is activated.

To zoom into the chart, click the **ZOOM In** button.

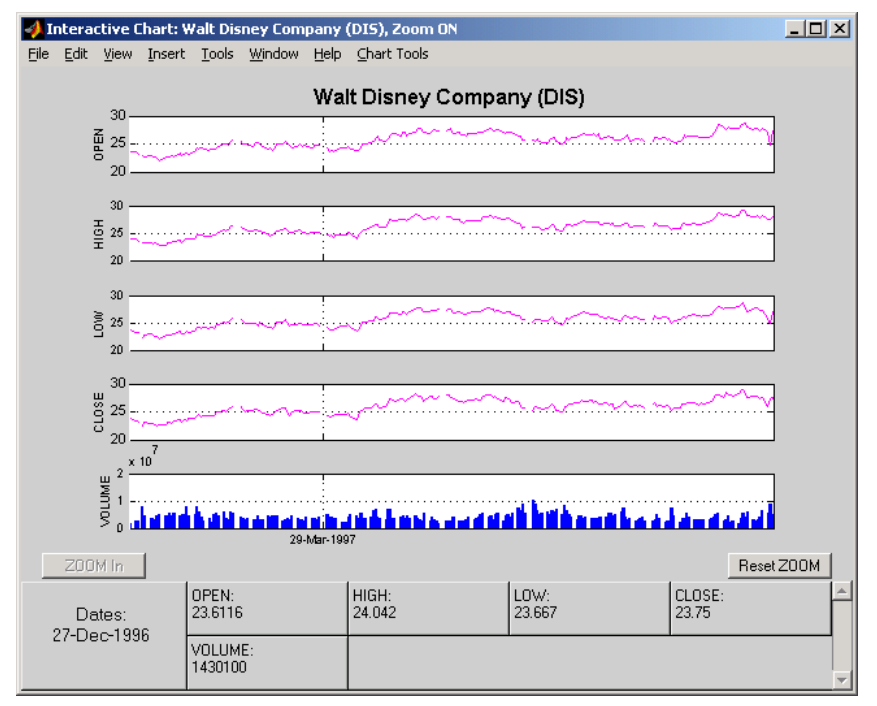
The chart is zoomed in. Note that the **Reset ZOOM** button now becomes active while the **ZOOM** In button becomes inactive again. To return the chart to its original state (not zoomed), click on the **Reset ZOOM** button. To zoom into the chart even further, repeat the steps above for zooming into the chart.

Turn the Zoom tool off by going back to the **Chart Tools** menu and choosing **Zoom Off**.

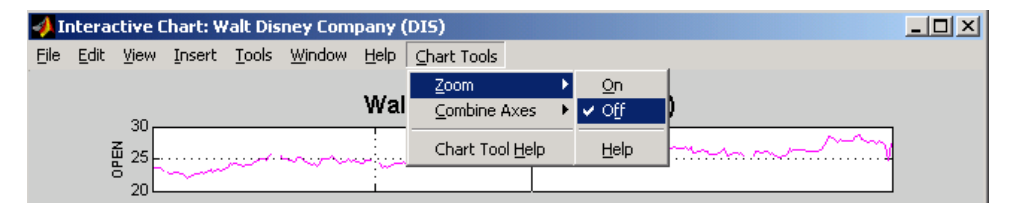

With the tool turned off, the chart stays at the last state that it was in. If you turn it off when the chart is zoomed in, the chart stays zoomed in. If you reset the zoom before turning it off, the chart becomes the original (not zoomed).

# **Combine Axes Tool**

The Combine Axes tool allows you to combine all axes or specific axes into one. With axes combined you can visually spot any trends that may occur among the data series in a financial time series object.

To illustrate this tool, use dis\_nv, the financial time series object that does not contain volume traded data:

chartfts(dis\_nv)

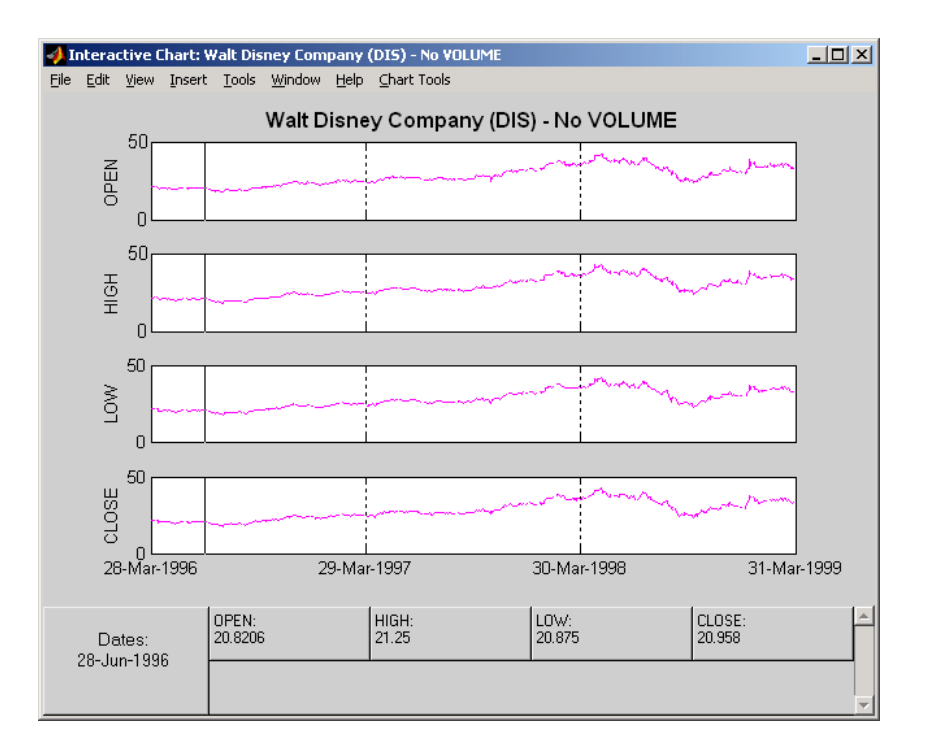

To combine axes, choose the **Chart Tools** menu, followed by **Combine Axes** and **On**.

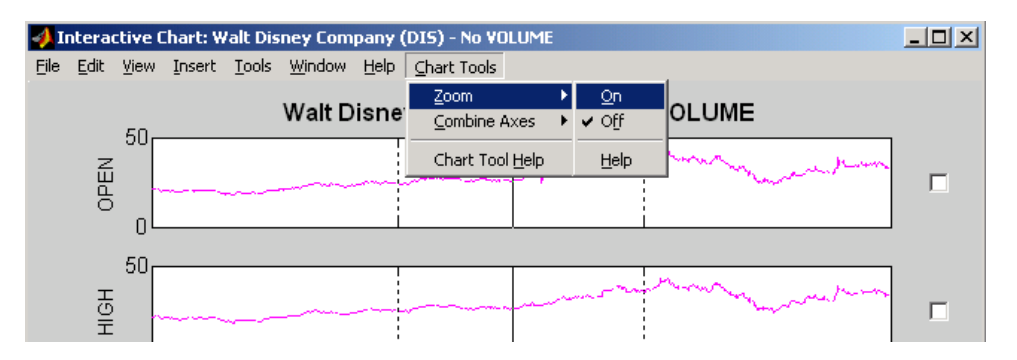

**1-24**

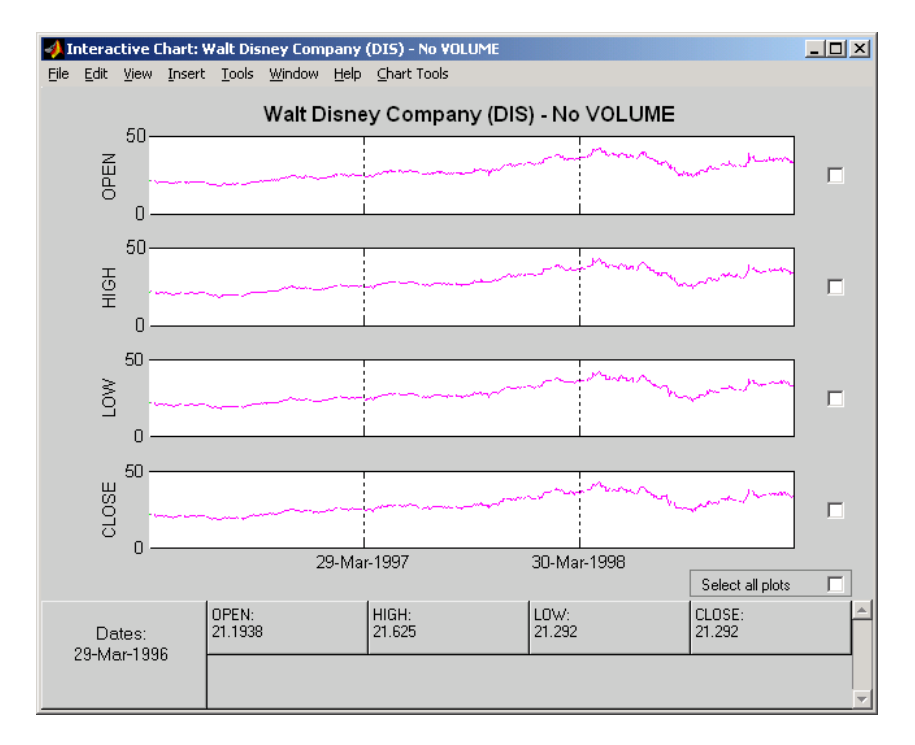

When the Combine Axes tool is on, check boxes appear beside each individual plot. An additional check box enables the combination of all plots.

#### **Combining all Axes**

To combine all plots, click on the check box for **Select all plots.**

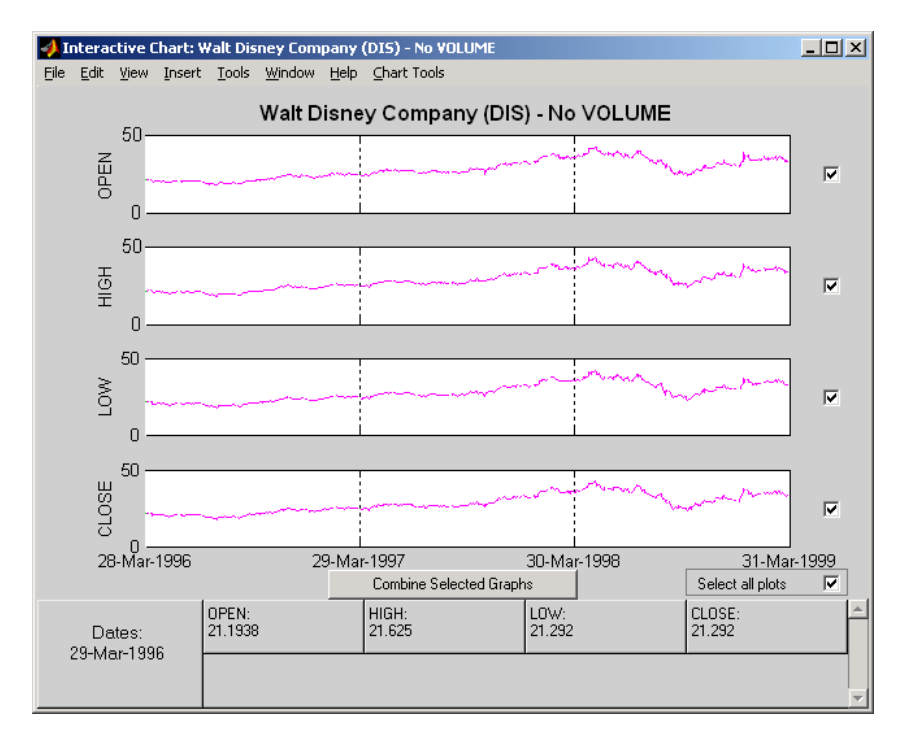

Now click the **Combine Selected Graphs** button to combine the chosen plots. In this case, all plots are combined.

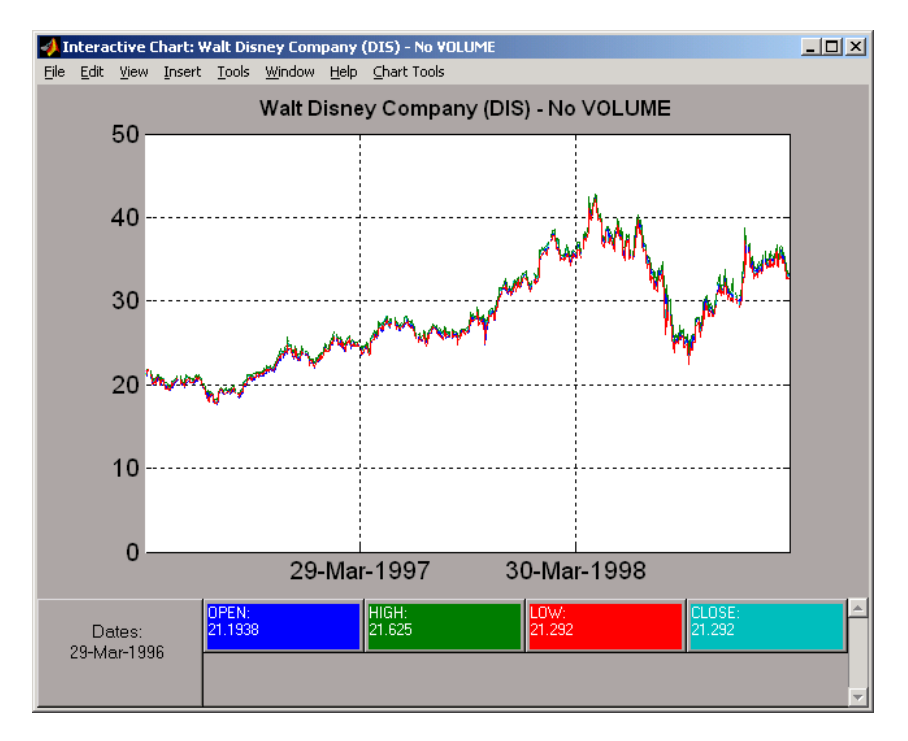

The combined plots have a single plot axis with all data series traced. The background of each data box has changed to the color corresponding to the color of the trace that represents the data series. After the axes are combined, the tool is turned off.

#### **Combining Selected Axes**

You can choose any combination of the available axes to combine. For example, combine the HIGH and LOW price series of the Disney time series. Click on the check boxes next to the corresponding plots. The **Combine Selected Graphs** button appears and is active.

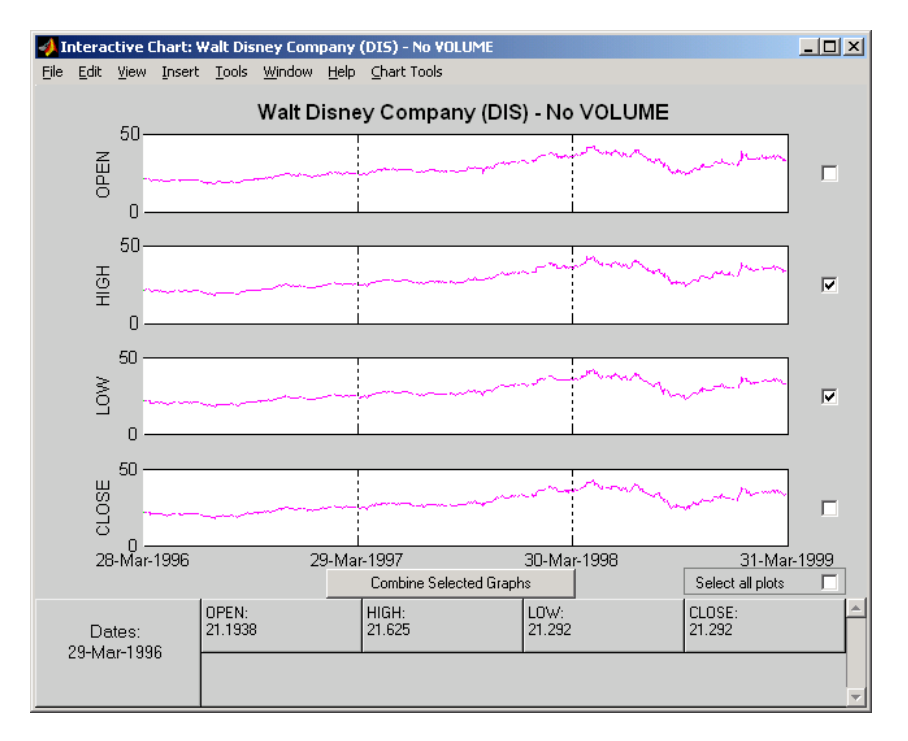

Click the **Combine Selected Graphs** button. The chart with the combined plots looks like the next figure.

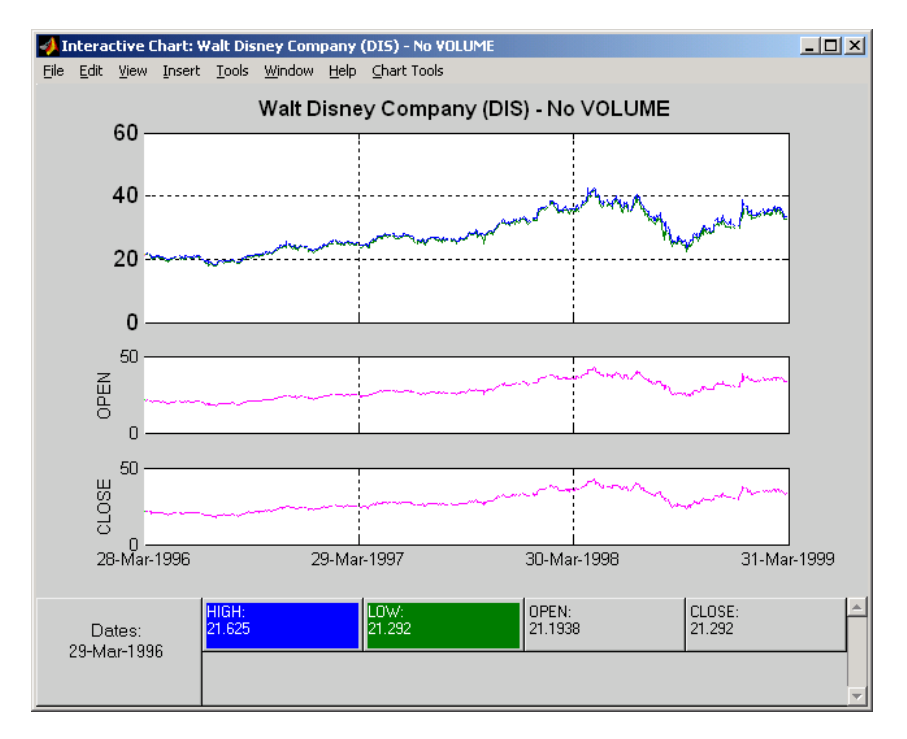

The plot with the combined axes is located at the top of the chart while the remaining plots follow it. The data boxes have also been changed. The boxes that correspond to the combined axes are relocated to the beginning, and the background colors are set to the color of the respective traces. The data boxes for the remaining axes retain their original formats.

#### **Resetting Axes**

If you have altered the chart by combining axes, you must reset the axes before you can visualize additional combinations. Reset the axes with the **Reset Axes** menu item under **Chart Tools -> Combine Axes**. Note that now the **On** and **Off** features are turned off.

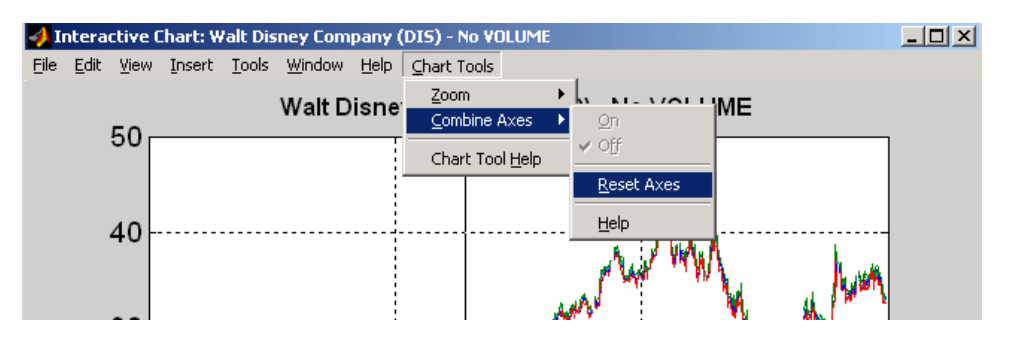

With axes reset, the interactive chart appears in its original format, and you can proceed with additional axes combinations.

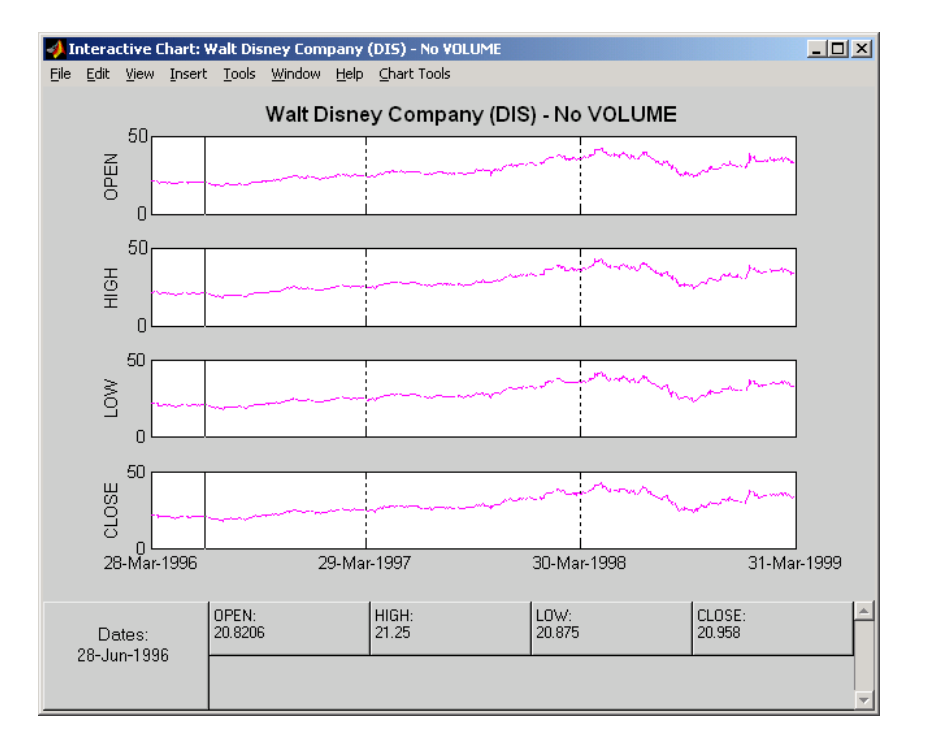

# Using Financial Time Series

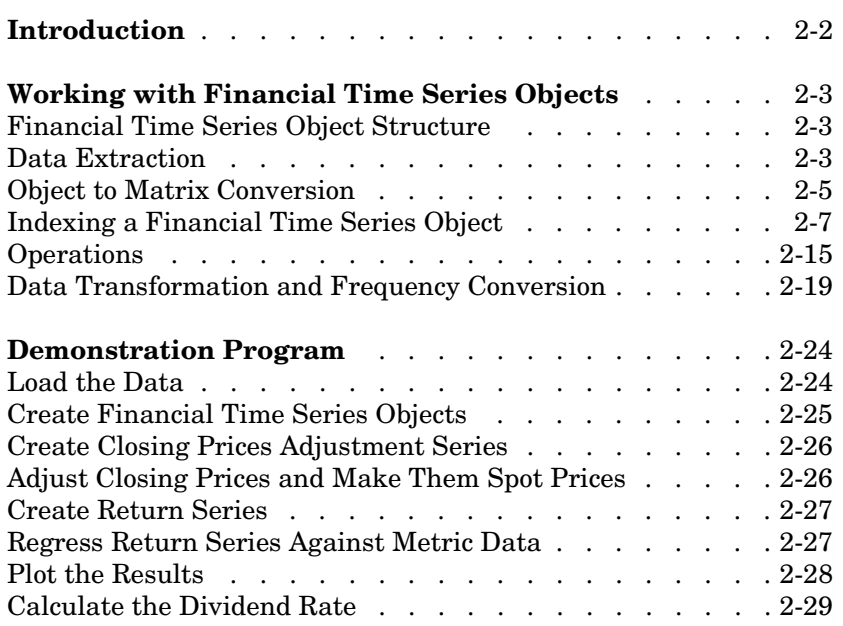

# <span id="page-45-0"></span>**Introduction**

This chapter discusses how to manipulate and analyze financial time series data. The major topics discussed include

- **•** ["Financial Time Series Object Structure" on page 2-3](#page-46-1)
- **•** ["Data Extraction" on page 2-3](#page-46-2)
- **•** ["Object to Matrix Conversion" on page 2-5](#page-48-0)
- **•** ["Indexing a Financial Time Series Object" on page 2-7](#page-50-0)
- **•** ["Operations" on page 2-15](#page-58-0)
- **•** ["Data Transformation and Frequency Conversion" on page 2-19](#page-62-0)

Much of this information is summarized in the ["Demonstration Program" on](#page-67-0)  [page 2-24.](#page-67-0)

# <span id="page-46-0"></span>**Working with Financial Time Series Objects**

A financial time series object is designed to be used as if it were a MATLAB structure. (See the MATLAB documentation for a description of MATLAB structures or how to use MATLAB in general.)

This part of the tutorial assumes that you know how to use MATLAB and are familiar with MATLAB structures. The terminology is similar to that of a MATLAB structure. The financial time series object term *component* is interchangeable with the MATLAB structure term *field*.

## <span id="page-46-1"></span>**Financial Time Series Object Structure**

A financial time series object always contains three component names: desc (description field), freq (frequency indicator field), and dates (date vector). If you build the object using the constructor fints, the default value for the description field is a blank string (''). If you build the object from a text data file using ascii2fts, the default is the name of the text data file. The default for the frequency indicator field is 0 (Unknown frequency). Objects created from operations may default the setting to 0. For example, if you decide to pick out values selectively from an object, the frequency of the new object may not be the same as that of object from which it came.

The date vector dates does not have a default set of values. When you create an object, you have to supply the date vector. You can change the date vector afterwards but, at object creation time, you must provide a set of dates.

The final component of a financial time series object is one or more data series vectors. If you do not supply a name for the data series, the default name is series1. If you have multiple data series in an object and do not supply the names, the default is the name series followed by a number, for example, series1, series2, and series3.

## <span id="page-46-2"></span>**Data Extraction**

Here is an exercise on how to extract data from a financial time series object. As mentioned before, you can think of the object as a MATLAB structure. Highlight each line in the exercise in the MATLAB Help browser, press the right mouse key, and select **Evaluate Selection** to execute it.

To begin, create a financial time series object called myfts:

```
dates = (datenum('05/11/99'):datenum('05/11/99')+100)';
data_series1 = exp(range(nandn(1, 101));
data_series2 = exp(range(1, 101));
data = [data_series1 data_series2];
myfts = fints(dates, data);
```
The myfts object looks like this:

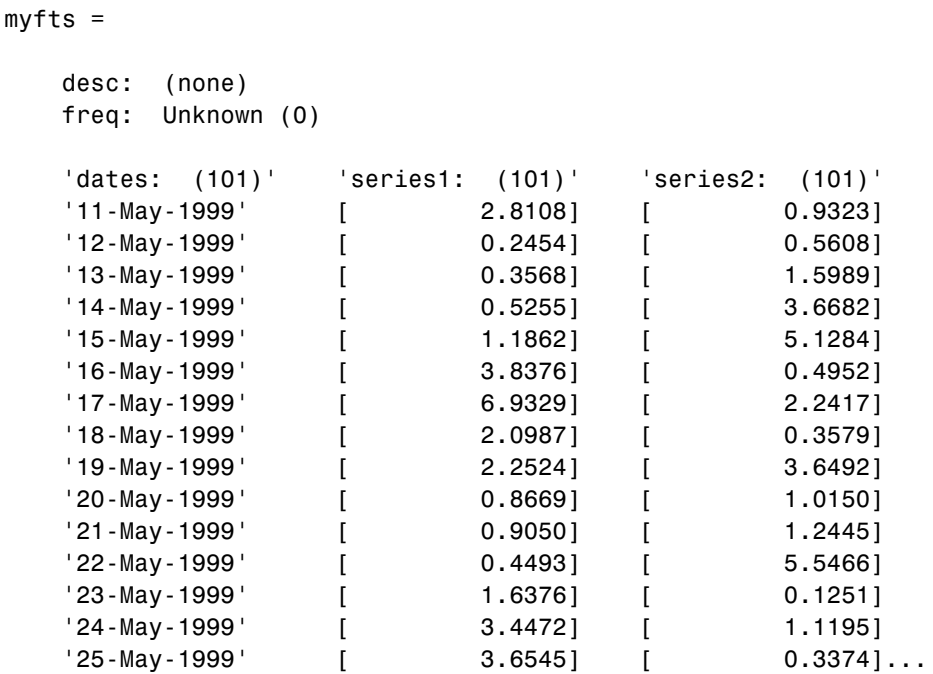

There are more dates in the object; only the first few lines are shown here.

**Note** The actual data in your series1 and series2 will differ from the above because of the use of random numbers.

Now create another object with only the values for series2:

```
srs2 = myfts.series2
srs2 =desc: (none)
  freq: Unknown (0)
   'dates: (101)' 'series2: (101)'
  '11-May-1999' [ 0.9323]
  '12-May-1999' [ 0.5608]
  '13-May-1999' [ 1.5989]
   '14-May-1999' [ 3.6682]
   '15-May-1999' [ 5.1284]
  '16-May-1999' [ 0.4952]
   '17-May-1999' [ 2.2417]
  '18-May-1999' [ 0.3579]
   '19-May-1999' [ 3.6492]
  '20-May-1999' [ 1.0150]
   '21-May-1999' [ 1.2445]
   '22-May-1999' [ 5.5466]
   '23-May-1999' [ 0.1251]
   '24-May-1999' [ 1.1195]
   '25-May-1999' [ 0.3374]...
```
The new object srs2 contains all the dates in myfts, but the data series is only series2. The name of the data series retains its name from the original object, myfts.

**Note** The output from referencing a data series field or indexing a financial time series object is always another financial time series object. The exceptions are referencing the description, frequency indicator, and dates fields, and indexing into the dates field.

## <span id="page-48-0"></span>**Object to Matrix Conversion**

The function fts2mtx extracts the dates and/or the data series values from an object and places them into a vector or a matrix. The default behavior extracts just the values into a vector or a matrix. Look at the next example:

```
srs2_vec = fts2mtx(myfts.series2)
srs2vec =0.9323
    0.5608
    1.5989
    3.6682
    5.1284
    0.4952
    2.2417
    0.3579
    3.6492
    1.0150
    1.2445
    5.5466
    0.1251
```
1.1195 0.3374...

If you want to include the dates in the output matrix, provide a second input argument and set it to 1. This results in a matrix whose first column is a vector of serial date numbers:

```
format long g
srs2 mtx = fts2mtx(myfts.series2, 1)
srs2 mtx =730251 0.932251754559576
          730252 0.560845677519876
          730253 1.59888712183914
          730254 3.6681500883527
          730255 5.12842215360269
          730256 0.49519254119977
          730257 2.24174134286213
          730258 0.357918065917634
          730259 3.64915665824198
          730260 1.01504236943148
          730261 1.24446420606078
```
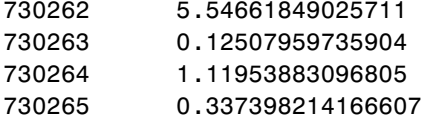

The vector srs2 vec contains just series2 values. The matrix srs2 mtx contains dates in the first column and the values of the series 2 data series in the second. Dates in the first column are in serial date format. Serial date format is a representation of the date string format (for example, serial date = 1 is equivalent to 01-Jan-0000). (The serial date vector may include time-of-day information)

The long g display format displays the numbers without exponentiation. (To revert to the default display format, use format short. See the format command in the MATLAB documentation for a description of MATLAB display formats.) Remember that both the vector and the matrix have 101 rows of data as in the original object myfts but are shown truncated here.

## <span id="page-50-0"></span>**Indexing a Financial Time Series Object**

You can also index into the object as with any other MATLAB variable or structure. A financial time series object lets you use a [date string,](#page-51-0) a [cell array](#page-51-1) of date strings, a [date string range,](#page-52-0) or normal [integer](#page-53-0) indexing. *You cannot, however, index into the object using serial dates.* If you have serial dates, you must first use the MATLAB datestr command to convert them into date strings.

When indexing by date string note that:

- **•** Each date string must contain the day, month, and year. Valid formats are
	- **-** 'ddmmmyy hh:mm' or 'ddmmmyyyy hh:mm'
	- **-** 'mm/dd/yy hh:mm' or 'mm/dd/yyyy hh:mm'
	- **-** 'dd-mmm-yy hh:mm' or 'dd-mmm-yyyy hh:mm'
	- **-** 'mmm.dd,yy hh:mm' or 'mmm.dd,yyyy hh:mm'
- **•** All data falls at the end of indicated time period, that is, weekly data falls on Fridays, monthly data falls on the end of each month, etc., whenever the data has gone through a frequency conversion.

#### <span id="page-51-0"></span>**Indexing with Date Strings**

With date string indexing you get the values in a financial time series object for a specific date using a date string as the index into the object. Similarly, if you want values for multiple dates in the object, you can put those date strings into a cell array and use the cell array as the index to the object. Here are some examples.

This example extracts all values for May 11, 1999 from myfts:

```
format short
myfts('05/11/99')
ans =desc: (none)
   freq: Unknown (0)
   'dates: (1)' 'series1: (1)' 'series2: (1)'
   '11-May-1999' [ 2.8108] [ 0.9323]
```
The next example extracts only series2 values for May 11, 1999 from myfts:

```
myfts.series2('05/11/99')
```
ans  $=$ 

```
desc: (none)
freq: Unknown (0)
'dates: (1)' 'series2: (1)'
'11-May-1999' [ 0.9323]
```
<span id="page-51-1"></span>The third example extracts all values for three different dates:

```
myfts({'05/11/99', '05/21/99', '05/31/99'})
```
ans  $=$ 

desc: (none) freq: Unknown (0)

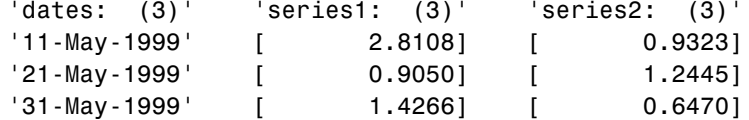

The next example extracts only series2 values for the same three dates:

```
myfts.series2({'05/11/99', '05/21/99', '05/31/99'})
```
ans  $=$ 

```
desc: (none)
freq: Unknown (0)
'dates: (3)' 'series2: (3)'
'11-May-1999' [ 0.9323]
'21-May-1999' [ 1.2445]
'31-May-1999' [ 0.6470]
```
#### <span id="page-52-0"></span>**Indexing with Date String Range**

A financial time series is unique because it allows you to index into the object using a date string range. A date string range consists of two date strings separated by two colons  $(::).$  In MATLAB this separator is called the double-colon operator. An example of a MATLAB date string range is '05/11/99::05/31/99'. The operator gives you all data points available between those dates, including the start and end dates.

Here are some date string range examples:

```
myfts ('05/11/99::05/15/99')
ans =desc: (none)
   freq: Unknown (0)
   'dates: (5)' 'series1: (5)' 'series2: (5)'
   '11-May-1999' [ 2.8108] [ 0.9323]
   '12-May-1999' [ 0.2454] [ 0.5608]
   '13-May-1999' [ 0.3568] [ 1.5989]
```

```
'14-May-1999' [ 0.5255] [ 3.6682]
   '15-May-1999' [ 1.1862] [ 5.1284]
myfts.series2('05/11/99::05/15/99')
ans =desc: (none)
   freq: Unknown (0)
   'dates: (5)' 'series2: (5)'
   '11-May-1999' [ 0.9323]
   '12-May-1999' [ 0.5608]
   '13-May-1999' [ 1.5989]
   '14-May-1999' [ 3.6682]
   '15-May-1999' [ 5.1284]
```
As with any other MATLAB variable or structure, you can assign the output to another object variable:

nfts = myfts.series2('05/11/99::05/20/99');

nfts is the same as ans in the second example.

If one of the dates does not exist in the object, an error message indicates that one or both date indexes are out of the range of the available dates in the object. You can either display the contents of the object or use the command ftsbound to determine the first and last dates in the object.

#### <span id="page-53-0"></span>**Indexing with Integers**

Integer indexing is the normal form of indexing in MATLAB. Indexing starts at 1 (not 0); index  $= 1$  corresponds to the first element, index  $= 2$  to the second element, index = 3 to the third element, and so on. Here are some examples with and without data series reference.

Get the first item in series2:

```
myfts.series2(1)
ans =desc: (none)
   freq: Unknown (0)
   'dates: (1)' 'series2: (1)'
   '11-May-1999' [ 0.9323]
```
Get the first, third, and fifth items in series2:

```
myfts.series2([1, 3, 5])
```
ans  $=$ 

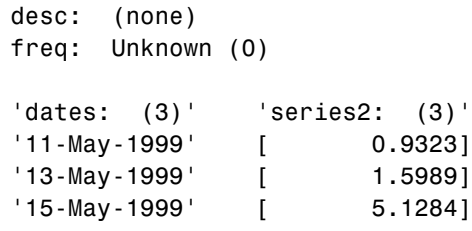

Get items 16 through 20 in series2:

```
myfts.series2(16:20)
ans =desc: (none)
   freq: Unknown (0)
   'dates: (5)' 'series2: (5)'
   '26-May-1999' [ 0.2105]
   '27-May-1999' [ 1.8916]
   '28-May-1999' [ 0.6673]
   '29-May-1999' [ 0.6681]
   '30-May-1999' [ 1.0877]
```
Get items 16 through 20 in the financial time series object myfts:

```
myfts(16:20)
 ans =desc: (none)
    freq: Unknown (0)
     'dates: (5)' 'series1: (5)' 'series2: (5)'
     '26-May-1999' [ 0.7571] [ 0.2105]
     '27-May-1999' [ 1.2425] [ 1.8916]
     '28-May-1999' [ 1.8790] [ 0.6673]
     '29-May-1999' [ 0.5778] [ 0.6681]
     '30-May-1999' [ 1.2581] [ 1.0877] 
Get the last item in myfts:
```
myfts(end) ans  $=$ desc: (none) freq: Unknown (0) 'dates: (1)' 'series1: (1)' 'series2: (1)' '19-Aug-1999' [ 1.4692] [ 3.4238]

This example uses the MATLAB special variable end, which points to the last element of the object when used as an index. The example returns an object whose contents are the values in the object myfts on the last date entry.

#### **Indexing When Time-of-Day Data Is Present**

Both integer and date string indexing are permitted when time-of-day information is present in the financial time series object. You can index into the object with both date and time specifications, but not with time of day alone. To show how indexing works with time-of-day data present, create a financial time series object called timeday containing a time specification:

```
dates = ['01-Jan-2001';'01-Jan-2001'; '02-Jan-2001'; ...
         '02-Jan-2001'; '03-Jan-2001';'03-Jan-2001'];
times = ['11:00';'12:00';'11:00';'12:00';'11:00';'12:00'];
```

```
dates_times = cellstr([dates, repmat(' ',size(dates, 1), 1), ...times]);
timeday = fints(dates_times,(1:6)',{'Data1'},1,'My first FINTS')
timeday = 
   desc: My first FINTS
   freq: Daily (1)
    'dates: (6)' 'times: (6)' 'Data1: (6)'
    '01-Jan-2001' '11:00' [ 1]
        ' " ' '12:00' [ 2]
    '02-Jan-2001' '11:00' [ 3]
        ' " ' '12:00' [ 4]
    '03-Jan-2001' '11:00' [ 5]
        ' " ' '12:00' [ 6]
```
Use integer indexing to extract the second and third data items from timeday:

```
timeday(2:3)
```
ans  $=$  desc: My first FINTS freq: Daily (1) 'dates: (2)' 'times: (2)' 'Data1: (2)' '01-Jan-2001' '12:00' [ 2] '02-Jan-2001' '11:00' [ 3]

For date string indexing enclose the date and time string in one pair of quotation marks. If there is one date with multiple times, indexing with only the date returns the data for all the times for that specific date. For example, the command timeday('01-Jan-2001') returns the data for all times on January 1, 2001:

```
ans = desc: My first FINTS
   freq: Daily (1)
    'dates: (2)' 'times: (2)' 'Data1: (2)'
    '01-Jan-2001' '11:00' [ 1]
   ' " ' '12:00' [ 2]
```
You can also indicate a specific date and time:

```
timeday('01-Jan-2001 12:00')
ans = desc: My first FINTS
    freq: Daily (1)
    'dates: (1)' 'times: (1)' 'Data1: (1)'
    '01-Jan-2001' '12:00' [ 2]
```
Use the double colon operator :: to specify a range of dates and times:

timeday('01-Jan-2001 12:00::03-Jan-2001 11:00')

ans  $=$ 

```
 desc: My first FINTS
 freq: Daily (1)
 'dates: (4)' 'times: (4)' 'Data1: (4)'
 '01-Jan-2001' '12:00' [ 2]
 '02-Jan-2001' '11:00' [ 3]
' " ' '12:00' [ 4]
 '03-Jan-2001' '11:00' [ 5]
```
Treat timeday as a MATLAB structure if you want to obtain the contents of a specific field. For example, to find the times of day included in this object, enter

```
datestr(timeday.times)
ans =11:00 AM
12:00 PM
11:00 AM
12:00 PM
11:00 AM
12:00 PM
```
## <span id="page-58-0"></span>**Operations**

Several MATLAB functions have been overloaded to work with financial time series objects. The overloaded functions include basic arithmetic functions such as addition, subtraction, multiplication, and division as well as other functions such as arithmetic average, filter, and difference. Also, specific methods have been designed to work with the financial time series object. For a list of functions grouped by type, refer to ["Functions - By Category"](#page-107-0) or enter

```
help ftseries
```
at the MATLAB command prompt.

#### **Basic Arithmetic**

Financial time series objects permit you to do addition, subtraction, multiplication, and division, either on the entire object or on specific object fields. This is a feature that MATLAB structures do not allow. You cannot do arithmetic operations on entire MATLAB structures, only on specific fields of a structure.

You can perform arithmetic operations on two financial time series objects as long as they are compatible. (All contents are the same except for the description and the values associated with the data series.)

**Note** *Compatible* time series are not the same as *equal* time series. Two time series objects are equal when everything but the description fields are the same.

Here are some examples of arithmetic operations on financial time series objects.

Load a MAT-file that contains some sample financial time series objects:

```
load dji30short
```
One of the objects in dji30short is called myfts1:

```
myfts1 =desc: DJI30MAR94.dat
  freq: Daily (1)
'dates: (20)' 'Open: (20)' 'High: (20)' 'Low: (20)' 'Close: (20)'
```

```
'04-Mar-1994' [ 3830.90] [ 3868.04] [ 3800.50] [ 3832.30]
'07-Mar-1994' [ 3851.72] [ 3882.40] [ 3824.71] [ 3856.22]
'08-Mar-1994' [ 3858.48] [ 3881.55] [ 3822.45] [ 3851.72]
'09-Mar-1994' [ 3853.97] [ 3874.52] [ 3817.95] [ 3853.41]
'10-Mar-1994' [ 3852.57] [ 3865.51] [ 3801.63] [ 3830.62]...
```
Create another financial time series object that is identical to myfts1:

```
newfts = fints(myfts1.dates, fts2mtx(myfts1)/100,... 
{'Open','High','Low', 'Close'}, 1, 'New FTS')
newfts = 
desc: New FTS
freq: Daily (1)
'dates: (20)' 'Open: (20)' 'High: (20)' 'Low: (20)' 'Close:(20)'
'04-Mar-1994' [ 38.31] [ 38.68] [ 38.01] [ 38.32]
'07-Mar-1994' [ 38.52] [ 38.82] [ 38.25] [ 38.56]
'08-Mar-1994' [ 38.58] [ 38.82] [ 38.22] [ 38.52]
'09-Mar-1994' [ 38.54] [ 38.75] [ 38.18] [ 38.53]
'10-Mar-1994' [ 38.53] [ 38.66] [ 38.02] [ 38.31]...
```
Perform an addition operation on both time series objects:

```
addup = myfts1 + newftsaddup =desc: DJI30MAR94.dat
  freq: Daily (1)
'dates: (20)' 'Open: (20)' 'High: (20)' 'Low: (20)' 'Close: (20)'
'04-Mar-1994' [ 3869.21] [ 3906.72] [ 3838.51] [ 3870.62]
'07-Mar-1994' [ 3890.24] [ 3921.22] [ 3862.96] [ 3894.78]
'08-Mar-1994' [ 3897.06] [ 3920.37] [ 3860.67] [ 3890.24]
'09-Mar-1994' [ 3892.51] [ 3913.27] [ 3856.13] [ 3891.94]
'10-Mar-1994' [ 3891.10] [ 3904.17] [ 3839.65] [ 3868.93]...
```
Now, perform a subtraction operation on both time series objects:

```
subout = myfts1 - newftssubout =desc: DJI30MAR94.dat
 freq: Daily (1)
'dates: (20)' 'Open: (20)' 'High: (20)' 'Low: (20)' 'Close: (20)'
'04-Mar-1994' [ 3792.59] [ 3829.36] [ 3762.49] [ 3793.98]
'07-Mar-1994' [ 3813.20] [ 3843.58] [ 3786.46] [ 3817.66]
'08-Mar-1994' [ 3819.90] [ 3842.73] [ 3784.23] [ 3813.20]
'09-Mar-1994' [ 3815.43] [ 3835.77] [ 3779.77] [ 3814.88]
'10-Mar-1994' [ 3814.04] [ 3826.85] [ 3763.61] [ 3792.31]...
```
#### **Operations with Objects and Matrices**

You can also perform operations involving a financial time series object and a matrix or scalar:

```
addscalar = myfts1 + 10000addscalar = 
  desc: DJI30MAR94.dat
  freq: Daily (1)
'dates: (20)' 'Open: (20)' 'High: (20)' 'Low: (20)' 'Close: (20)'
'04-Mar-1994' [ 13830.90] [ 13868.04] [ 13800.50] [ 13832.30]
'07-Mar-1994' [ 13851.72] [ 13882.40] [ 13824.71] [ 13856.22]
'08-Mar-1994' [ 13858.48] [ 13881.55] [ 13822.45] [ 13851.72]
'09-Mar-1994' [ 13853.97] [ 13874.52] [ 13817.95] [ 13853.41]
'10-Mar-1994' [ 13852.57] [ 13865.51] [ 13801.63] [ 13862.70]...
```
For operations with both an object and a matrix, the size of the matrix must match the size of the object. For example, a matrix to be subtracted from myfts1 must be 20-by-4, since myfts1 has 20 dates and four data series:

```
submtx = myfts1 - randn(20, 4)submtx =desc: DJI30MAR94.dat
 freq: Daily (1)
'dates: (20)' 'Open: (20)' 'High: (20)' 'Low: (20)' 'Close: (20)'
'04-Mar-1994' [ 3831.33] [ 3867.75] [ 3802.10] [ 3832.63]
'07-Mar-1994' [ 3853.39] [ 3883.74] [ 3824.45] [ 3857.06]
'08-Mar-1994' [ 3858.35] [ 3880.84] [ 3823.51] [ 3851.22]
'09-Mar-1994' [ 3853.68] [ 3872.90] [ 3816.53] [ 3851.92]
'10-Mar-1994' [ 3853.72] [ 3866.20] [ 3802.44] [ 3831.17]...
```
#### **Arithmetic Operations with Differing Data Series Names**

Arithmetic operations on two objects that have the same size but contain different data series names require the function fts2mtx. This function extracts the values in an object and puts them into a matrix or vector, whichever is appropriate.

To see an example, create another financial time series object the same size as myfts1 but with different values and data series names:

```
newfts2 = fints(myfts1.dates, fts2mtx(myfts1)/10000),... 
{'Rat1','Rat2', 'Rat3','Rat4'}, 1, 'New FTS')
```
If you attempt to add (or subtract, etc.) this new object to myfts1, an error indicates that the objects are not identical. Although they contain the same dates, number of dates, number of data series, and frequency, the two time series objects do not have the same data series names. Use fts2mtx to bypass this problem:

```
addother = myfts1 + fits2mtx(newfts2);
```
This operation adds the matrix that contains the contents of the data series in the object newfts2 to myfts1. You should carefully consider the effects on your data before deciding to combine financial time series objects in this manner.

#### **Other Arithmetic Operations**

In addition to the basic arithmetic operations, several other mathematical functions operate directly on financial time series objects. These functions include exponential (exp), natural logarithm (log), common logarithm (log10), and many more. See the ["Function Reference"](#page-106-0) chapter for more details.

#### <span id="page-62-0"></span>**Data Transformation and Frequency Conversion**

The data transformation and the frequency conversion functions convert a data series into a different format.

| <b>Function</b> | <b>Purpose</b>          |
|-----------------|-------------------------|
| boxcox          | Box-Cox transformation  |
| diff            | Differencing            |
| fillts          | Fill missing values     |
| filter          | Filter                  |
| lagts           | Lag time series object  |
| leadts          | Lead time series object |
| peravg          | Periodic average        |

**Table 2-1: Data Transformation Functions**

| <b>Function</b> | <b>Purpose</b> |
|-----------------|----------------|
| smoothts        | Smooth data    |
| tsmovavg        | Moving average |

**Table 2-1: Data Transformation Functions (Continued)**

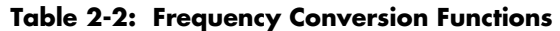

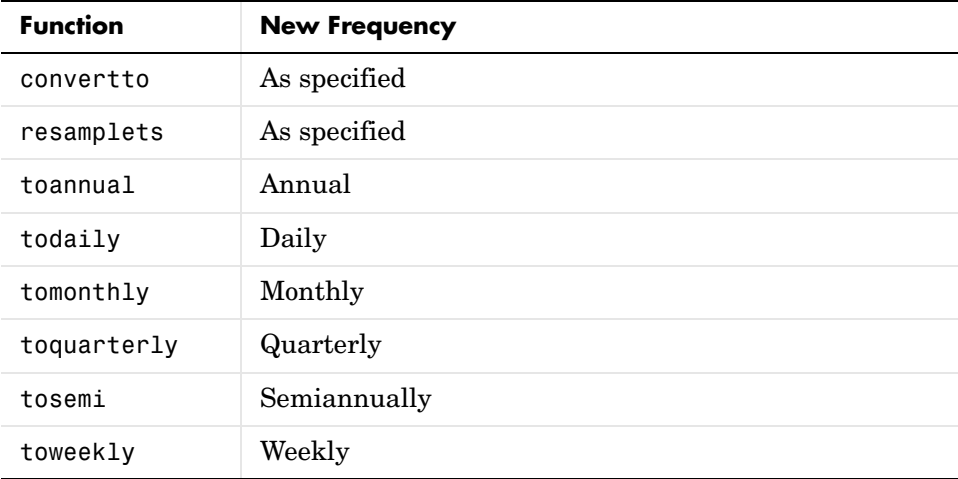

As an example look at boxcox, the Box-Cox transformation function. This function transforms the data series contained in a financial time series object into another set of data series with relatively normal distributions.

First create a financial time series object from the supplied whirlpool.dat data file.

whrl =  $\arcsin2fts('which)$  and  $\arctan(1, 1, 2, []$ ;

Fill any missing values denoted with NaNs in whrl with values calculated using the linear method:

f whrl = fillts(whrl);

Transform the nonnormally distributed filled data series f\_whrl into a normally distributed one using Box-Cox transformation:

 $bc_whr1 = boxcox(f_whr1);$ 

Compare the result of the Close data series with a normal (Gaussian) probability distribution function as well as the nonnormally distributed f\_whrl:

```
subplot(2, 1, 1);
hist(f whrl.Close);
grid; title('Nonnormally Distributed Data');
subplot(2, 1, 2);
hist(bc whrl.Close);
grid; title('Box-Cox Transformed Data');
```
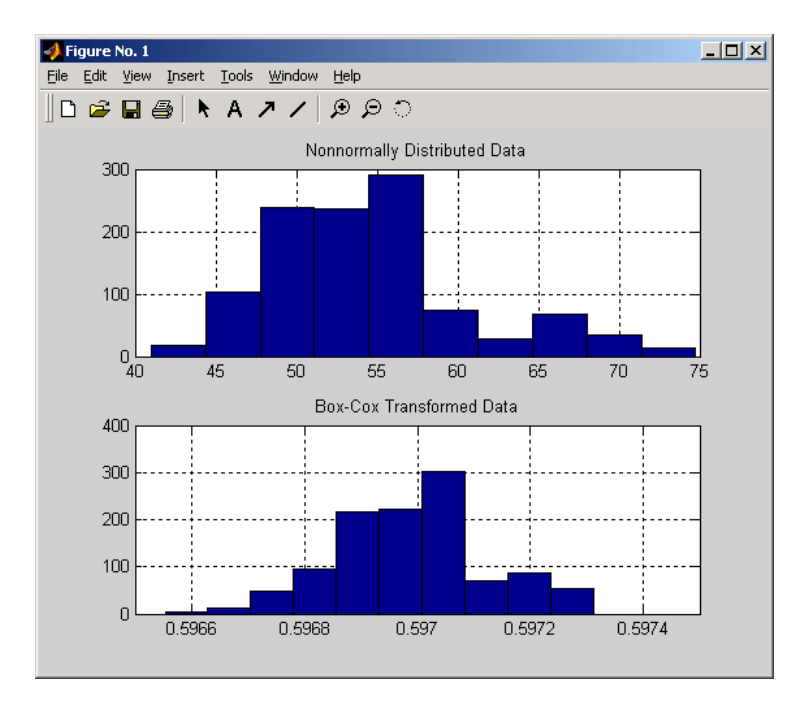

**Figure 2-1: Box-Cox Transformation**

The bar chart on the top represents the probability distribution function of the filled data series, f whrl, which is the original data series whrl with the missing values interpolated using the linear method. The distribution is skewed towards the left (not normally distributed). The bar chart on the bottom is less skewed to the left. If you plot a Gaussian probability distribution

function (PDF) with similar mean and standard deviation, the distribution of the transformed data is very close to normal (Gaussian).

When you examine the contents of the resulting object bc whrl, you find an identical object to the original object whrl but the contents are the transformed data series. If you have the Statistics Toolbox, you can generate a Gaussian PDF with mean and standard deviation equal to those of the transformed data series and plot it as an overlay to the second bar chart. In the next figure you can see that it is an approximately normal distribution.

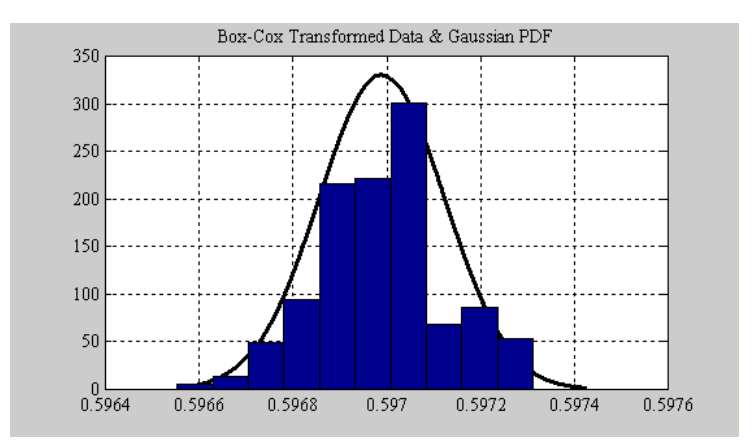

**Figure 2-2: Overlay of Gaussian PDF**

The next example uses the smoothts function to smooth a time series.

To begin, transform ibm9599.dat, a supplied data file, into a financial time series object:

```
ibm = ascii2fts('ibm9599.dat', 1, 3, 2);
```
Fill the missing data for holidays with data interpolated using the fillts function and the Spline fill method:

f ibm = fillts(ibm, 'Spline');

Smooth the filled data series using the default Box (rectangular window) method:

```
sm ibm = smoothts(f ibm);
```
Now, plot the original and smoothed closing price series for IBM:

```
plot(f_ibm.CLOSE('11/01/97::02/28/98'), 'r')
datetick('x', 'mmmyy')
hold on
plot(sm_ibm.CLOSE('11/01/97::02/28/98'), 'b')
hold off
datetick('x', 'mmmyy')
legend('Filled', 'Smoothed')
title('Filled IBM Close Price vs. Smoothed Series')
```
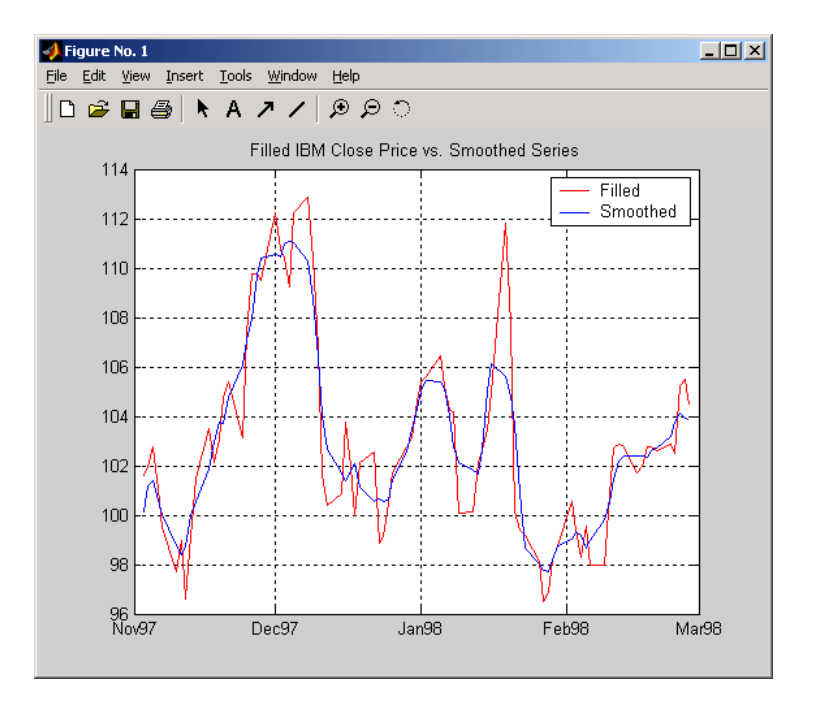

**Figure 2-3: Smoothed Data Series**

These examples give you an idea of what you can do with a financial time series object. This toolbox provides some MATLAB functions that have been overloaded to work directly with the these objects. The overloaded functions are those most commonly needed to work with time series data.

# <span id="page-67-0"></span>**Demonstration Program**

This example demonstrates a practical use of the Financial Time Series Toolbox, predicting the return of a stock from a given set of data. The data is a series of closing stock prices, a series of dividend payments from the stock, and an explanatory series (in this case a market index). Additionally, the example calculates the dividend rate from the stock data provided.

**Note** You can find a script M-file for this demonstration program in the directory <matlab>/toolbox/ftseries/ftsdemos on your MATLAB path. The script is named predict ret.m.

To perform these computations follow these steps:

- **1** Load the data.
- **2** Create financial time series objects from the loaded data.
- **3** Create the series from dividend payment for adjusting the closing prices.
- **4** Adjust the closing prices and make them the spot prices.
- **5** Create the return series.
- **6** Regress the return series against the metric data (e.g., a market index) using the MATLAB \ operator.
- **7** Plot the results.
- **8** Calculate the dividend rate.

## <span id="page-67-1"></span>**Load the Data**

The data for this demonstration is found in the MAT-file predict ret data.mat:

load predict ret data.mat

The MAT-file contains six vectors:

- **•** Dates corresponding to the closing stock prices, sdates
- **•** Closing stock prices, sdata
- **•** Dividend dates, divdates
- **•** Dividend paid, divdata
- **•** Dates corresponding to the metric data, expdates
- **•** Metric data, expdata

Use the whos command to see the variables in your MATLAB workspace.

#### <span id="page-68-0"></span>**Create Financial Time Series Objects**

It is advantageous to work with financial time series objects rather than with the vectors now in the workspace. By using objects, you can easily keep track of the dates. Also, you can easily manipulate the data series based on dates because the object keeps track of the administration of time series for you.

Use the object constructor fints to construct three financial time series objects.

```
t0 = fints(sdates, sdata, {'Close'}, 'd', 'Inc');
d0 = fints(divdates, divdata, {'Dividends'}, 'u', 'Inc');
x0 = fints(expdates, expdata, {'Metric'}, 'w', 'Index');
```
The variables t0, d0, and x0, are financial time series objects containing the stock closing prices, dividend payments, and the explanatory data, respectively. To see the contents of an object, type its name at the MATLAB command prompt and press **Enter**. For example:

d0

 $d0 =$ 

```
'desc:' 'Inc' 
   'freq:' 'Unknown (0)' 
 '' ''
    'dates: (4)' 'Dividends: (4)'
    '04/15/99' '0.2000' 
    '06/30/99' '0.3500' 
    '10/02/99' '0.2000' 
    '12/30/99' '0.1500'
```
## <span id="page-69-0"></span>**Create Closing Prices Adjustment Series**

The price of a stock price is affected by the dividend payment. On the day before the dividend payment date, the stock price reflects the amount of dividend to be paid the next day. On the dividend payment date, the stock price is decreased by the amount of dividend paid. Create a time series that reflects this adjustment factor:

```
dadj1 = d0;dadi1.dates = dadi1.dates-1;
```
Now create the series that adjust the prices at the day of dividend payment; this is an adjustment of 0. You also need to add the previous dividend payment date since the stock price data reflect the period subsequent to that day; the previous dividend date was December 31, 1998:

```
dadj2 = d0;
dadi2.Dividends = 0;dadj2 = fillts(dataj2, 'linear', '12/31/98');dadj2('12/31/98') = 0;
```
Combining the two objects above gives the data needed to adjust the prices. However, since the stock price data is daily data and the effect of the dividend is linearly divided during the period, use the fillts function to make a daily time series from the adjustment data. Use the dates from the stock price data to make the dates of the adjustment the same:

```
dadj3 = [dadj1; dadj2];
dadj3 = fillts(dadj3, 'linear', t0.dates);
```
## <span id="page-69-1"></span>**Adjust Closing Prices and Make Them Spot Prices**

The stock price recorded already reflects the dividend effect. To obtain the "correct" price, subtract the dividend amount from the closing prices. Put the result inside the same object t0 with the data series name Spot.

To make sure that adjustments correspond, index into the adjustment series using the dates from the stock price series t0. Use the datestr command because t0.dates returns the dates in serial date format. Also, since the data series name in the adjustment series dadj3 does not match the one in t0, use the function fts2mtx:

```
t0.Spot = t0.Close - fts2mtx(dadj3(datestr(t0.dates)));
```
#### <span id="page-70-0"></span>**Create Return Series**

Now calculate the return series from the stock price data. A stock return is calculated by dividing the difference between the current closing price and the previous closing price by the previous closing price.

```
tret = (t0.Spot - lagts(t0.Spot, 1)) ./ lagts(t0.Spot, 1);
tret = chfield(tret, 'Spot', 'Return');
```
Ignore any warnings you receive during this sequence. Since the operation on the first line above preserves the data series name Spot, it has to be changed with the chfield command to reflect the contents correctly.

## <span id="page-70-1"></span>**Regress Return Series Against Metric Data**

The explanatory (metric) data set is a weekly data set while the stock price data is a daily data set. The frequency needs to be the same. Use todaily to convert the weekly series into a daily series. The constant needs to be included here to get the constant factor from the regression:

```
x1 = todaily(x0);
x1.Const = 1;
```
Get all the dates common to the return series calculated above and the explanatory (metric) data. Then combine the contents of the two series that have dates in both into a new time series:

```
dcommon = intersect(tret.dates, x1.dates);
regts0 = [tret(datestr(dcommon)), x1(datestr(dcommon))];
```
Remove the contents of the new time series that are not finite:

```
finite regts0 = find(all(isfinite( fts2mtx(regts0)), 2));
rests1 = regts0 (finite\, i).
```
Now, place the data to be regressed into a matrix using the function fts2mtx. The first column of the matrix corresponds to the values of the first data series in the object, the second column to the second data series, and so on. In this case, the first column is regressed against the second and third column:

```
DatalMatrix = fts2mtx(分);
XCoeff = DataMatrix(:, 2:3) \ DataMatrix(:, 1);
```
Using the regression coefficients, calculate the predicted return from the stock price data. Put the result into the return time series tret as the data series PredReturn:

```
RetPred = DataMatrix(:,2:3) * XCoeff;tret.PredReturn(datestr(regts1.dates)) = RetPred;
```
## <span id="page-71-0"></span>**Plot the Results**

Plot the results in a single figure window. The top plot in the window has the actual closing stock prices and the dividend-adjusted stock prices (spot prices). The bottom plot shows the actual return of the stock and the predicted stock return through regression:

```
subplot(2, 1, 1);
plot(t0);
title('Spot and Closing Prices of Stock');
subplot(2, 1, 2);
plot(tret);
title('Actual and Predicted Return of Stock');
```
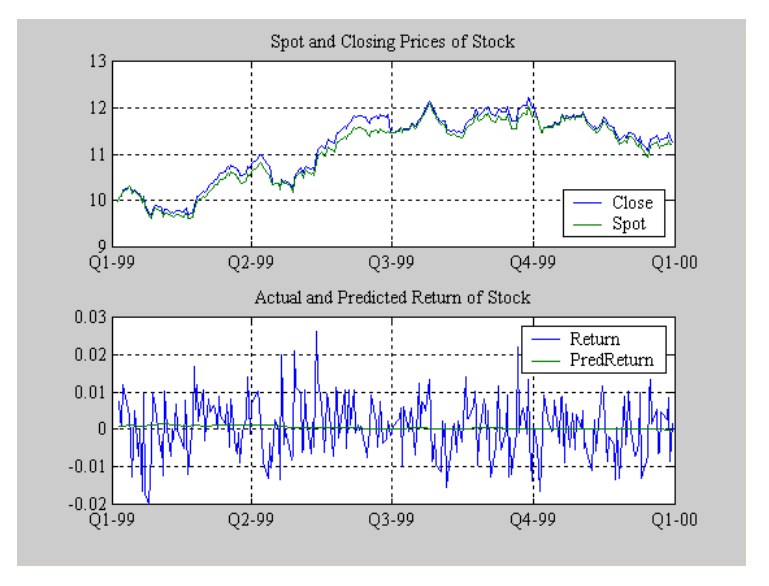

**Figure 2-4: Closing Prices and Returns**
## **Calculate the Dividend Rate**

The last part of the task is to calculate the dividend rate from the stock price data. Calculate the dividend rate by dividing the dividend payments by the corresponding closing stock prices.

First check to see if you have the stock price data on all the dividend dates:

```
datestr(d0.dates, 2)
ans =04/15/99
06/30/99
10/02/99
12/30/99
t0(datestr(d0.dates))
ans = 'desc:' 'Inc' ''
  'freq:' ' 'Daily (1)' ' '' '' ''
   'dates: (3)' 'Close: (3)' 'Spot: (3)'
   '04/15/99' '10.3369' '10.3369' 
   '06/30/99' '11.4707' '11.4707' 
   '12/30/99' '11.2244' '11.2244'
```
Note that stock price data for October 2, 1999 does not exist. The fillts function can overcome this situation; fillts allows you to insert a date and interpolate a value for the date from the existing values in the series. There are a number of interpolation methods. See fillts in the ["Function Reference"](#page-106-0) for details.

Use fillts to create a new time series containing the missing date from the original data series. Then set the frequency indicator to daily:

```
t1 = f\text{illts}(t0, 'nearest', d0.dates);t1.freq = 'd';
```
Calculate the dividend rate:

```
tdr = d0./fts2mtx(t1.Close(datestr(d0.dates)))
tdr = 'desc:' 'Inc' 
    'freq:' 'Unknown (0)' 
 '' ''
    'dates: (4)' 'Dividends: (4)'
    '04/15/99' '0.0193' 
    '06/30/99' '0.0305' 
    '10/02/99' '0.0166' 
    '12/30/99' '0.0134'
```
# <span id="page-74-0"></span>Technical Analysis

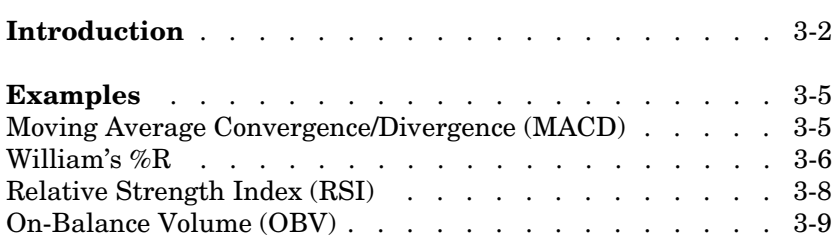

# <span id="page-75-0"></span>**Introduction**

Technical analysis (or charting) is used by some investment managers to help manage portfolios. Technical analysis relies heavily on the availability of historical data. Investment managers calculate different indicators from available data and plot them as charts. Observations of price, direction, and volume on the charts assist managers in making decisions on their investment portfolios.

The technical analysis functions in this toolbox are tools to help analyze your investments. The functions in themselves will not make any suggestions or perform any qualitative analysis of your investment.

| <b>Function</b> | Type                                  |
|-----------------|---------------------------------------|
| adosc           | Accumulation/distribution oscillator  |
| chaikosc        | Chaikin oscillator                    |
| macd            | Moving Average Convergence/Divergence |
| stochosc        | Stochastic oscillator                 |
| tsaccel         | Acceleration                          |
| tsmom           | Momentum                              |

**Table 3-1: Technical Analysis: Oscillators**

**Table 3-2: Technical Analysis: Stochastics**

| <b>Function</b> | Type                    |
|-----------------|-------------------------|
| chaikvolat      | Chaikin volatility      |
| fpctkd          | <b>Fast stochastics</b> |
| spctkd          | Slow stochastics        |
| willpctr        | William's %R            |

**Table 3-3: Technical Analysis: Indexes**

| <b>Function</b> | Type                    |
|-----------------|-------------------------|
| negvolidx       | Negative volume index   |
| posvolidx       | Positive volume index   |
| rsindex         | Relative strength index |

**Table 3-4: Technical Analysis: Indicators**

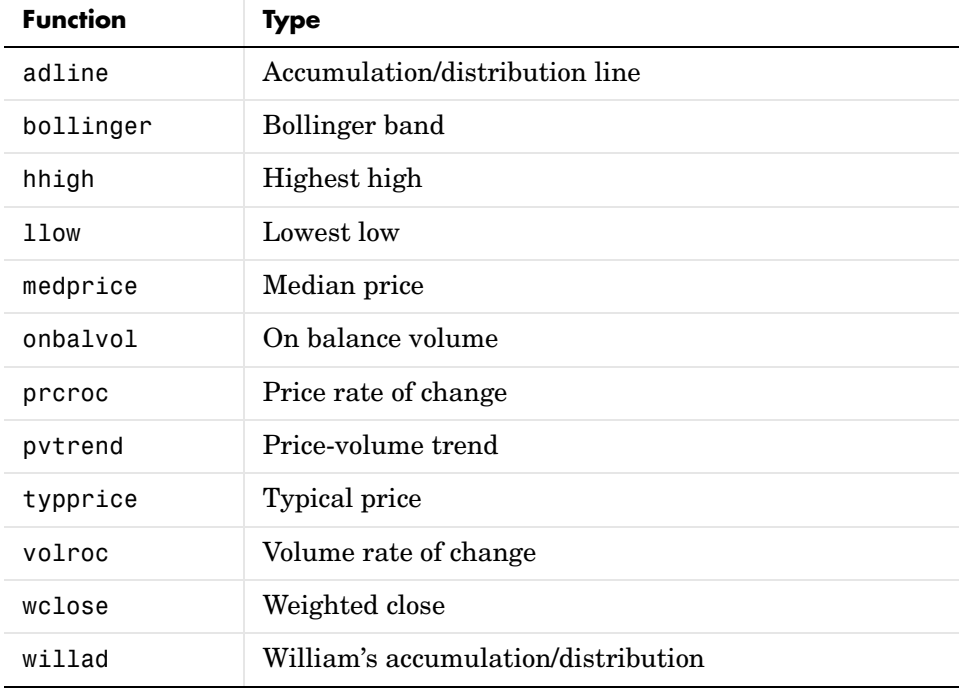

The chapter provides examples for several types of technical analysis:

- **•** ["Moving Average Convergence/Divergence \(MACD\)" on page 3-5](#page-78-1)
- **•** ["William's %R" on page 3-6](#page-79-0)
- **•** ["Relative Strength Index \(RSI\)" on page 3-8](#page-81-0)
- **•** ["On-Balance Volume \(OBV\)" on page 3-9](#page-82-0)

## <span id="page-78-0"></span>**Examples**

To illustrate some the technical analysis functions, this section uses the IBM stock price data contained in the supplied file ibm9599.dat. First create a financial time series object from the data using ascii2fts:

```
ibm = ascii2fts('ibm9599.dat', 1, 3, 2);
```
The time series data contains the open, close, high, and low prices, as well as the volume traded on each day. The time series dates start on January 3, 1995 and end on April 1, 1999 with some values missing for weekday holidays; weekend dates are not included.

# <span id="page-78-1"></span>**Moving Average Convergence/Divergence (MACD)**

Moving Average Convergence/Divergence (MACD) is an oscillator function used by technical analysts to spot overbought and oversold conditions. Look at the portion of the time series covering the three-month period between October 1, 1995 to December 31, 1995. At the same time fill any missing values due to holidays within the time period specified:

```
part ibm = fillts(ibm('10/01/95::12/31/95'));
```
Now calculate the MACD, which when plotted produces two lines; the first line is the MACD line itself and the second is the nine-period moving average line:

 $macd$  ibm =  $macd(part$  ibm);

**Note** When you call macd without giving it a second input argument to specify a particular data series name, it searches for a closing price series named Close (in all combinations of letter cases). For more detail on the macd function, see macd in the ["Function Reference."](#page-106-0)

Plot the MACD lines and the High-Low plot of the IBM stock prices in two separate plots in one window.

```
subplot(2, 1, 1);
plot(macd_ibm);
title('MACD of IBM Close Stock Prices, 10/01/95-12/31/95');
datetick('x', 'mm/dd/yy');
```

```
subplot(2, 1, 2);
highlow(part_ibm);
title('IBM Stock Prices, 10/01/95-12/31/95');
datetick('x', 'mm/dd/yy')
```
[Figure 3-1, MACD and IBM Stock Prices](#page-79-1) shows the result.

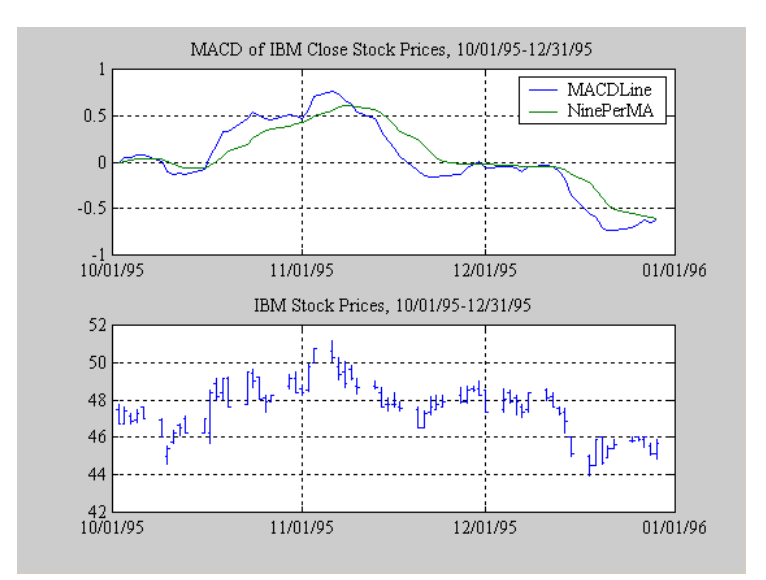

<span id="page-79-1"></span>**Figure 3-1: MACD and IBM Stock Prices**

## <span id="page-79-0"></span>**William's %R**

William's %R is an indicator that measures overbought and oversold levels. The function willpctr is from the stochastics category. All the technical analysis functions can accept a different name for a required data series. If, for example, a function needs the high, low, and closing price series but your time series object does not have the data series names exactly as High, Low, and Close, you can specify the correct names as follows.

```
wpr = willpctr(tsobj, 14, 'HighName , 'Hi', 'LowName', 'Lo',... 
'CloseName', 'Closing')
```
The function willpctr now assumes that your high price series is named Hi, low price series is named Lo, and closing price series is named Closing.

Since the time series object part\_ibm has its data series names identical to the required names, name adjustments are not needed. The input argument to the function is only the name of the time series object itself.

Calculate and plot the William's %R indicator for IBM along with the price range using these commands:

```
wpctr ibm = willpctr(part ibm);
subplot(2, 1, 1);
plot(wpctr_ibm);
title('William''s %R of IBM stock, 10/01/95-12/31/95');
datetick('x', 'mm/dd/yy');
hold on;
plot(wpctr ibm.dates, -80*ones(1, length(wpctr ibm)),...'color', [0.5 0 0], 'linewidth', 2)
plot(wpctr_ibm.dates, -20*ones(1, length(wpctr_ibm)),...
'color', [0 0.5 0], 'linewidth', 2)
subplot(2, 1, 2);
highlow(part_ibm);
title('IBM Stock Prices, 10/01/95-12/31/95');
datetick('x', 'mm/dd/yy');
```
[Figure 3-2, William's %R and IBM Stock Prices](#page-81-1) shows the results. The top plot has the William's %R line plus two lines at -20% and -80%. The bottom plot is the High-Low plot of the IBM stock price for the corresponding time period.

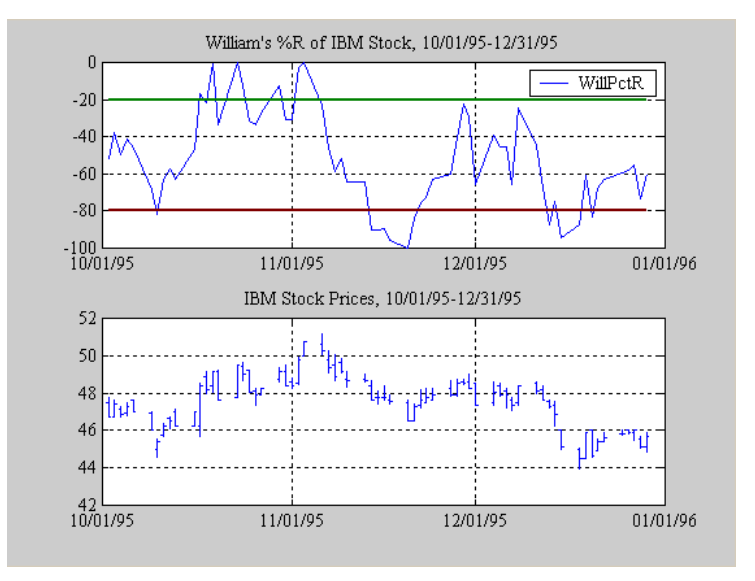

<span id="page-81-1"></span>**Figure 3-2: William's %R and IBM Stock Prices**

# <span id="page-81-0"></span>**Relative Strength Index (RSI)**

The Relative Strength Index (RSI) is a momentum indicator that measures an equity's price relative to itself and its past performance. The function name is rsindex.

The rsindex function needs a series that contains the closing price of a stock. The default period length for the RSI calculation is 14 periods. This length can be changed by providing a second input argument to the function. Similar to the previous commands, if your closing price series is not named Close, you can provide the correct name.

Calculate and plot the RSI for IBM along with the price range using these commands:

```
rsi ibm = rsindex(part ibm);
subplot(2, 1, 1);
plot(rsi_ibm);
title('RSI of IBM stock, 10/01/95-12/31/95');
datetick('x', 'mm/dd/yy');
hold on;
```

```
plot(rsi ibm.dates, 30*ones(1, length(wpctr ibm)),...'color', [0.5 0 0], 'linewidth', 2)
plot(rsi_ibm.dates, 70*ones(1, length(wpctr_ibm)),... 
'color',[0 0.5 0], 'linewidth', 2)
subplot(2, 1, 2);
highlow(part ibm);
title('IBM Stock Prices, 10/01/95-12/31/95');
datetick('x', 'mm/dd/yy');
```
[Figure 3-3, Relative Strength Index \(RSI\) and IBM Stock Prices](#page-82-1) shows the resulting figure.

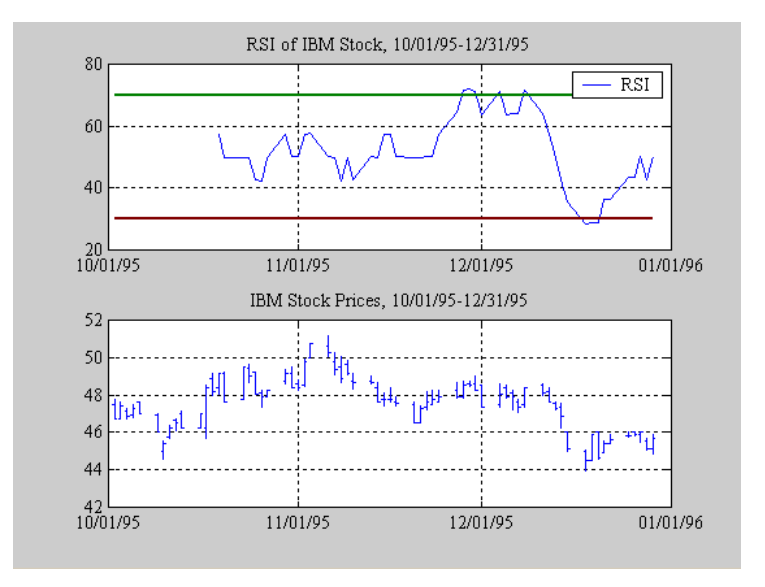

<span id="page-82-1"></span>**Figure 3-3: Relative Strength Index (RSI) and IBM Stock Prices**

# <span id="page-82-0"></span>**On-Balance Volume (OBV)**

On-Balance Volume (OBV) relates volume to price change. The function onbalvol requires you to have the closing price (Close) series as well as the volume traded (Volume) series.

Calculate and plot the OBV for IBM along with the price range using these commands:

```
obv_ibm = onbalvol(part_ibm);subplot(2, 1, 1);
plot(obv_ibm);
title('On-Balance Volume of IBM Stock, 10/01/95-12/31/95');
datetick('x', 'mm/dd/yy');
subplot(2, 1, 2);
highlow(part_ibm);
title('IBM Stock Prices, 10/01/95-12/31/95');
datetick('x', 'mm/dd/yy');
```
[Figure 3-4, On-Balance Volume \(OBV\) and IBM Stock Prices](#page-83-0) shows the result.

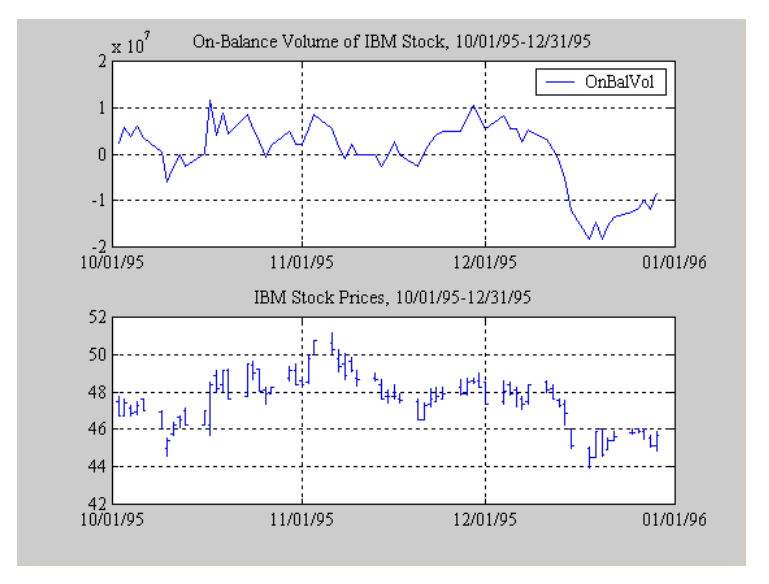

<span id="page-83-0"></span>**Figure 3-4: On-Balance Volume (OBV) and IBM Stock Prices**

# Graphical User Interface

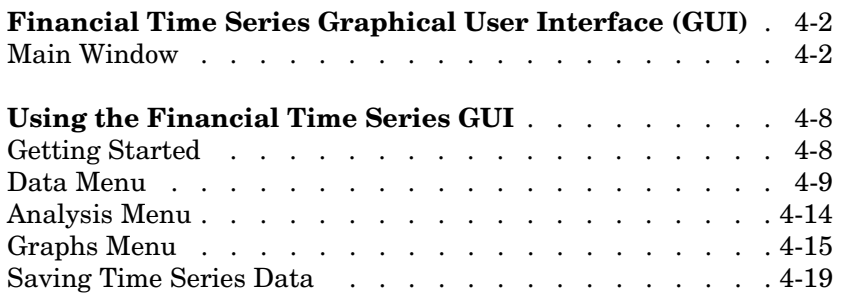

# <span id="page-85-0"></span>**Financial Time Series Graphical User Interface (GUI)**

Use the financial time series graphical user interface (GUI) to analyze your time series data and display the results graphically without resorting to the command line. The GUI lets you visualize the data and the results at the same time. Through the GUI you have access to the full functionality of the Financial Time Series Toolbox.

["Using the Financial Time Series GUI" on page 4-8](#page-91-0) provides a discussion about how to use this GUI.

## <span id="page-85-1"></span>**Main Window**

Start the financial time series GUI with the command

ftsgui

The main financial time series GUI window appears.

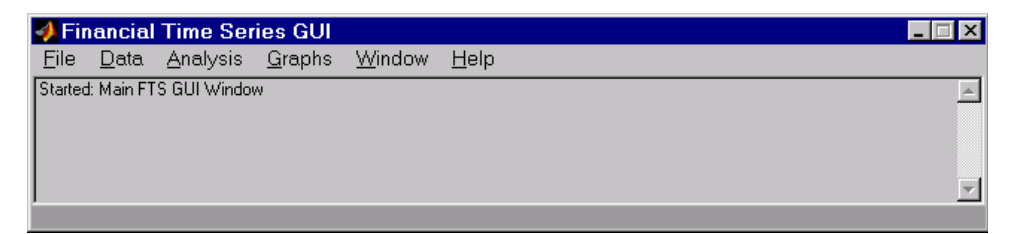

The title bar acts as an active time series object indicator (indicates the currently active financial time series object). For example, if you load the file disney.mat and want to use the time series data in the file dis, the title bar on the main GUI would read as shown.

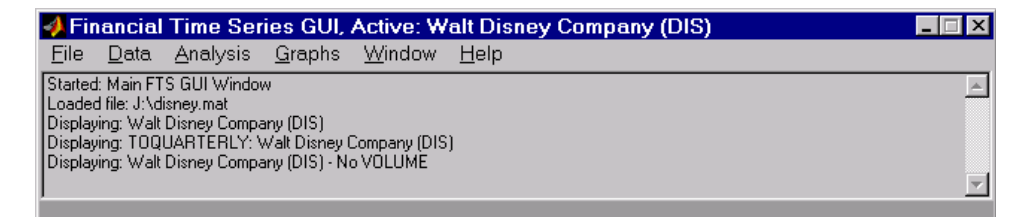

The menu bar consists of six menu items: **[File](#page-86-0)**, **[Data](#page-87-0)**, **[Analysis](#page-88-0)**, **[Graphs](#page-89-0)**, **[Window](#page-89-1)**, and **[Help](#page-90-0)**. Under the menu bar is a status box that displays the steps you are doing.

#### <span id="page-86-0"></span>**File Menu**

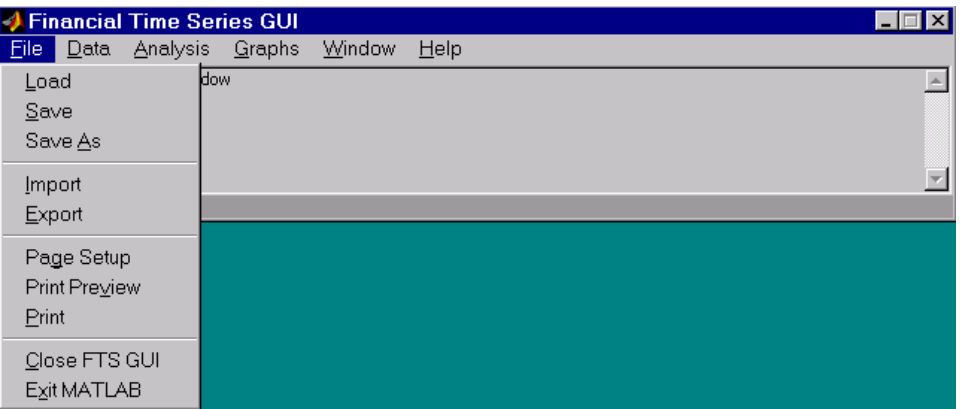

The **File** menu contains the commands for input and output. You can read and save (**Load**, **Save**, and **Save As**) MATLAB MAT-files, ASCII (text) data files, as well as import (**Import**) Microsoft Excel XLS files. MATLAB does not support the export of XLS files at this time.

The **File** menu also contains the printing suite (**Page Setup**, **Print Preview**, and **Print**). Lastly, from this menu you can close the GUI itself (**Close FTS GUI**) and quit MATLAB (**Exit MATLAB**).

#### <span id="page-87-0"></span>**Data Menu**

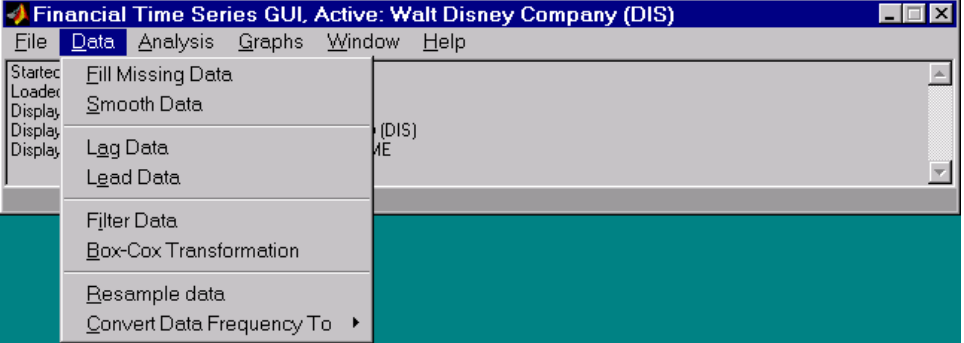

The **Data** menu item provides a collection of data manipulation functions and data conversion functions.

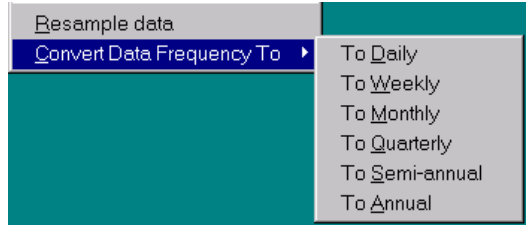

To use any of the functions here, make sure that the correct financial time series object is displayed in the title bar of the main GUI window.

#### <span id="page-88-0"></span>**Analysis Menu**

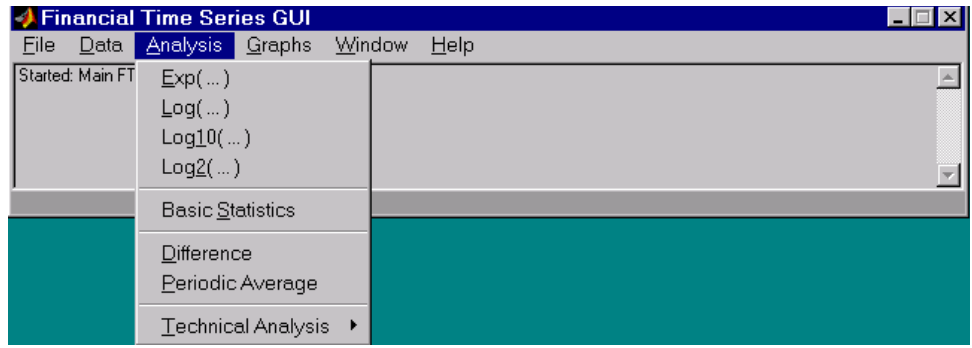

#### The **Analysis** menu provides

- **•** A set of exponentiation and logarithmic functions.
- **•** Statistical tools (**Basic Statistics**), which calculate and display the minimum, maximum, average (mean), standard deviation, and variance of the current (active) time series object; these basic statistics numbers are displayed in a dialog window.
- **•** Data difference (**Difference**) and periodic average (**Periodic Average**) calculations. Data difference generates a vector of data that is the difference between the first data point and the second, the second and the third, etc. The periodic average function calculates the average per defined length period, for example, averages of every five days.
- **•** Technical analysis functions. See [Chapter 3, "Technical Analysis"](#page-74-0) for a list of the provided technical analysis functions.

As with the **Data** menu, to use any of the **Analysis** menu functions, make sure that the correct financial time series object is displayed in the title bar of the main GUI window.

### <span id="page-89-0"></span>**Graphs Menu**

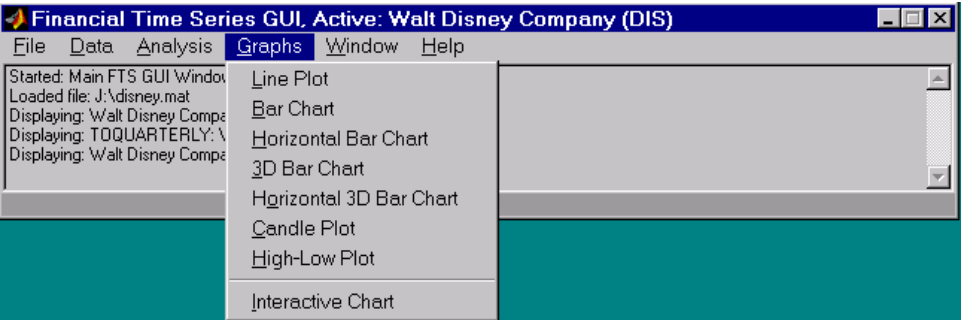

The **Graphs** menu contains functions that graphically display the current (active) financial time series object. You can also invoke the interactive charting function (chartfts) from this menu.

### <span id="page-89-1"></span>**Window Menu**

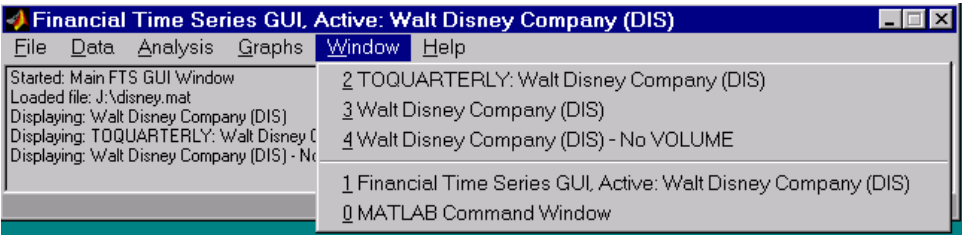

The **Window** menu lists open windows under the current MATLAB session.

## <span id="page-90-0"></span>**Help Menu**

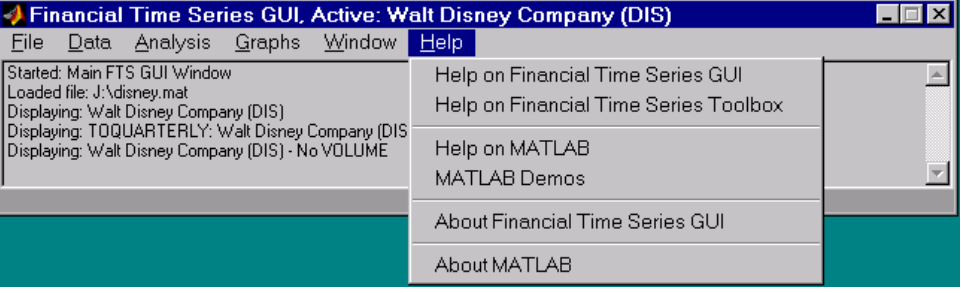

The **Help** menu provides a standard set of Help menu links.

# <span id="page-91-0"></span>**Using the Financial Time Series GUI**

# <span id="page-91-1"></span>**Getting Started**

To use the Financial Time Series GUI, first load (or import) the time series data. For example, if your data is in a MATLAB MAT-file, select **Load** from the **File** menu.

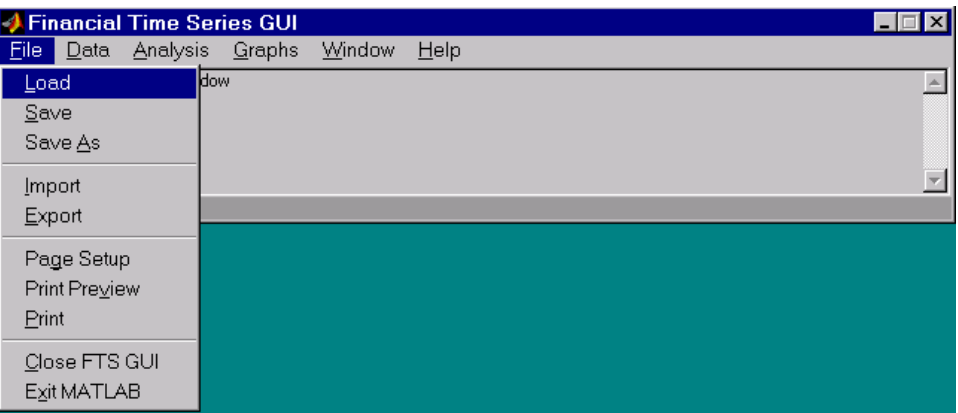

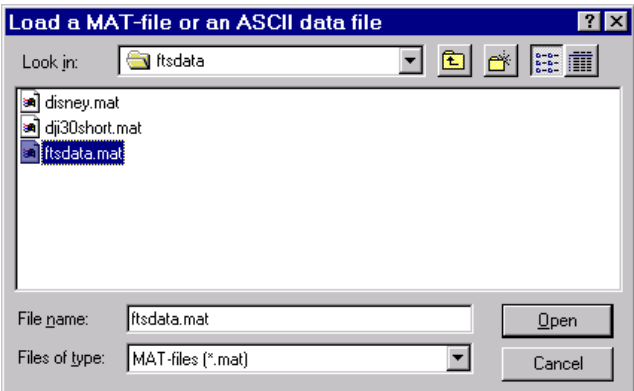

For illustration purposes, choose the file ftsdata.mat from the dialog presented.

If you don't see the MAT-file, look in the directory <matlab>\toolbox\ftseries\ftsdata, where <matlab> is the MATLAB root directory (the directory where MATLAB is installed).

**Note** Data loaded through the Financial Time Series GUI is not available in the MATLAB workspace. You can access this data only through the GUI itself, not with any MATLAB command line functions.

Each financial time series object inside the MAT-file is presented as a line plot in a separate window. The status window is updated accordingly.

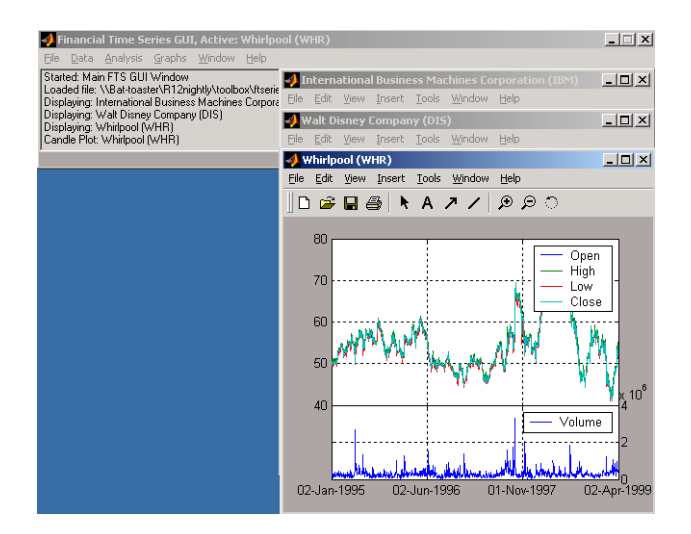

Whirlpool (WHR) is the last plot displayed, as indicated on the title bar of the main window.

## <span id="page-92-0"></span>**Data Menu**

The **Data** menu provides functions that manipulate time series data.

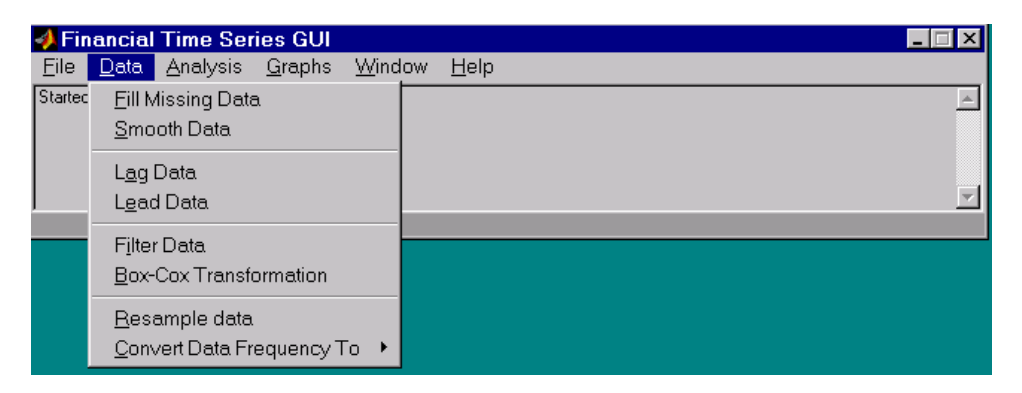

Here are some example tasks that illustrate the use of the functions on this menu.

#### **Fill Missing Data**

First, look at filling missing data. The **Fill Missing Data** item uses the toolbox function fillts. With the data loaded from the file ftsdata, you have three time series: IBM Corp. (IBM), Walt Disney Co. (DIS), and Whirlpool (WHR). Click on the window that shows the time series data for Walt Disney Co. (DIS).

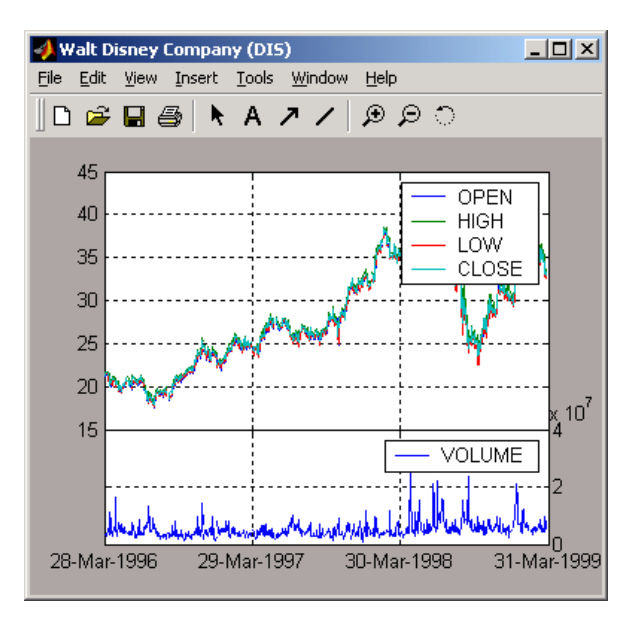

To view any missing data in this time series data set, zoom into the plot using the Zoom tool (the magnifying glass icon with the plus sign) from the toolbar and select a region.

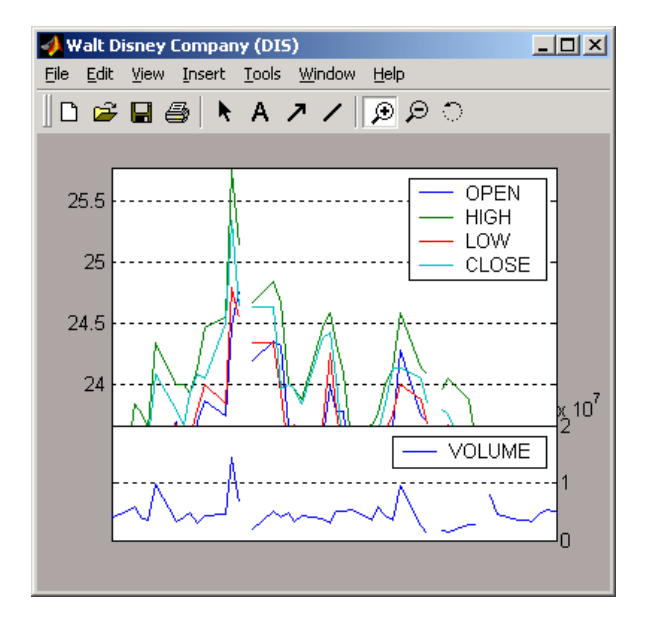

The gaps represents the missing data in the series. To fill these gaps, go to the **Data** menu and choose **Fill Missing Data**. This selection automatically fills the gaps and generates a new plot that displays the filled time series data.

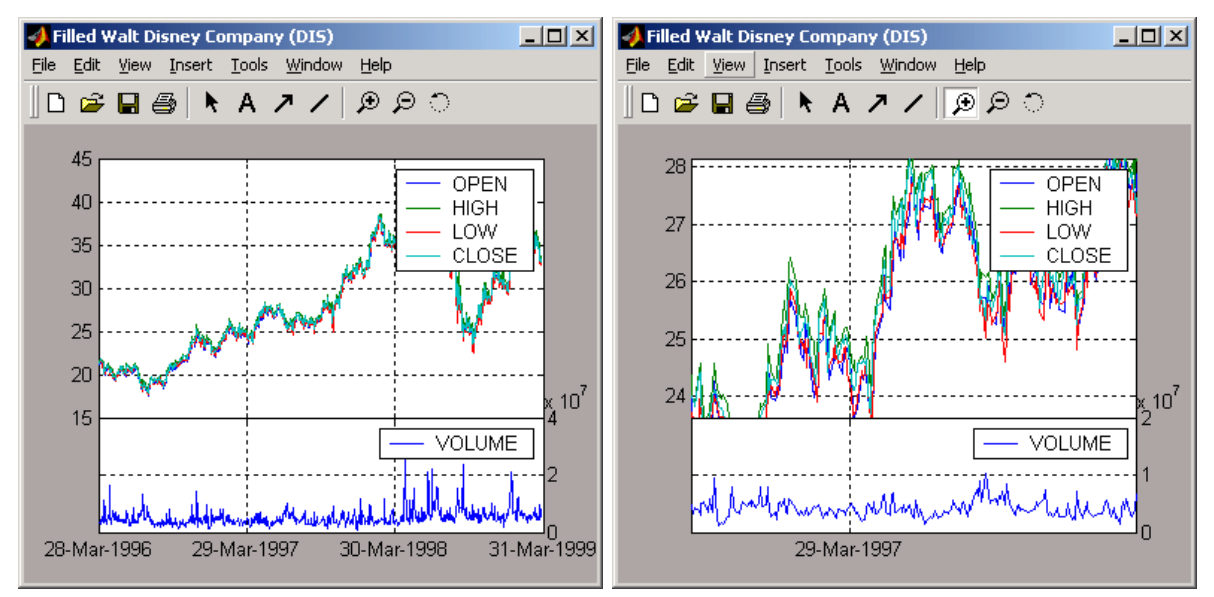

You cannot see the filled gaps when you display the entire data set. However, when you zoom into the plot, you see that the gaps have been eliminated. Note that the title bar has changed; the title has been prefixed with the word **Filled** to reflect the filled time series data.

#### **Frequency Conversion**

The **Data** menu also provides access to frequency conversion functions.

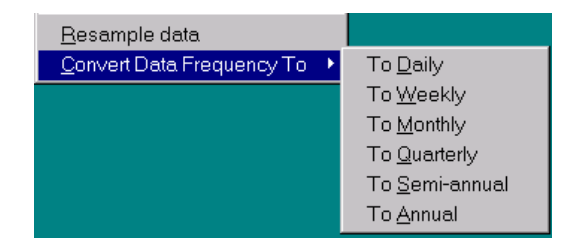

This example changes the DIS time series data frequency from daily to monthly. Close the Filled Walt Disney Company (DIS) window, and click on the Walt Disney Company (DIS) window to make it active (current) again. Then, from the **Data** menu, choose **Convert Data Frequency To** and **To Monthly**.

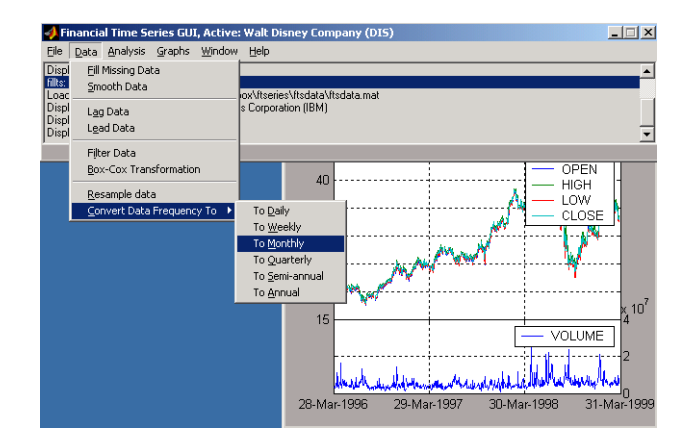

A new figure window displays the result of this conversion.

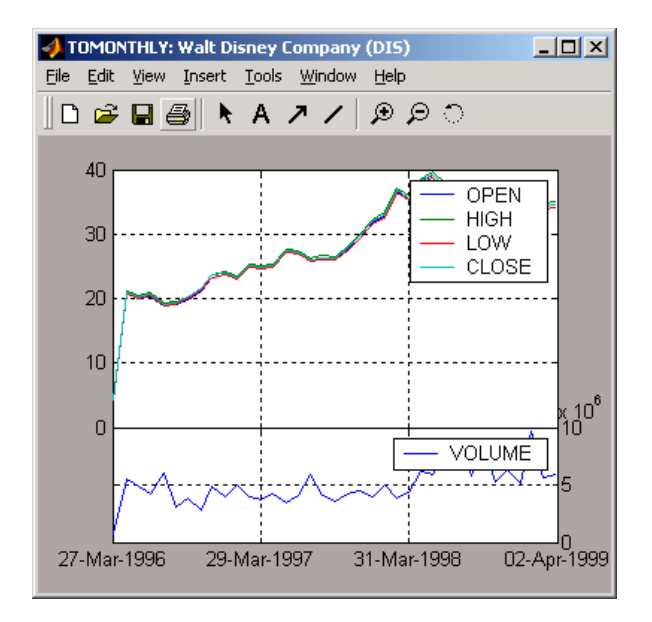

The title reflects that the data displayed had its frequency changed to monthly.

# <span id="page-97-0"></span>**Analysis Menu**

The **Analysis** menu provides functions that analyze time series data, including the technical analysis functions. (See [Chapter 3, "Technical Analysis"](#page-74-0) for a complete list of the technical analysis functions and several usage examples.)

For example, you can use the **Analysis** menu to calculate the natural logarithm (log) of the data contained within the data set ftsdata.mat. This data file provides time series data for IBM (IBM), Walt Disney (DIS), and Whirlpool (WHR). Click on the window displaying the data for IBM Corporation (IBM) to make it active (current). Then choose the **Analysis** menu, followed by **Log( ... )** menu item. The result appears in its own window.

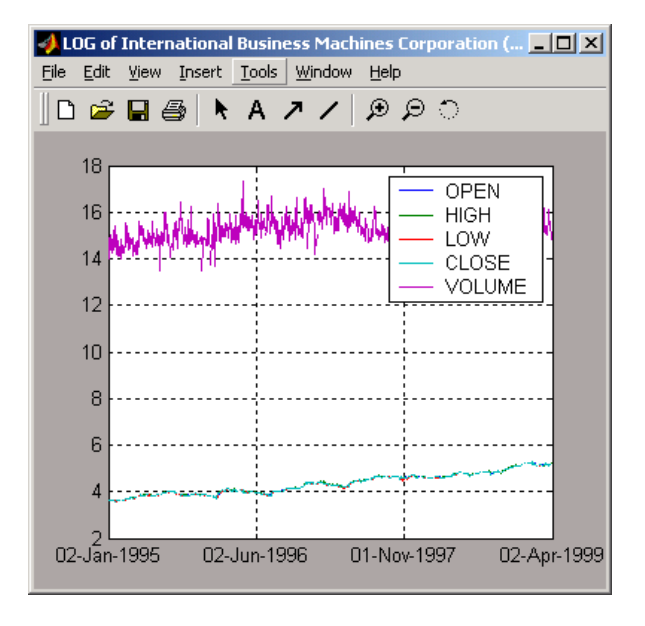

Close the above window and click again on the IBM data window to make it active (current).

**Note** Before proceeding with any time series analysis, make certain that the title bar confirms that the active data series is the correct one.

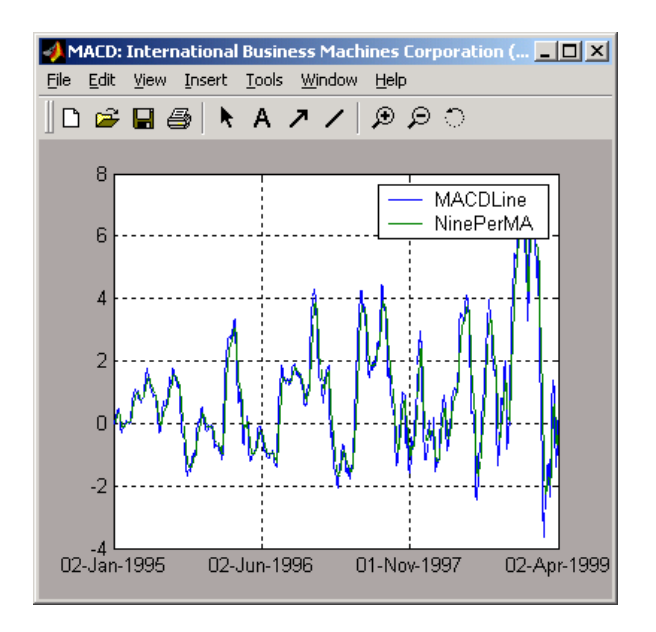

From the **Analysis** menu on the [main window](#page-85-1), choose **Technical Analysis**, and the **MACD** item. The result, again, is displayed in its own window.

Other analysis functions work similarly.

# <span id="page-98-0"></span>**Graphs Menu**

The **Graphs** menu displays time series data using the provided graphics functions. Included in the **Graphs** menu are several types of bar charts (bar, barh, bar3, bar3h), line plot (plot), candle plot (candle), and High-Low plot (highlow). The **Graphs** menu also provides access to the interactive charting function, chartfts.

## **Candle Plot**

For example, you can display the candle plot of a set of time series data and invoke the interactive chart on the same data set.

Load the ftsdata.mat data set, and click on the window that displays the Whirlpool (WHR) time series data to make it active (current). From the [main](#page-85-1)  [window](#page-85-1) choose the **Graphs** menu and **Candle Plot** menu item.

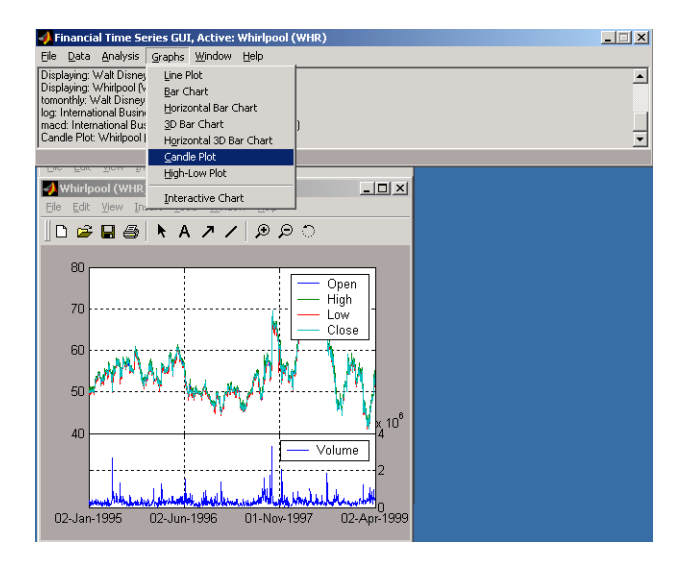

The result is shown below.

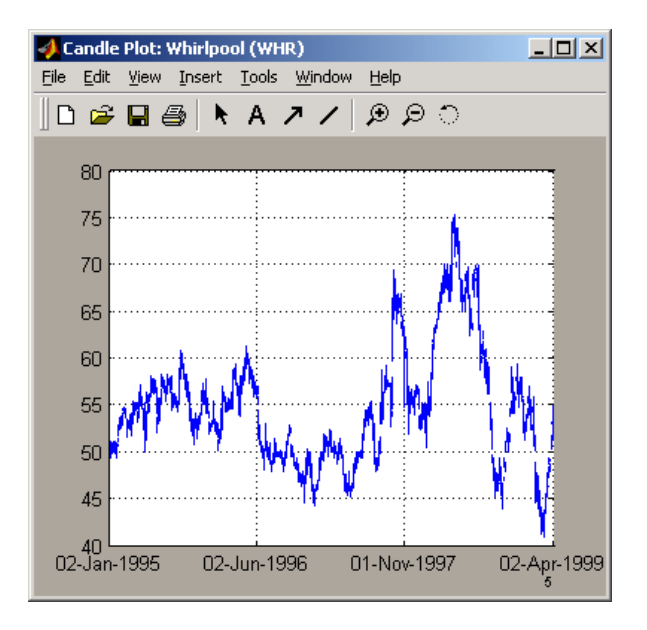

This does not look much like a candle plot because there are too many data points in the data set. All the candles are too compressed for effective viewing. However, when you zoom into a region of this plot, the candles become apparent.

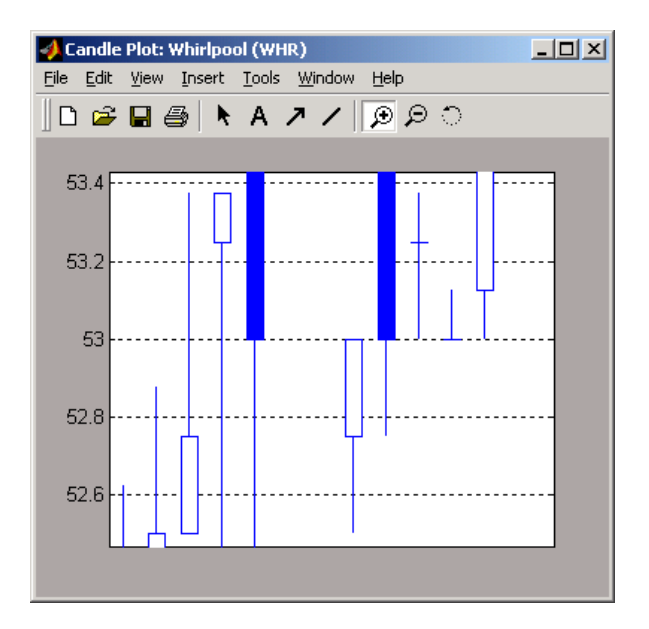

### **Interactive Chart**

To create an interactive chart (chartfts) on the Whirlpool data, click on the window that displays the Whirlpool (WHR) data to make it active (current). Then, go to the **Graphs** menu and choose **Interactive Chart**.

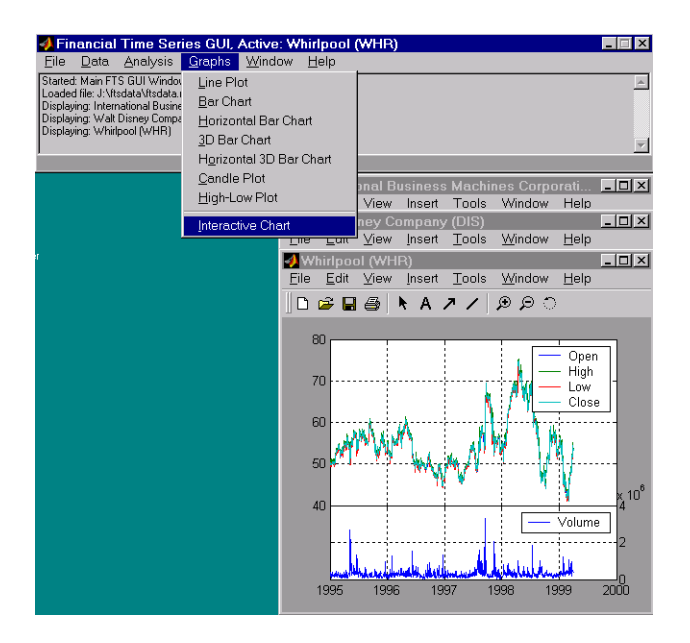

The chart that results is shown below.

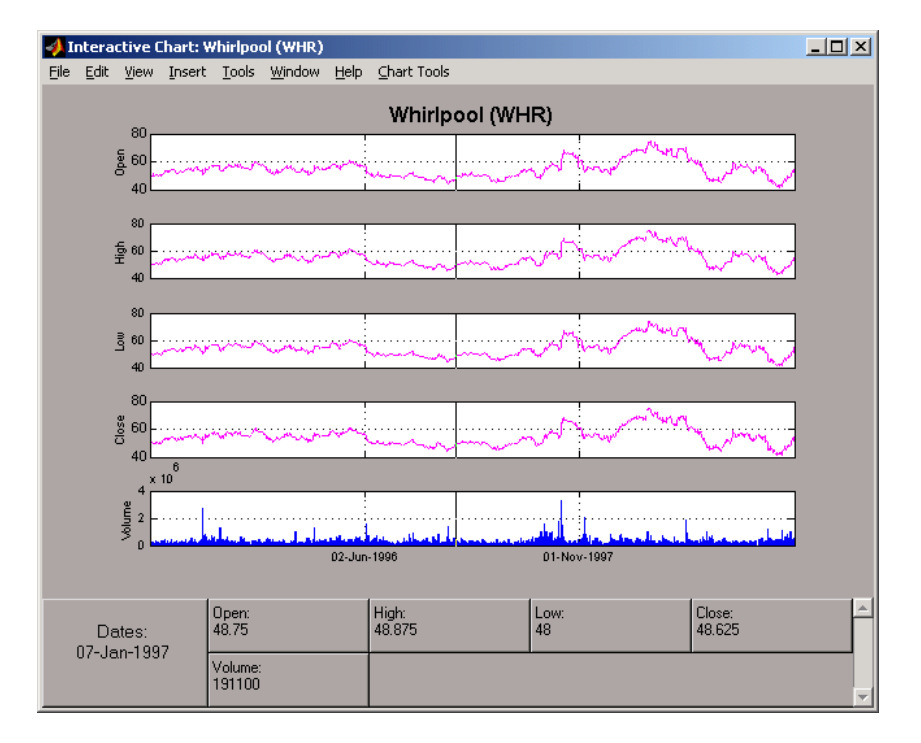

You can use this interactive chart as if you had invoked it with the chartfts command from the MATLAB command line. For a tutorial on the use of chartfts, see ["Visualizing Financial Time Series Objects" on page 1-17.](#page-30-0)

## <span id="page-102-0"></span>**Saving Time Series Data**

The **Save** and **Save As** items on the main window **File** menu let you save the time series data that results from your analyses and computations. These items save *all* time series data that has been loaded or processed during the current session, even if the window displaying the results of a computation has previously been dismissed.

**Note** The **Save** and **Save As** items on the **File** menu of individual plot windows are not available for use.

You can save your time series data in two ways:

- **•** Into the latest MAT-file loaded (**[Save](#page-103-0)**)
- **•** Into a MAT-file chosen (or named) from the dialog window (**[Save As](#page-104-0)**).

To illustrate this, start by loading the data file testftsdata.mat (located in <matlab>/toolbox/ftseries/ftsdata>. Then, convert the Disney (DIS) data from daily (the original frequency) to monthly data. Next, run the MACD analysis on the Whirlpool (WHR) data. You now have a set of five open figure windows.

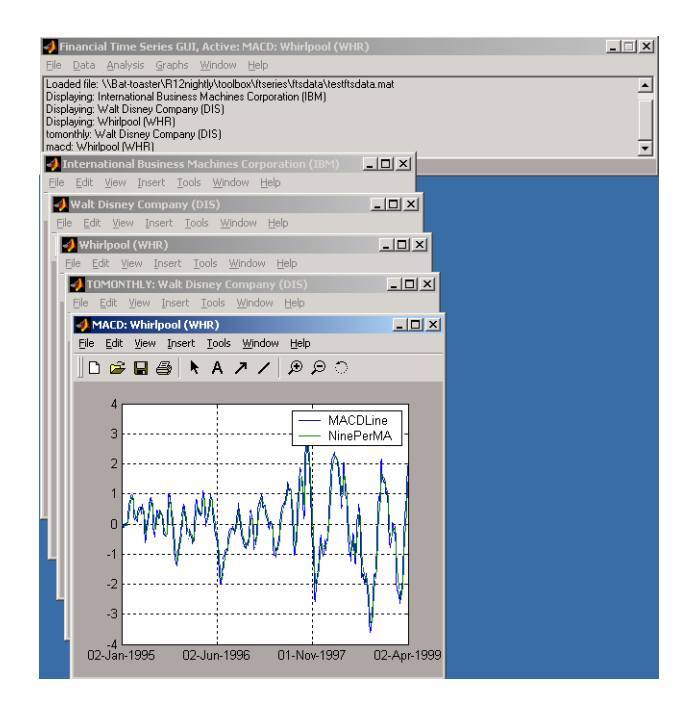

#### <span id="page-103-0"></span>**Saving into the Original File (Save)**

To save the data back into the original file (testftsdata.mat), choose **Save** on the **File** menu.

A confirmation window appears. It confirms that the data has been saved in the latest MAT-file loaded (testftsdata.mat in this example).

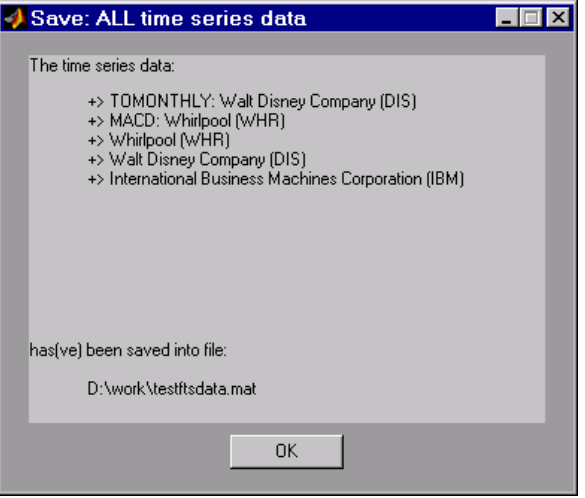

### <span id="page-104-0"></span>**Saving into a New File (Save As)**

To save the data in a different file, choose **Save As** from the **File** menu.

The dialog box that appears lets you choose an existing MAT-file from a list or type in the name of a new MAT-file you want to create.

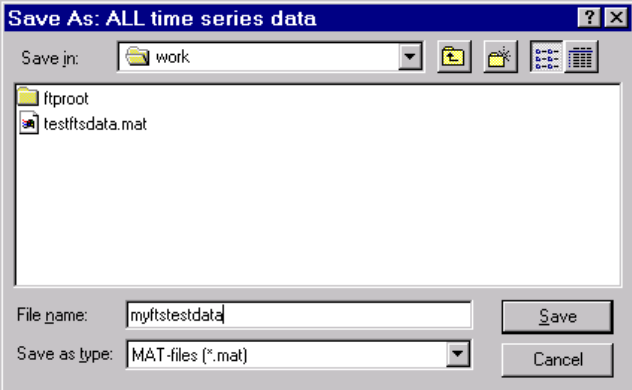

After you click the **Save** button, another confirmation window appears.

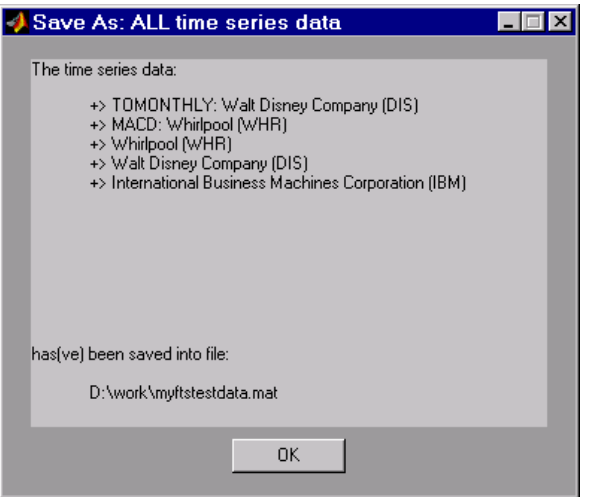

This confirmation window indicates that the data has been saved in a new file named myftstestdata.mat.

**5**

# <span id="page-106-0"></span>Function Reference

# **Functions - By Category**

This section provides detailed descriptions of the functions in the Financial Time Series Toolbox.
## **Financial Time Series Object and File Construction**

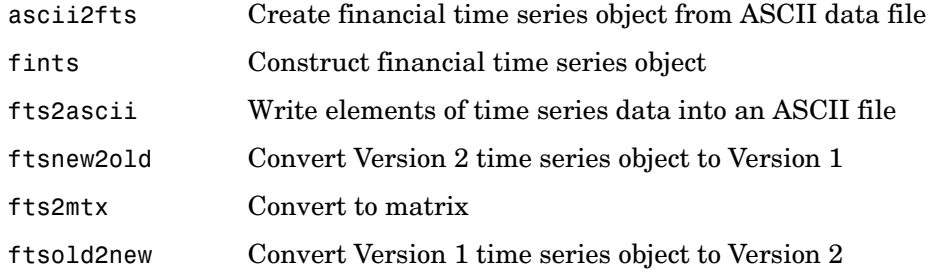

## **Arithmetic Functions**

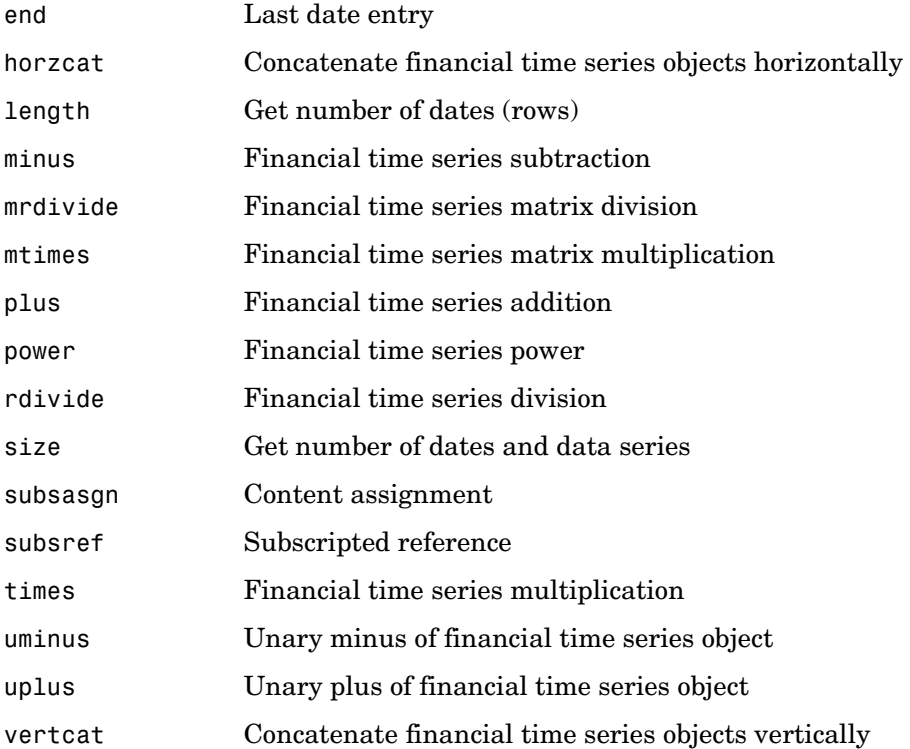

## **Mathematical Functions**

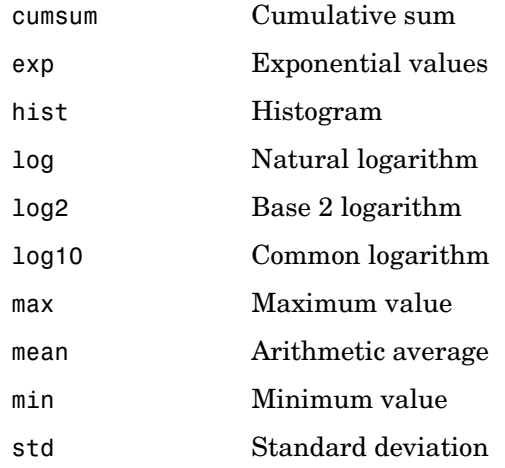

# **Utility Functions**

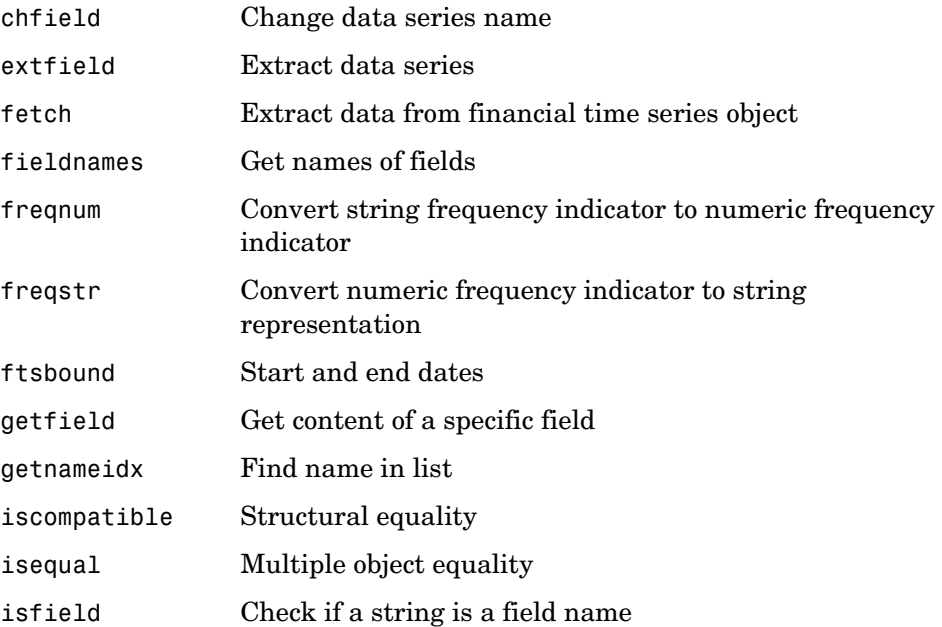

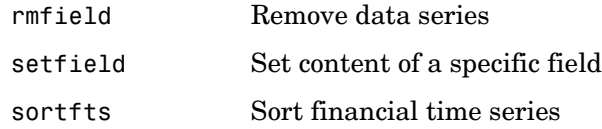

## **Data Transformation Functions**

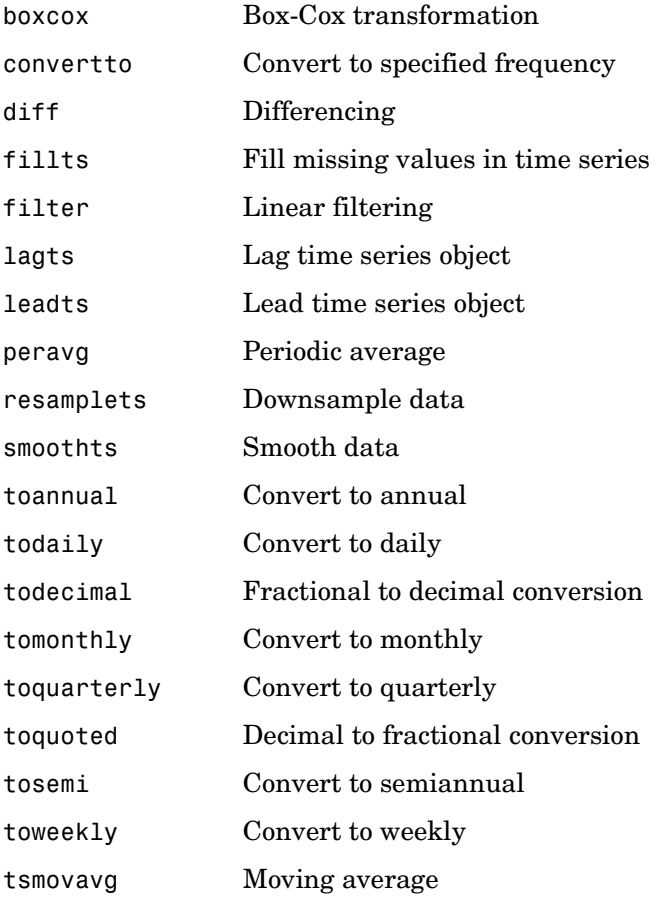

## **Indicator Functions**

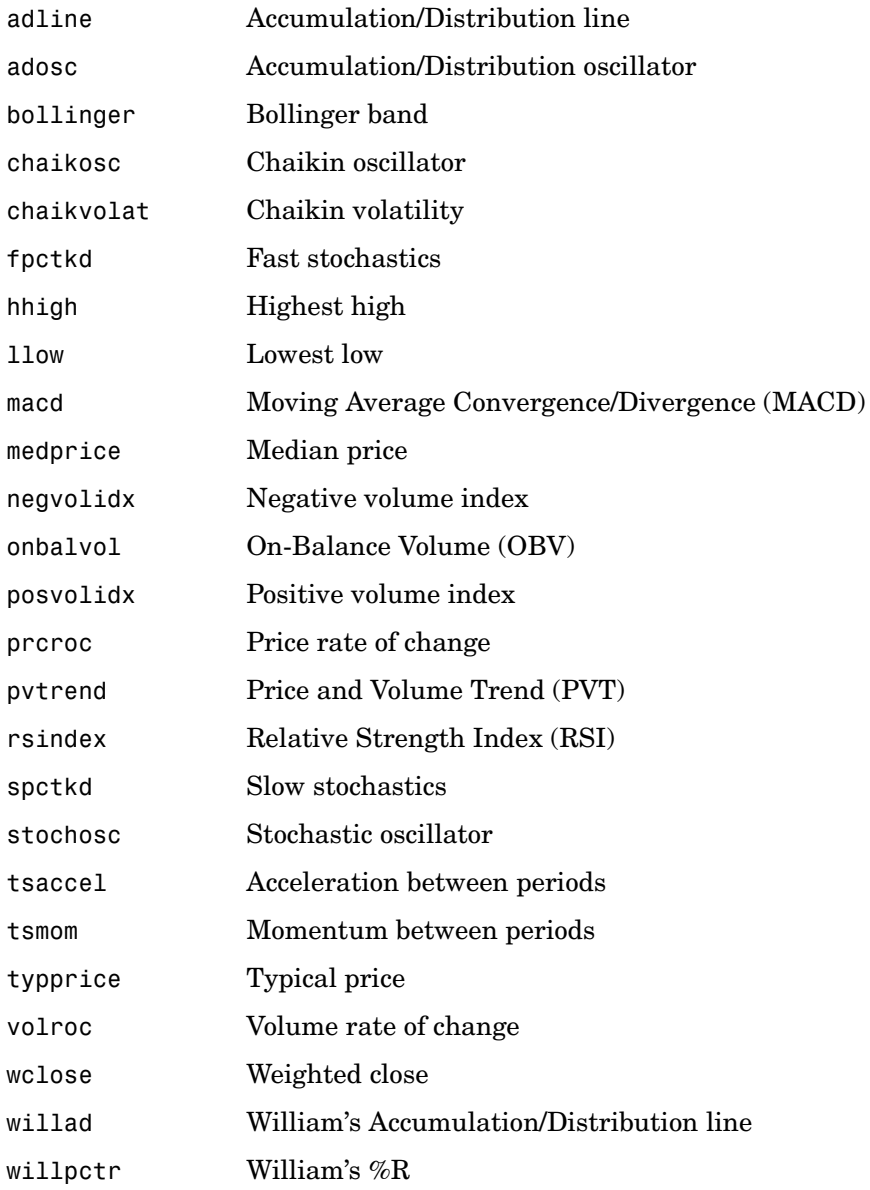

## **Calendar Functions**

busdays Business days in serial date format

## **Plotting Functions**

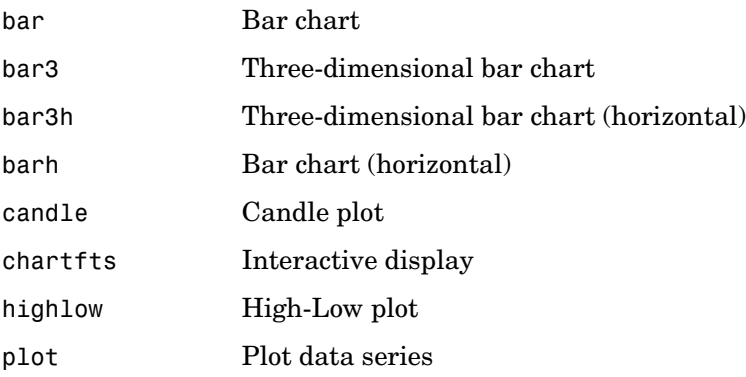

## **Graphical User Interface Function**

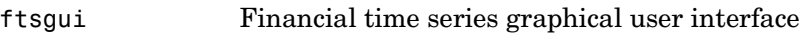

### **Information Retrieval Functions**

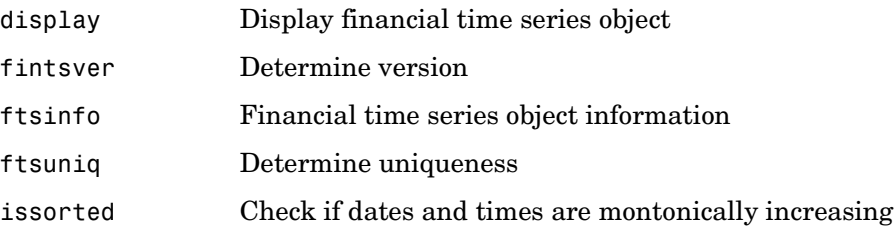

## **Obsolete Function**

The function flipud is obsolete, and its description has been removed from the documentation. For compatibility purposes the function remains in the product. Type help @fints/flipud at the MATLAB command line for a description.

# **adline**

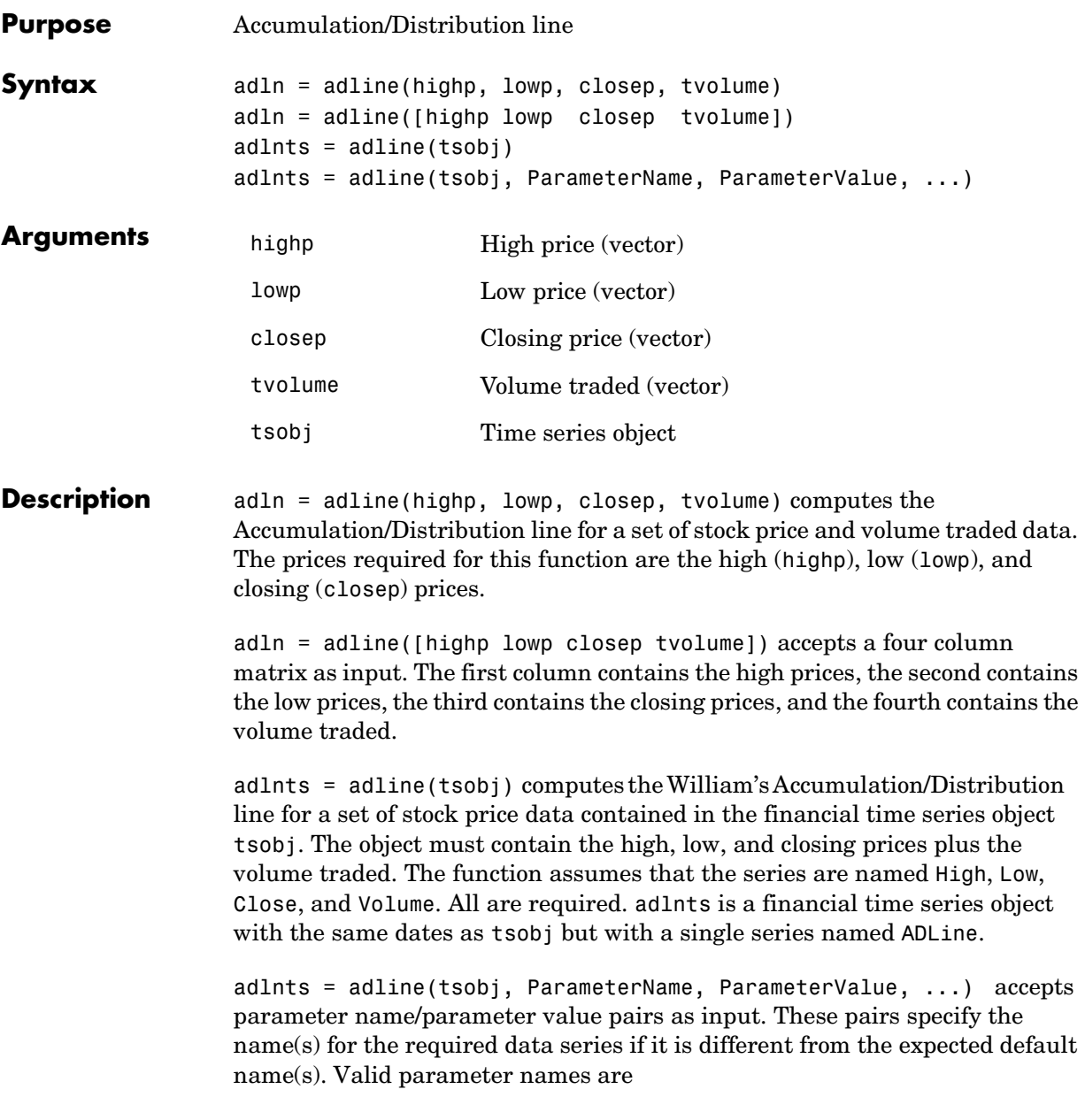

- **•** HighName: high prices series name
- **•** LowName: low prices series name
- **•** CloseName: closing prices series name
- **•** VolumeName: volume traded series name

Parameter values are the strings that represent the valid parameter names.

**Examples** Compute the Accumulation/Distribution line for Disney stock and plot the results:

```
load disney.mat
dis_ADLine = adline(dis)
plot(dis_ADLine)
title('Accumulation/Distribution Line for Disney')
```
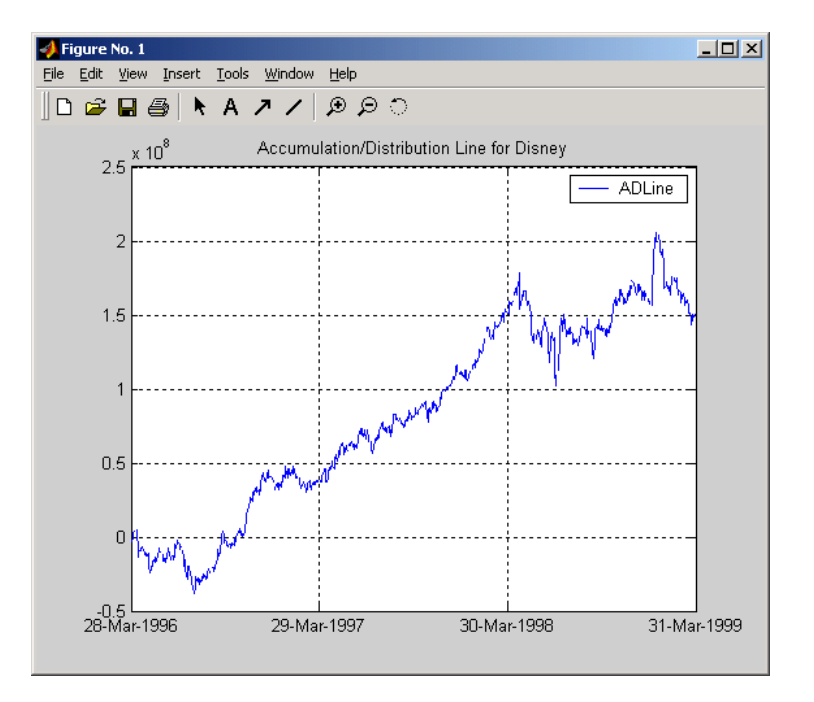

See Also adosc, willad, willpctr

**Reference** Achelis, Steven B., *Technical Analysis from A To Z*, Second printing, McGraw-Hill, 1995, pp. 56 - 58.

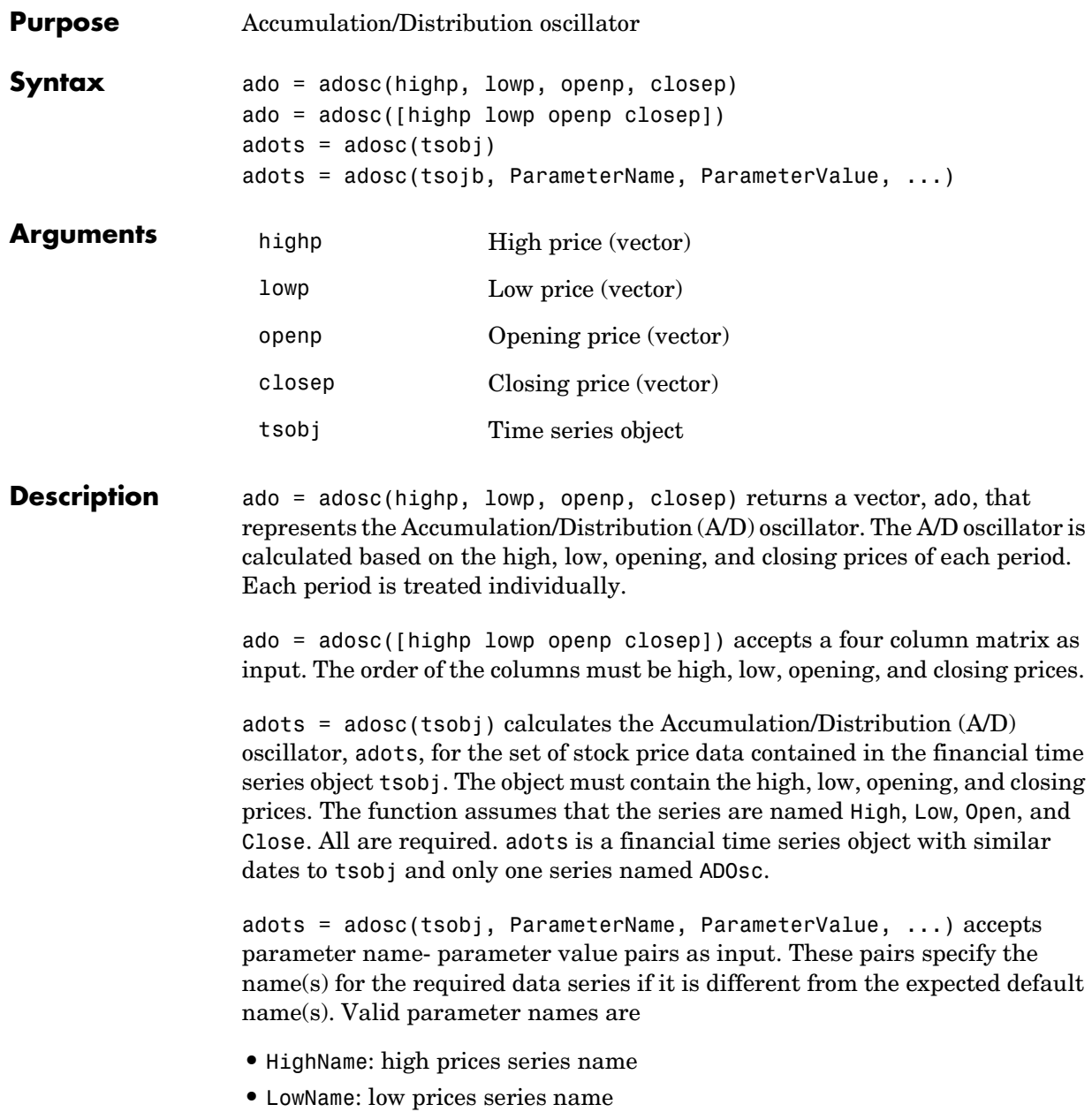

# **adosc**

- **•** OpenName: opening prices series name
- **•** CloseName: closing prices series name

Parameter values are the strings that represents the valid parameter names.

#### **Examples** Compute the Accumulation/Distribution oscillator for Disney stock and plot the results:

```
load disney.mat
dis ADOsc = adosc(dis)plot(dis_ADOsc)
title('A/D Oscillator for Disney')
```
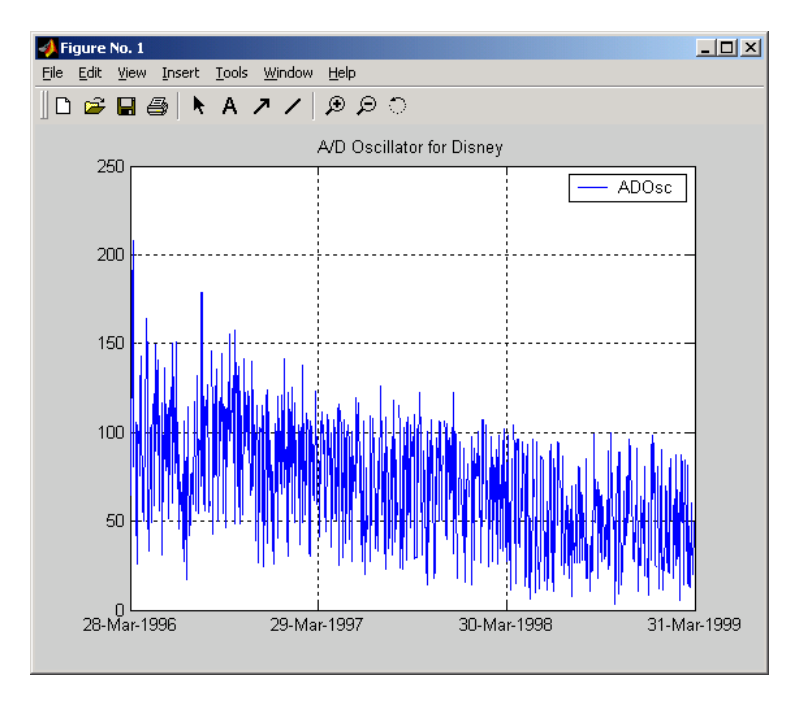

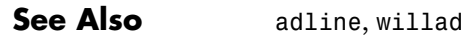

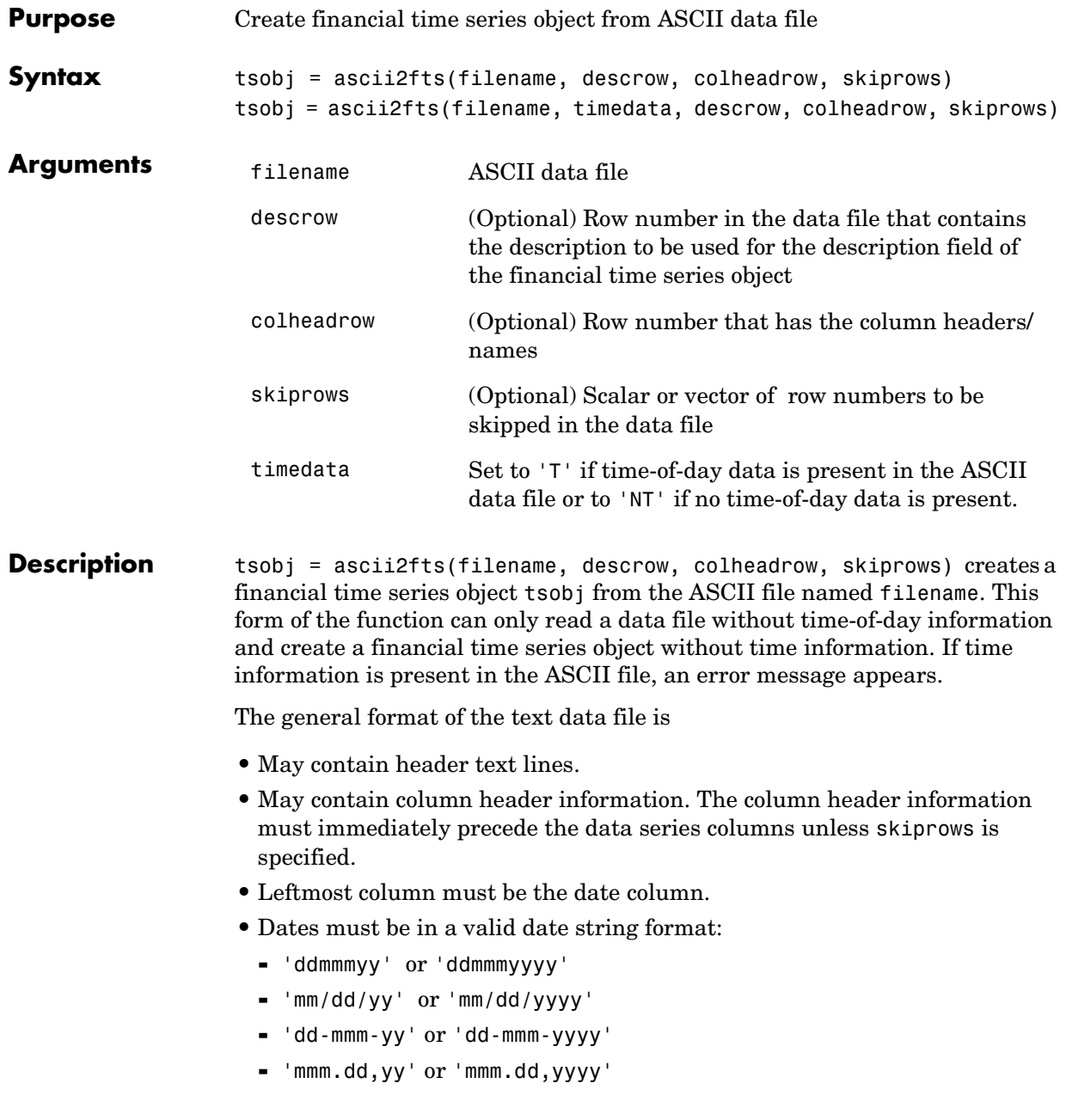

**•** Each column must be separated either by spaces or a tab.

```
tsobj = ascii2fts(filename, timedata, descrow, colheadrow, 
skiprows) creates a financial time series object containing time-of-day data. 
Set timedata to 'T' to create a financial time series object containing 
time-of-day data.
```
#### **Examples** Example 1. If your data file contains no description or column header rows

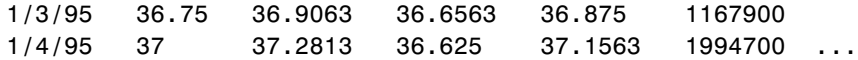

you can create a financial time series object from it with the simplest form of the ascii2fts function:

```
myinc = ascii2fts('my_inc.dat');
myinc =desc: my_inc.dat
freq: Unknown (0)
'dates: (2)' 'series1: (2)' 'series2: (2)' 'series3: (2)'...
'03-Jan-1995' [ 36.7500] [ 36.9063] [ 36.6563]
'04-Jan-1995' [ 37] [ 37.2813] [ 36.6250]
```
Example 2: If your data file contains description and column header information with the data series immediately following the column header row

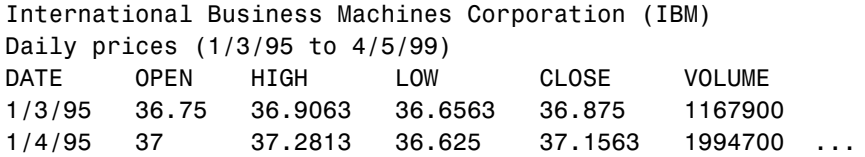

you must specify the row numbers containing the description and column headers:

ibm = ascii2fts('ibm9599.dat', 1, 3);

 $ibm =$ desc: International Business Machines Corporation (IBM) freq: Unknown (0) 'dates: (2)' 'OPEN: (2)' 'HIGH: (2)' 'LOW: (2)'... '03-Jan-1995' [ 36.7500] [ 36.9063] [ 36.6563] '04-Jan-1995' [ 37] [ 37.2813] [ 36.6250]

Example 3: If your data file contains rows between the column headers and the data series, e.g.,

Staples, Inc. (SPLS) Daily prices DATE OPEN HIGH LOW CLOSE VOLUME Starting date: 04/08/1996 Ending date: 04/07/1999 4/8/96 19.50 19.75 19.25 19.375 548500 4/9/96 19.75 20.125 19.375 20 1135900 ...

you need to indicate to ascii2fts the rows in the file that must be skipped. Assume that you have called the data file containing the Staples data above staples.dat. The command

 $spls = ascii2fts('staples.dat', 1, 3, [4 5]);$ 

indicates that the fourth and fifth rows in the file should be skipped in creating the financial time series object:

```
spls =
desc: Staples, Inc. (SPLS)
freq: Unknown (0)
'dates: (2)' 'OPEN: (2)' 'HIGH: (2)' 'LOW: (2)' 
'08-Apr-1996' [ 19.5000] [ 19.7500] [19.2500] 
'09-Apr-1996' [ 19.7500] [ 20.1250] [19.3750]
```
Example 4. Create a financial time series object containing time-of-day information.

First create a data file with time information:

```
dates = ['01-Jan-2001';'01-Jan-2001'; '02-Jan-2001'; ... 
'02-Jan-2001'; '03-Jan-2001';'03-Jan-2001'];
times = ['11:00';'12:00';'11:00';'12:00';'11:00';'12:00'];
serial dates times = [datenum(dates), datenum(times)];
data = round(10*rand(6,2));stat = fts2ascii('myfts_file2.txt',serial_dates_times,data, ... 
{'dates';'times';'Data1';'Data2'},'My FTS with Time');
```
Now read the data file back and create a financial time series object:

```
MyFts = \arctan 2fts('myfts file2.txt','t',1,2,1)
```
 $MyFts =$ 

 desc: My FTS with Time freq: Unknown (0) 'dates: (6)' 'times: (6)' 'Data1: (6)' 'Data2: (6)' '01-Jan-2001' '11:00' [ 9] [ 4] ' " ' '12:00' [ 7] [ 9] '02-Jan-2001' '11:00' [ 2] [ 1] ' " ' '12:00' [ 4] [ 4] '03-Jan-2001' '11:00' [ 9] [ 8] ' " ' '12:00' [ 9] [ 0]

See Also fints, fts2ascii

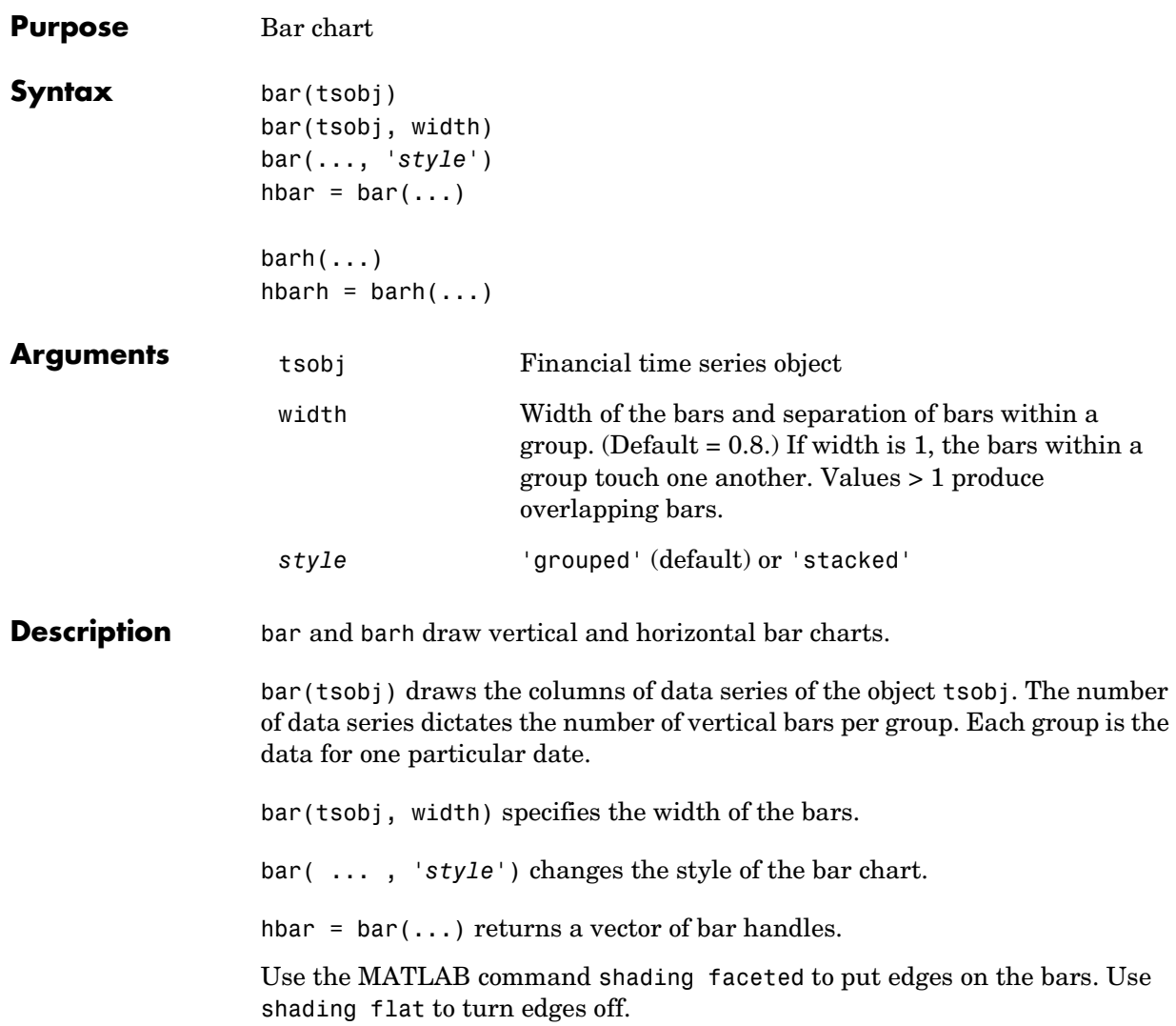

# **bar, barh**

#### **Examples** Create bar charts for Disney stock showing high, low, opening, and closing prices.

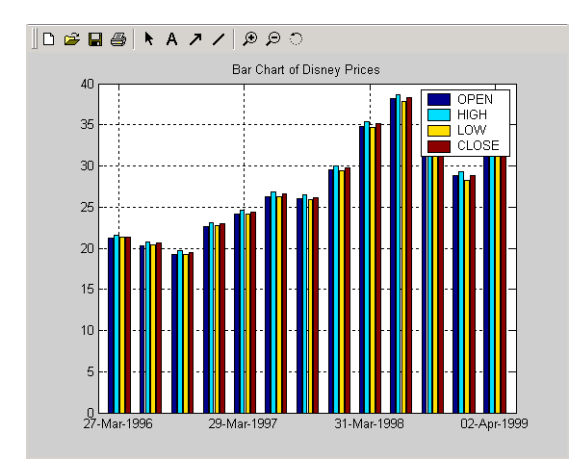

load disney bar(q\_dis) title('Bar Chart of Disney Prices')

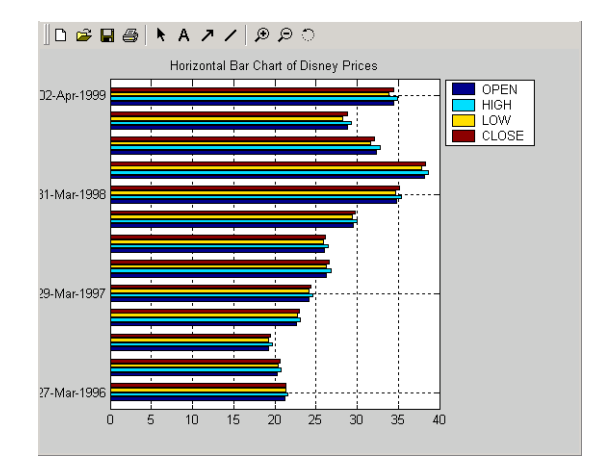

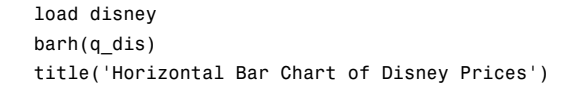

**See Also** bar3, bar3h, candle, highlow

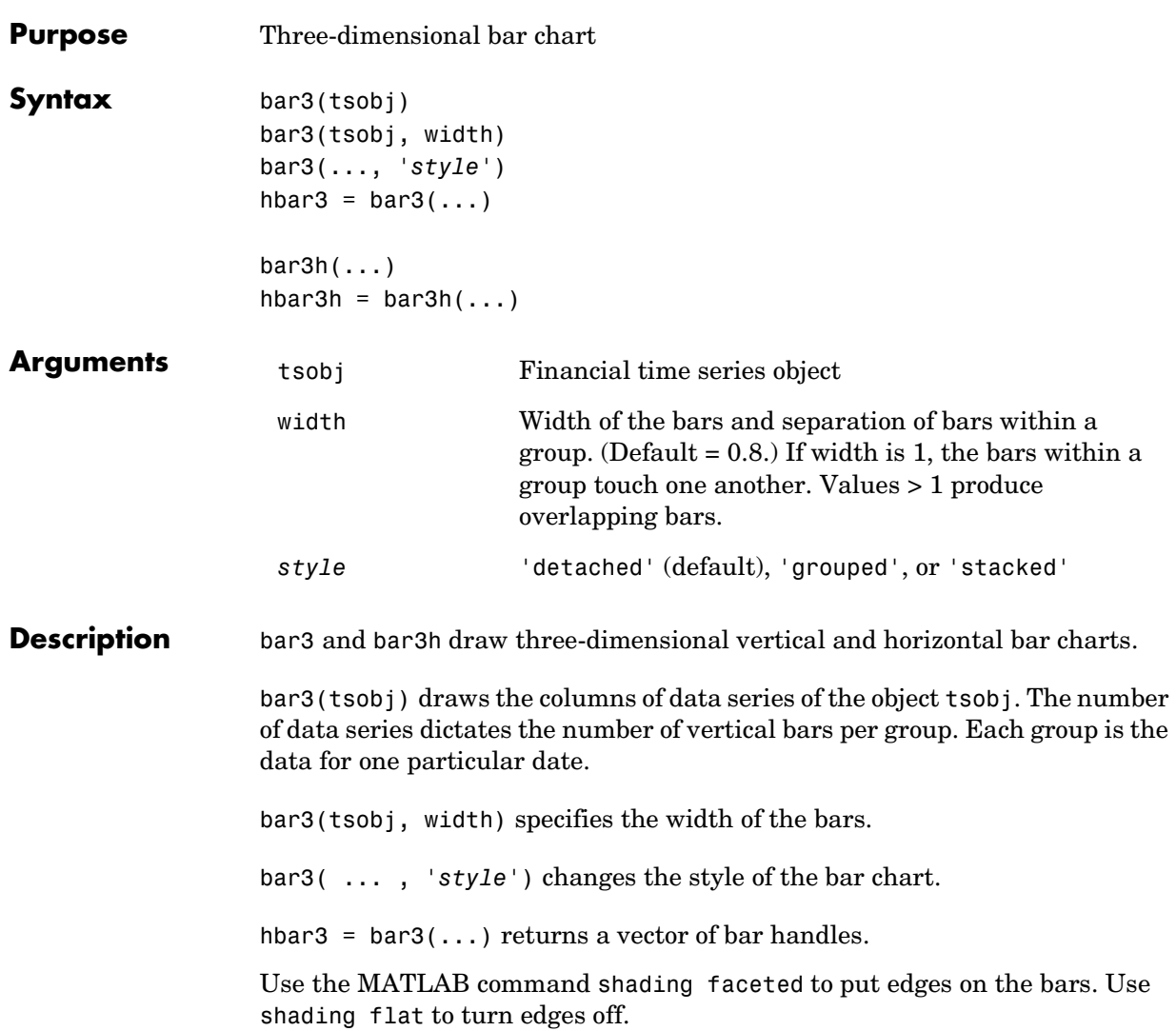

**Examples** Create three-dimensional bar charts for Disney stock showing high, low, opening, and closing prices.

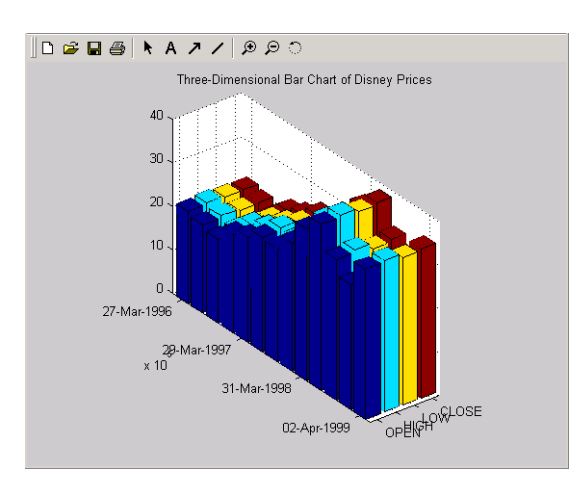

load disney bar3(q\_dis) title('Three-Dimensional Bar Chart of Disney Prices')

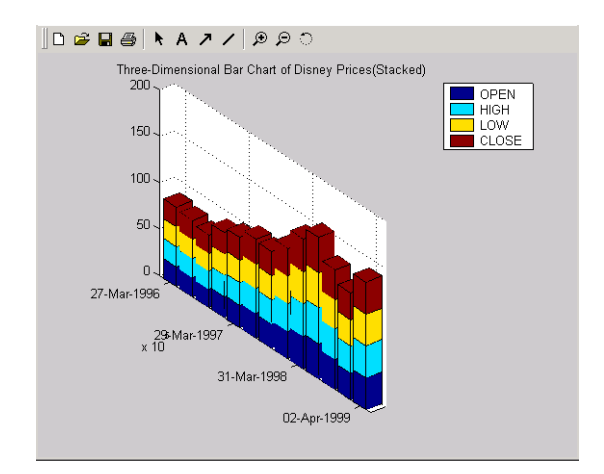

load disney bar3(q\_dis, 'stacked') title('Three-Dimensional Bar Chart of Disney Prices (Stacked)')

**See Also** bar, barh, candle, highlow

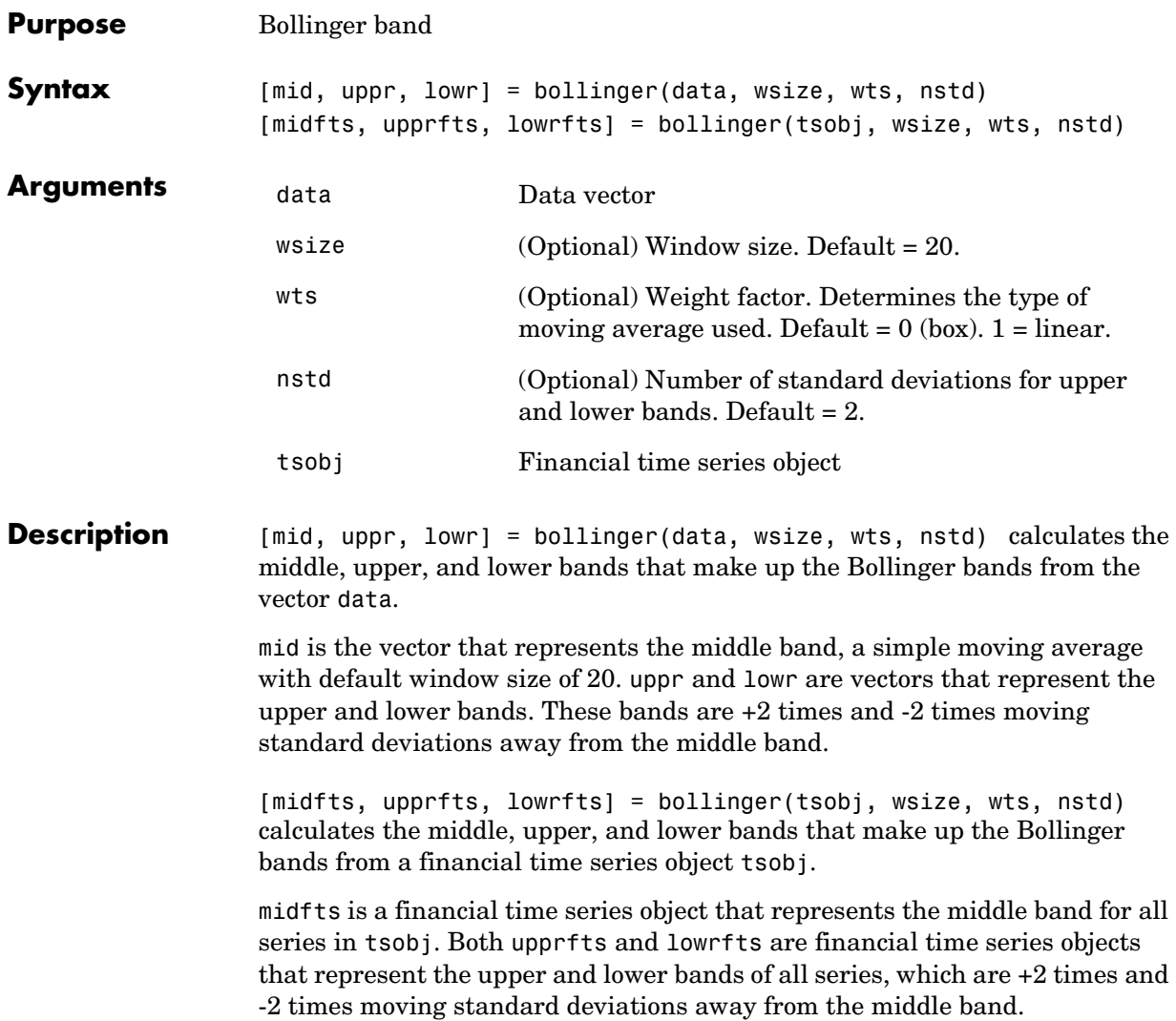

# **bollinger**

**Examples** Compute the Bollinger bands for Disney stock closing prices and plot the results:

```
load disney.mat
[dis_Mid,dis_Uppr,dis_Lowr]= bollinger(dis);
dis_CloseBolling = [dis_Mid.CLOSE, dis_Uppr.CLOSE,... 
dis_Lowr.CLOSE];
plot(dis_CloseBolling)
title('Bollinger Bands for Disney Closing Prices')
```
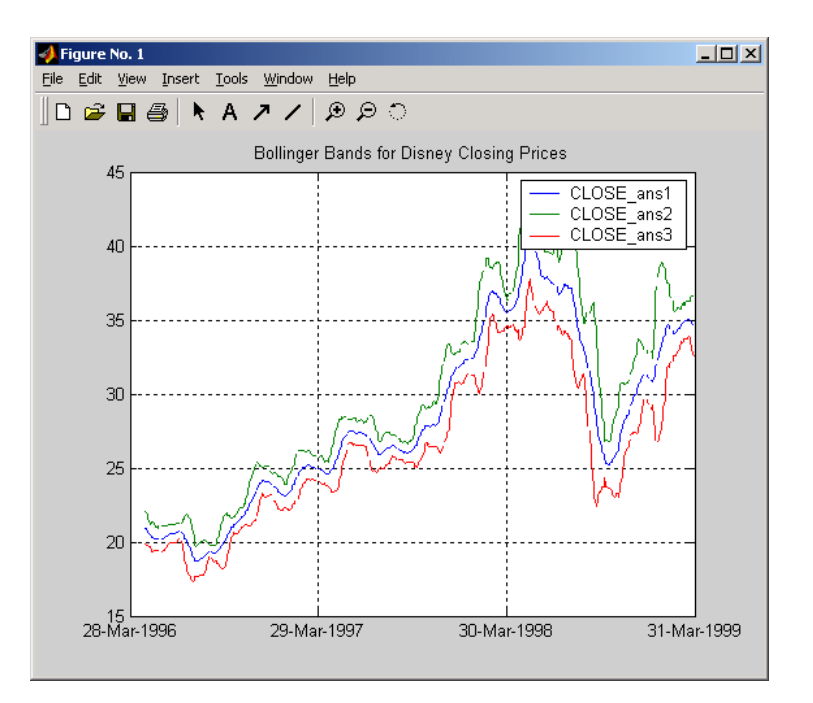

#### See Also tsmovavg

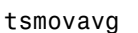

**Reference** Achelis, Steven B., *Technical Analysis from A To Z*, Second printing, McGraw-Hill, 1995, pp. 72 - 74.

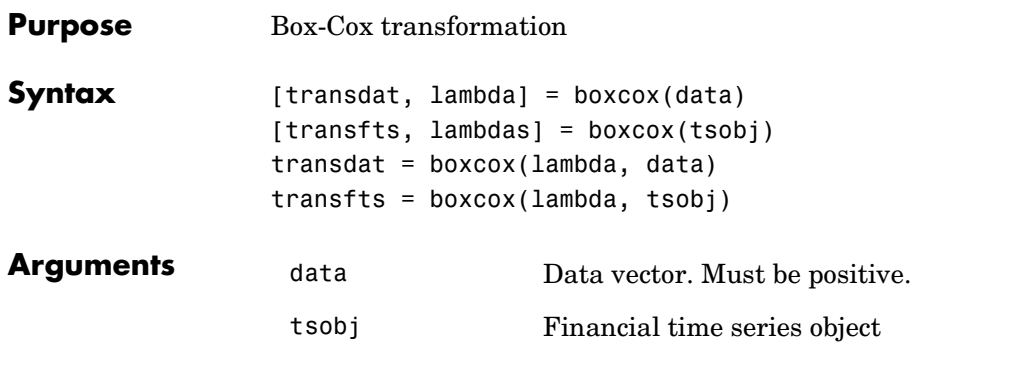

**Description** boxcox transforms nonnormally distributed data to a set of data that has approximately normal distribution. The Box-Cox transformation is a family of power transformations defined by

$$
data(\lambda) = \begin{cases} \frac{data^{\lambda} - 1}{\lambda} & \text{if } \lambda \neq 0 \\ \log(data) & \text{if } \lambda = 1 \end{cases}
$$

The logarithm is the natural logarithm (log base e). The algorithm calls for finding the  $\lambda$  value that maximizes the Log-Likelihood Function (LLF). The search is conducted using fminsearch.

[transdat, lambda] =  $boxc(x)$  (data) transforms the data vector data using the Box-Cox transformation method into transdat. It also calculates the transformation parameter λ.

[transfts, lambda] = boxcox(tsojb) transforms the financial time series object tsobj using the Box-Cox transformation method into transfts. It also calculates the transformation parameter  $\lambda$ .

If the input data is a vector, lambda is a scalar. If the input is a financial time series object, lambda is a structure with fields similar to the components of the object, e.g., if the object contains series names Open and Close, lambda has fields lambda.Open and lambda.Close.

## **boxcox**

transdat = boxcox(lambda, data) and transfts = boxcox(lambda, tsobj) transform the data using a certain specified  $\lambda$  for the Box-Cox transformation. This syntax does not find the optimum  $\lambda$  that maximizes the LLF.

See Also **fminsearch** 

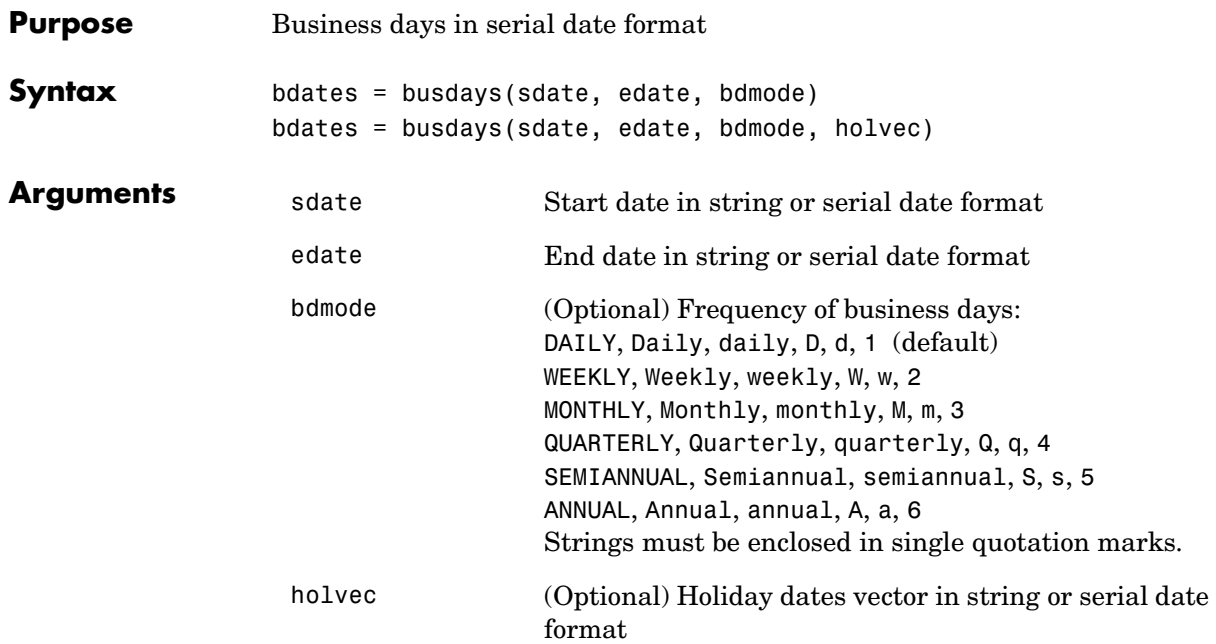

**Description** bdates = busdays(sdate, edate, bdmode) generates a vector of business days, bdates, in serial date format between the start date, sdate, and end date, edate, with frequency, bdmode. The dates are generated based on United States holidays. If you do not supply bdmode, busdays generates a daily vector.

> bdates = busdays(sdate, edate, bdmode, holvec) lets you supply a vector of holidays, holvec, used to generate business days. holvec can either be in serial date format or date string format. If you use this syntax, you need to supply the frequency bdmode.

> The output, bdates, is a column vector of business dates in serial date format.

If you want a weekday vector without the holidays, set holvec to '' (empty string) or [] (empty vector).

# **candle**

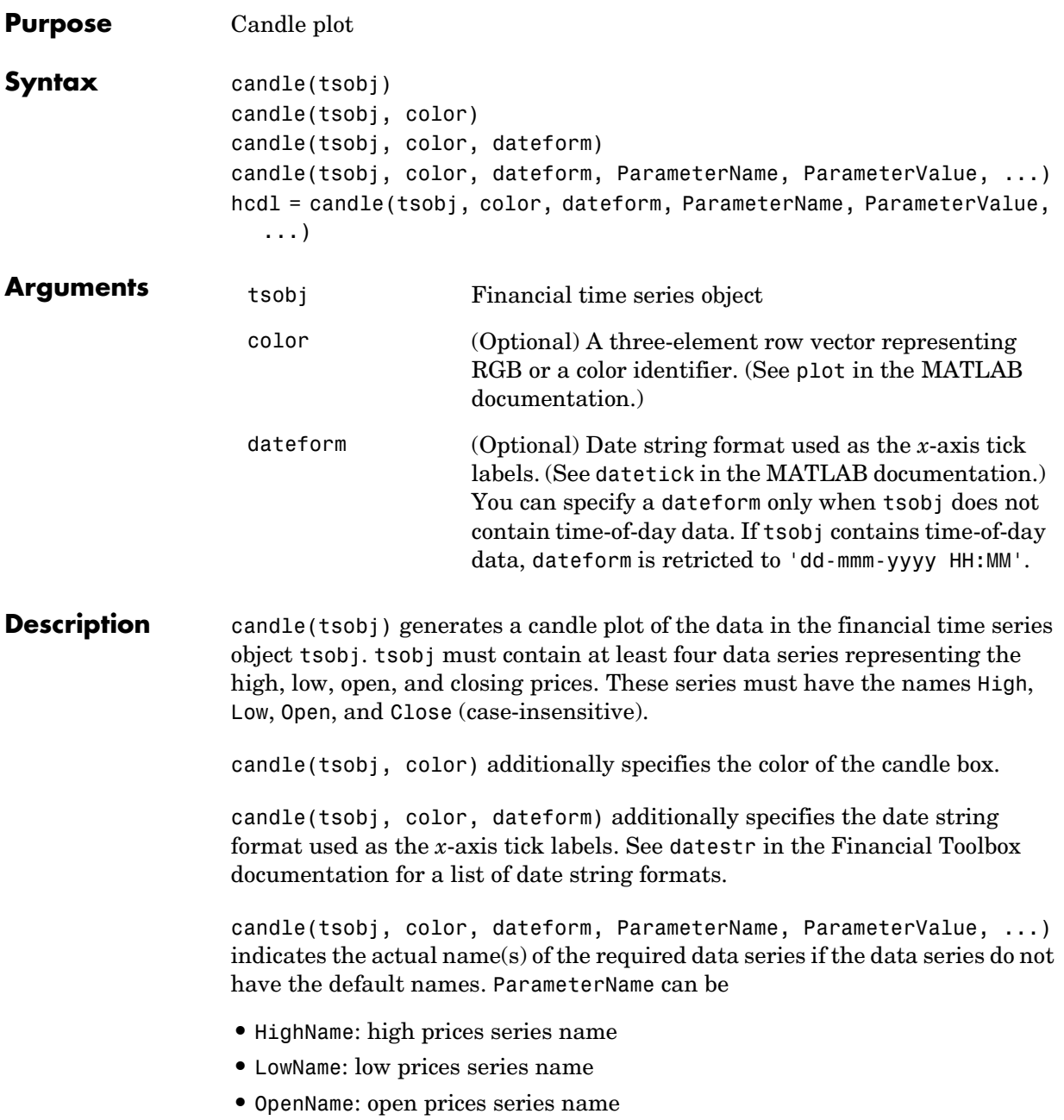

**•** CloseName: closing prices series name

hcdl = candle(tsobj, color, dateform, ParameterName, ParameterValue, ...) returns the handle to the patch objects and the line object that make up the candle plot. hdcl is a three-element column vector representing the handles to the two patches and one line that forms the candle plot.

**Examples** Create a candle plot for Disney stock for the dates March 31, 1998 through April 30, 1998:

```
load disney.mat
candle(dis('3/31/98::4/30/98'))
title('Disney 3/31/98 to 4/30/98')
```
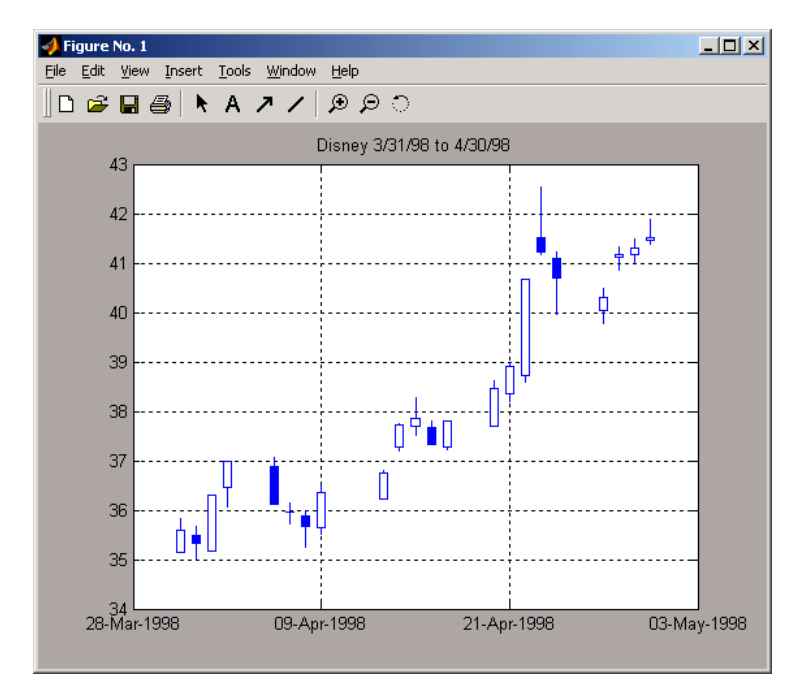

# **See Also** chartfts, highlow, plot candle in the Financial Toolbox documentation

datetick and plot in the MATLAB documentation

# **chaikosc**

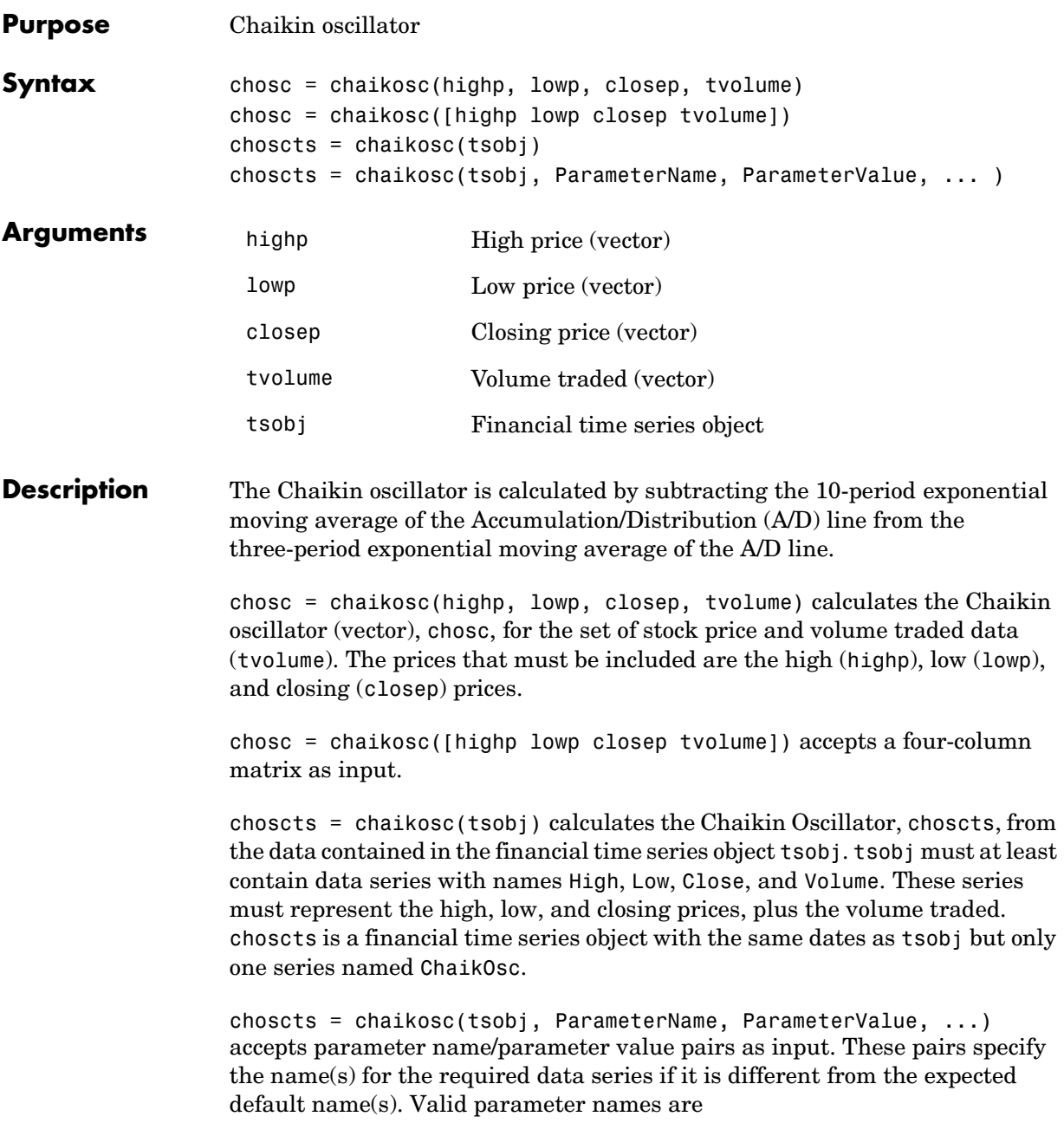

- **•** HighName: high prices series name
- **•** LowName: low prices series name
- **•** CloseName: closing prices series name
- **•** VolumeName: volume traded series name

Parameter values are the strings that represent the valid parameter names.

**Examples** Compute the Chaikin oscillator for Disney stock and plot the results.

load disney.mat dis  $CHAIKosc = chaikosc(dis)$ plot(dis\_CHAIKosc) title('Chaikin Oscillator for Disney')

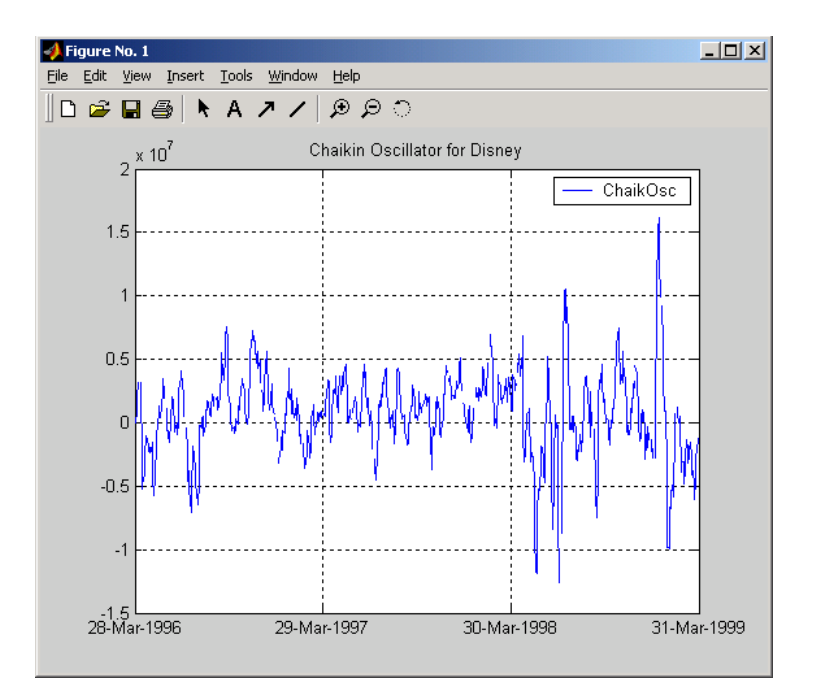

#### **See Also** adline

**Reference** Achelis, Steven B., *Technical Analysis from A To Z*, Second printing, McGraw-Hill, 1995, pp. 91 - 94.

# **chaikvolat**

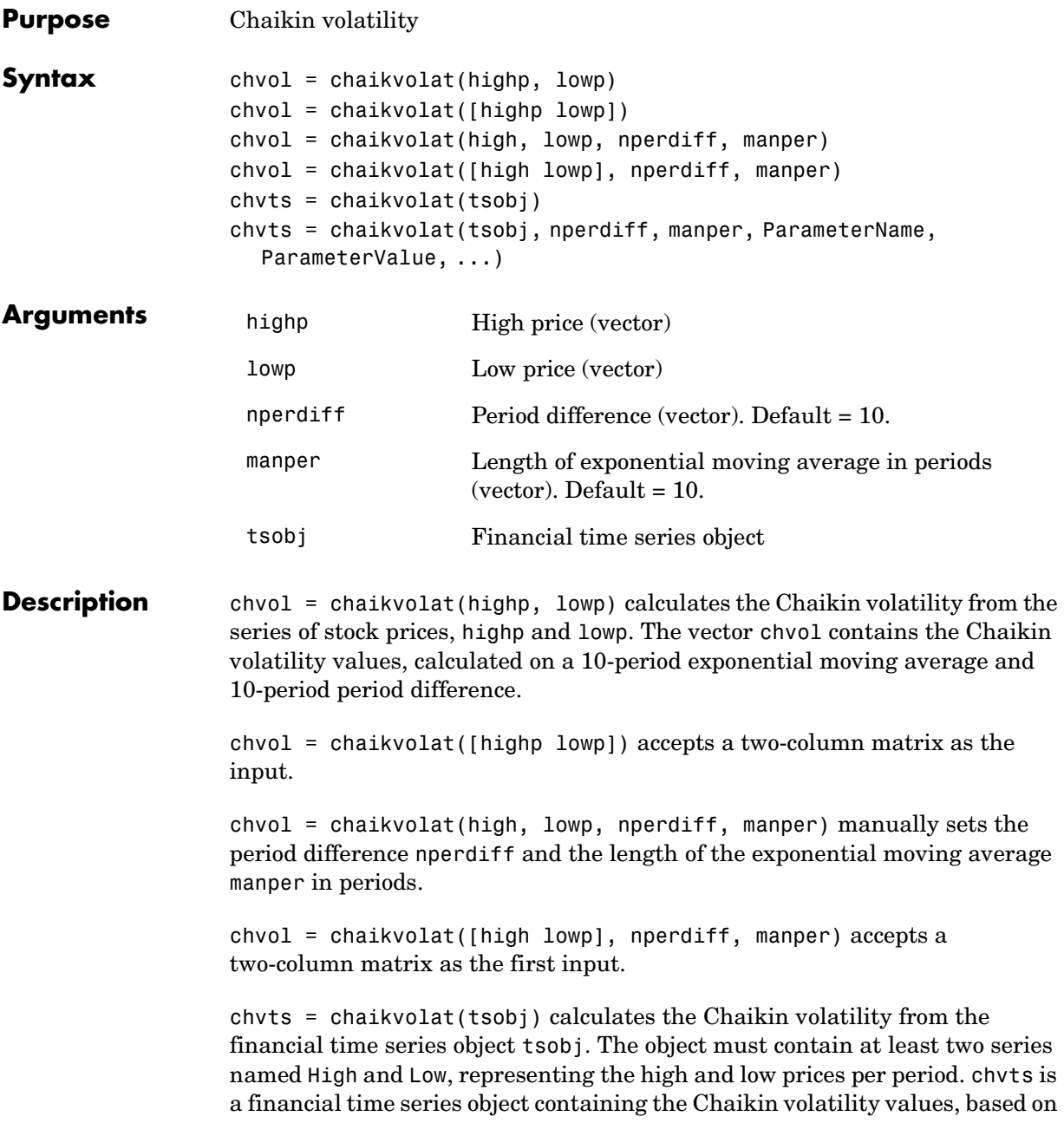

a 10-period exponential moving average and 10-period period difference. chvts has the same dates as tsobj and a series called ChaikVol.

chvts = chaikvolat(tsobj, nperdiff, manper, ParameterName, ParameterValue, ...) accepts parameter name/parameter value pairs as input. These pairs specify the name(s) for the required data series if it is different from the expected default name(s). Valid parameter names are

- **•** HighName: high prices series name
- **•** LowName: low prices series name

Parameter values are the strings that represent the valid parameter names.

nperdiff, the period difference, and manper, the length of the exponential moving average in periods, can also be set with this form of chaikvolat.

# **chaikvolat**

**Examples** Compute the Chaikin volatility for Disney stock and plot the results:

```
load disney.mat
dis CHAIKvol = chaikvolat(dis)plot(dis_CHAIKvol)
title('Chaikin Volatility for Disney')
```
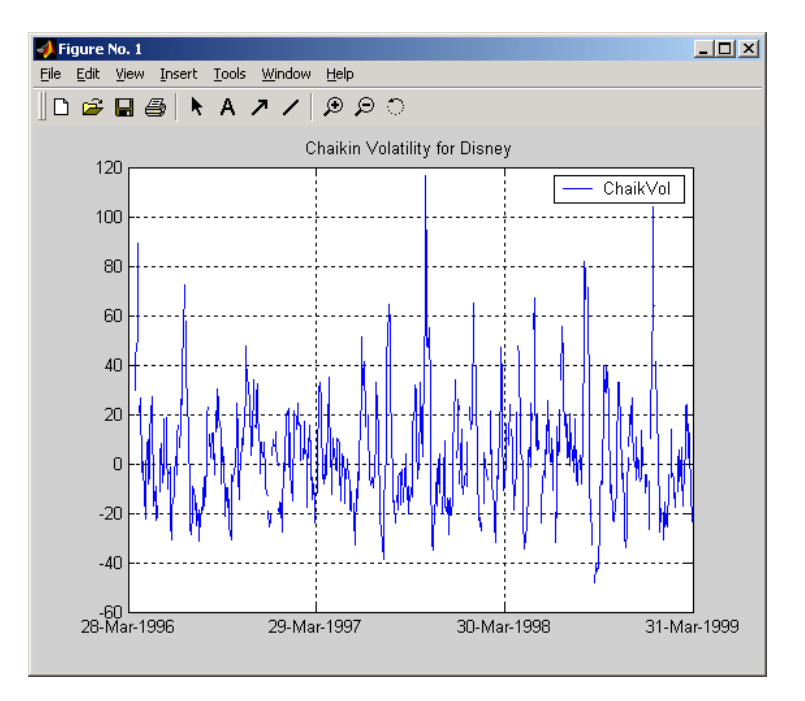

#### See Also chaikosc

**Reference** Achelis, Steven B., *Technical Analysis from A To Z*, Second printing, McGraw-Hill, 1995, pp. 304 - 305.

# **chartfts**

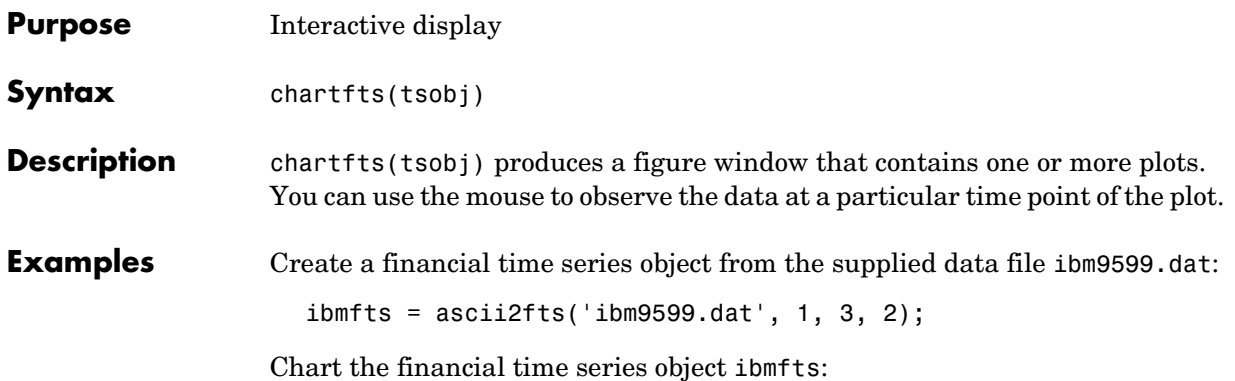

chartfts(ibmfts)

With the **Zoom** feature set off, a mouse click on the indicator line displays object data in a pop-up box.

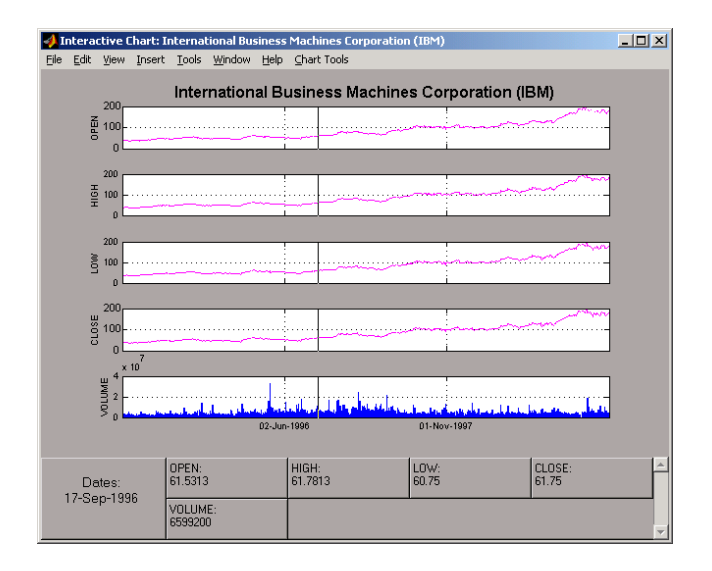

With the **Zoom** feature set on, mouse clicks indicate the area of the chart to zoom.

# **chartfts**

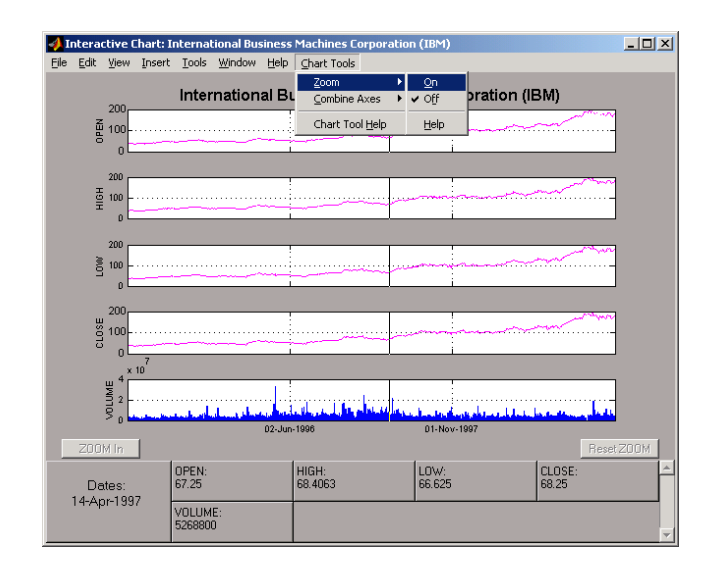

You can find a tutorial on using chartfts in the section ["Visualizing Financial](#page-30-0)  [Time Series Objects" on page 1-17](#page-30-0). See ["Zoom Tool" on page 1-20](#page-33-0) for details on performing the zoom. Also see ["Combine Axes Tool" on page 1-23](#page-36-0) for information about combining axes for specified plots.

### **See Also** candle, highlow, plot

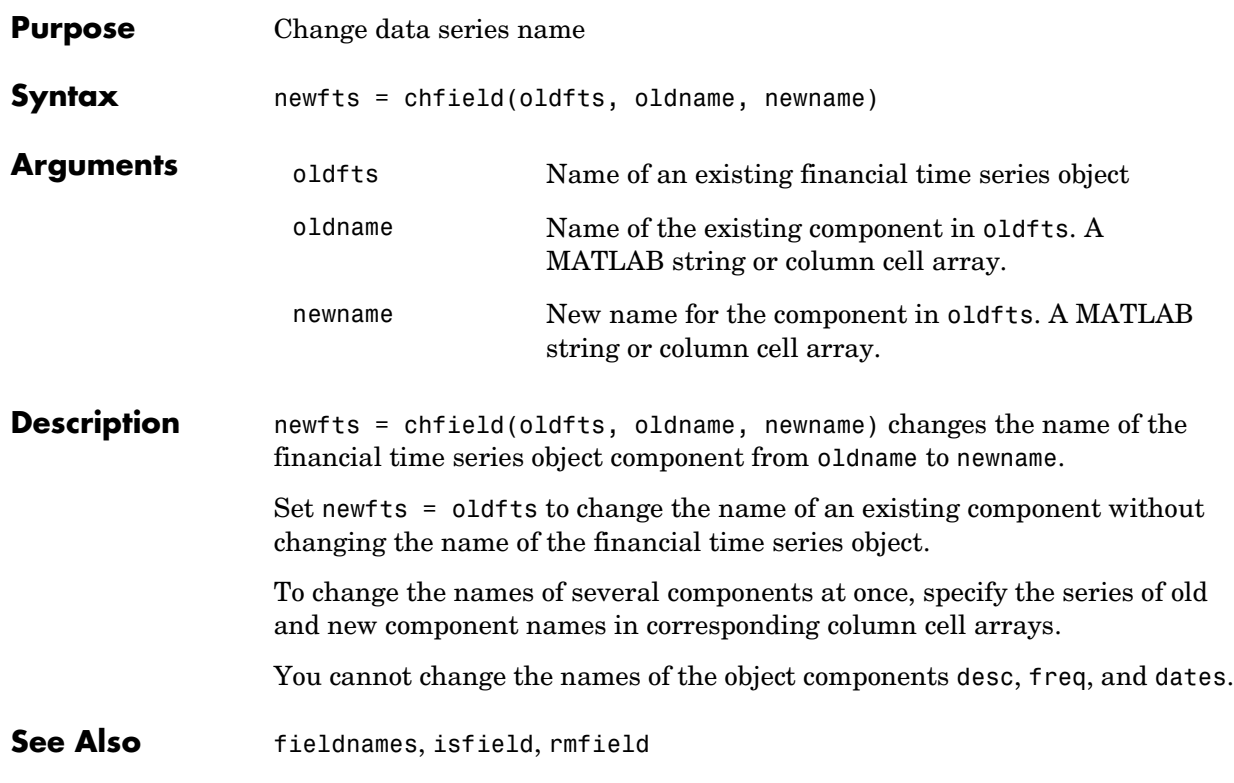

## **convertto**

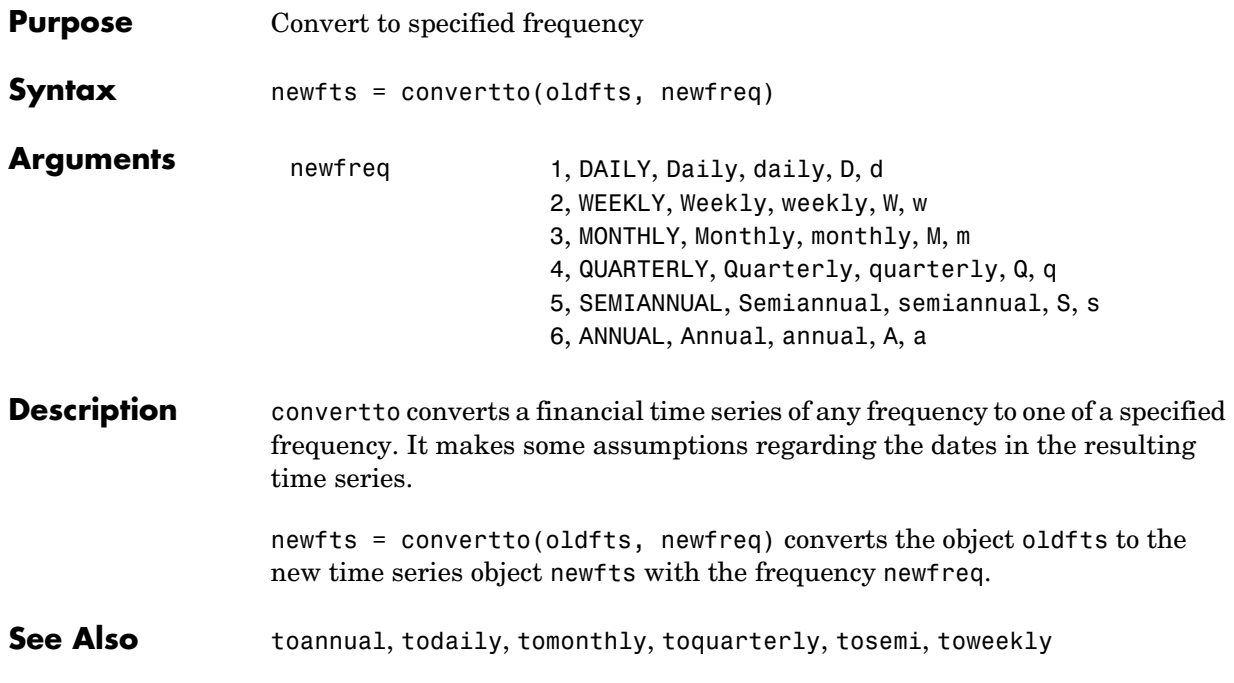

#### **cumsum**

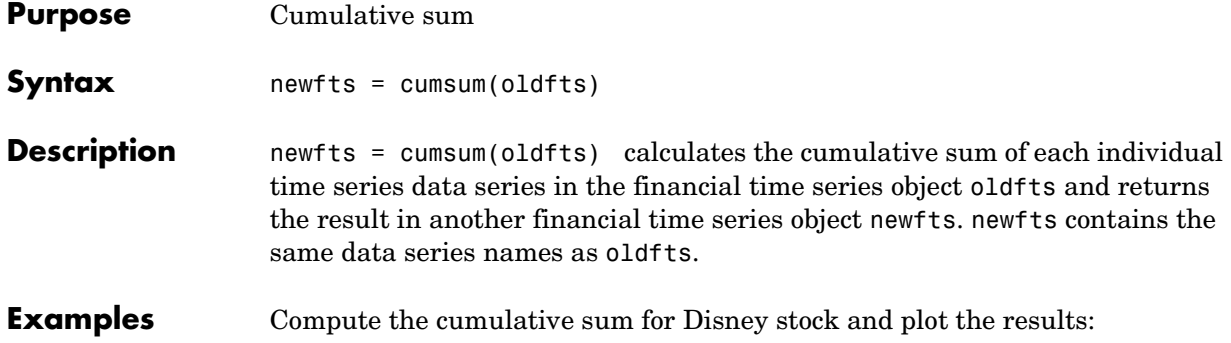

load disney.mat  $cs\_dis = cumsum(fillts(dis));$ plot(cs\_dis) title('Cumulative Sum for Disney')

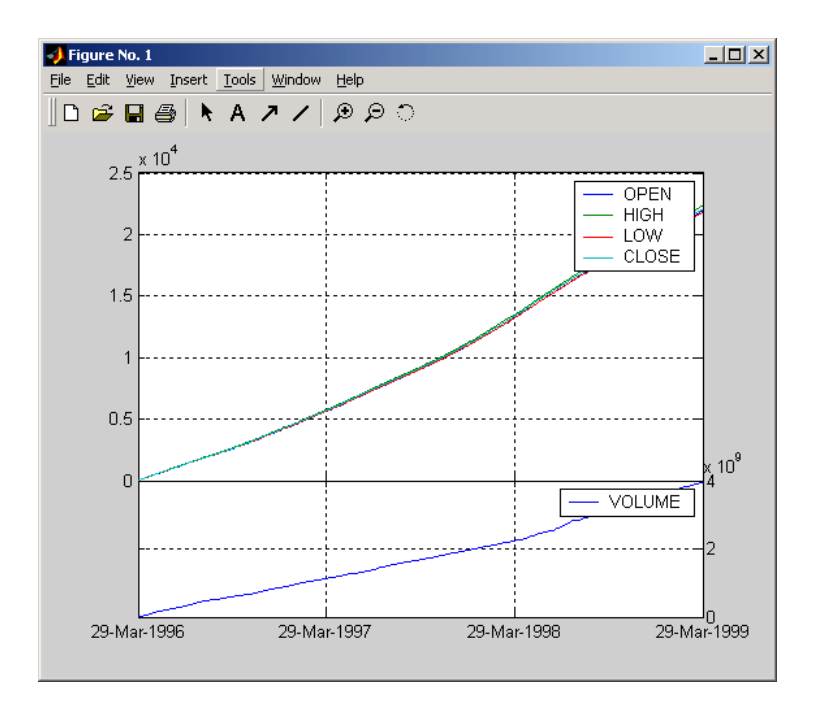

#### **See Also** cumsum in the MATLAB documentation

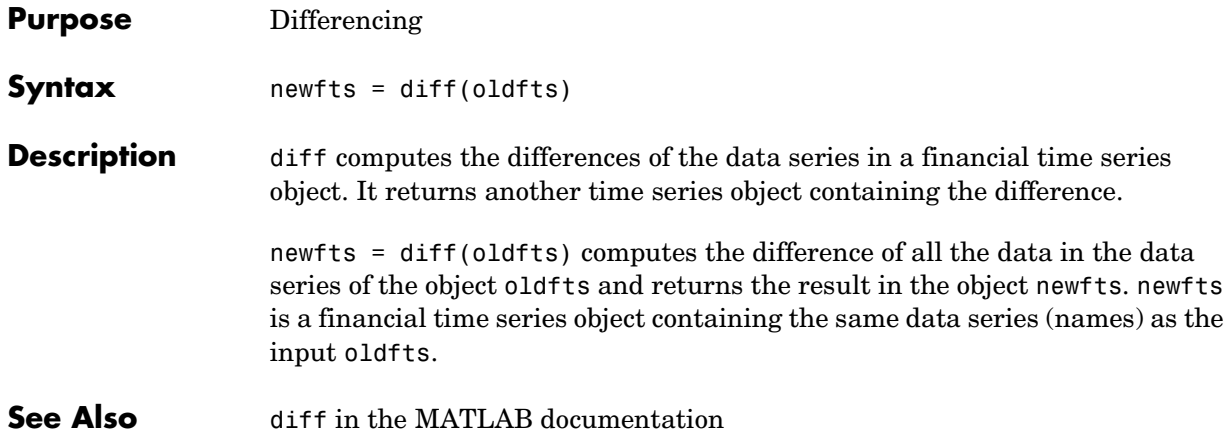
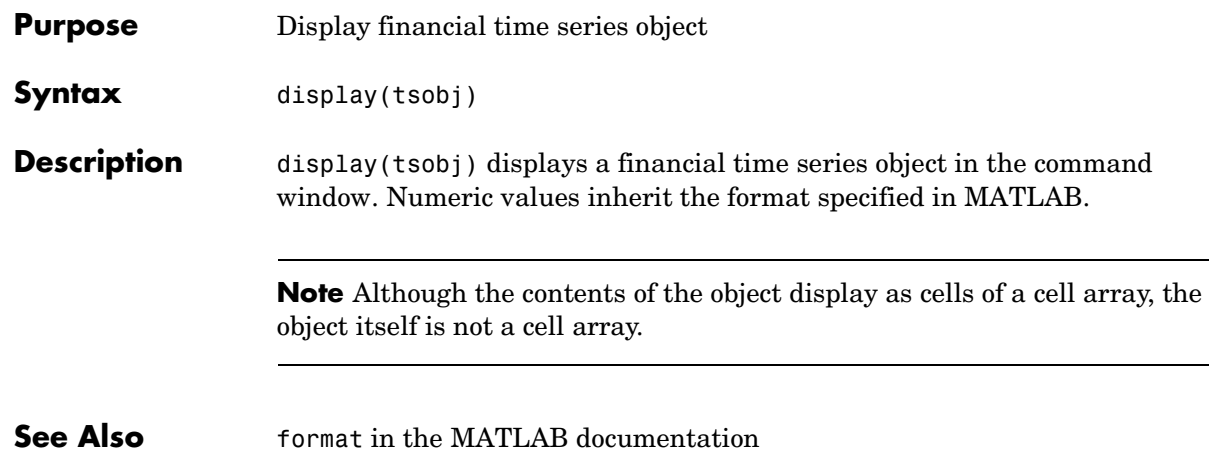

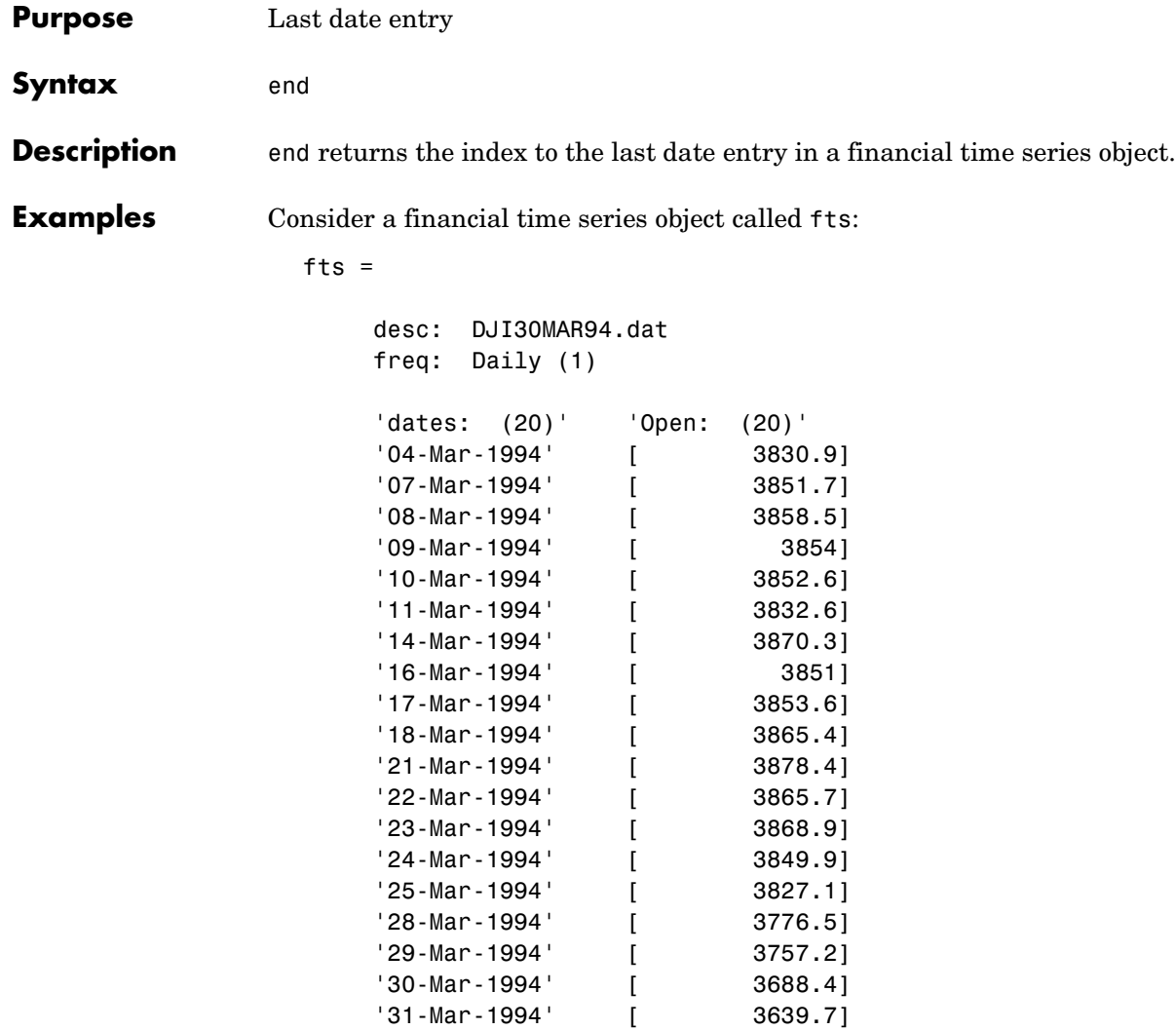

The command fts(15:end)returns

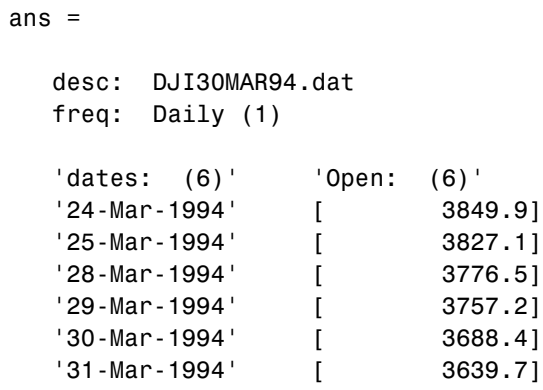

**See Also** subsasgn, subsref end in the MATLAB documentation

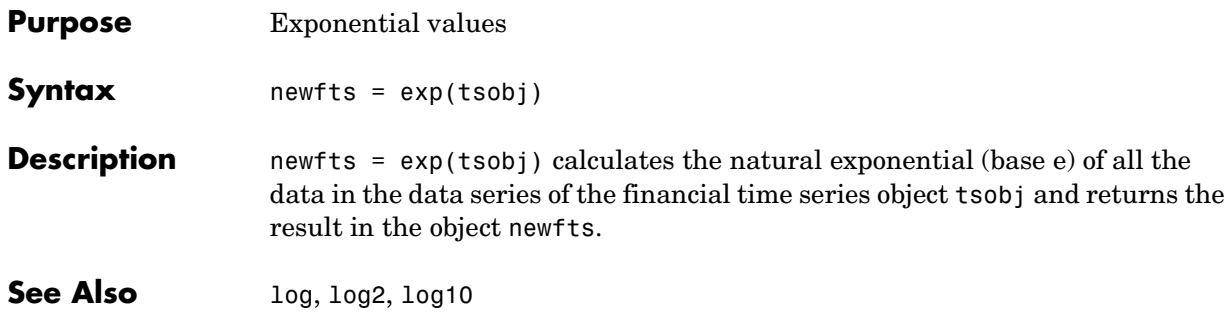

## **extfield**

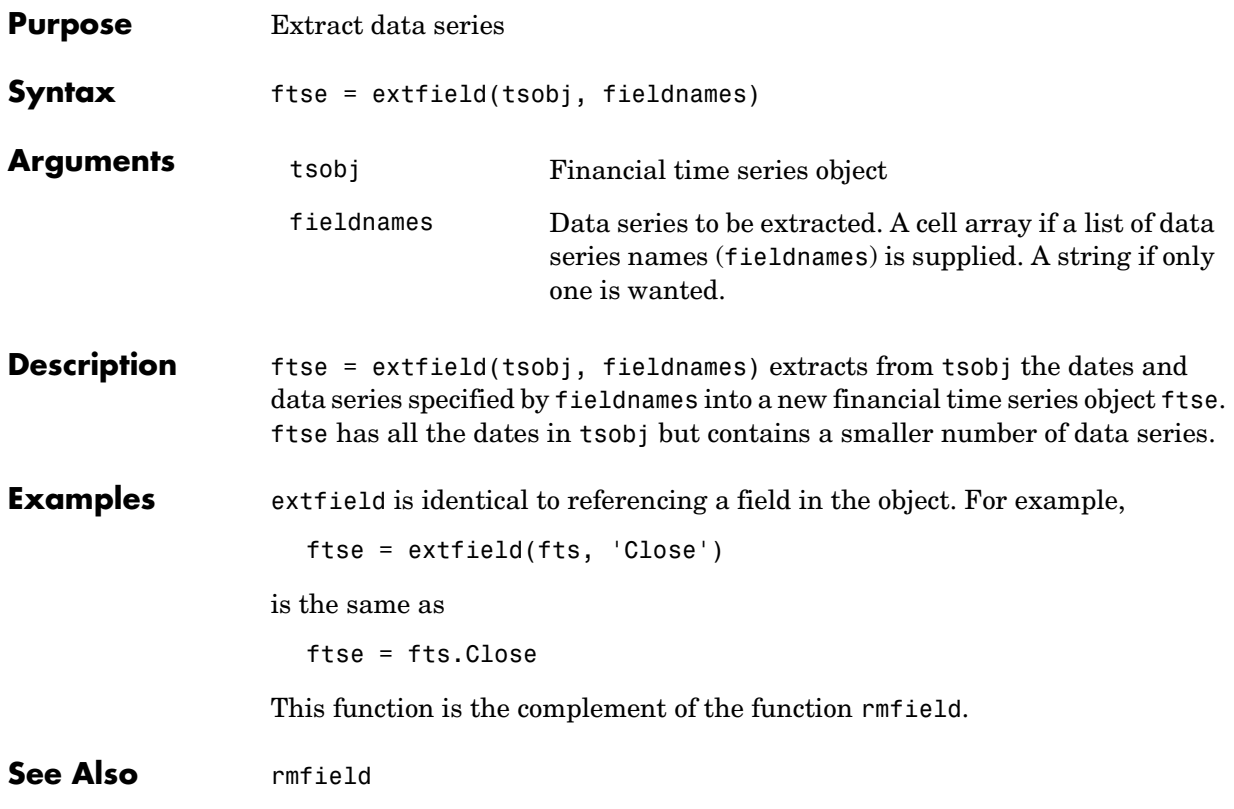

### **fetch**

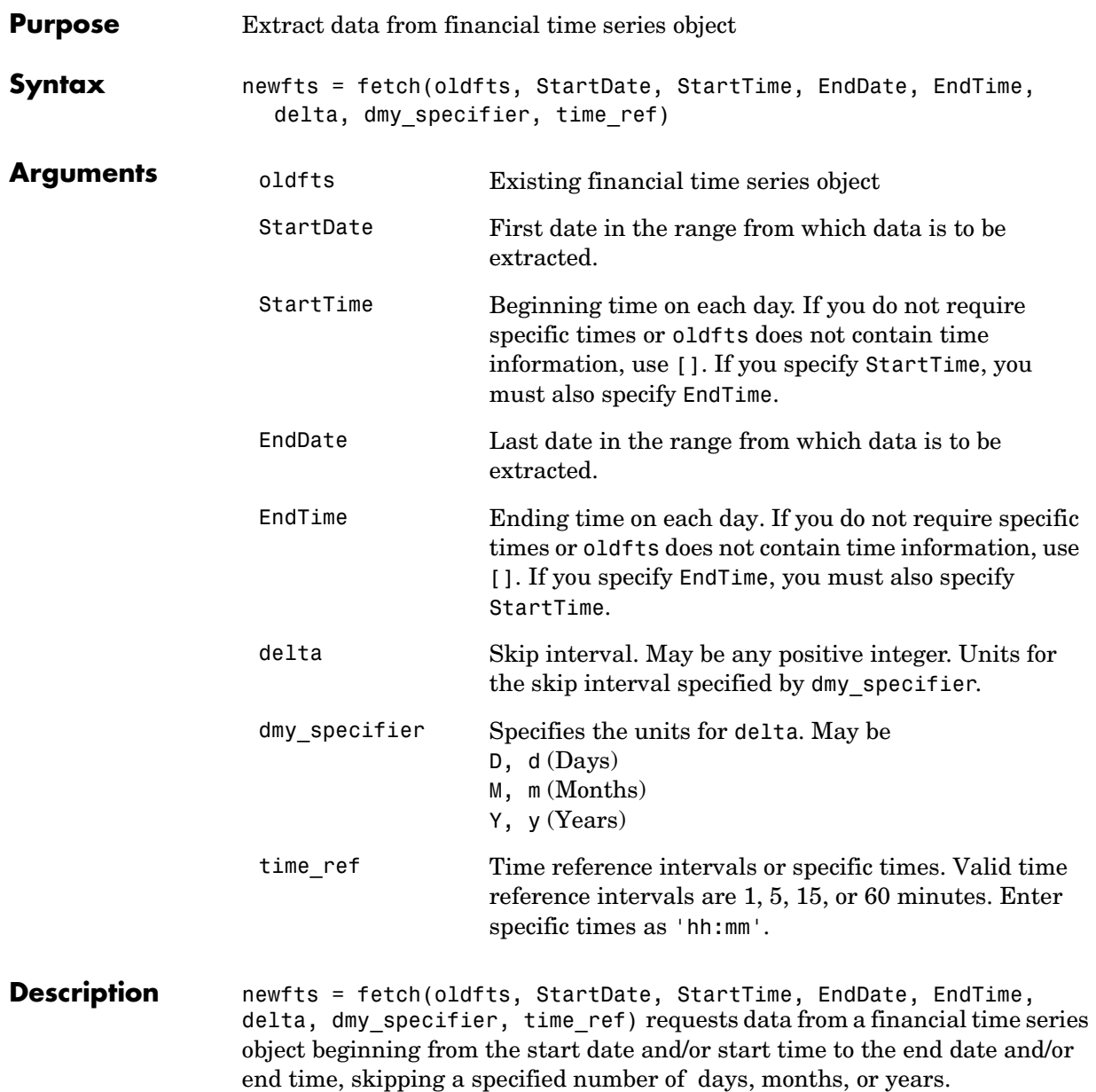

**Note** If time information is present in oldfts, using [] for start or end times results in fetch returning all instances of a specific date.

#### **Examples** Example 1. Create a financial time series object containing both dates and times:

dates = ['01-Jan-2001';'01-Jan-2001'; '02-Jan-2001'; ... '02-Jan-2001'; '03-Jan-2001';'03-Jan-2001']; times = ['11:00';'12:00';'11:00';'12:00';'11:00';'12:00']; dates times = cellstr([dates, repmat(' ',size(dates,1),1),... times]); myFts = fints(dates times, $(1:6)'$ , $\{$ 'Data1'},1,'My first FINTS')  $myFts =$  desc: My first FINTS freq: Daily (1) 'dates: (6)' 'times: (6)' 'Data1: (6)' '01-Jan-2001' '11:00' [ 1]  $'12:00'$  [ 2] '02-Jan-2001' '11:00' [ 3]  $'$  "  $'$  '12:00' [ 4] '03-Jan-2001' '11:00' [ 5]  $'$  '  $'$  '12:00' [ 6]

To fetch all dates and times from this financial time series, enter

```
fetch(myFts,'01-Jan-2001',[],'03-Jan-2001',[],1,'d')
```
or

```
fetch(myFts,'01-Jan-2001','11:00','03-Jan-2001','12:00',1,'d')
```
These commands reproduce the entire time series shown above.

To fetch every other day's data, enter

```
fetch(myFts,'01-Jan-2001',[],'03-Jan-2001',[],2,'d')
```
This produces

```
ans = desc: My first FINTS
   freq: Daily (1)
   'dates: (4)' 'times: (4)' 'Data1: (4)'
   '01-Jan-2001' '11:00' [ 1]
  ' " ' '12:00' [ 2]
   '03-Jan-2001' '11:00' [ 5]
  ' " ' '12:00' [ 6]
```
Example 2. Create a financial time series object with time intervals of less than one hour:

```
dates2 = [01 - Jan - 2001; 01 - Jan - 2001; 01 - Jan - 2001; ...
'02-Jan-2001'; '02-Jan-2001';'02-Jan-2001'];
times2 = ['11:00';'11:05';'11:06';'12:00';'12:05';'12:06'];
dates times2 = cellstr([dataes2, repmat(' ',size(dataes2,1),1),...times2]);
myFts2 = fints(dates times2, (1:6)^\top, {^{\top}}Data1'\}, 1, 'My second FINTS')
myFts2 = desc: My second FINTS
    freq: Daily (1)
    'dates: (6)' 'times: (6)' 'Data1: (6)'
    '01-Jan-2001' '11:00' [ 1]
   ' " ' '11:05' [ 2]
        " ' ' ' ' 11:06' [ 3]
    '02-Jan-2001' '12:00' [ 4]
       " ' ' ' ' 12:05' [ 5]
   ' " ' '12:06' [ 6]
```
Use fetch to extract data from this time series object at five-minute intervals for each day starting at 11:00 o'clock on January 1, 2001.

```
fetch(myFts2,'01-Jan-2001',[],'02-Jan-2001',[],1,'d',5)
   desc: My second FINTS
   freq: Daily (1)
   'dates: (4)' 'times: (4)' 'Data1: (4)'
  '01-Jan-2001' '11:00' [ 1]
  ' " ' '11:05' [ 2]
   '02-Jan-2001' '12:00' [ 4]
  ' " ' '12:05' [ 5]
```
You can use this version of fetch to extract data at specific times. For example, to fetch data only at 11:06 and 12:06 from myFts2, enter

```
fetch(myFts2,'01-Jan-2001',[],'02-Jan-2001',[],1,'d',... 
{'11:06';'12:06'})
ans = desc: My second FINTS
    freq: Daily (1)
    'dates: (2)' 'times: (2)' 'Data1: (2)'
    '01-Jan-2001' '11:06' [ 3]
    '02-Jan-2001' '12:06' [ 6]
```
**See Also** extfield, ftsbound, getfield, subsref

## **fieldnames**

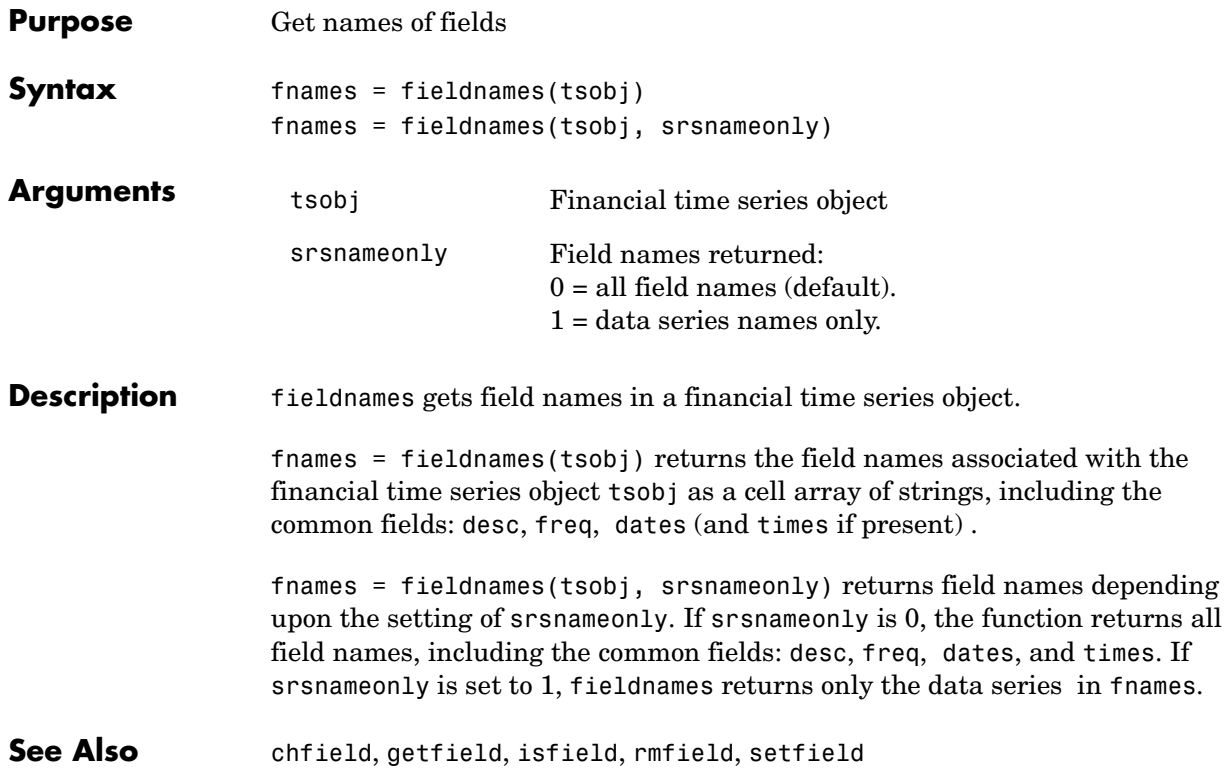

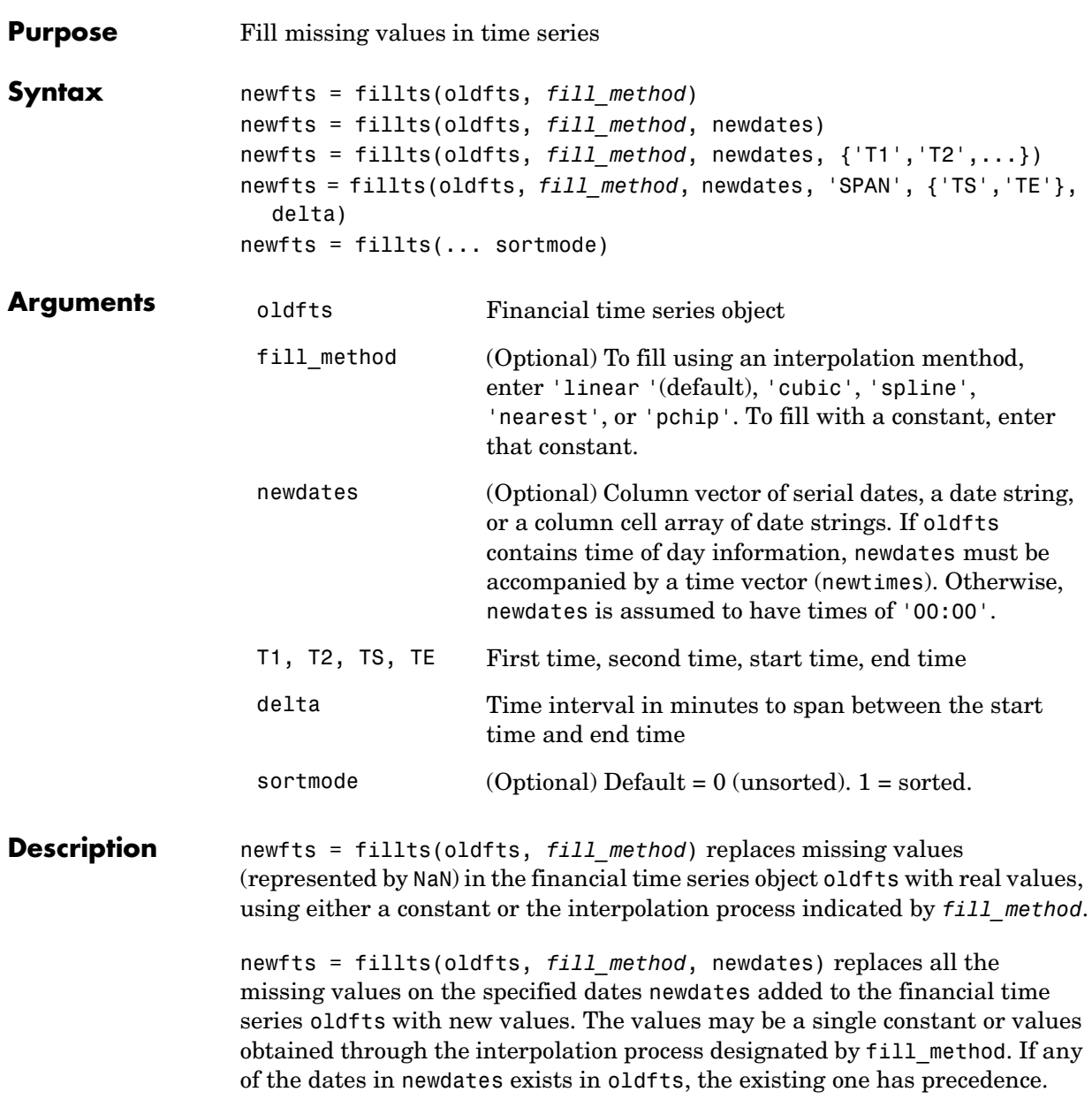

```
newfts = fillts(oldfts, fill_method, newdates, {'T1','T2',...})
                    additionally allows the designation of specific times of day for addition or 
                    replacement of data.
                    newfts = fillts(oldfts, fill_method, newdates, 'SPAN', {'TS','TE'}, 
                    delta) is similar to the previous format except that you designate only a start 
                    time and an end time. You follow these times with a spanning time interval, 
                    delta.
                    If you specify only one date for newdates, specifying a start and end time 
                    generates only times for that specific date.
                    newfts = fillts(... sortmode) additionally denotes whether you want the 
                    order of the dates in the output object to stay the same as in the input object or 
                    to be sorted chronologically.
                    sortmode = 0 (unsorted) appends any new dates to the end. The interpolation 
                    process that calculates the values for the new dates works on a sorted object. 
                    Upon completion, the existing dates are reordered as they were originally, and 
                    the new dates are appended to the end. 
                    sortmode = 1 sorts the output. After interpolation, no reordering of the date 
                    sequence occurs.
Examples Create a financial time series object with missing data in the fourth and fifth
                    rows.
                       dates = ['01-Jan-2001';'01-Jan-2001'; '02-Jan-2001';...
                                 '02-Jan-2001'; '03-Jan-2001';'03-Jan-2001'];
                       times = ['11:00';'12:00';'11:00';'12:00';'11:00';'12:00'];
                       dates times = cellstr([dates, repmat(' ',size(dates,1),1),...
                                                 times]);
                       OpenFts = fints(dates times,[(1:3)'; nan; nan; 6],\{'Data1'},1,...
                       'Open Financial Time Series');
                    OpenFts looks like
                       OpenFts = 
                            desc: Open Financial Time Series
```

```
 freq: Daily (1)
```
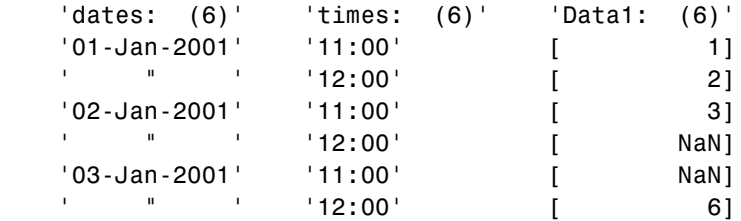

Example1. Fill the missing data in OpenFts using cubic interpolation.

```
FilledFts = fillts(OpenFts,'cubic')
```
FilledFts =

 desc: Filled Open Financial Time Series freq: Unknown (0) 'dates: (6)' 'times: (6)' 'Data1: (6)' '01-Jan-2001' '11:00' [ 1] ' " ' '12:00' [ 2] '02-Jan-2001' '11:00' [ 3] ' " ' '12:00' [ 3.0663] '03-Jan-2001' '11:00' [ 5.8411] ' " ' '12:00' [ 6.0000]

Example 2. Fill the missing data in OpenFts with a constant value.

FilledFts = fillts(OpenFts,0.3)

FilledFts =

 desc: Filled Open Financial Time Series freq: Unknown (0)

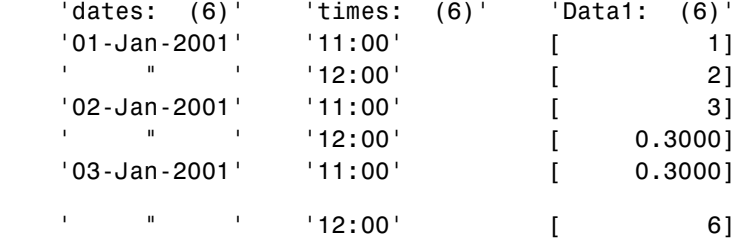

Example 3. You can use fillts to identify a specific time on a specific day for the replacement of missing data. This example shows how to replace missing data at 12:00 on January 2 and 11:00 on January 3.

```
FilltimeFts = fillts(OpenFts,'c',... 
{'02-Jan-2001';'03-Jan-2001'}, {'12:00';'11:00'},0)
FilltimeFts = 
      desc: Filled Open Financial Time Series
      freq: Unknown (0)
      'dates: (6)' 'times: (6)' 'Data1: (6)'
      '01-Jan-2001' '11:00' [ 1]
          ' ' ' '12:00' [ 2]
      '02-Jan-2001' '11:00' [ 3]
          ' " ' '12:00' [ 3.0663]
      '03-Jan-2001' '11:00' [ 5.8411]
               ' " ' '12:00' [ 6.0000]
```
Example 4. Use a spanning time interval to add an additional day to OpenFts.

SpanFts =  $fillts(OpenFts,'c', '04-Jan-2001', 'span',...$ {'11:00';'12:00'},60,0)

SpanFts =

 desc: Filled Open Financial Time Series freq: Unknown (0)

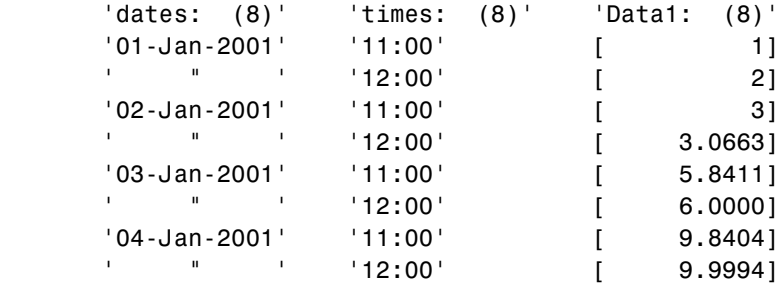

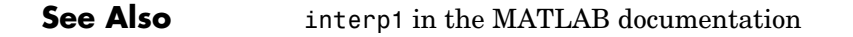

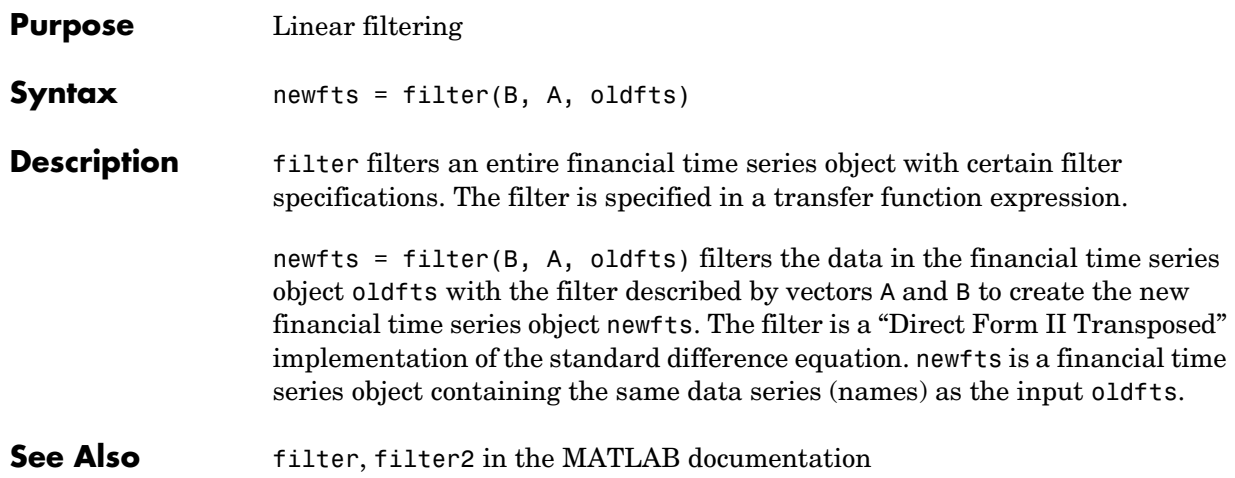

### **fints**

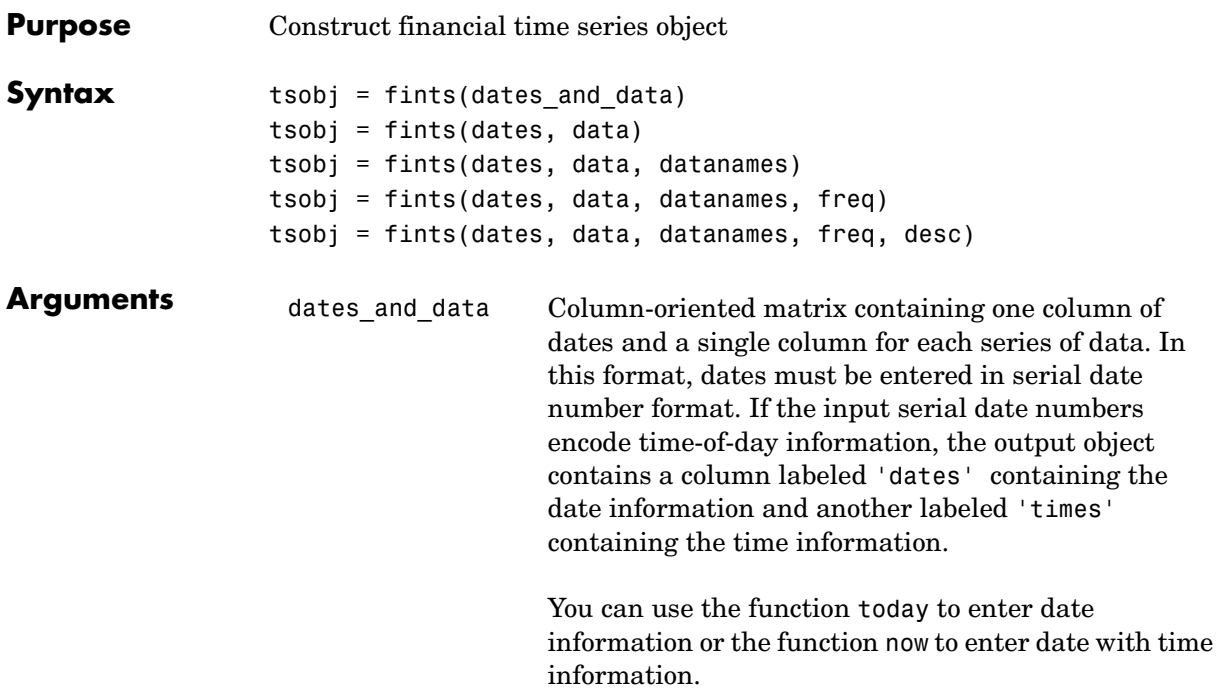

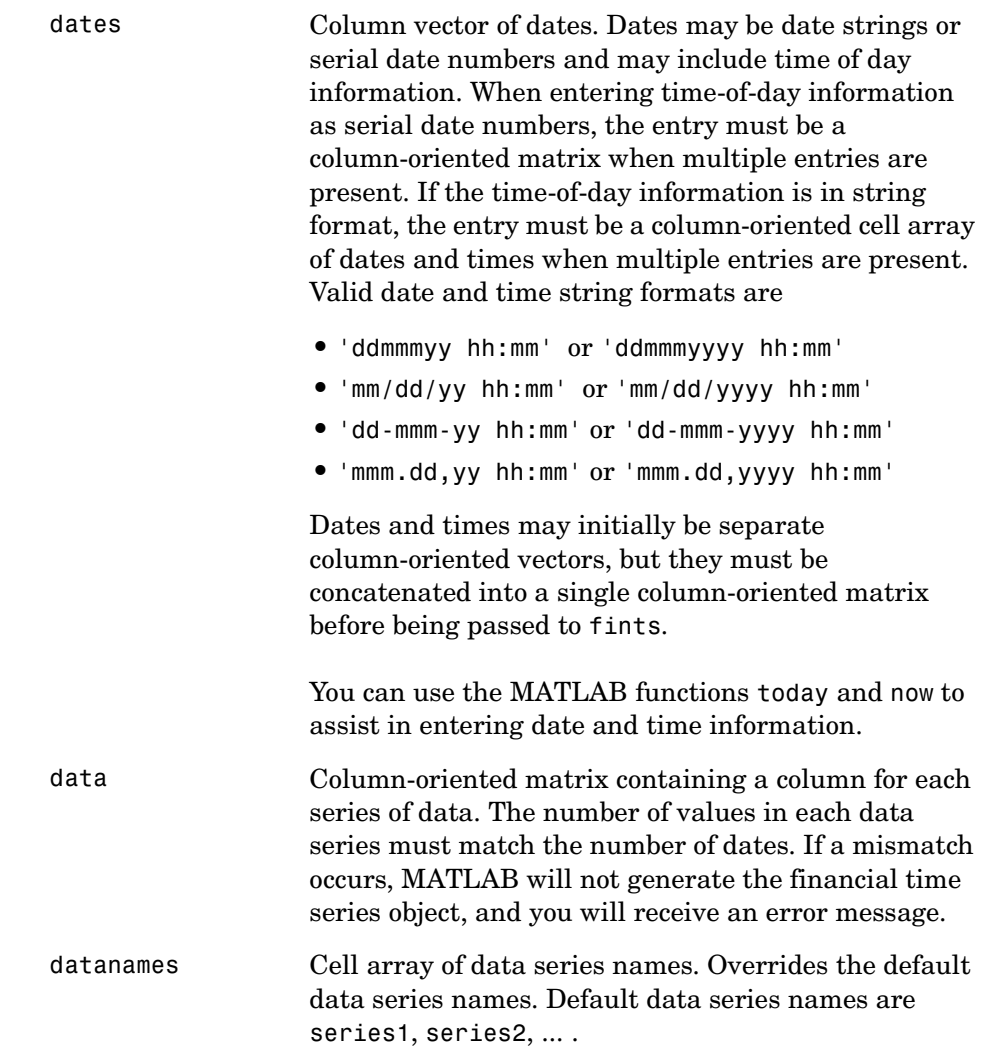

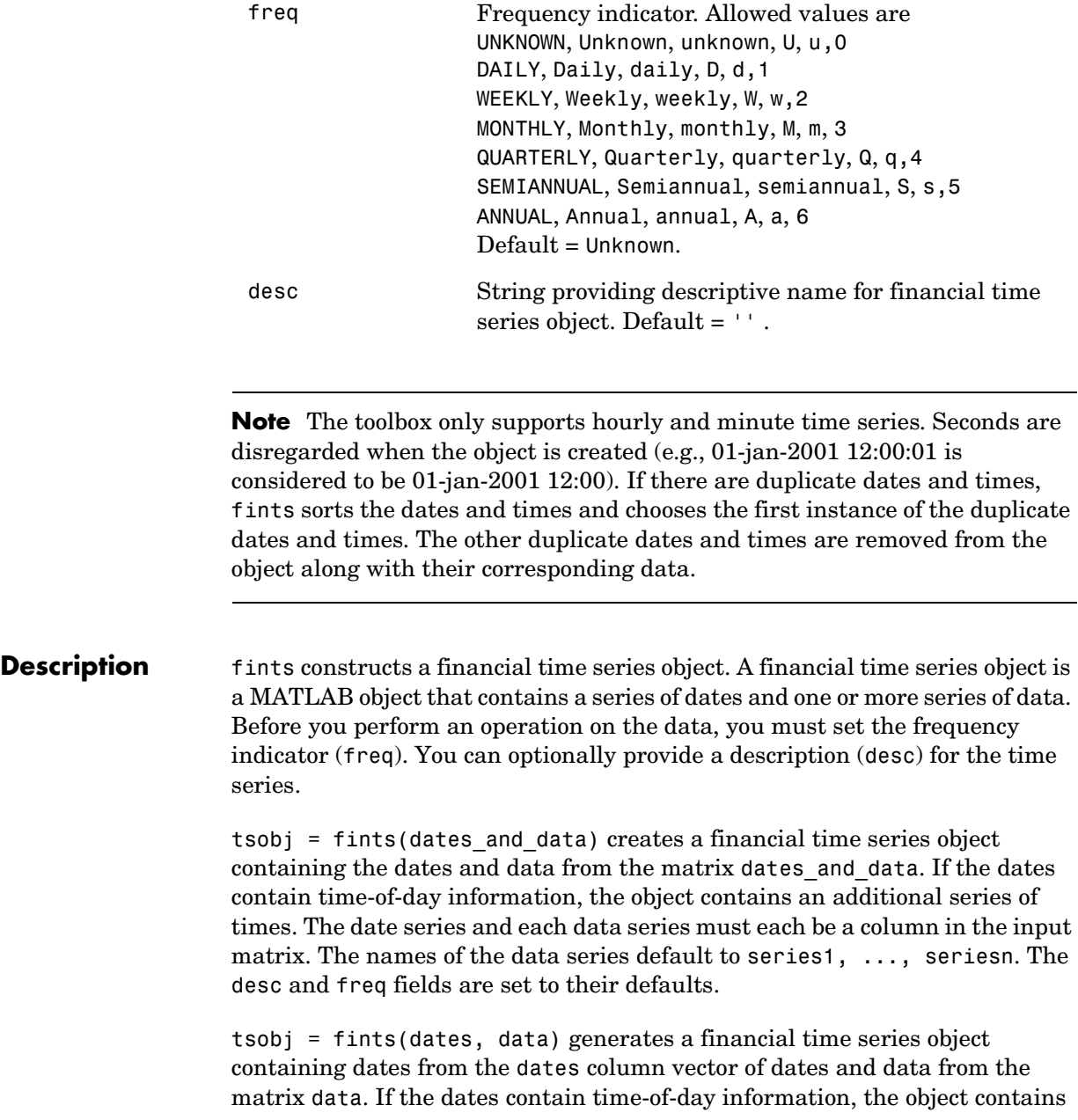

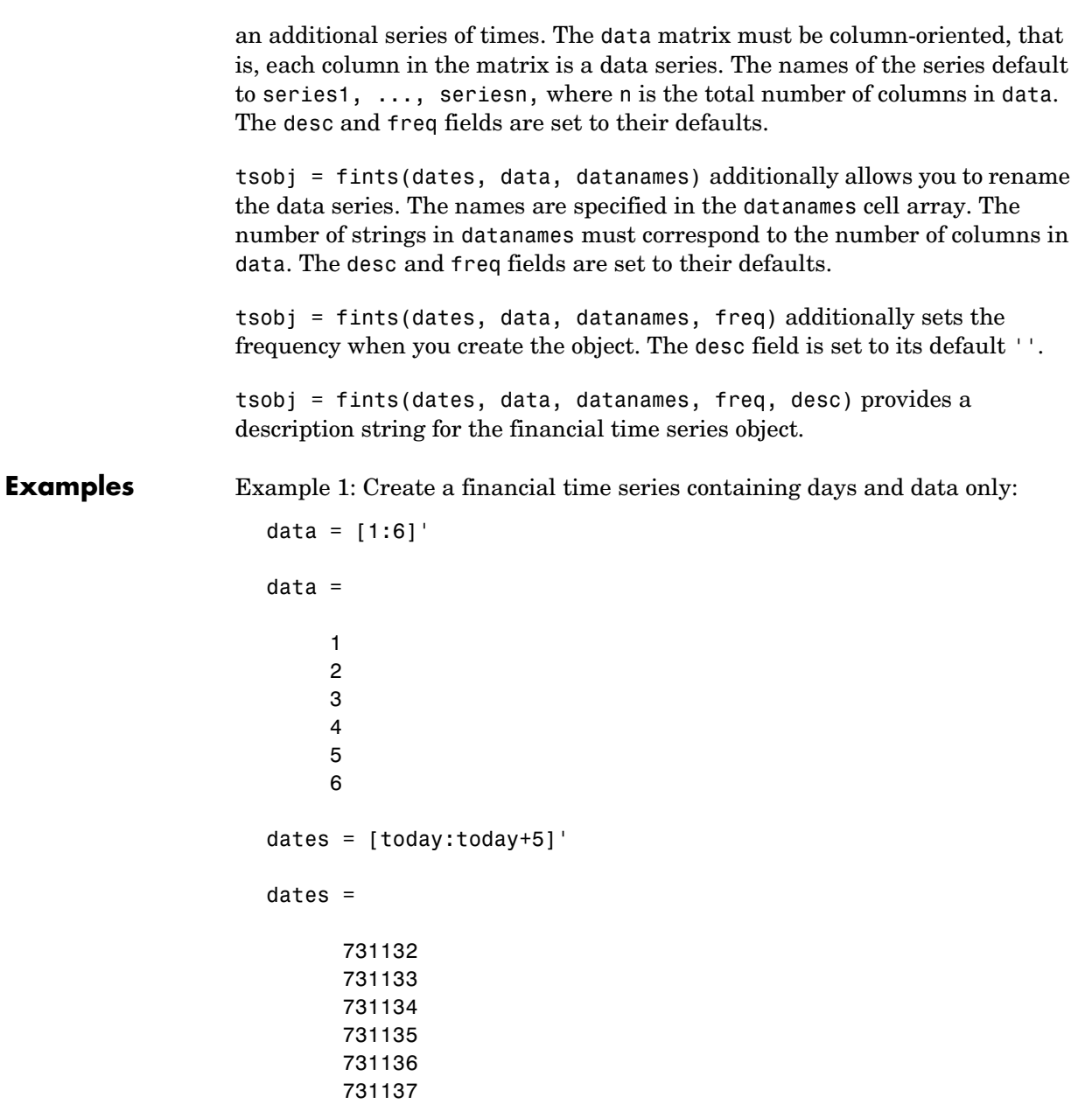

```
tsobjkt = fints(dates, data)
tsobjkt = desc: (none)
   freq: Unknown (0)
    'dates: (6)' 'series1: (6)'
    '08-Oct-2001' [ 1]
    '09-Oct-2001' [ 2]
    '10-Oct-2001' [ 3]
    '11-Oct-2001' [ 4]
   '12-0ct-2001' [ 5]
    '13-Oct-2001' [ 6]
```
Example 2. Expand the above example to include time-of-day information:

```
dates = [now:now+5]';
tsobjkt = fints(dates, data)
tsobjkt = desc: (none)
   freq: Unknown (0)
   'dates: (6)' 'times: (6)' 'series1: (6)'
  '08-0ct-2001' '14:51' [ 1]
   '09-Oct-2001' '14:51' [ 2]
   '10-Oct-2001' '14:51' [ 3]
    '11-Oct-2001' '14:51' [ 4]
   '12-Oct-2001' '14:51' [ 5]
   '13-Oct-2001' '14:51' [ 6]
```
Example 3. Create a financial time series object when dates and times are located in separate vectors.

Step 1. Create a column vector of times in date number format:

```
times = datenum(datestr(now:1/24+1/24/60:now+6/24+1/24/60,15))
```
times =

- 0.43750000000000
- 0.47986111111111
- 0.52222222222222
- 0.56458333333333
- 0.60694444444444
- 0.64930555555556

Step 2. Create a column vector of dates:

```
dates = [today:today+5]'
```
dates =

Step 3. Concatenate dates and times into a single matrix:

```
dates_times = [dates, times]
dates_times =
   1.0e+005 *
    7.31133000000000 0.00000437500000
    7.31134000000000 0.00000479861111
    7.31135000000000 0.00000522222222
    7.31136000000000 0.00000564583333
    7.31137000000000 0.00000606944444
    7.31138000000000 0.00000649305556
```
Step 4. Create column vector of data:

data =  $[1:6]'$ 

Step 5. Create financial time series object: tsobj = fints(dates\_times, data) tsobj = desc: (none) freq: Unknown (0) 'dates: (6)' 'times: (6)' 'series1: (6)' '09-Oct-2001' '10:30' [ 1] '10-Oct-2001' '11:31' [ 2] '11-Oct-2001' '12:32' [ 3] '12-Oct-2001' '13:33' [ 4] '13-Oct-2001' '14:34' [ 5] '14-Oct-2001' '15:35' [ 6]

**See Also** datenum, datestr in the Financial Toolbox documentation

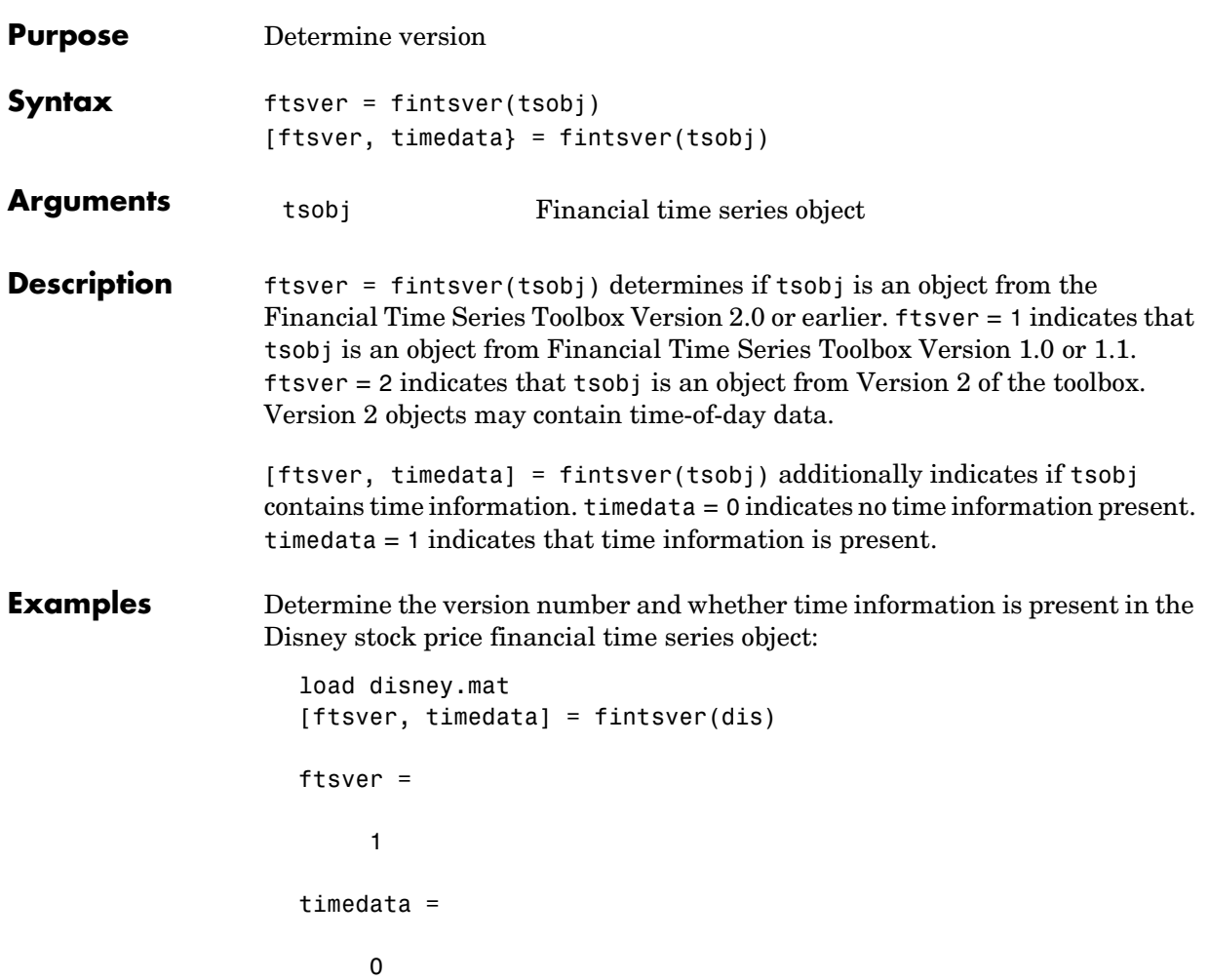

# **fpctkd**

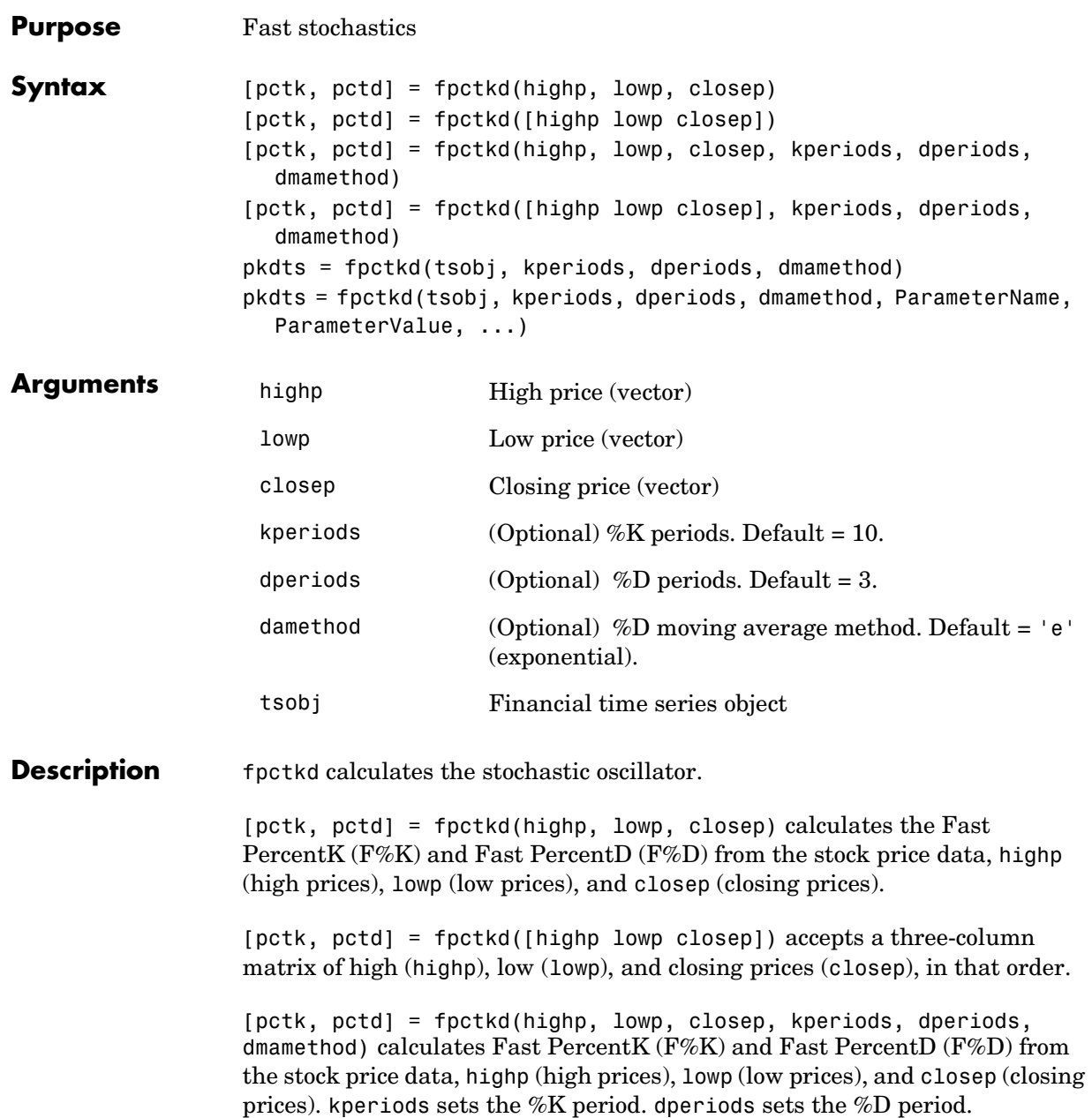

damethod specifies the %D moving average method. Valid moving average methods for %D are Exponential ('e') and Triangular ('t'). See tsmovavg for explanations of these methods.

[pctk, pctd]= fpctkd([highp lowp closep], kperiods, dperiods, dmamethod) accepts a three-column matrix of high (highp), low (lowp), and closing prices (closep), in that order.

pkdts = fpctkd(tsobj, kperiods, dperiods, dmamethod) calculates the Fast PercentK (F%K) and Fast PercentD (F%D) from the stock price data in the financial time series object tsobj. tsobj must minimally contain the series High (high prices), Low (low prices), and Close (closing prices). pkdts is a financial time series object with similar dates to tsobj and two data series named PercentK and PercentD.

pkdts = fpctkd(tsobj, kperiods, dperiods, dmamethod, ParameterName, ParameterValue, ...) accepts parameter name/parameter value pairs as input. These pairs specify the name(s) for the required data series if it is different from the expected default name(s). Valid parameter names are:

- **•** HighName: high prices series name
- **•** LowName: low prices series name
- **•** CloseName: closing prices series name

Parameter values are the strings that represent the valid parameter names.

**Examples** Compute the stochastic oscillator for Disney stock and plot the results:

```
load disney.mat
dis FastStoc = fpctkd(dis)
plot(dis_FastStoc)
title('Stochastic Oscillator for Disney')
```
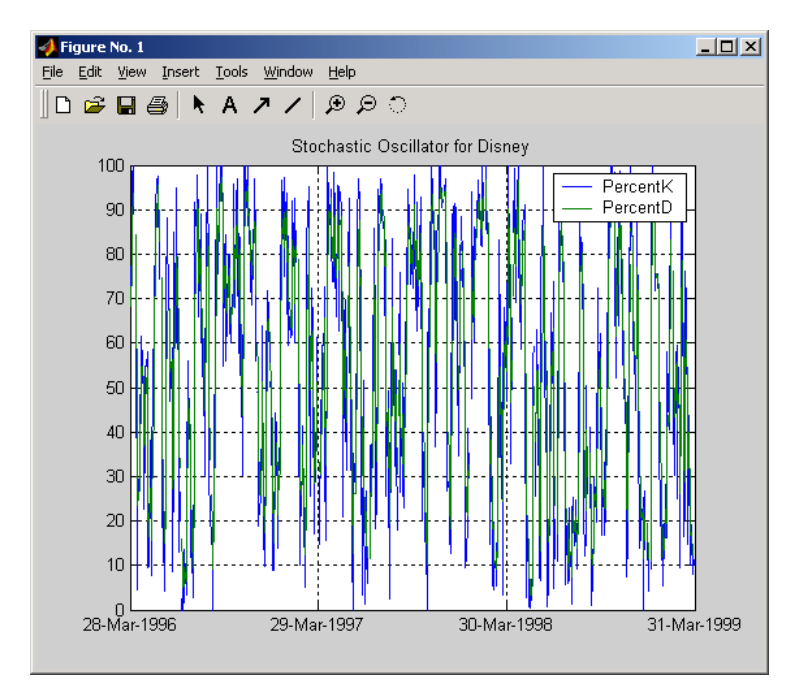

See Also spctkd, stochosc, tsmovavg

**Reference** Achelis, Steven B., *Technical Analysis from A To Z*, Second printing, McGraw-Hill, 1995, pp. 268 - 271.

### **Purpose** Convert string frequency indicator to numeric frequency indicator

**Syntax nfreq = freqnum(sfreq)** 

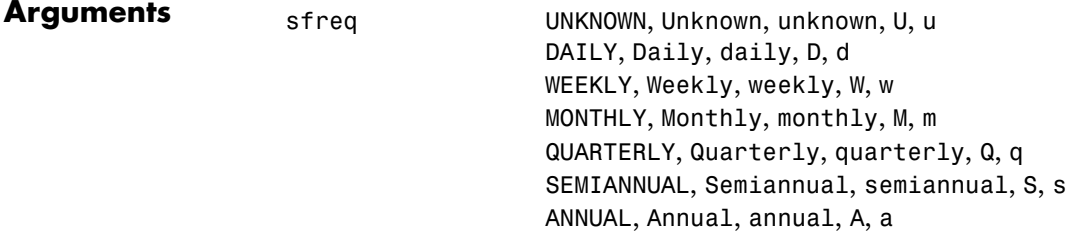

**Description** nfreq = freqnum(sfreq) converts a string frequency indicator into a numeric value.

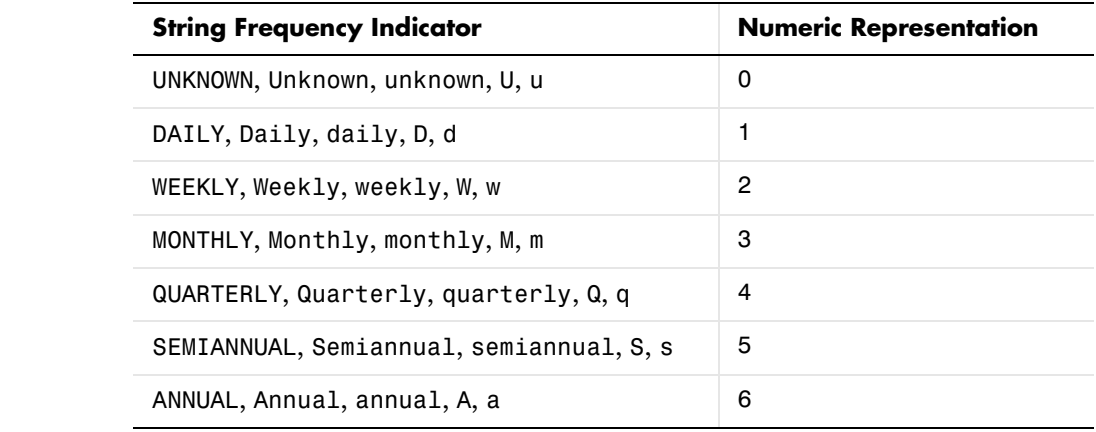

See Also freqstr

### **freqstr**

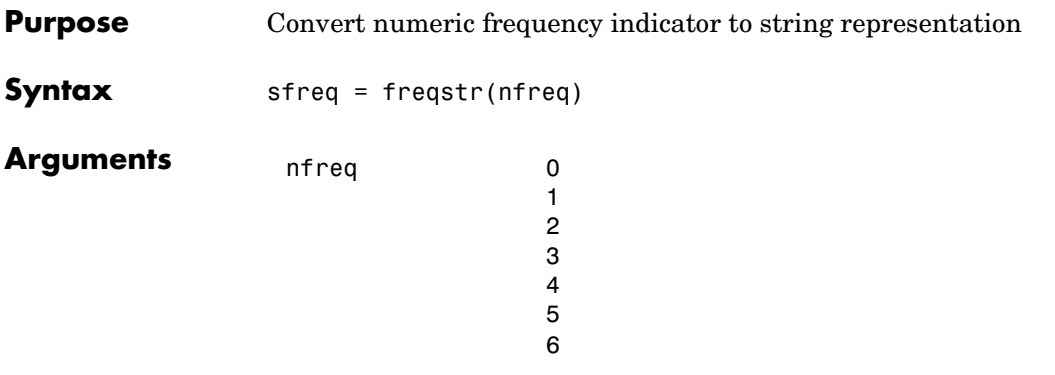

#### **Description** sfreq = freqstr(nfreq) converts a numeric frequency indicator into a string representation.

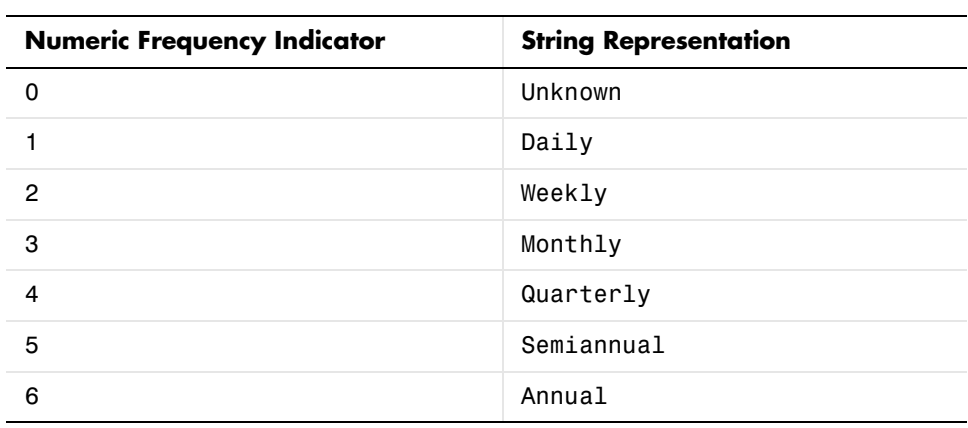

See Also freqnum

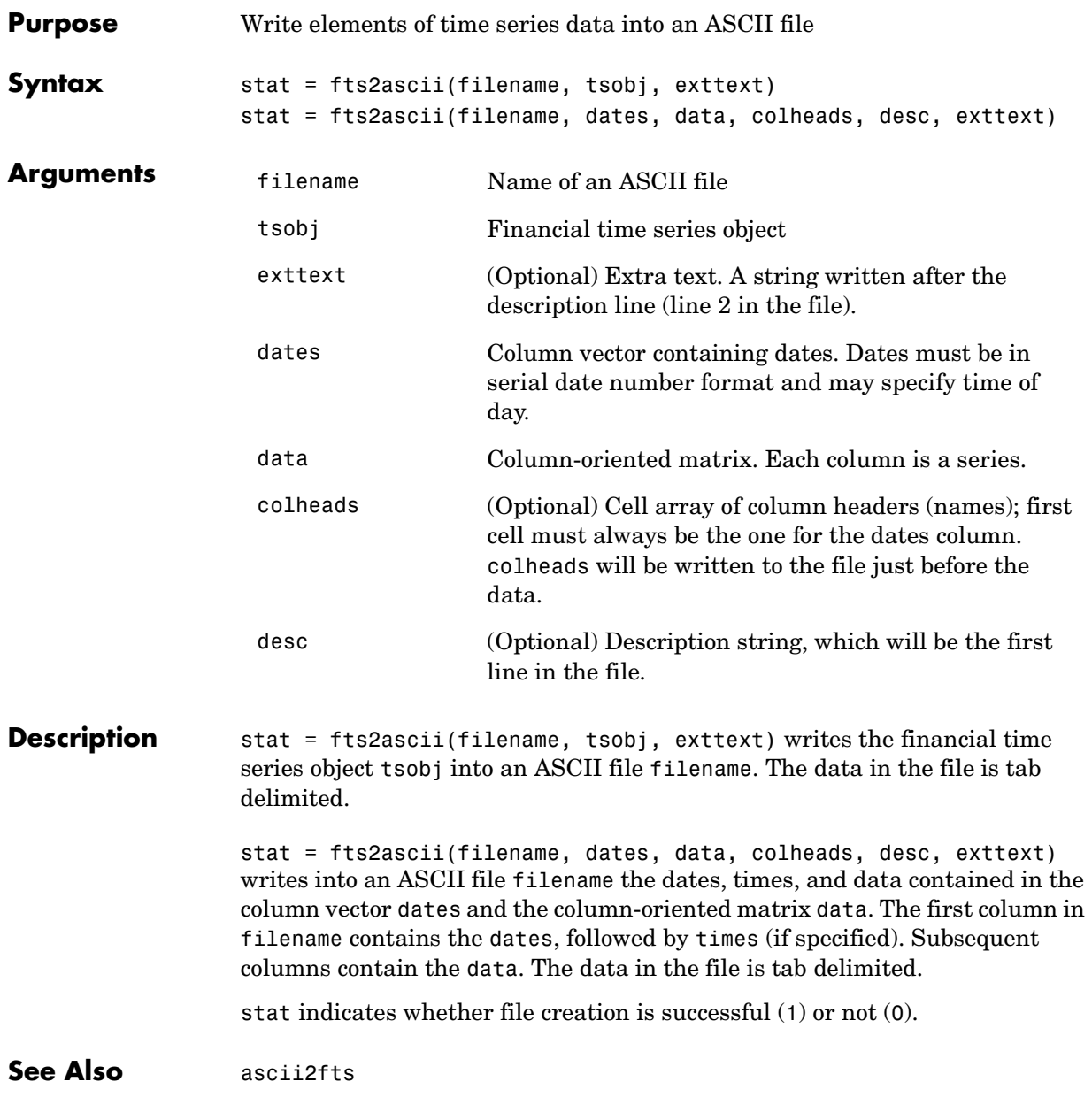

### **fts2mtx**

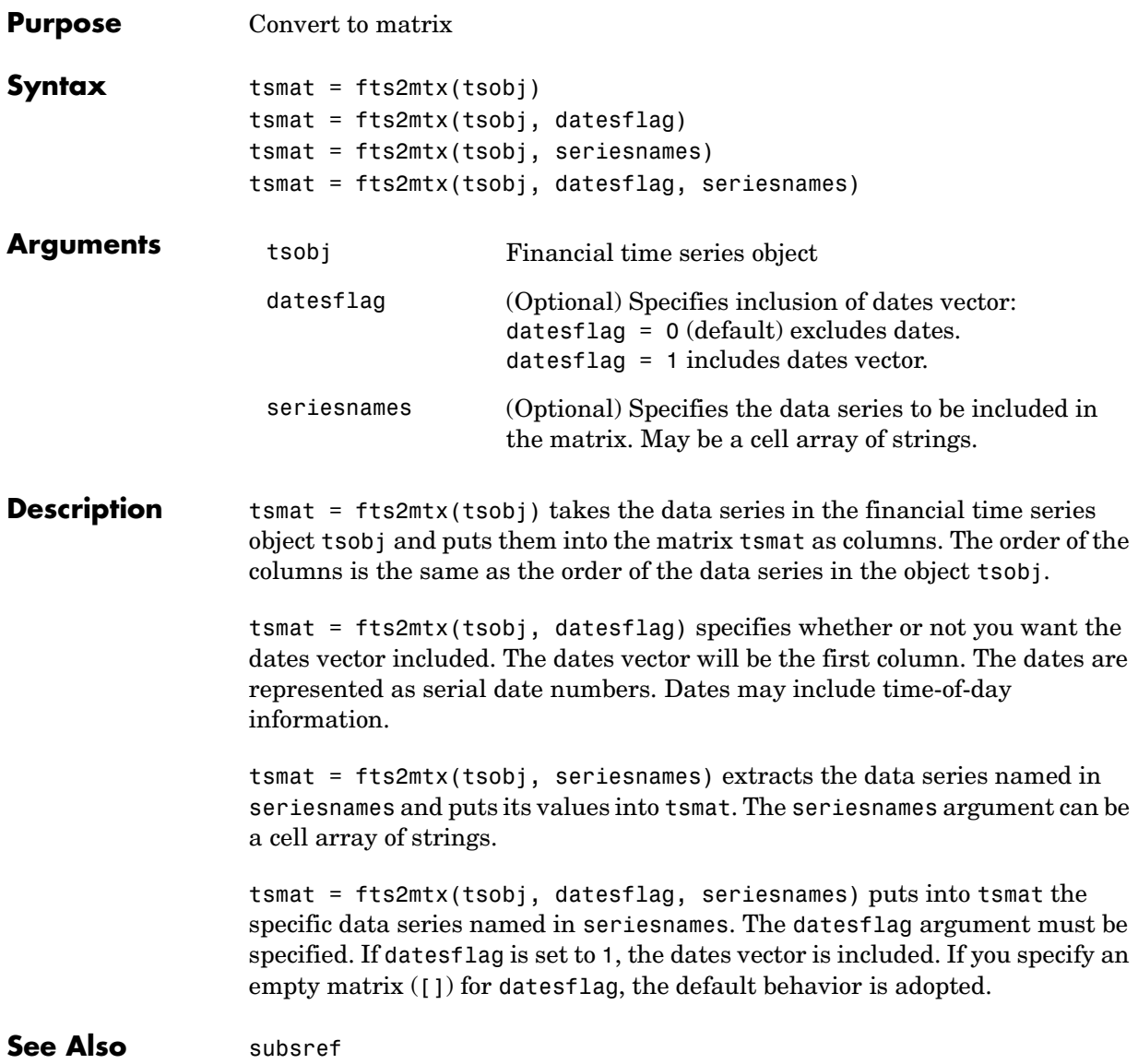

### **ftsbound**

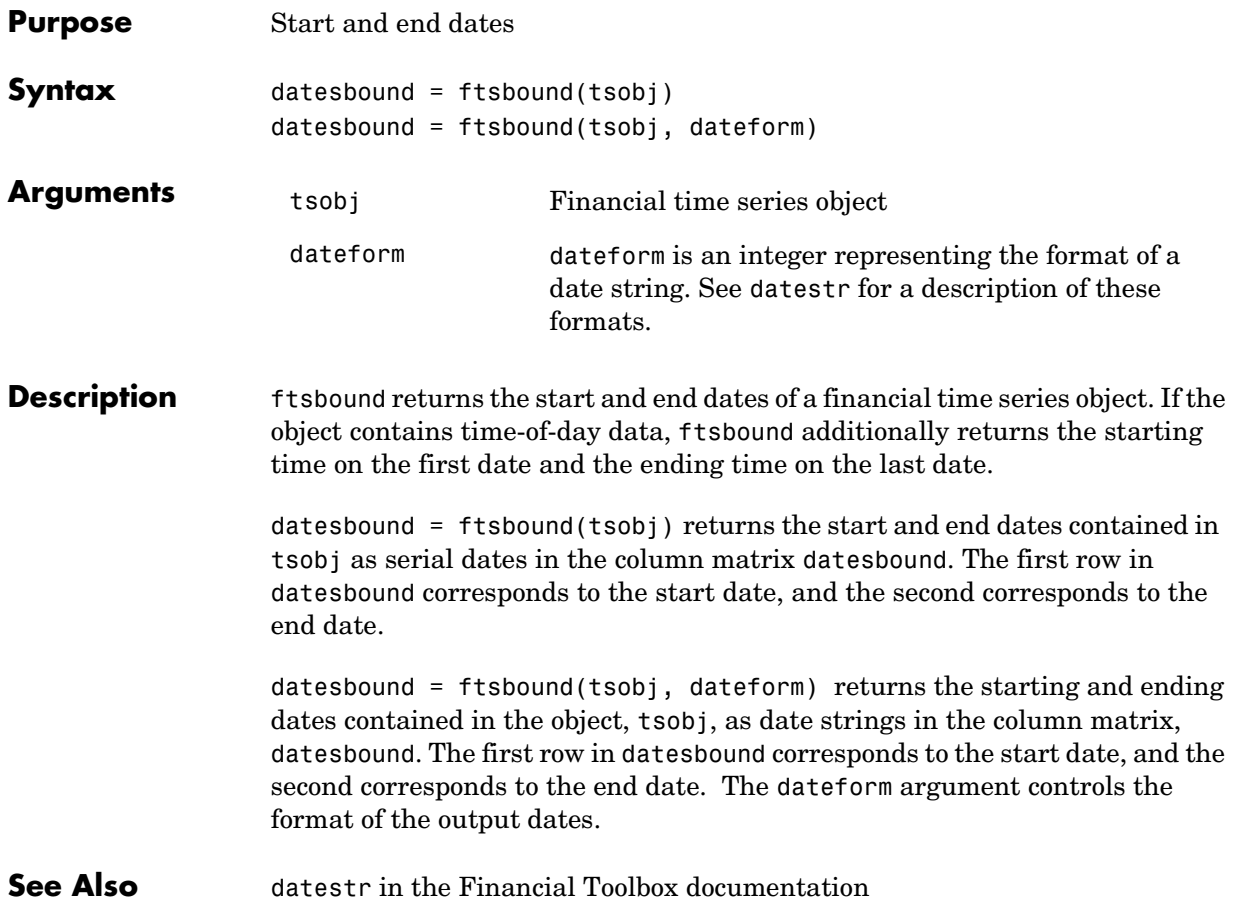

## **ftsgui**

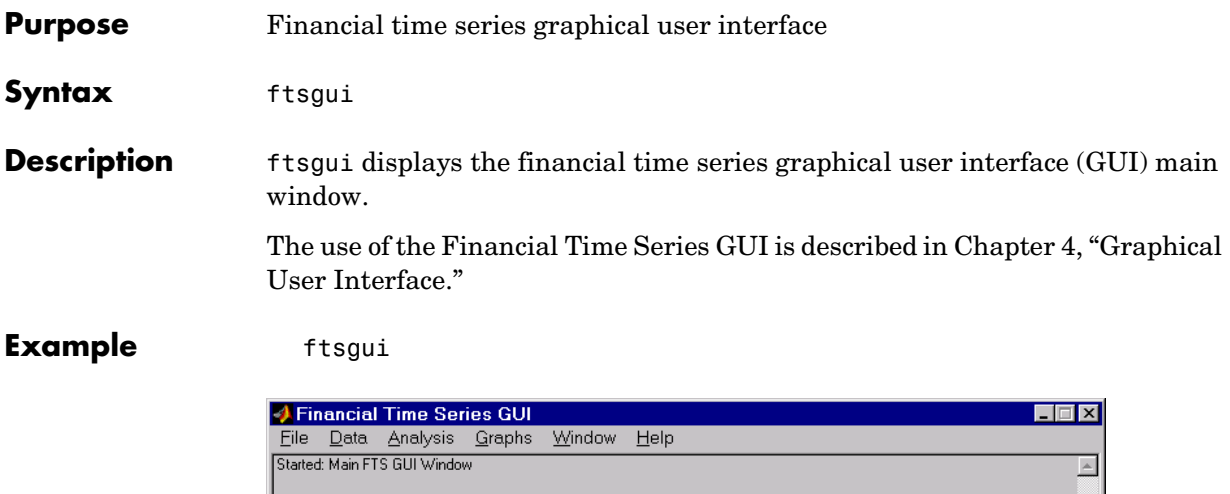

회

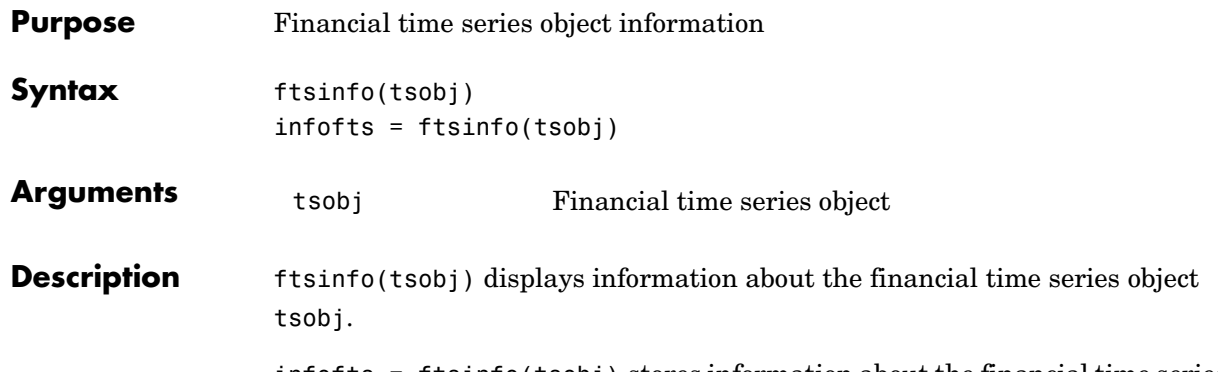

infofts = ftsinfo(tsobj) stores information about the financial time series object tsobj in the structure infofts.

infofts has these fields.

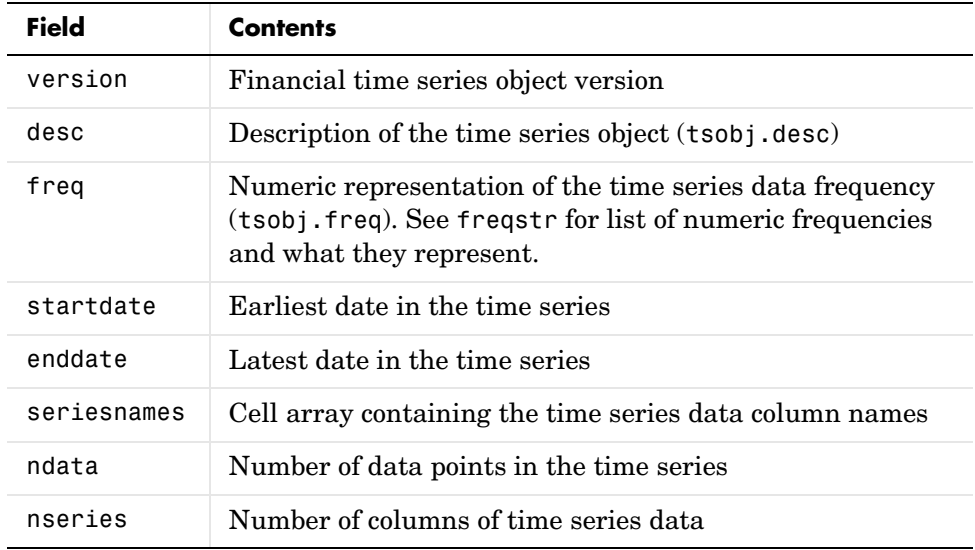

#### **Examples** Convert the supplied file disney.dat into a financial time series object named dis:

```
dis = ascii2fts('disney.dat', 1, 3);
```

```
Now use ftsinfo to obtain information about dis:
  ftsinfo(dis)
   FINTS version: 2.0
     Description: Walt Disney Company (DIS)
         Frequency: Unknown
       Start date: 29-Mar-1996
          End date: 29-Mar-1999
     Series names: OPEN
                     HIGH
                     LOW
                     CLOSE
                     VOLUME
         # of data: 782
      # of series: 5
Then, executing 
  infodis = ftsinfo(dis)creates the structure infodis containing the values 
  infodis = 
               ver: '2.0'
               desc: 'Walt Disney Company (DIS)'
               freq: 0
          startdate: '29-Mar-1996'
            enddate: '29-Mar-1999'
       seriesnames: {5x1 cell}
              ndata: 782
            nseries: 5
```
See Also fints, freqnum, freqstr, ftsbound

### **ftsnew2old**

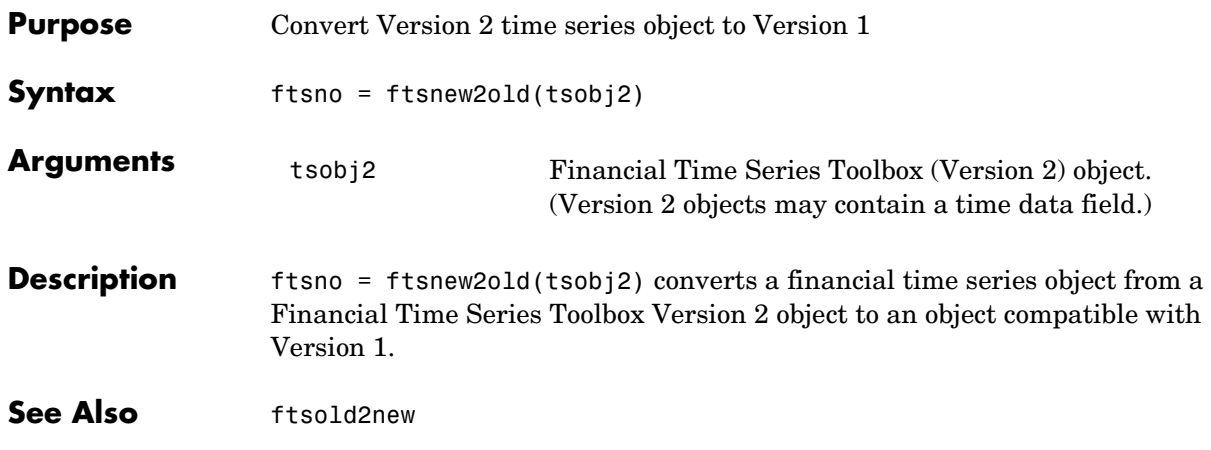

## **ftsold2new**

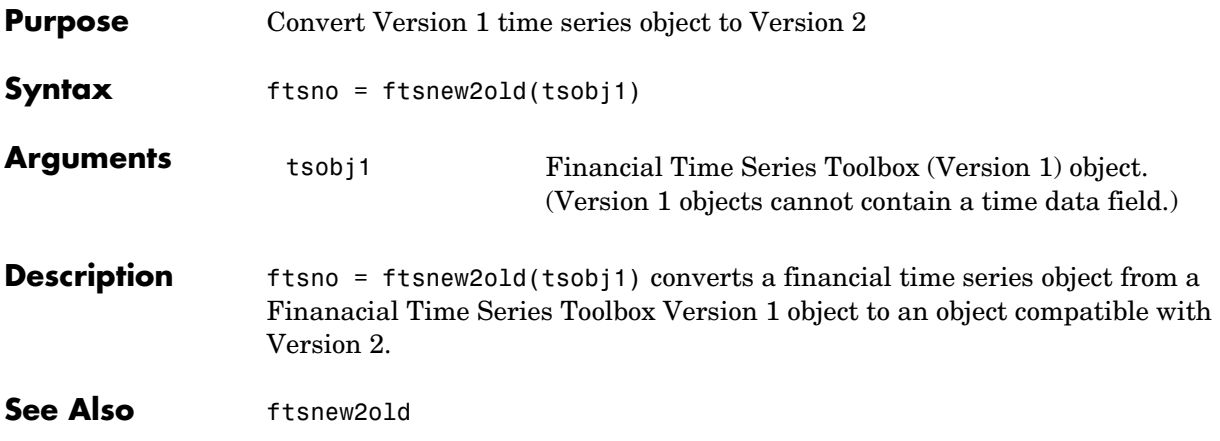
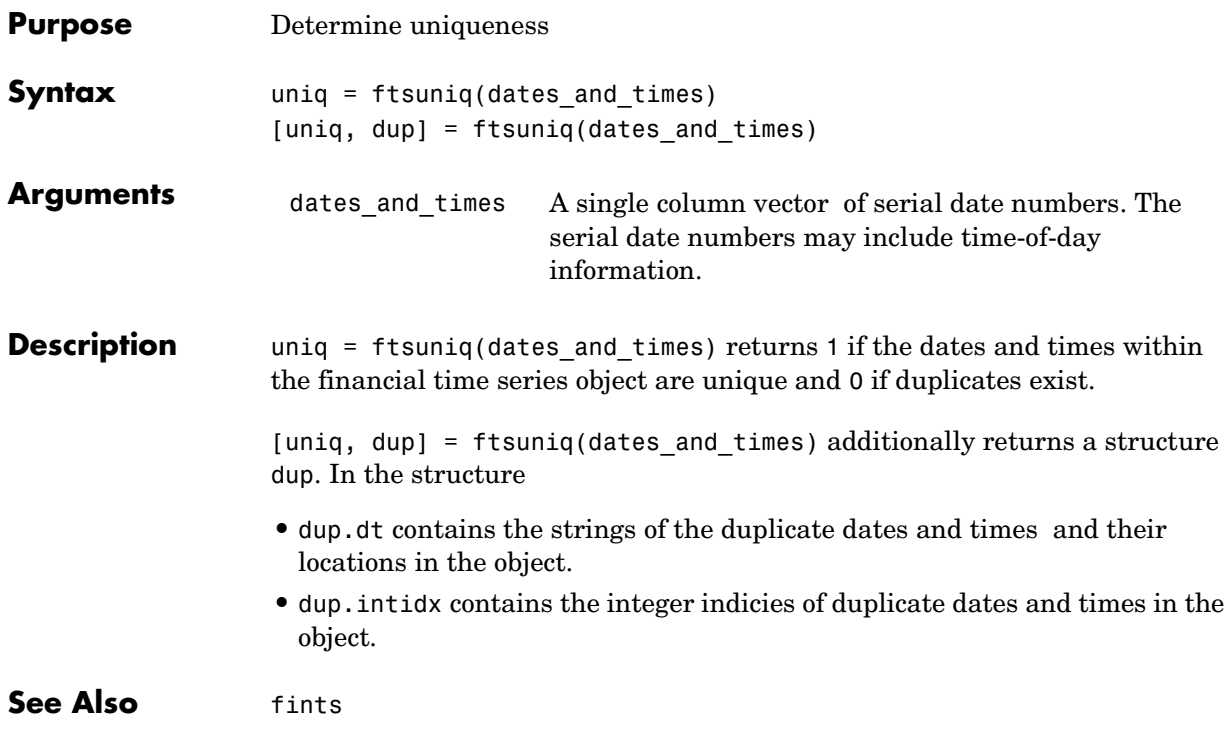

# **getfield**

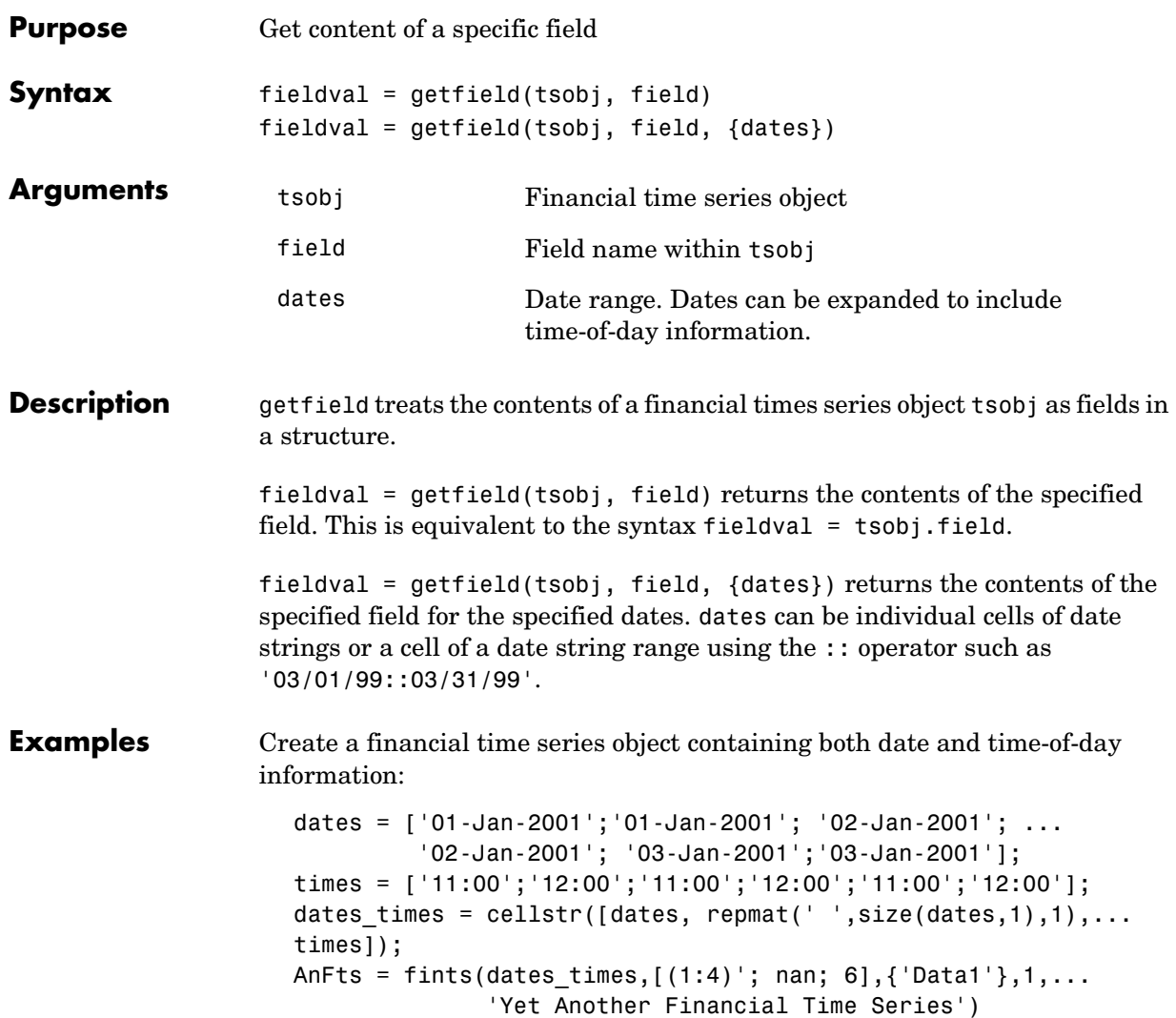

An $Fts =$ desc: Yet Another Financial Time Series freq: Daily (1) 'dates: (6)' 'times: (6)' 'Data1: (6)' '01-Jan-2001' '11:00' [ 1] ' " ' '12:00' [ 2] '02-Jan-2001' '11:00' [ 3] ' " ' '12:00' [ 4] '03-Jan-2001' '11:00' [ NaN] ' " ' '12:00' [ 6]

Example 1. Get the contents of the times field in AnFts:

F = datestr(getfield(AnFts, 'times'))  $F =$ 11:00 AM 12:00 PM 11:00 AM 12:00 PM 11:00 AM 12:00 PM

Example 2. Extract the contents of specific data fields within AnFts:

```
FF = getfield(AnFts,'Data1',... 
              '01-Jan-2001 12:00::02-Jan-2001 12:00')
FF = 2
      3
      4
```
**See Also** chfield, fieldnames, isfield, rmfield, setfield

# **getnameidx**

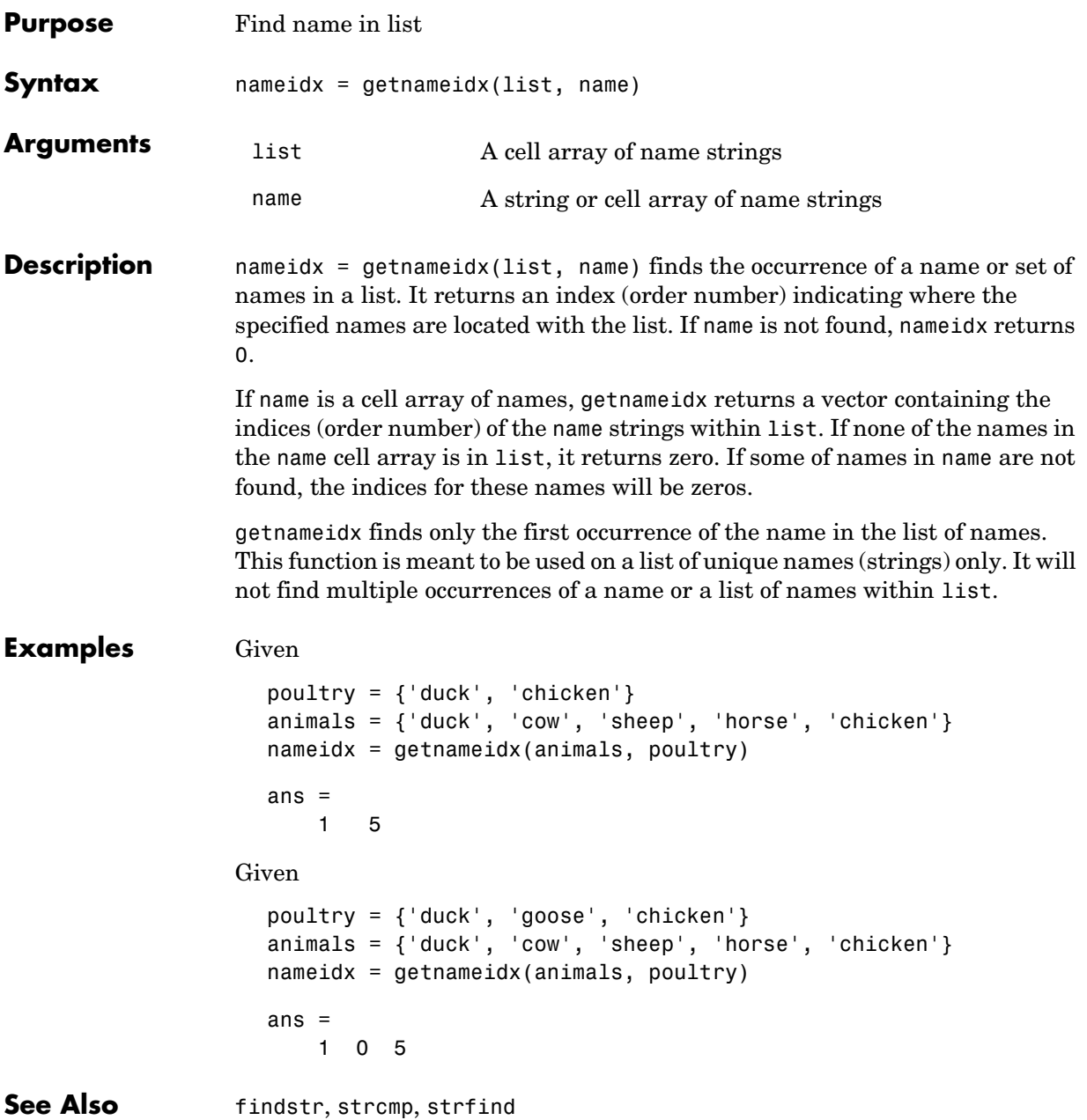

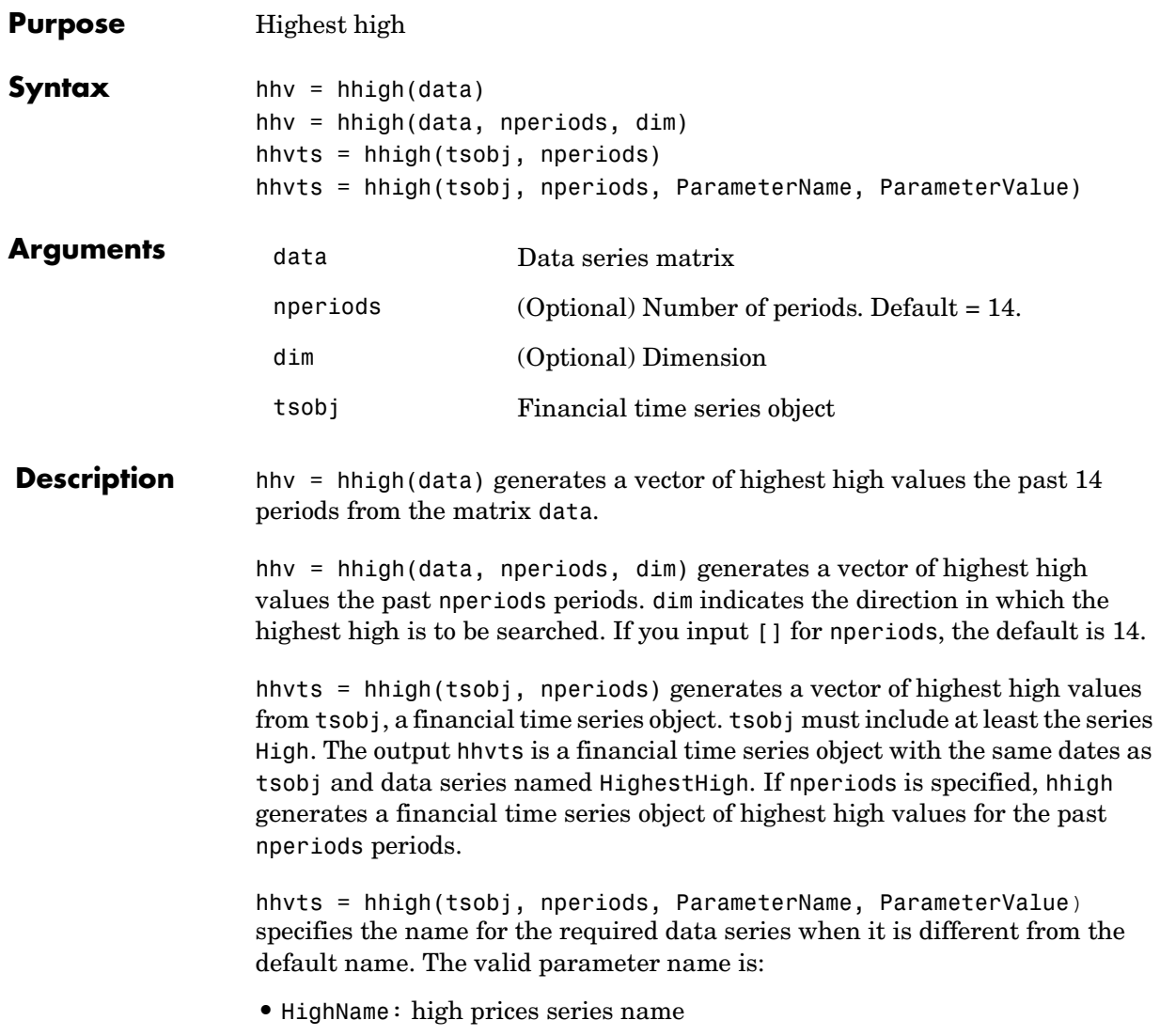

The parameter value is a string that represents the valid parameter name.

**Example** Compute the highest high prices for Disney stock and plot the results:

```
load disney.mat
dis HHigh = hhigh(dis)plot(dis_HHigh)
title('Highest High for Disney')
```
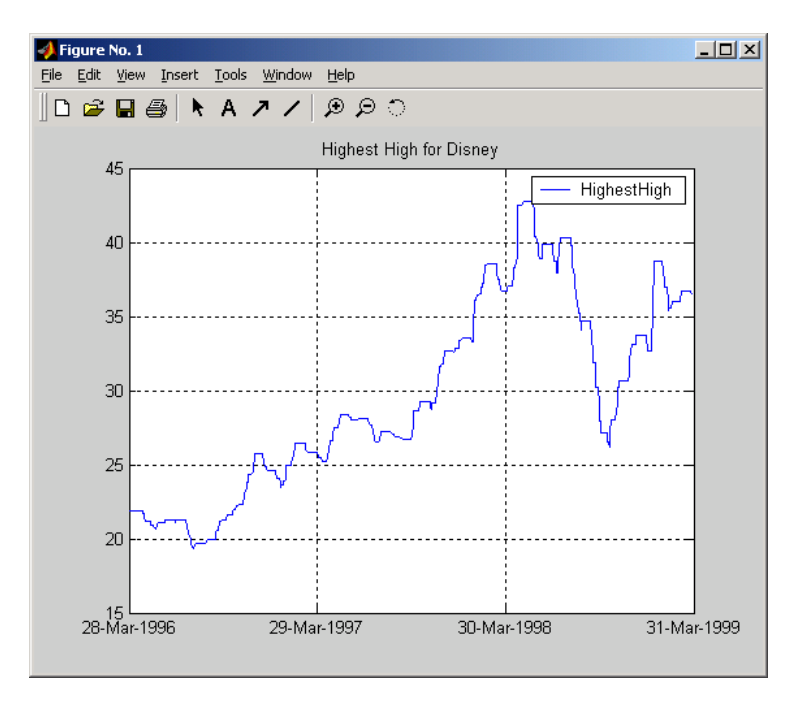

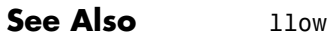

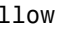

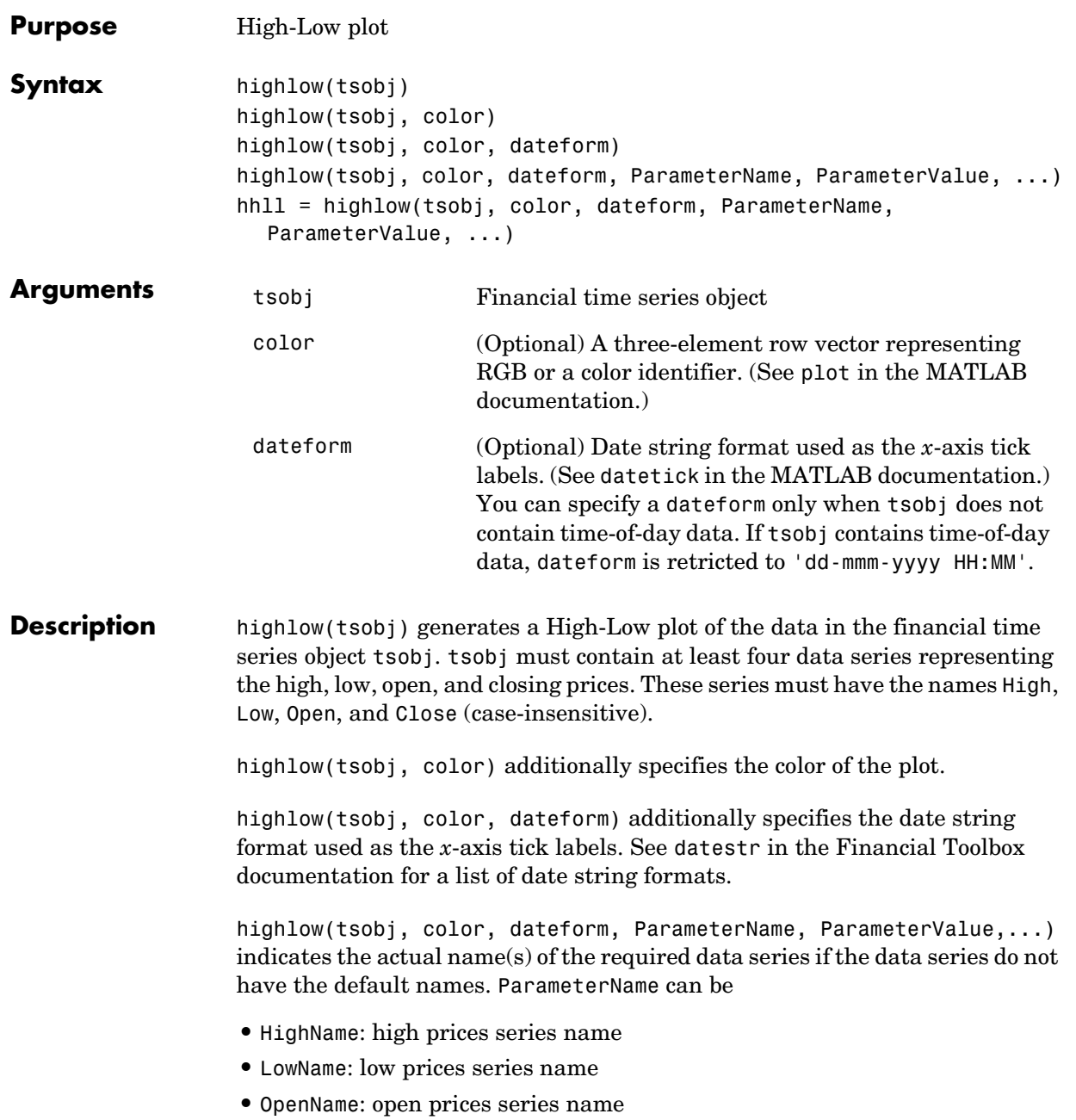

## **highlow**

**•** CloseName: closing prices series name

```
hhll = highlow(tsobj, color, dateform, ParameterName, 
ParameterValue, ...) returns the handle to the line object that makes up the 
High-Low plot.
```
**Examples** Generate a High-Low plot for Disney stock for the dates from May 28 to June 18, 1998:

```
load disney.mat
highlow(dis('28-May-1998::18-Jun-1998'))
title( High-Low Plot for Disney )
```
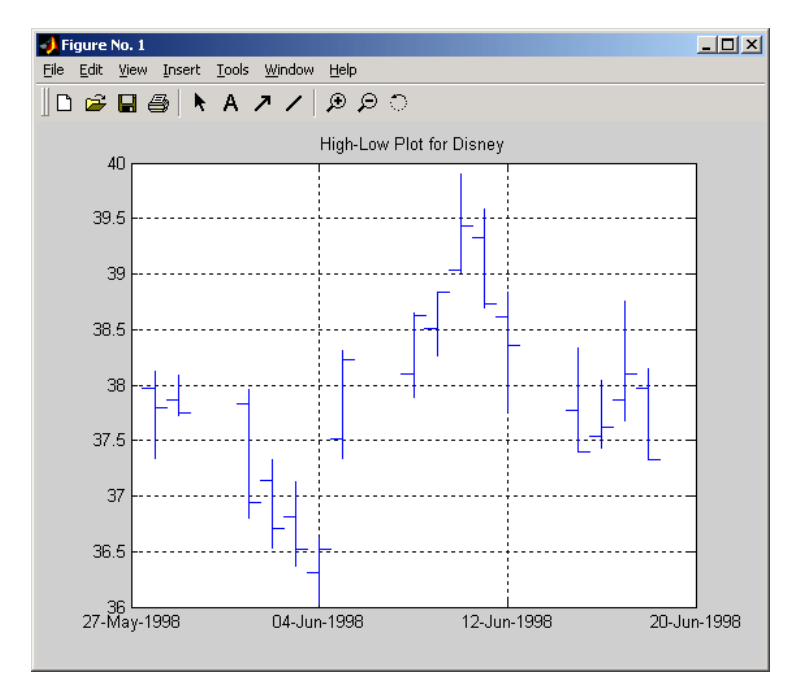

#### **See Also** candle

highlow in the Financial Toolbox documentation datetick and plot in the MATLAB documentation

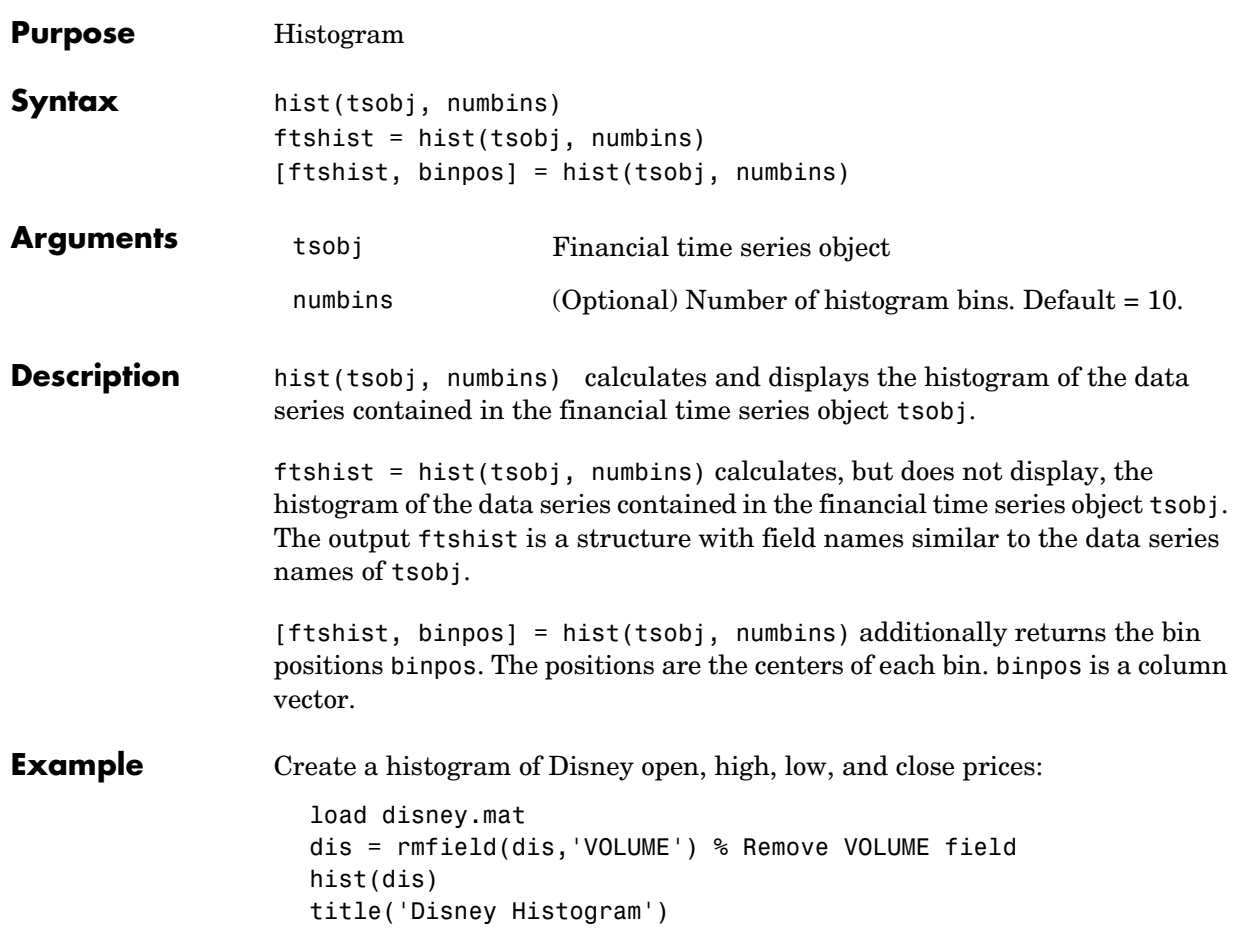

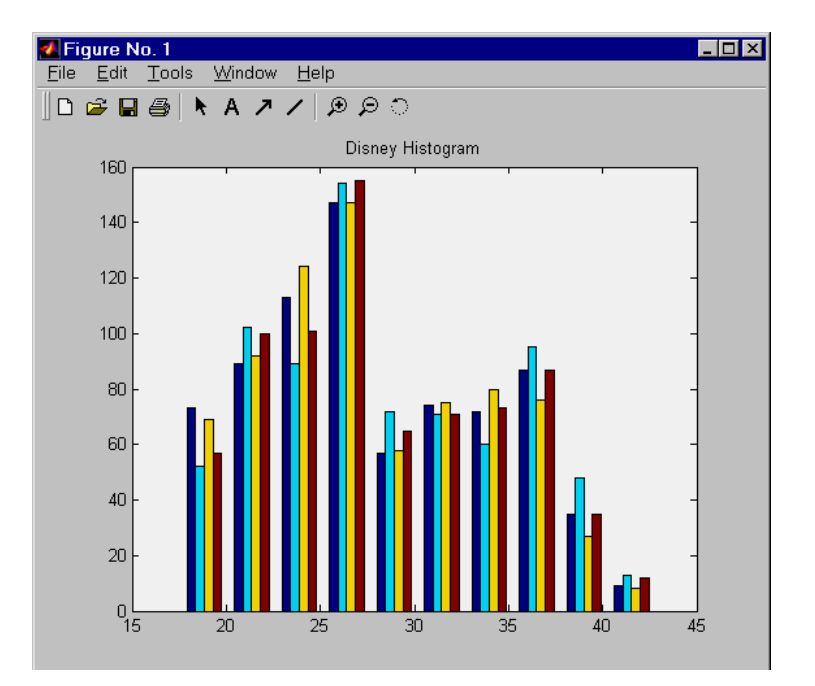

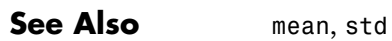

hist in the MATLAB documentation

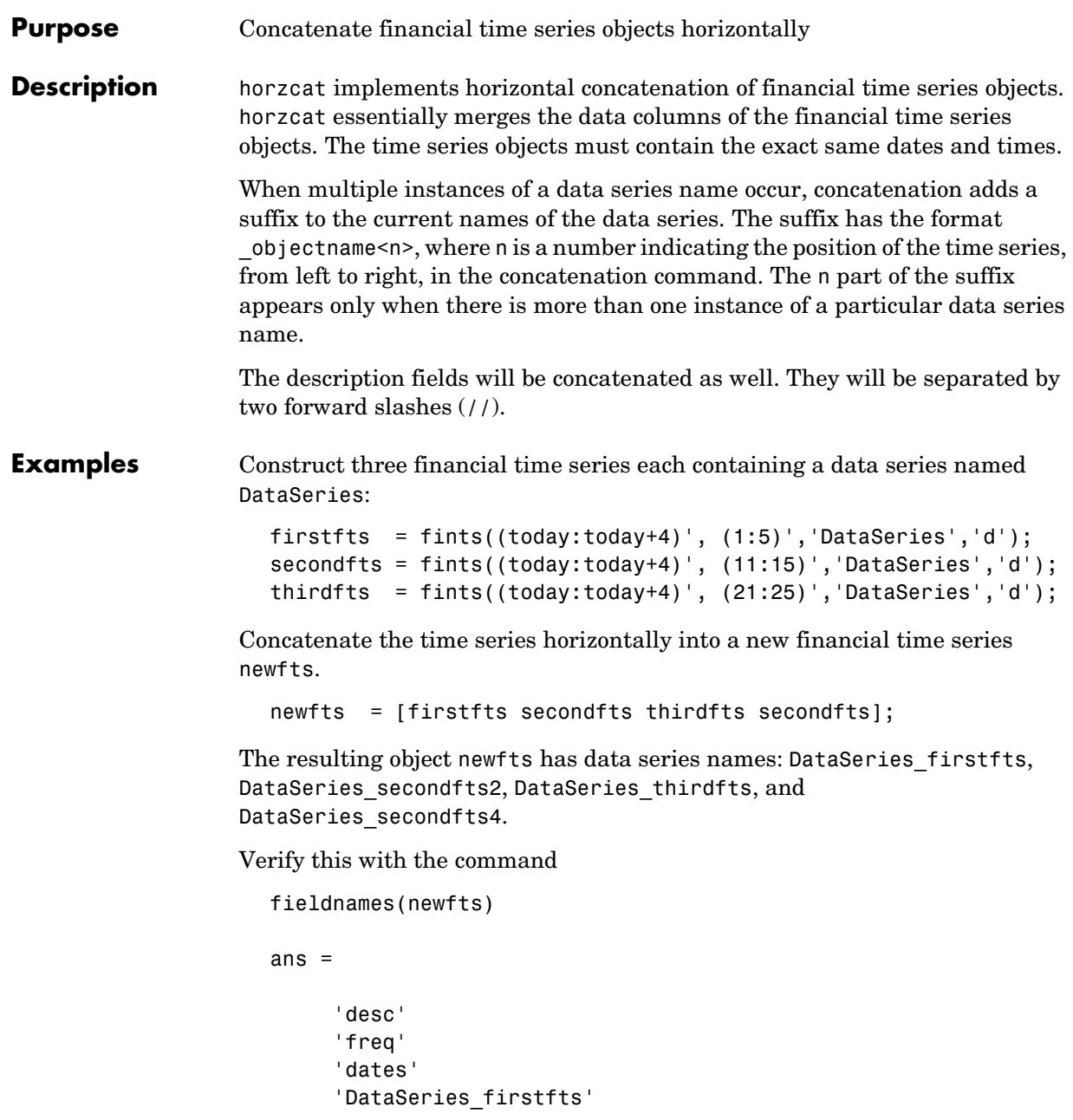

```
'DataSeries_secondfts2'
'DataSeries_thirdfts'
'DataSeries_secondfts4'
'times'
```
Use chfield to change the data series names.

**Note** If all input objects have the same frequency, the new object has that frequency as well. However, if one of the objects concatenated has a different frequency from the others, the frequency indicator of the resulting object is set to Unknown (0).

**See Also** vertcat

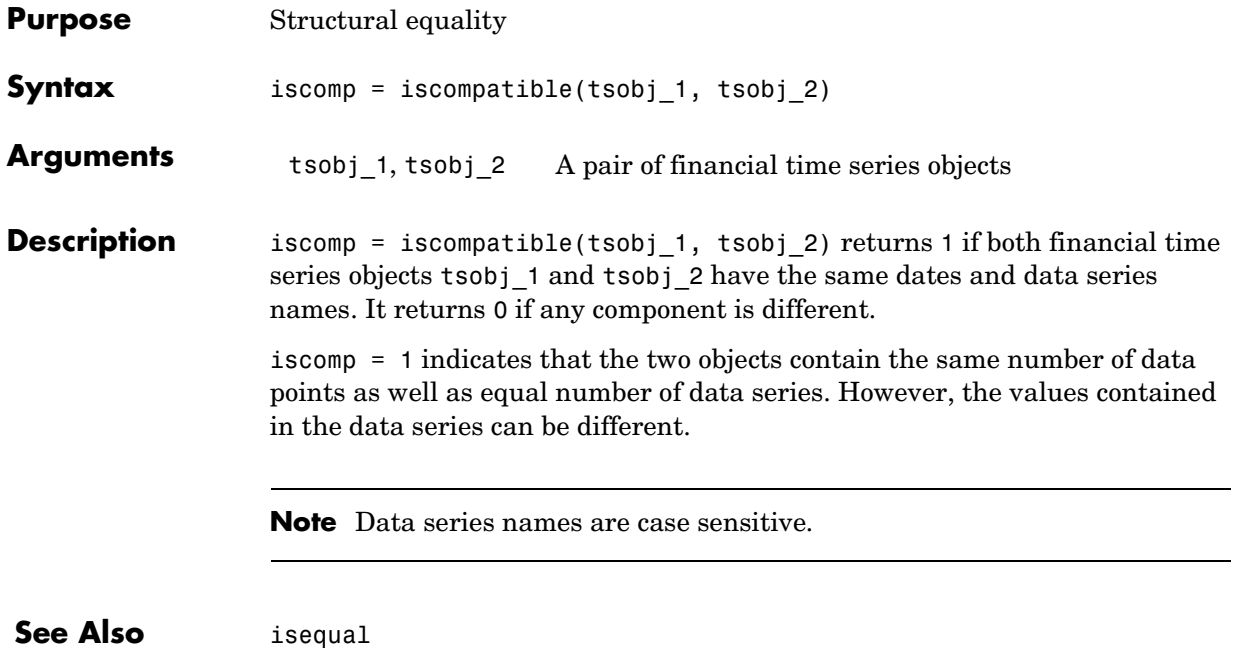

# **isequal**

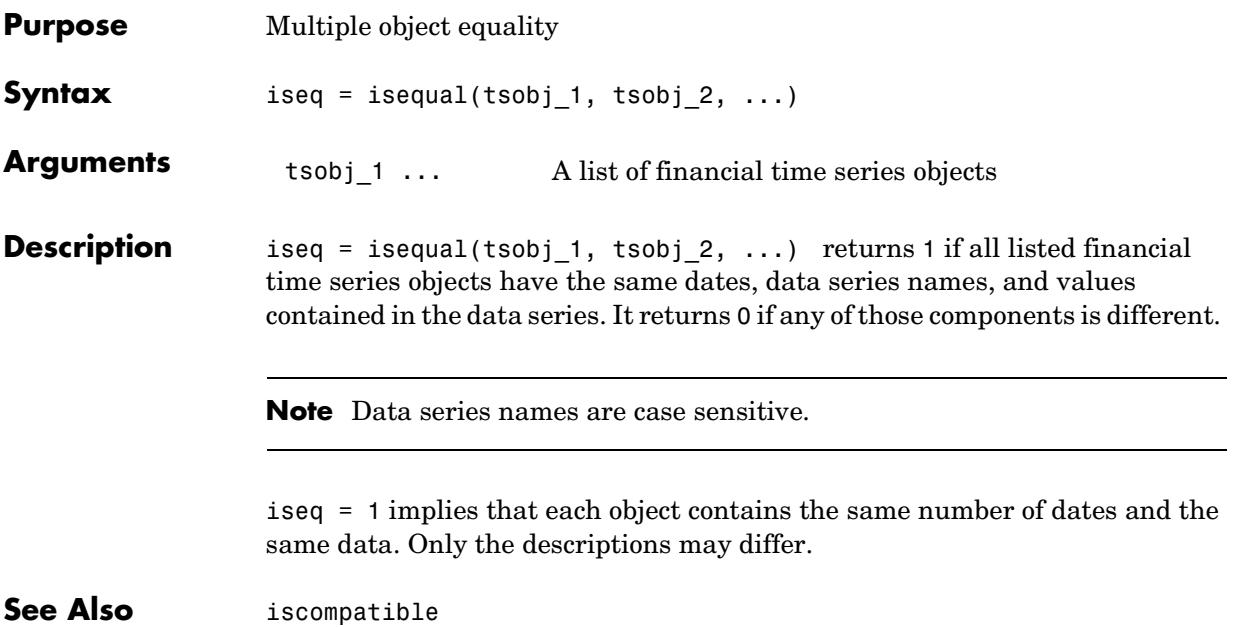

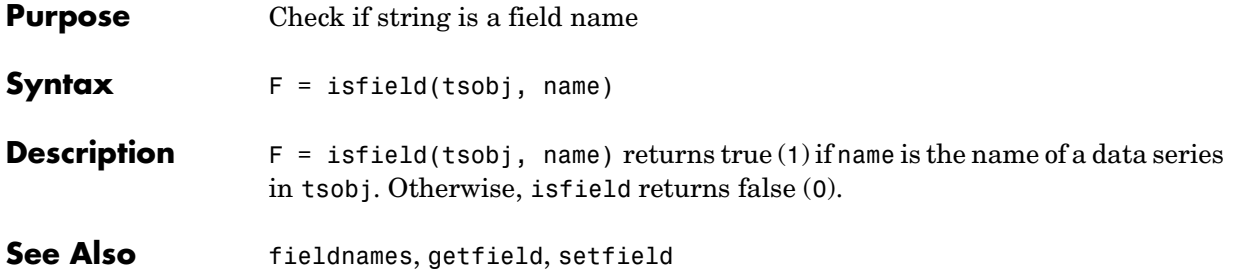

#### **issorted**

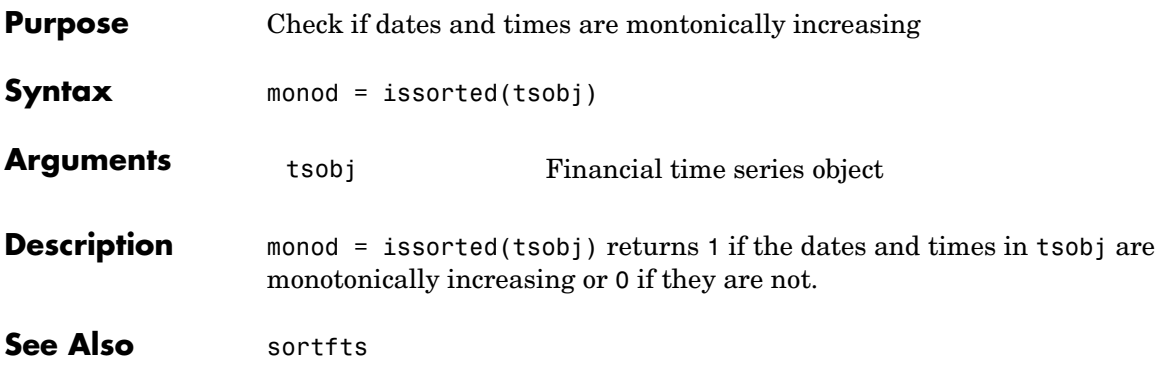

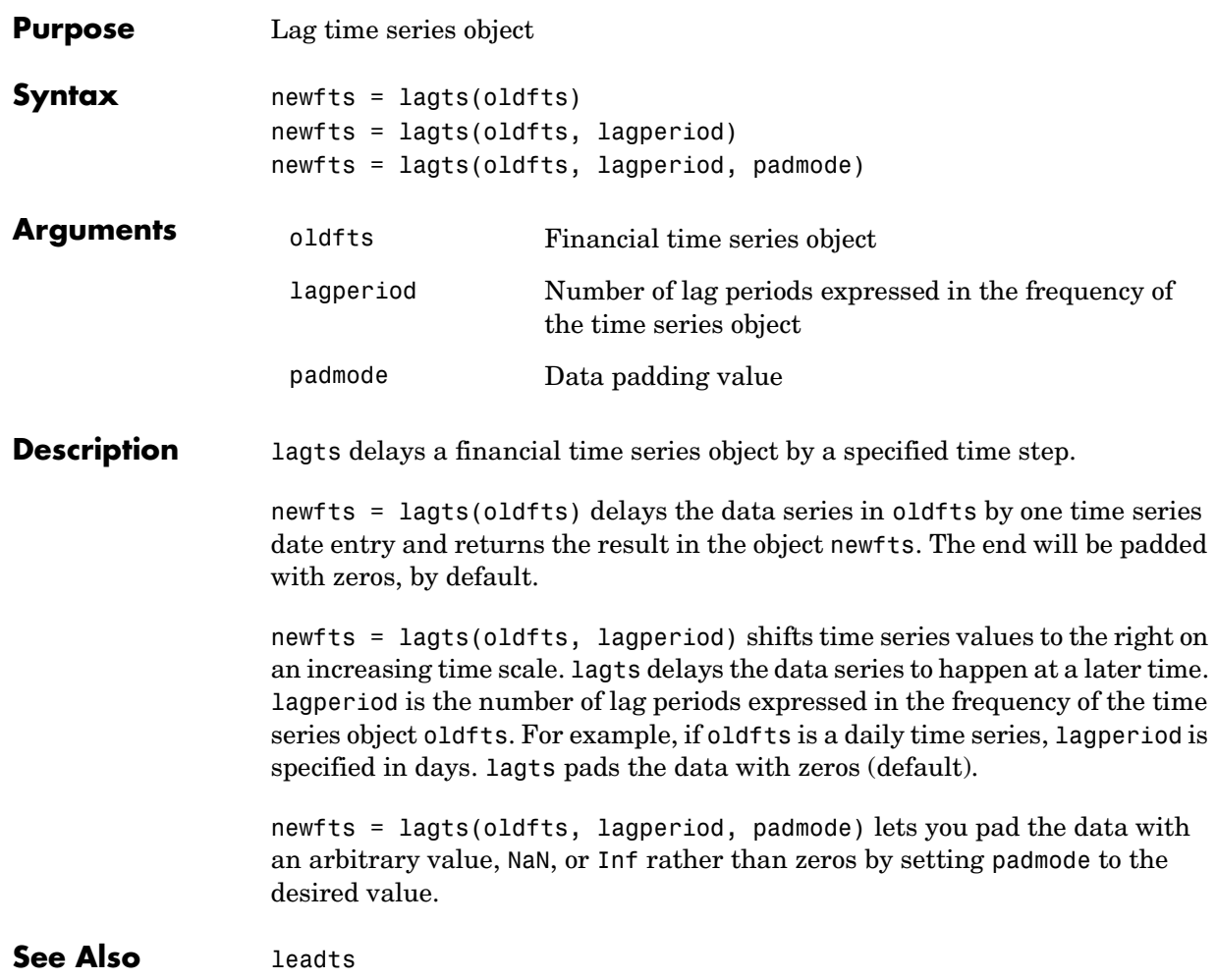

## **leadts**

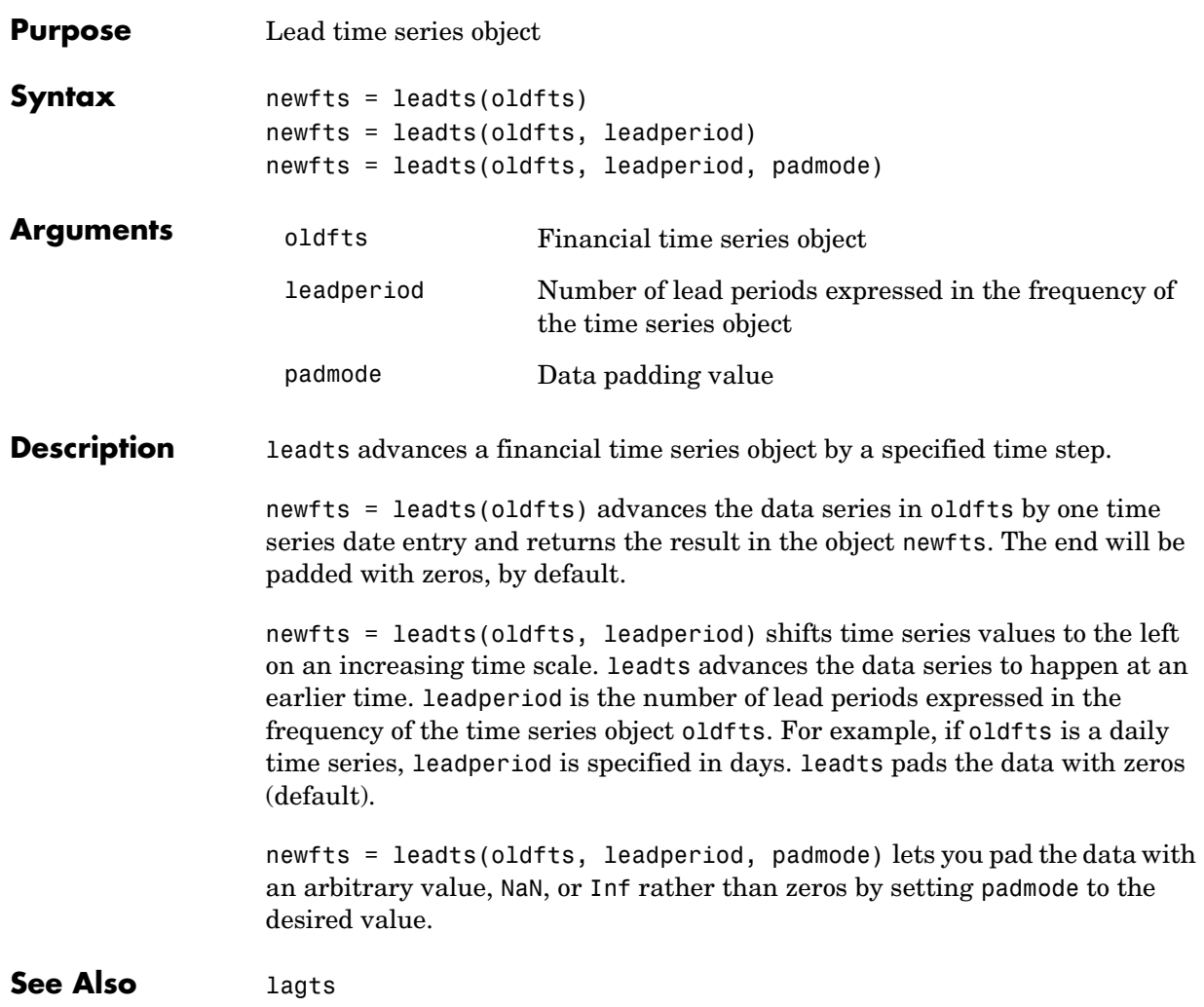

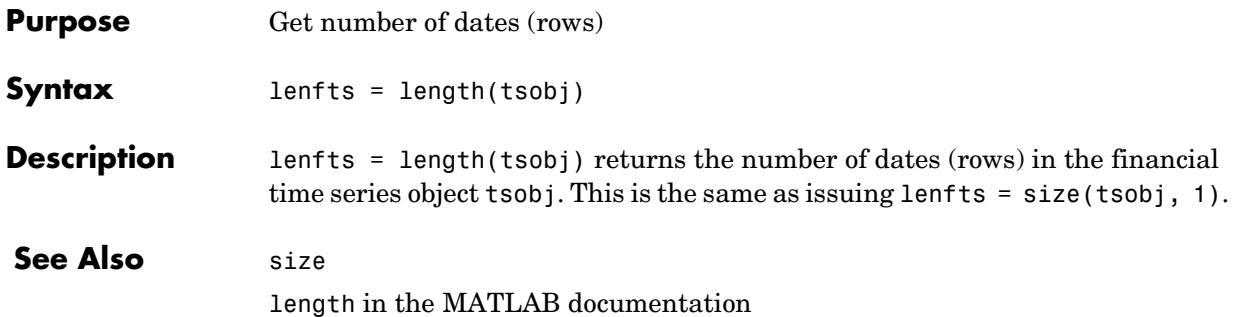

#### **llow**

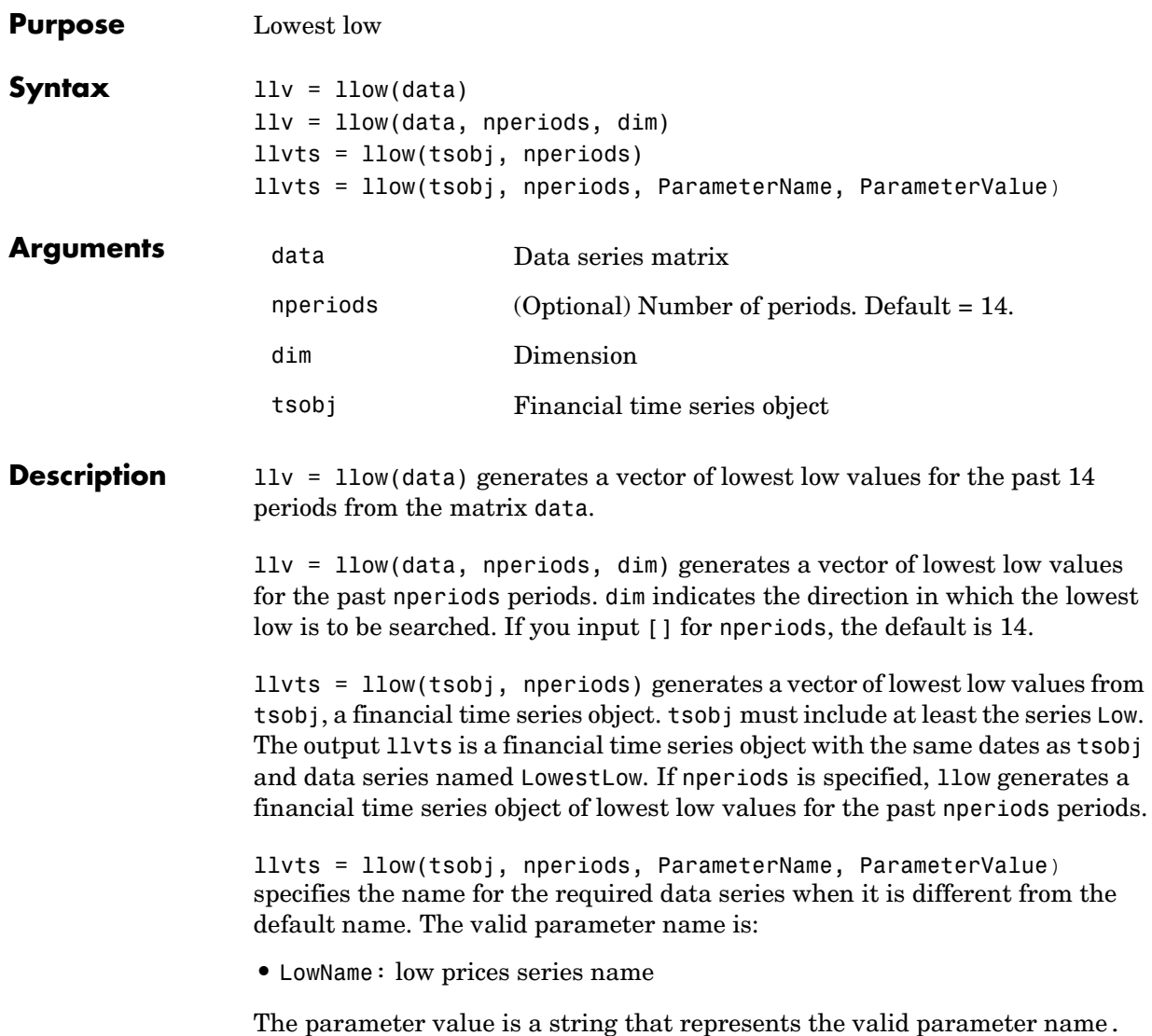

**Examples** Compute the lowest low prices for Disney stock and plot the results.

```
load disney.mat
dis LLow = 1low(dis)plot(dis_LLow)
title('Lowest Low for Disney')
```
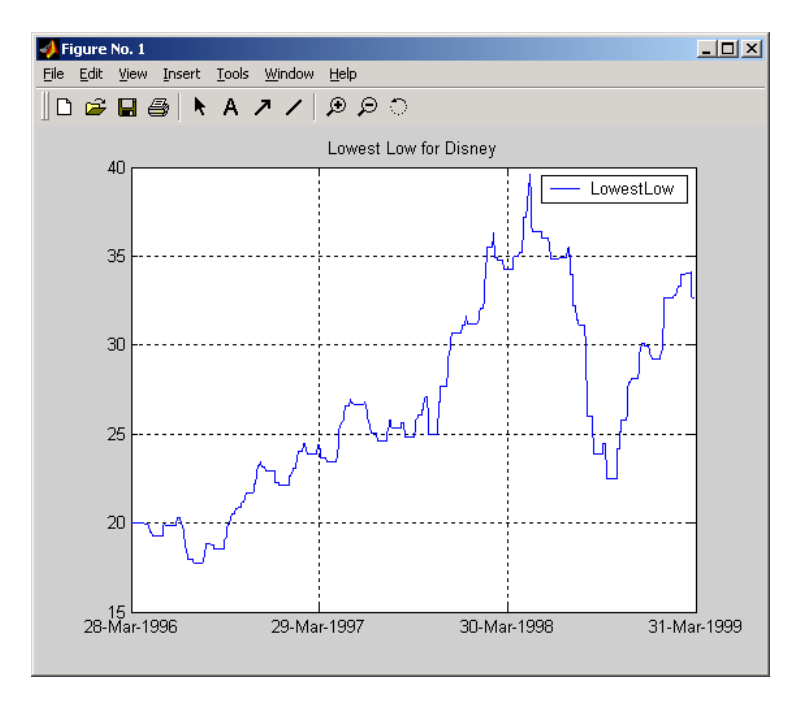

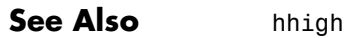

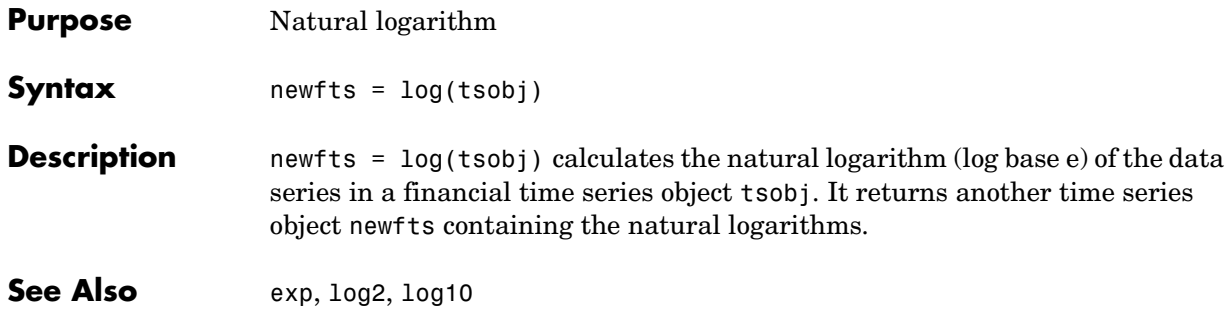

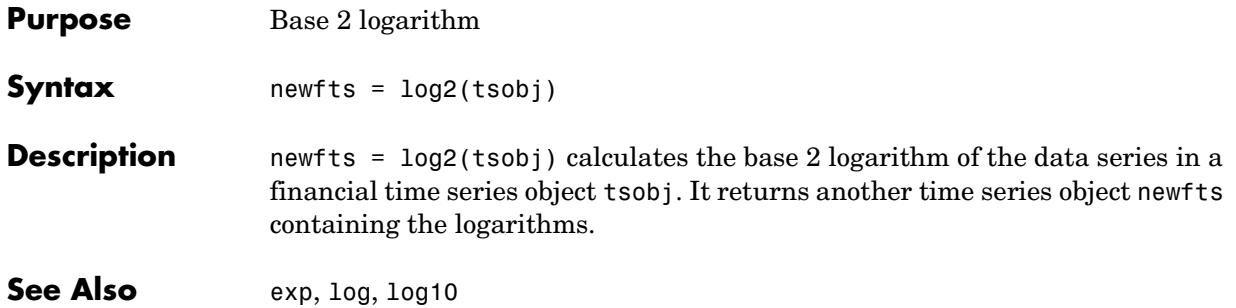

# **log10**

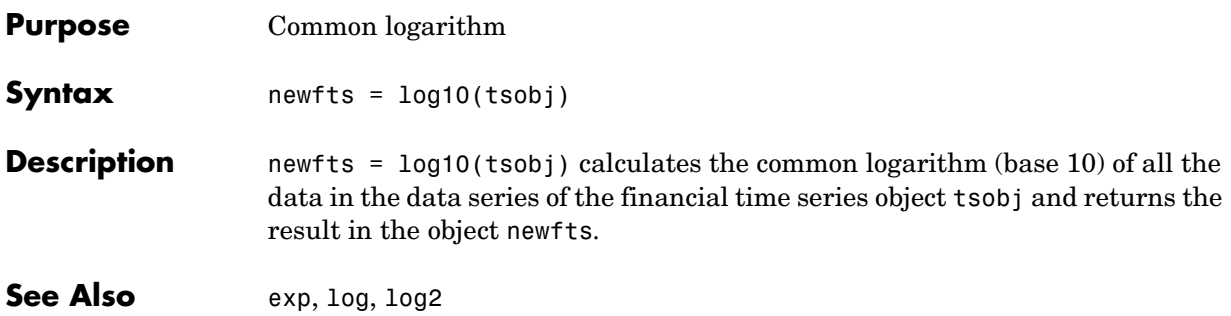

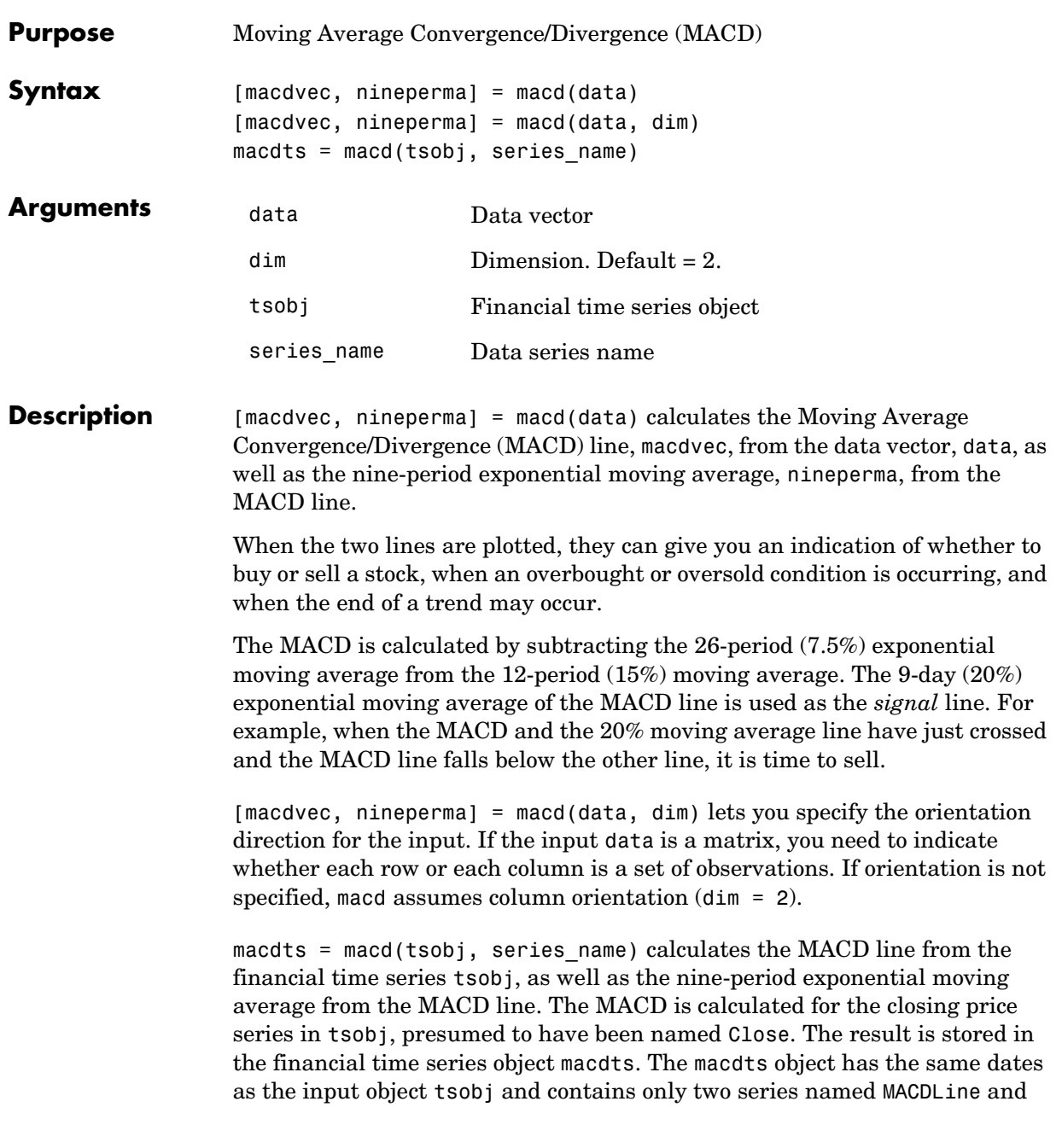

NinePerMA. The first series contains the values representing the MACD line and the second is the nine-period exponential moving average of the MACD line.

**Examples** Compute the MACD for Disney stock and plot the results:

```
load disney.mat
dis CloseMACD = macd(dis);dis OpenMACD = macd(dis, 'OPEN');
plot(dis_CloseMACD); 
plot(dis_OpenMACD); 
title('MACD for Disney')
```
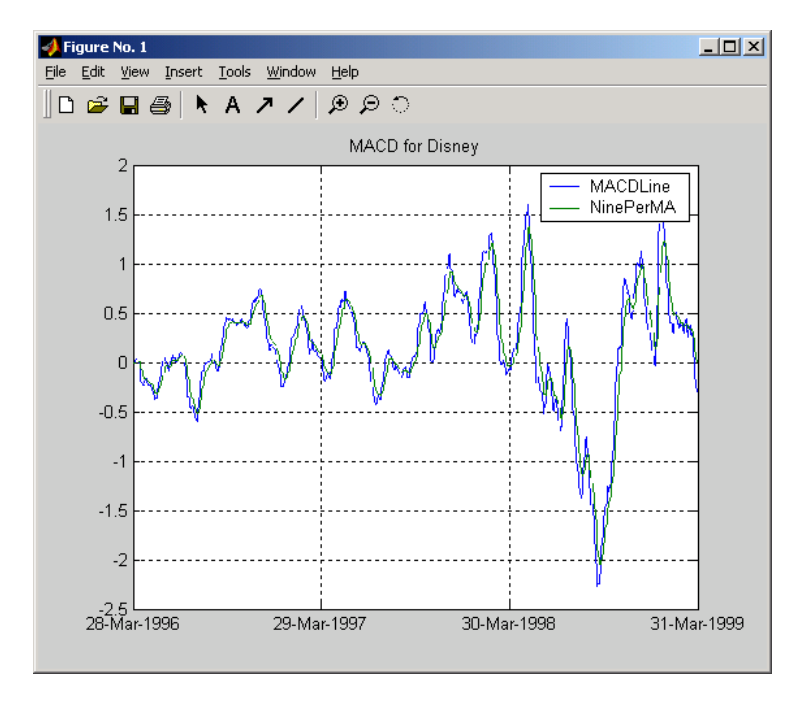

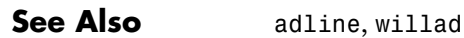

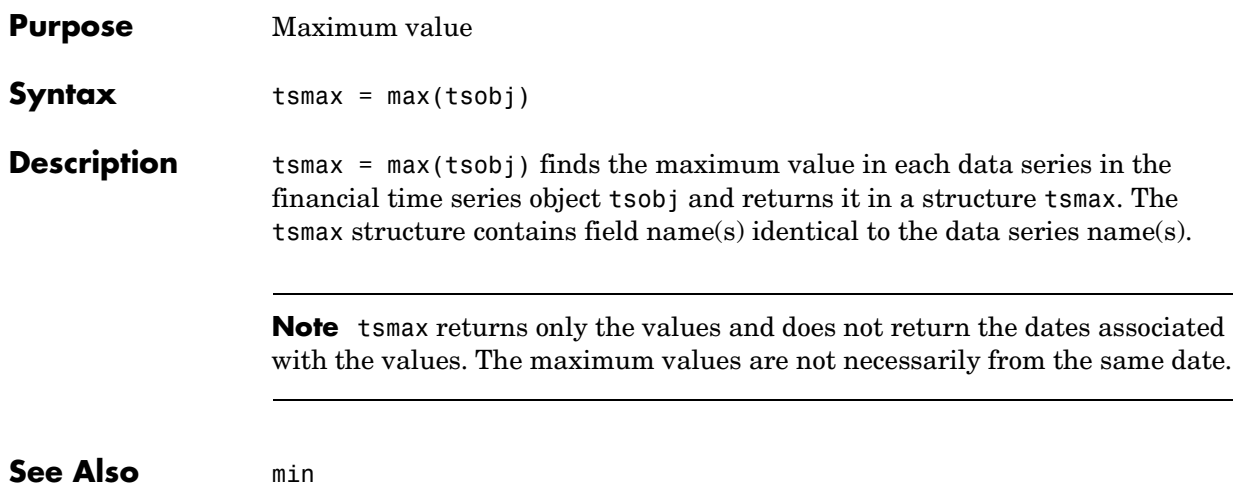

#### **mean**

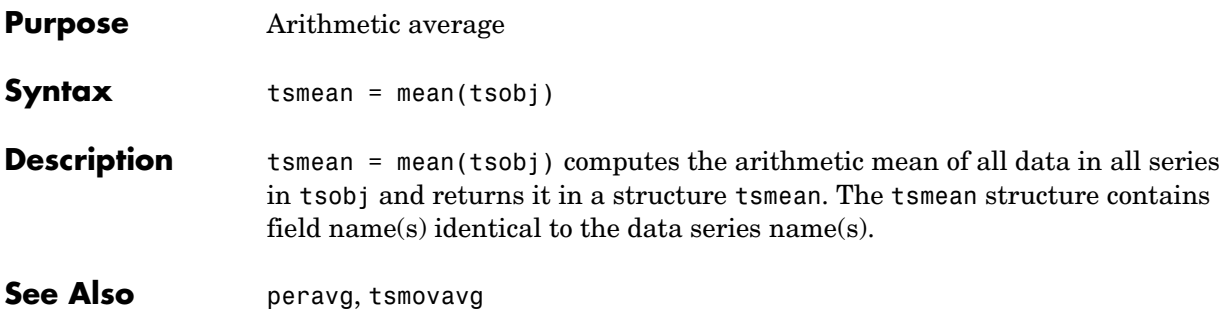

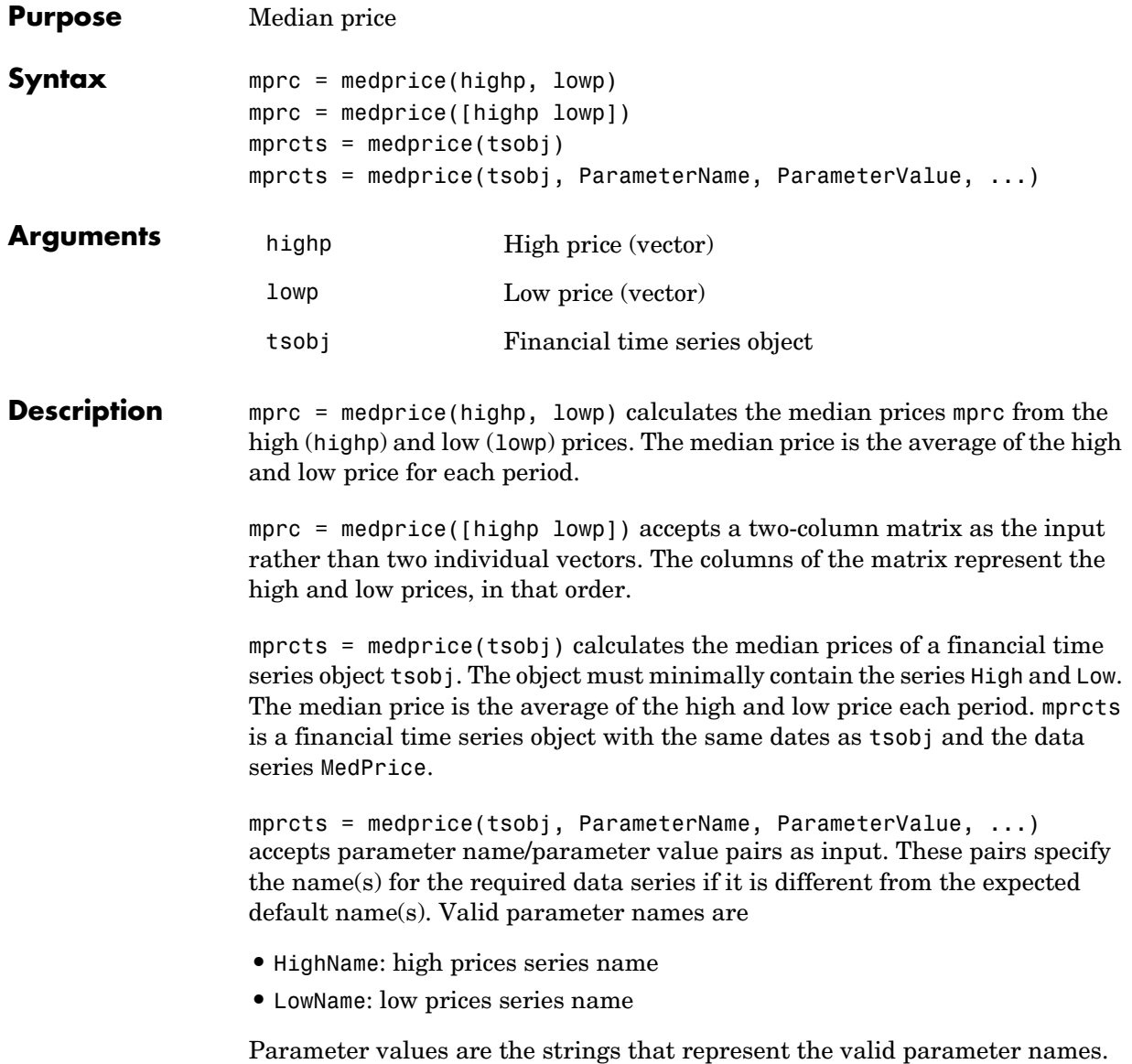

#### **medprice**

**Examples** Compute the median price for Disney stock and plot the results:

```
load disney.mat
dis MedPrice = medprice(dis)
plot(dis_MedPrice) 
title('Median Price for Disney')
```
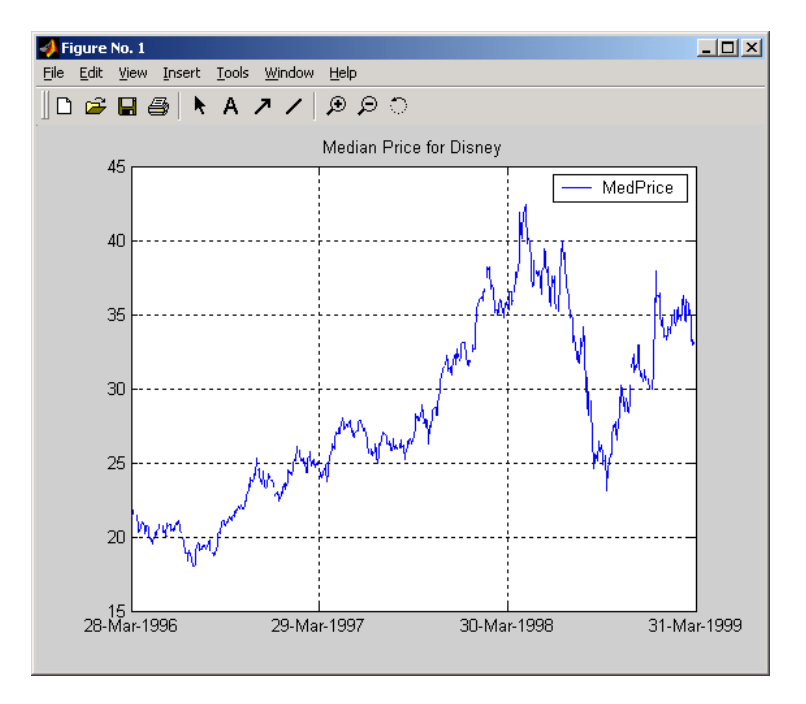

**Reference** Achelis, Steven B., *Technical Analysis from A To Z*, Second printing, McGraw-Hill, 1995, pp. 177 -178.

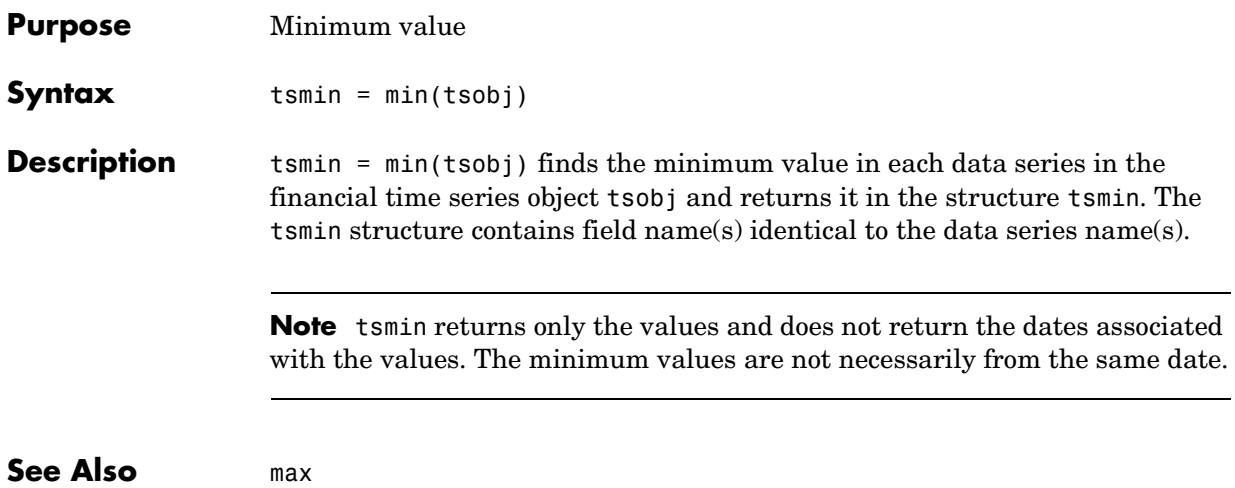

## **minus**

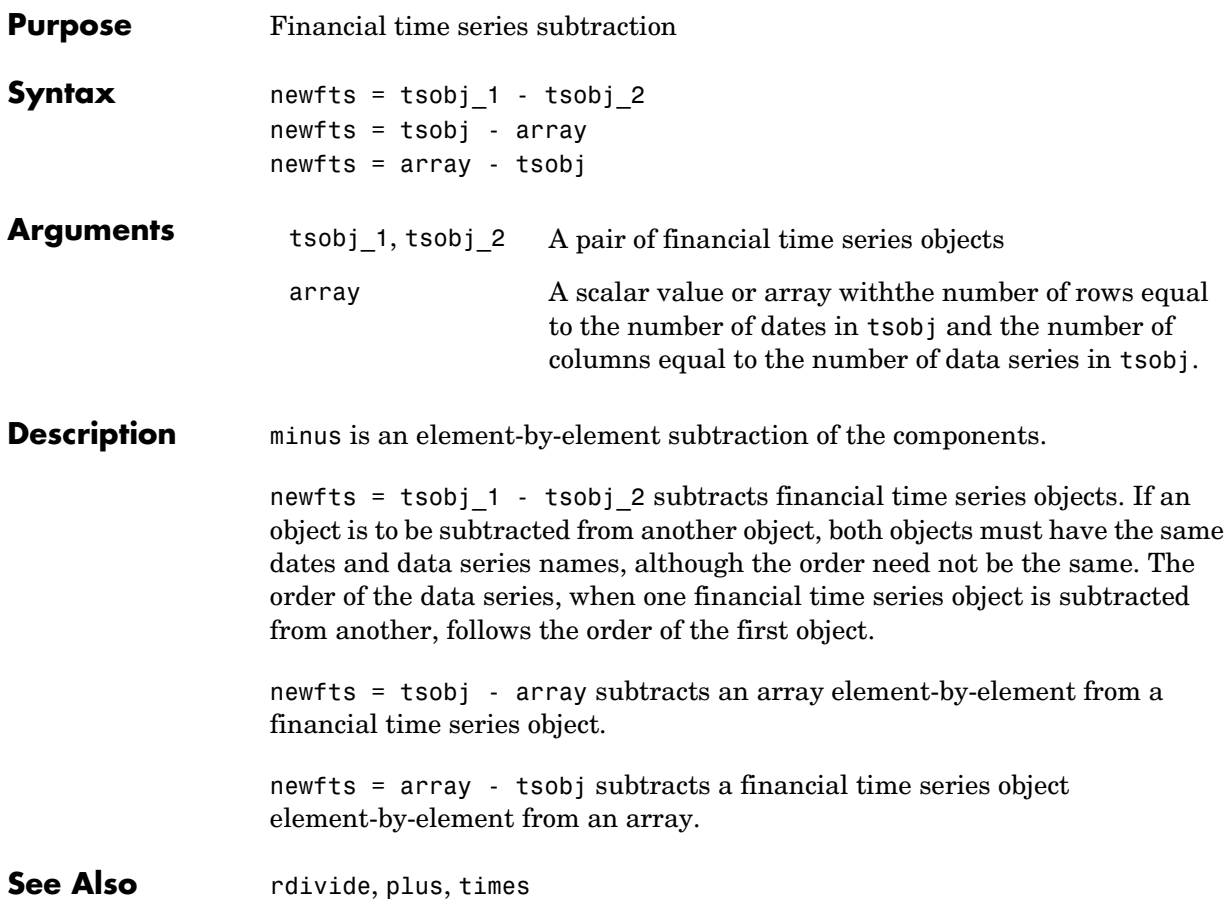

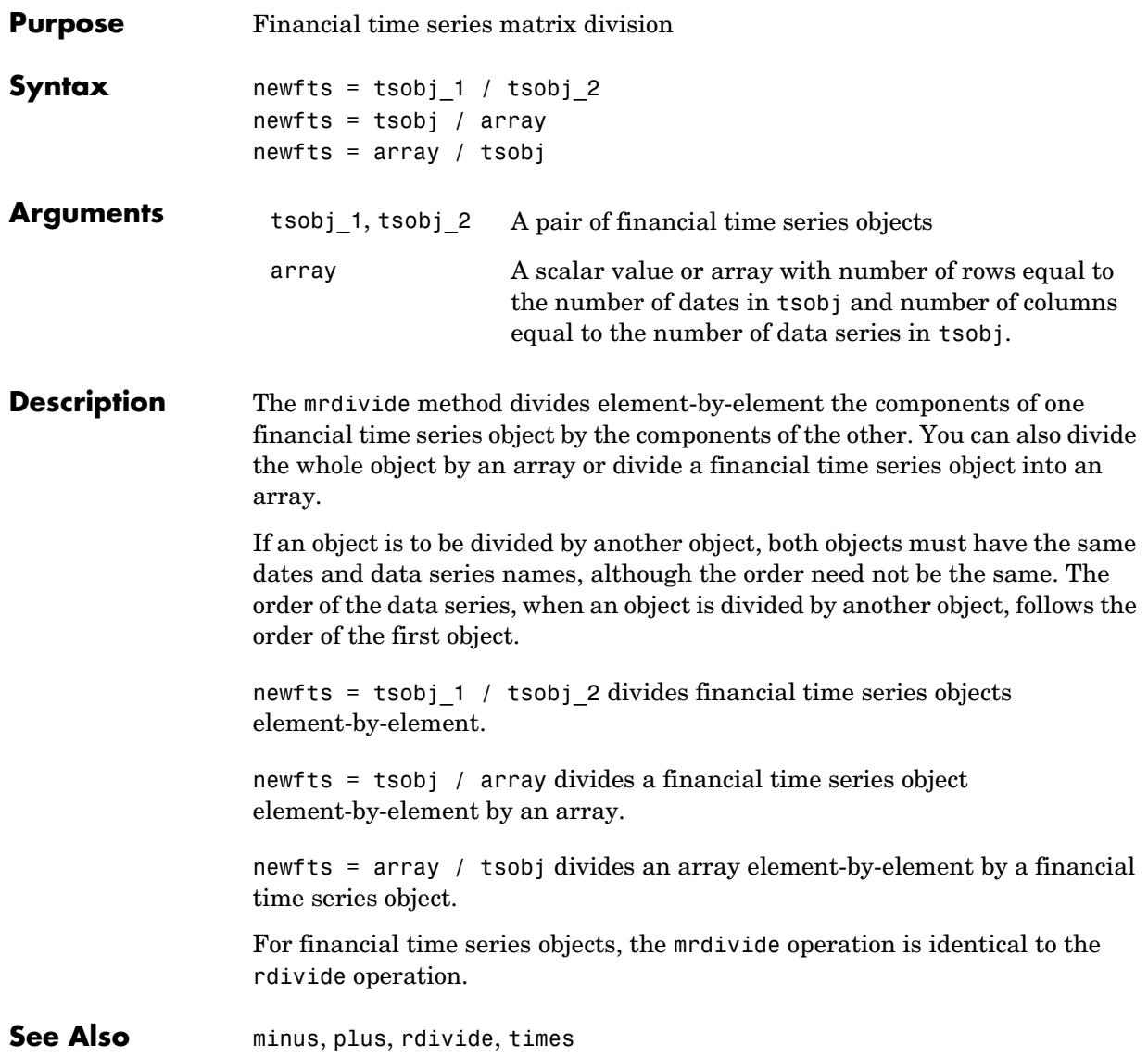

## **mtimes**

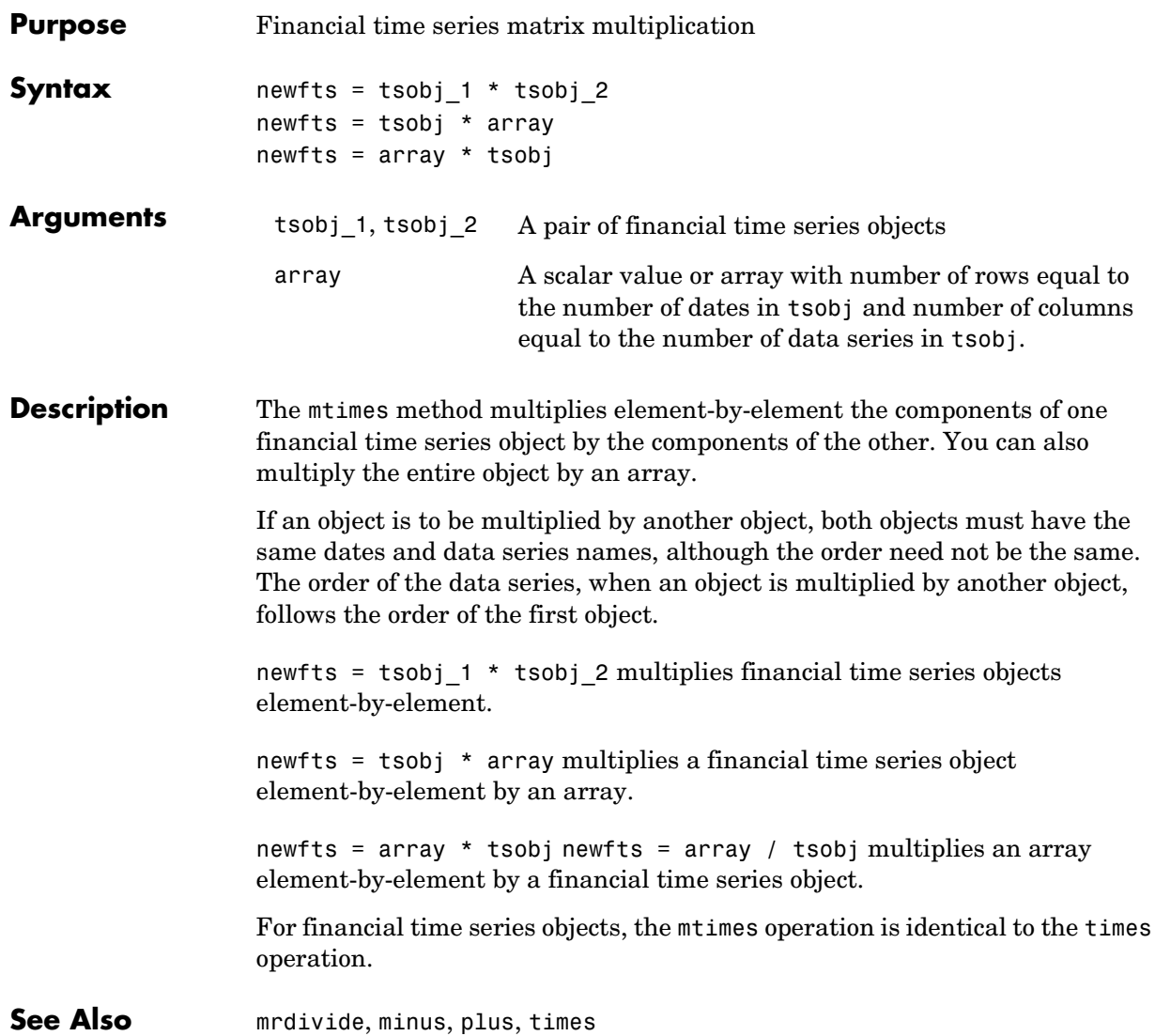

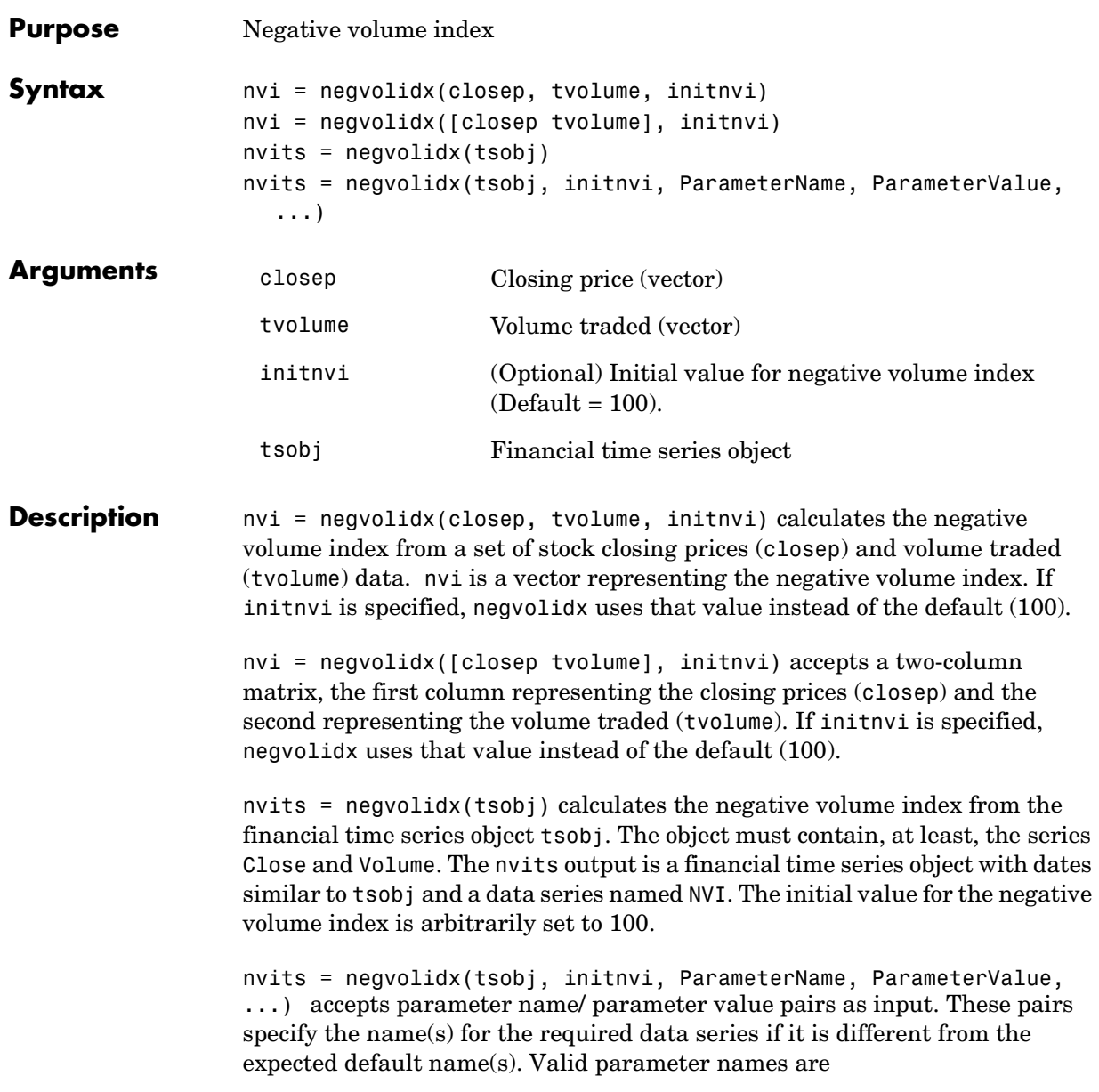

# **negvolidx**

- **•** CloseName: closing prices series name
- **•** VolumeName: volume traded series name

Parameter values are the strings that represent the valid parameter names.

**Examples** Compute the negative volume index for Disney stock and plot the results:

```
load disney.mat
dis_MegVol = negvolidx(dis)plot(dis_NegVol)
title('Negative Volume Index for Disney')
```
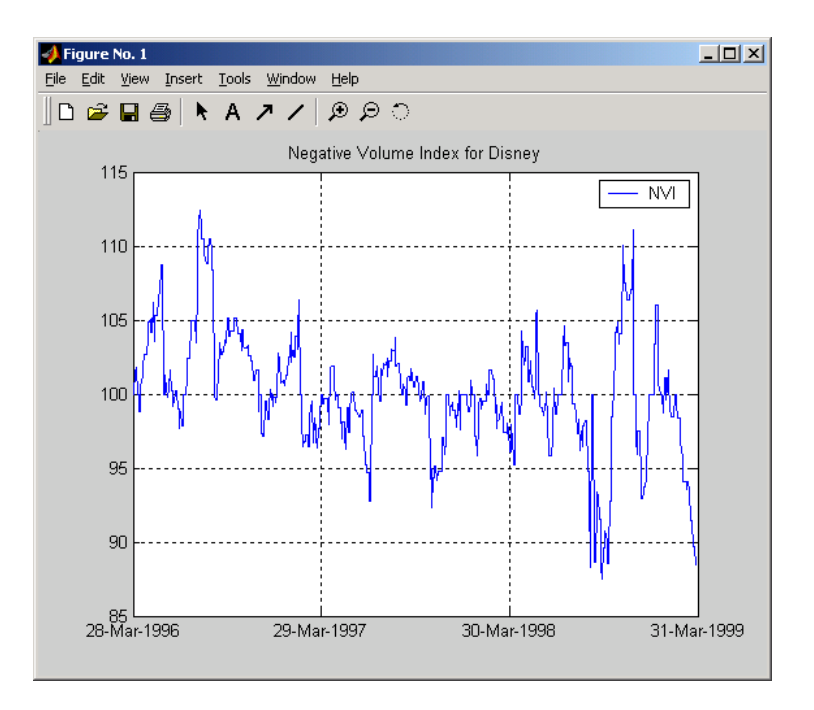

**See Also** onbalvol, posvolidx

**Reference** Achelis, Steven B., *Technical Analysis from A To Z*, Second printing, McGraw-Hill, 1995, pp. 193 - 194.
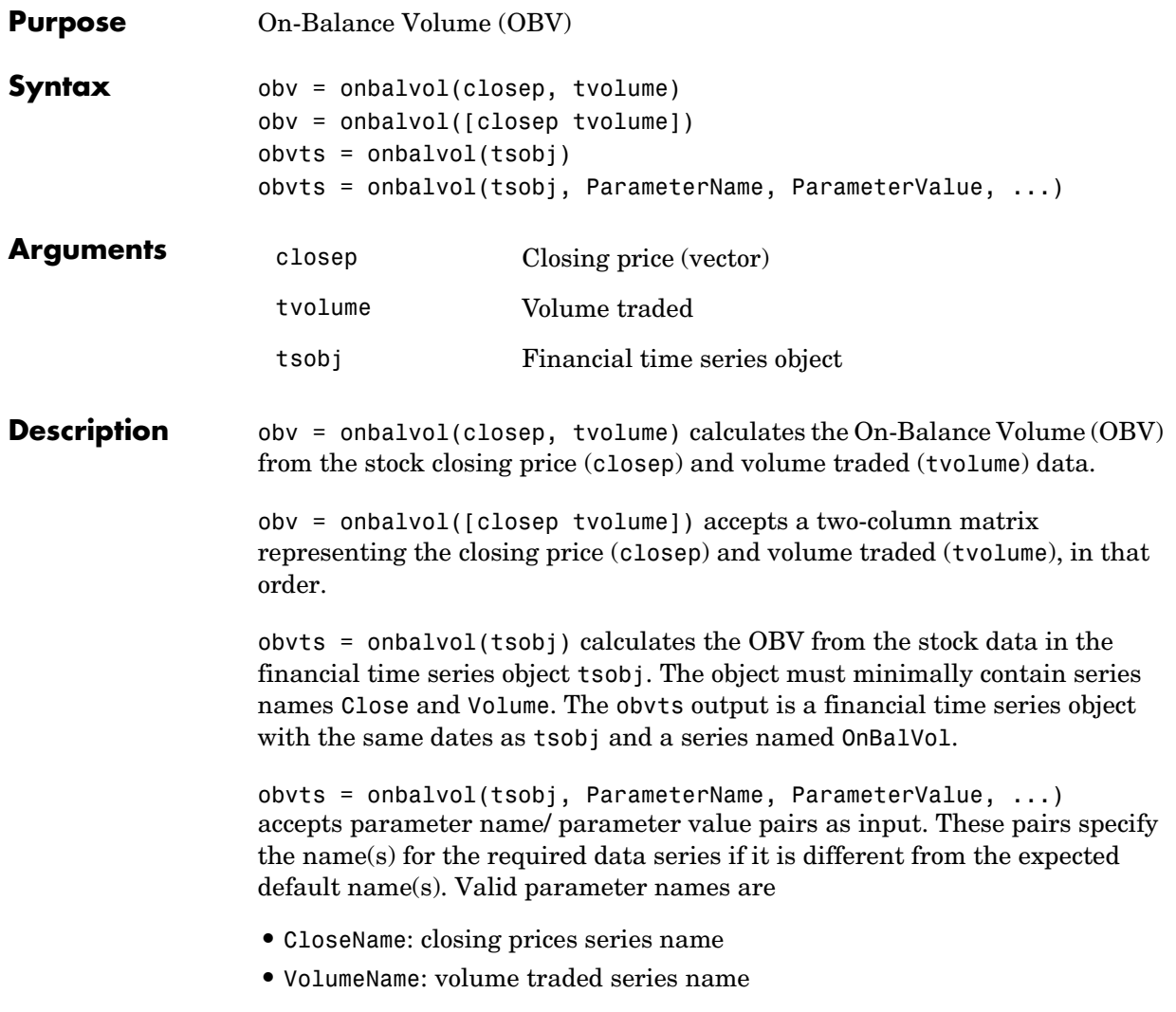

Parameter values are the strings that represent the valid parameter names.

## **onbalvol**

**Examples** Compute the OBV for Disney stock and plot the results:

```
load disney.mat
dis OnBalVol = onbalvol(dis)plot(dis_OnBalVol)
title('On-Balance Volume for Disney')
```
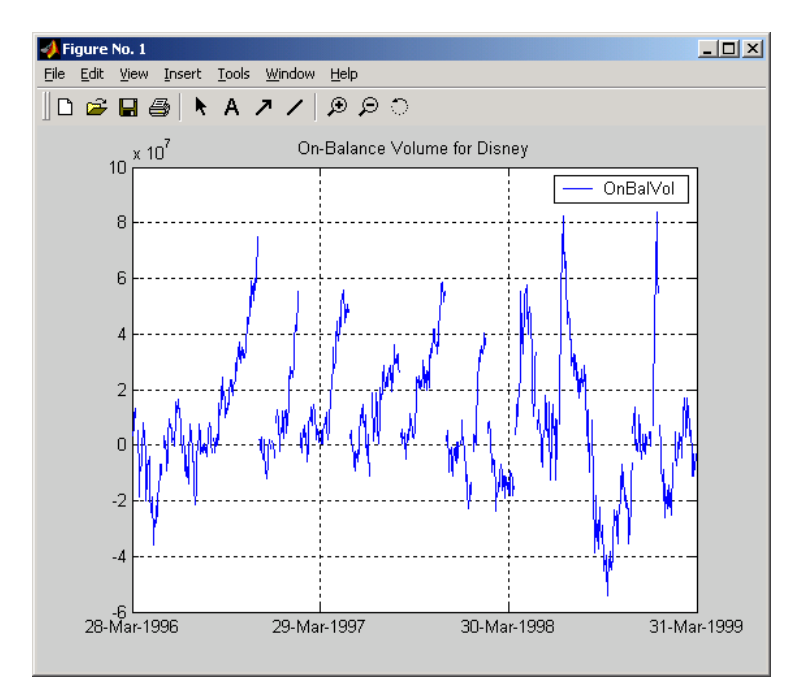

See Also negvolidx

**Reference** Achelis, Steven B., *Technical Analysis from A To Z*, Second printing, McGraw-Hill, 1995, pp. 207 - 209.

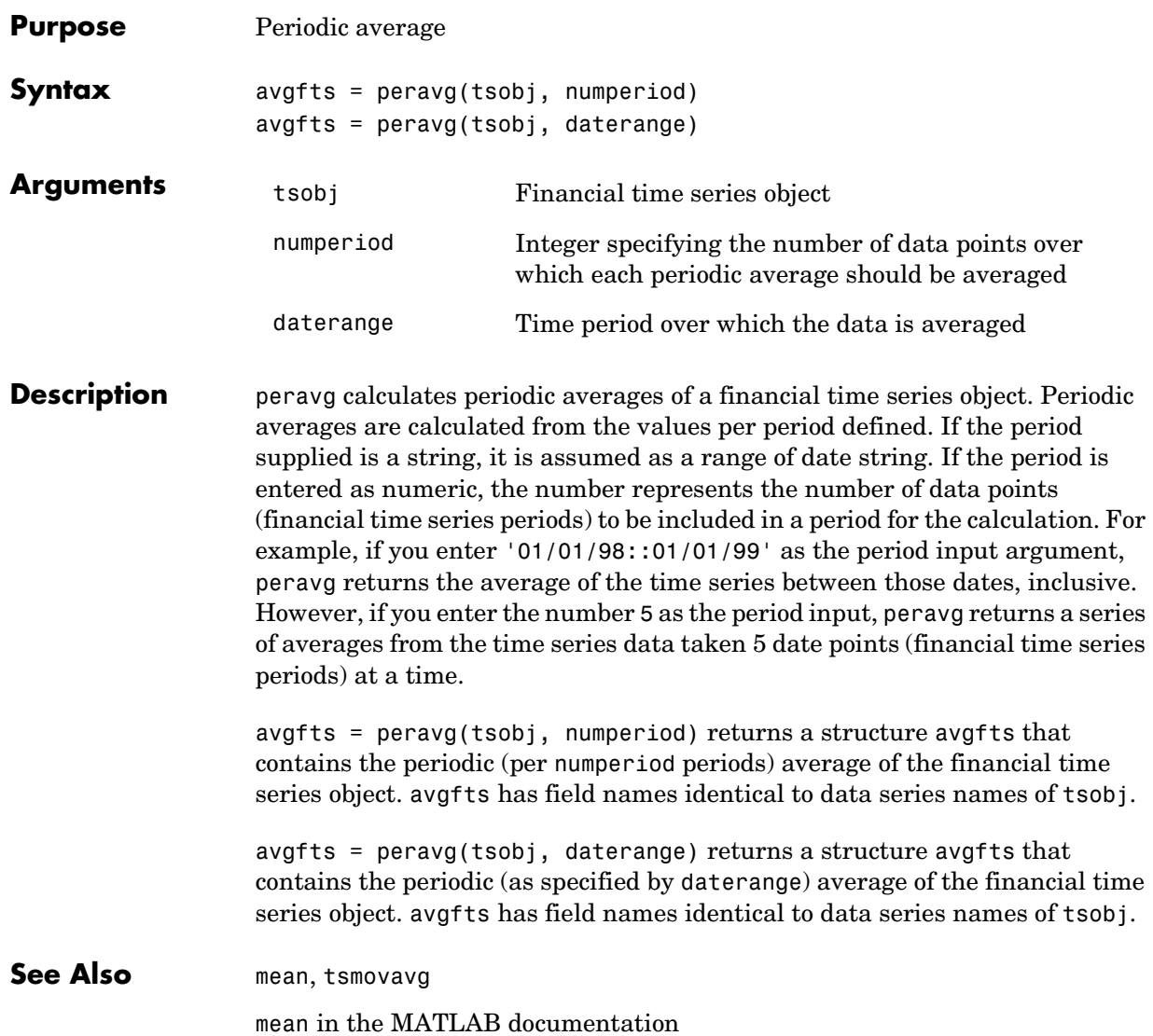

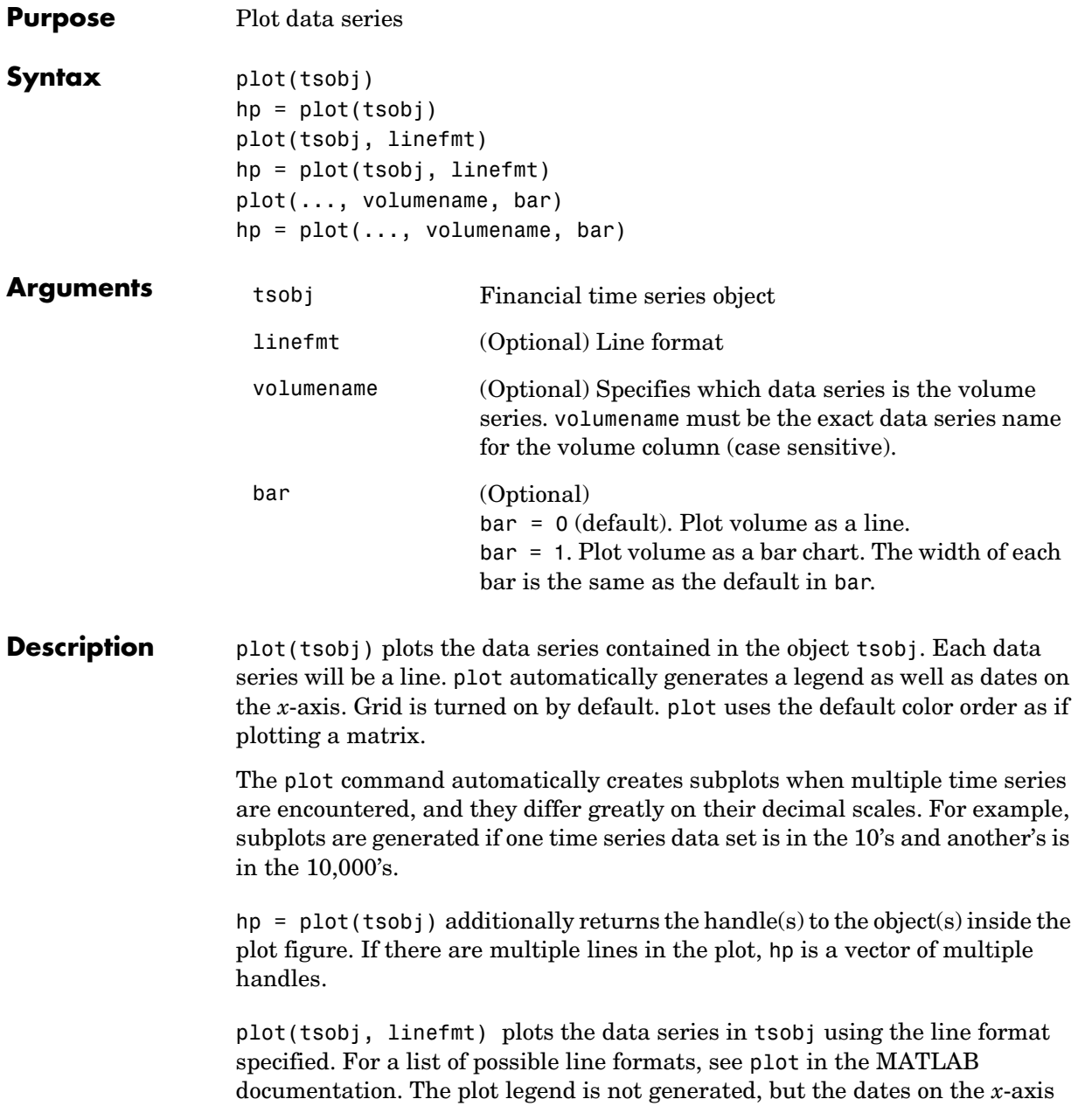

and the plot grid are. The specified line format is applied to all data series; that is, all data series will have the same line type.

hp = plot(tsobj, linefmt) plots the data series in tsobj using the format specified. The plot legend is not generated, but the dates on the *x*-axis and the plot grid are. The specified line format is applied to all data series, that is, all data series can have the same line type. If there are multiple lines in the plot, hp is a vector of multiple handles.

plot(..., volumename, bar) additionally specifies which data series is the volume. The volume is plotted in a subplot below the other data series. If bar = 1, the volume is plotted as a bar chart. Otherwise, a line plot is used.

hp =  $plot(..., volumename, bar)$  returns handles for each line. If bar = 1, the handle to the patch for the bars is also returned.

**Note** To turn the legend off, enter legend off at the MATLAB command line. Once you turn it off, the legend is essentially deleted. To turn it back on, recreate it using the legend command as if you are creating it for the first time. To turn the grid off, enter grid off. To turn it back on, enter grid on.

**See Also** candle, chartfts, highlow grid, legend, and plot in the MATLAB documentation

# **plus**

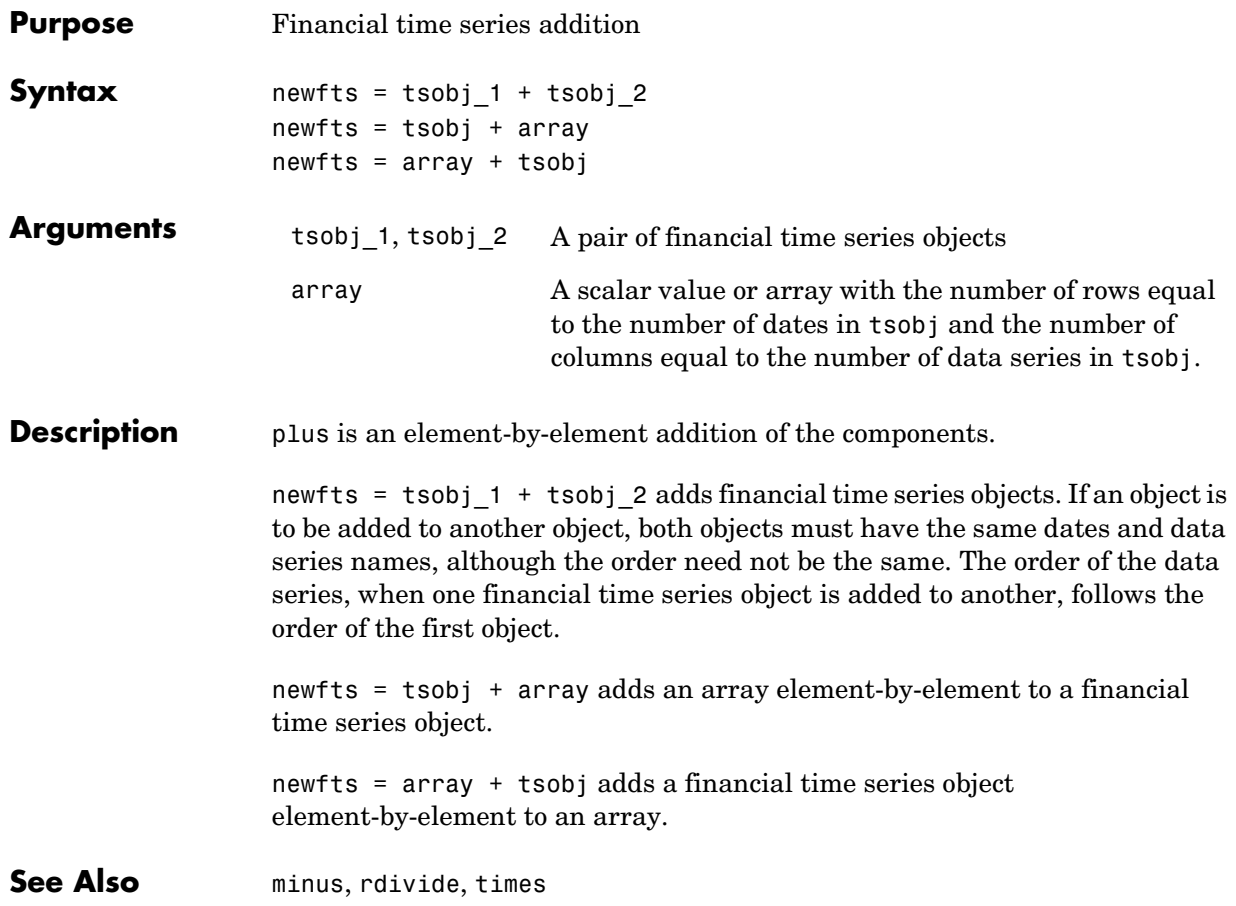

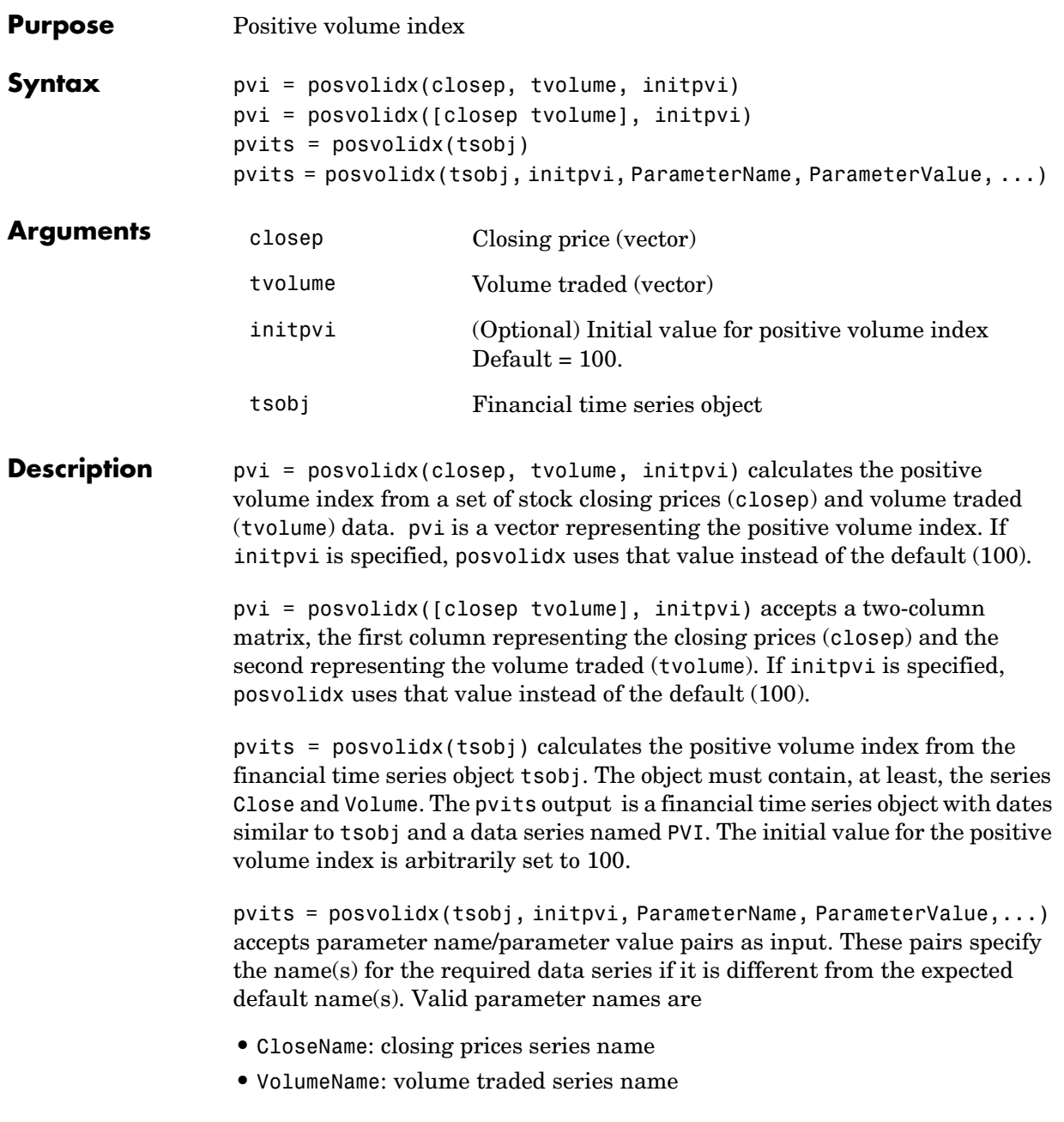

# **posvolidx**

Parameter values are the strings that represent the valid parameter names.

**Examples** Compute the positive volume index for Disney stock and plot the results:

load disney.mat dis\_PosVol = posvolidx(dis) plot(dis\_PosVol) title('Positive Volume Index for Disney')

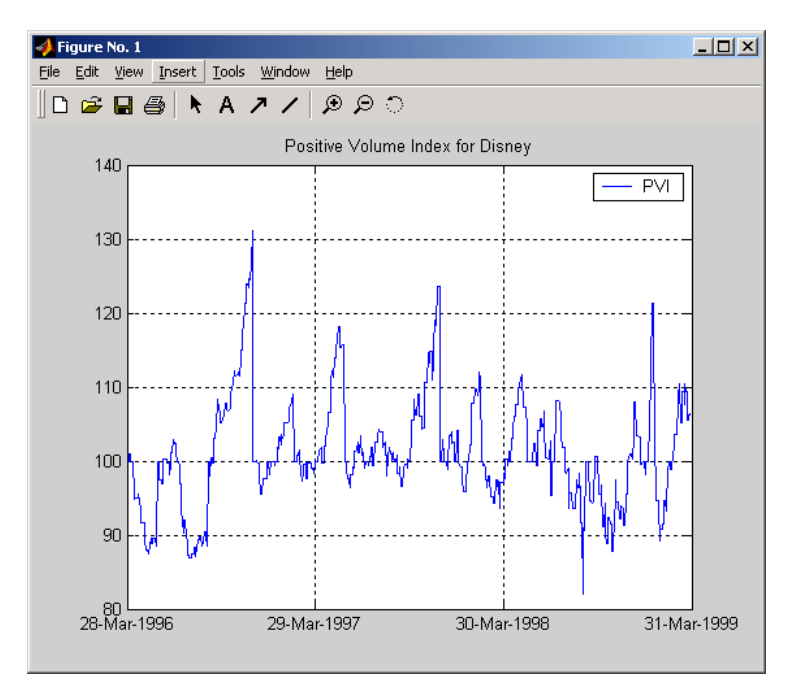

#### See Also onbalvol, negvolidx

**Reference** Achelis, Steven B., *Technical Analysis from A To Z*, Second printing, McGraw-Hill, 1995, pp. 236 - 238.

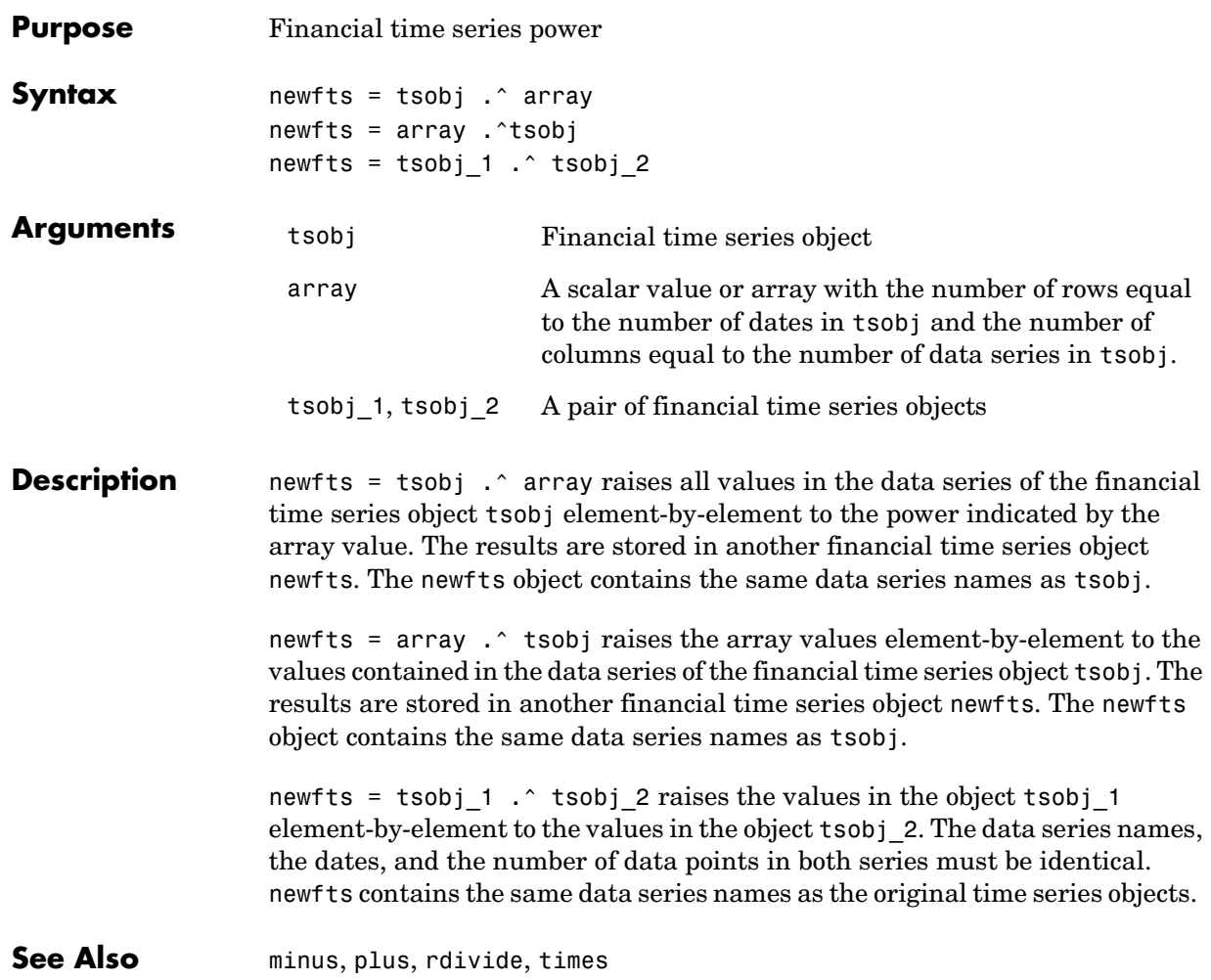

### **prcroc**

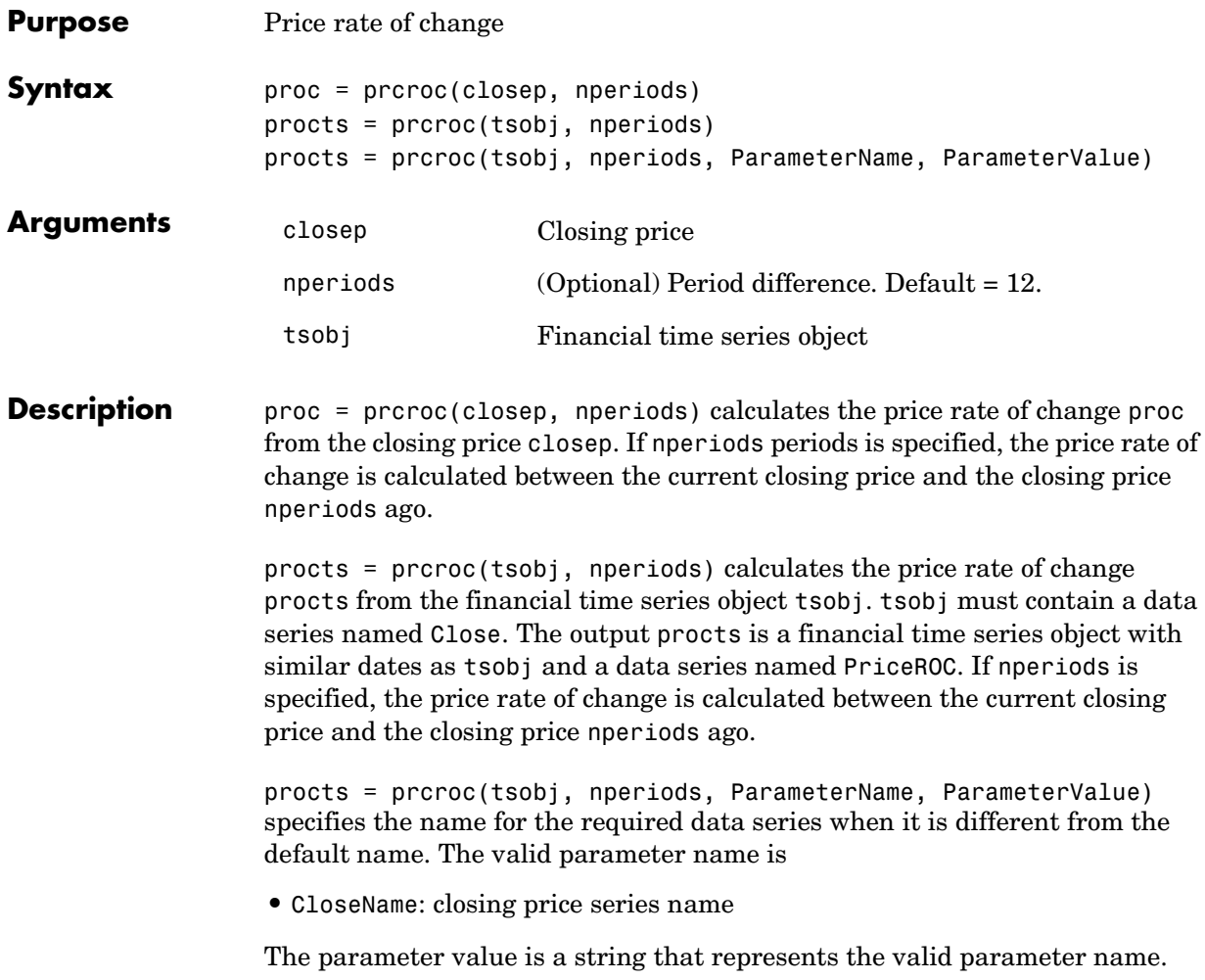

**Examples** Compute the price rate of change for Disney stock and plot the results:

```
load disney.mat
dis PriceRoc = prcroc(dis)
plot(dis_PriceRoc)
title('Price Rate of Change for Disney')
```
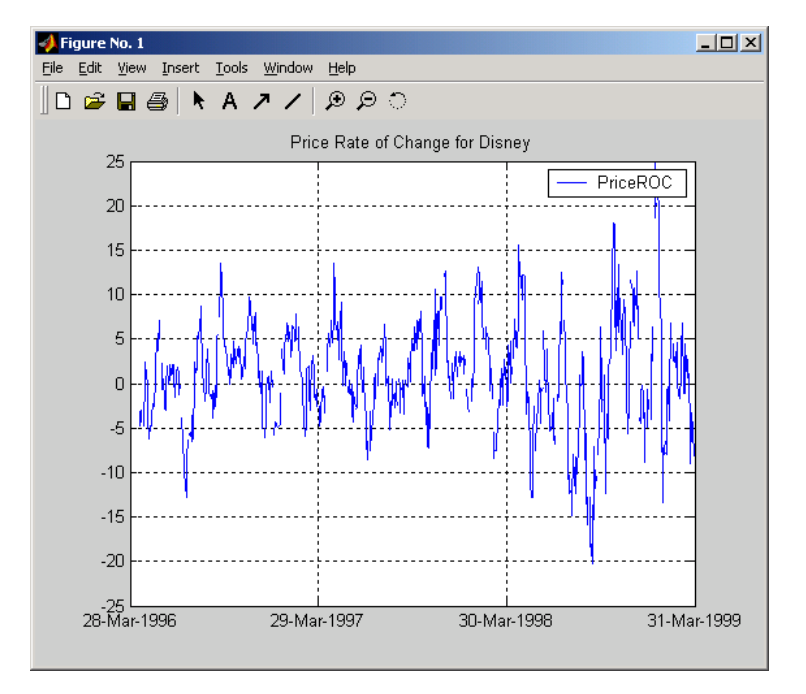

#### **See Also** volroc

**Reference** Achelis, Steven B., *Technical Analysis from A To Z*, Second printing, McGraw-Hill, 1995, pp. 243 - 245.

# **pvtrend**

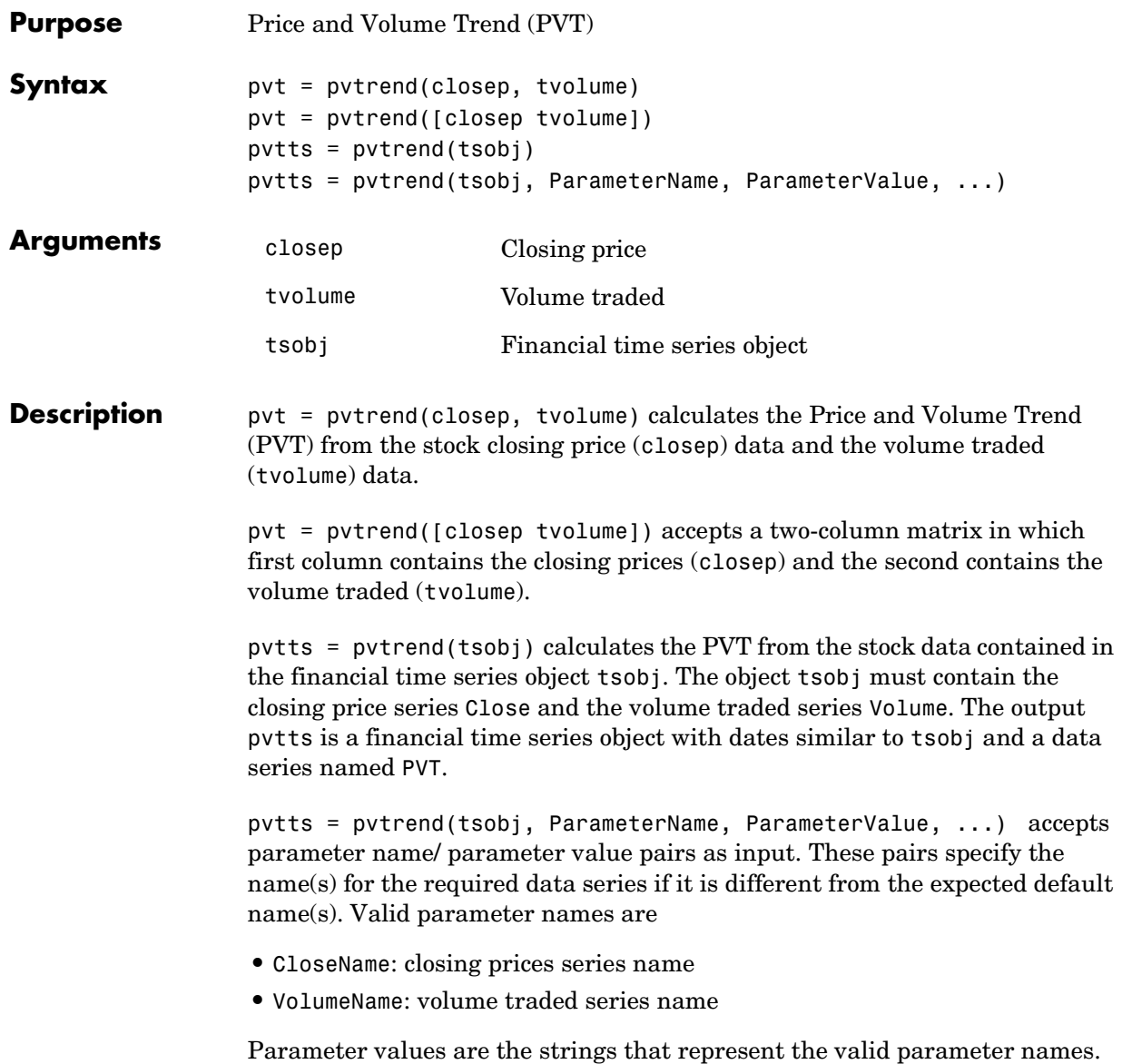

**Examples** Compute the PVT for Disney stock and plot the results:

```
load disney.mat
dis PVTrend = pytrend(dis)plot(dis_PVTrend)
title('Price and Volume Trend for Disney')
```
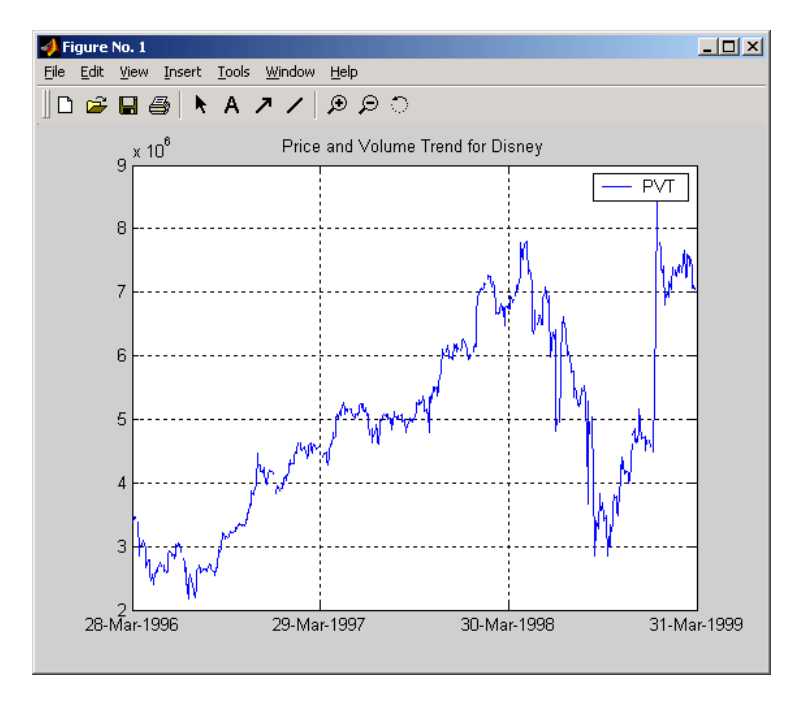

**Reference** Achelis, Steven B., *Technical Analysis from A To Z*, Second printing, McGraw-Hill, 1995, pp. 239 - 240.

## **rdivide**

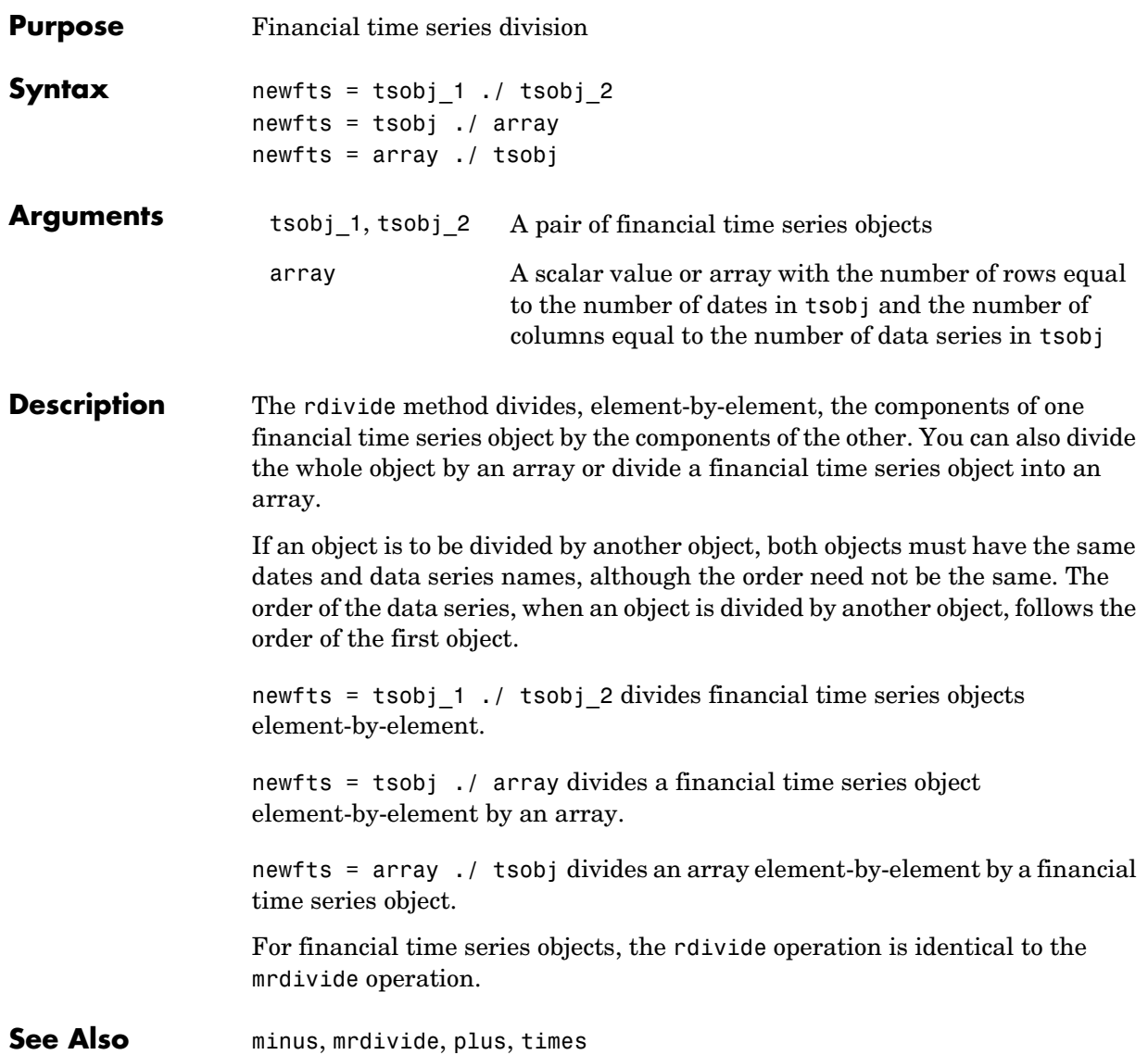

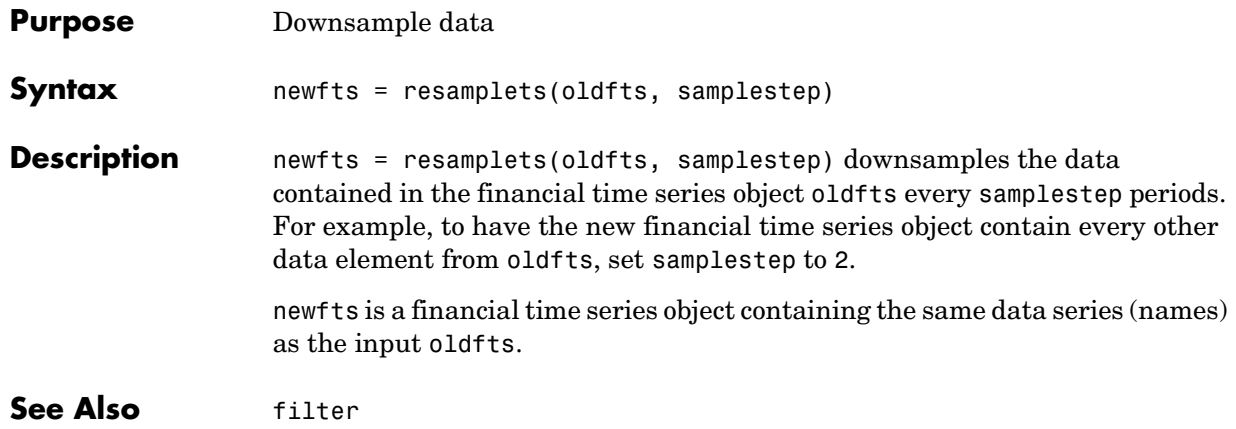

# **rmfield**

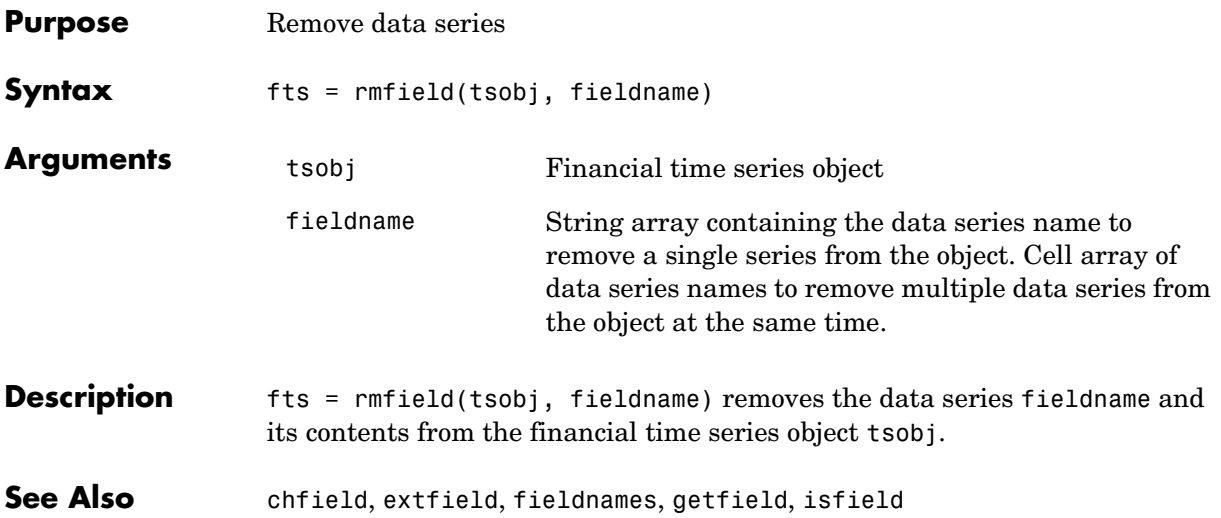

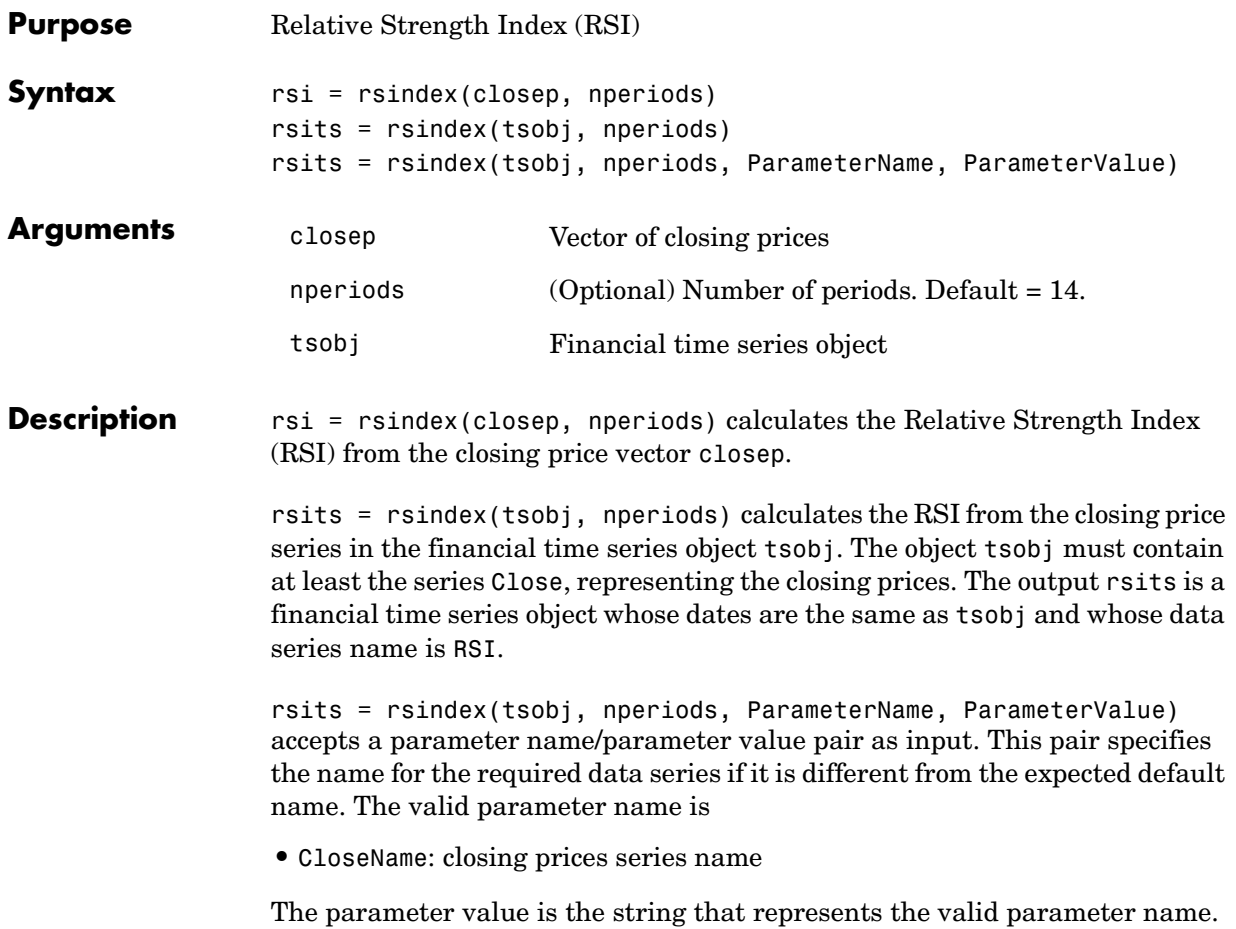

### **rsindex**

**Examples** Compute the RSI for Disney stock and plot the results:

```
load disney.mat
dis RSI = rsindex(dis)plot(dis_RSI)
title('Relative Strength Index for Disney')
```
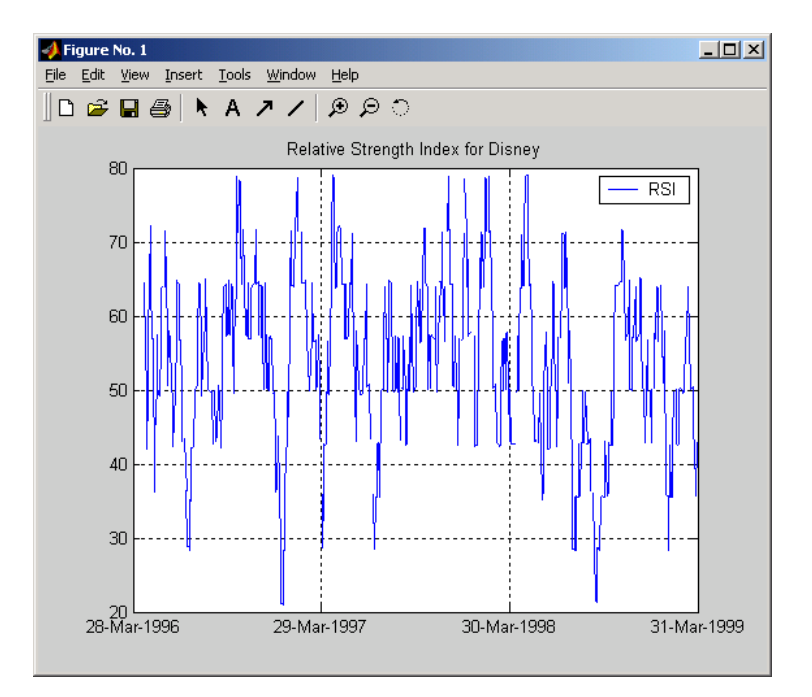

See Also negvolidx, posvolidx

**Reference** Murphy, John J., *Technical Analysis of the Futures Market*, New York Institute of Finance, 1986, pp. 295 - 302.

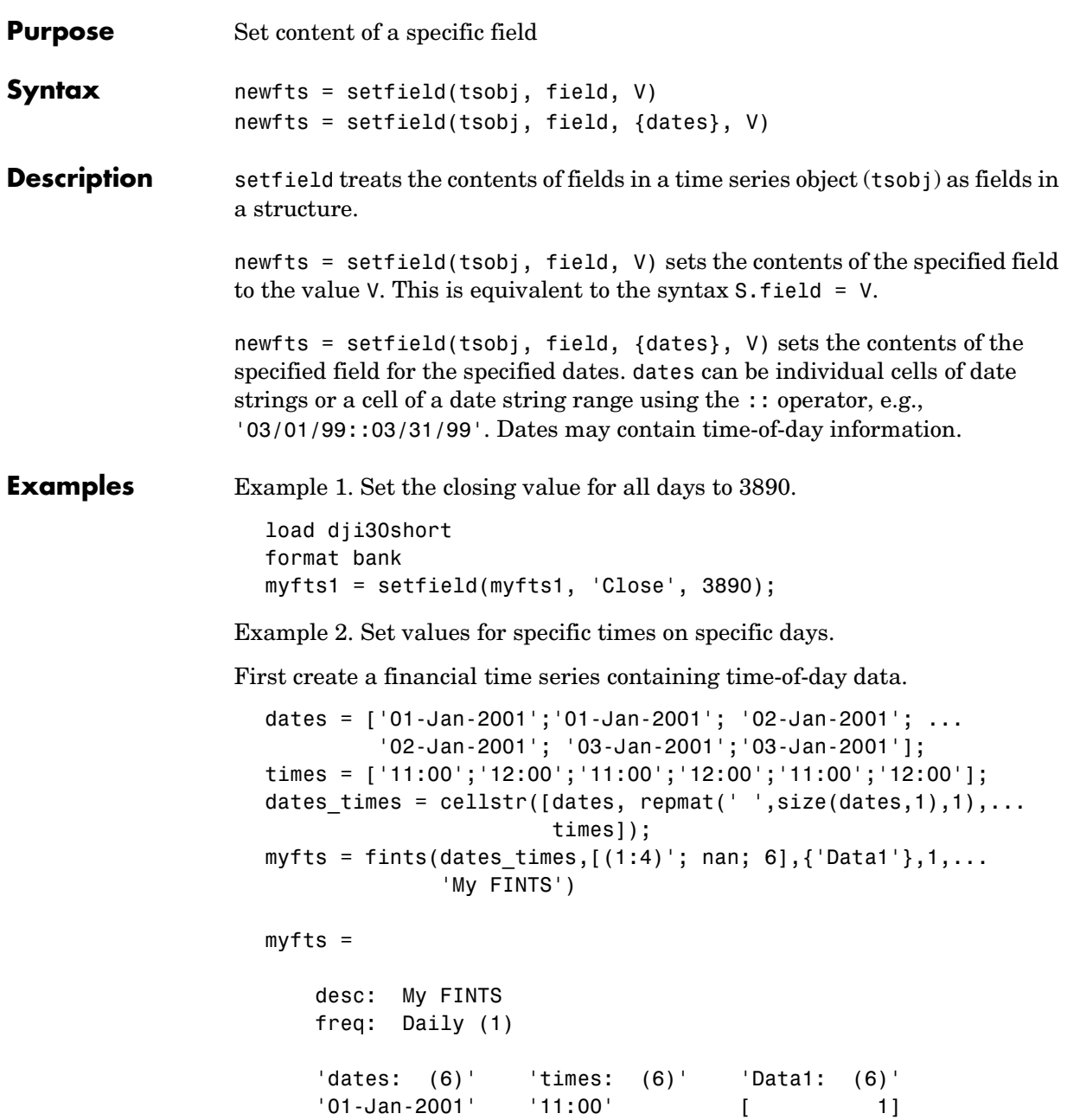

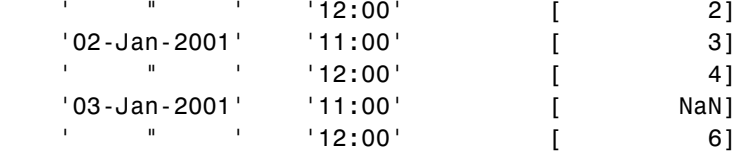

Now use setfield to replace the data in myfts with new data starting at 12:00 on January 1, 2001 and ending at 11:00 on January 3, 2001.

```
S = setfield(myfts,'Data1',...
            {'01-Jan-2001 12:00::03-Jan-2001 11:00'},(102:105)')
```
 $S =$ 

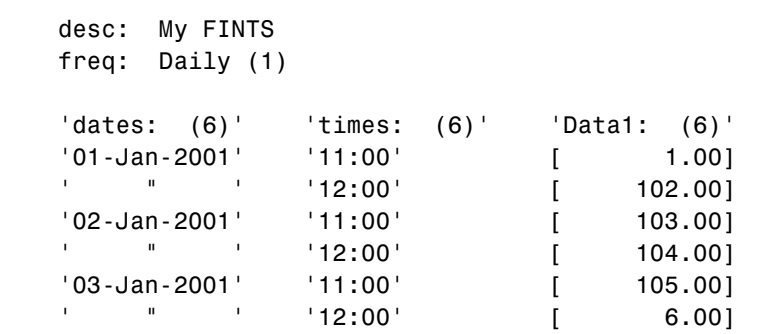

See Also chfield, fieldnames, getfield, isfield, rmfield

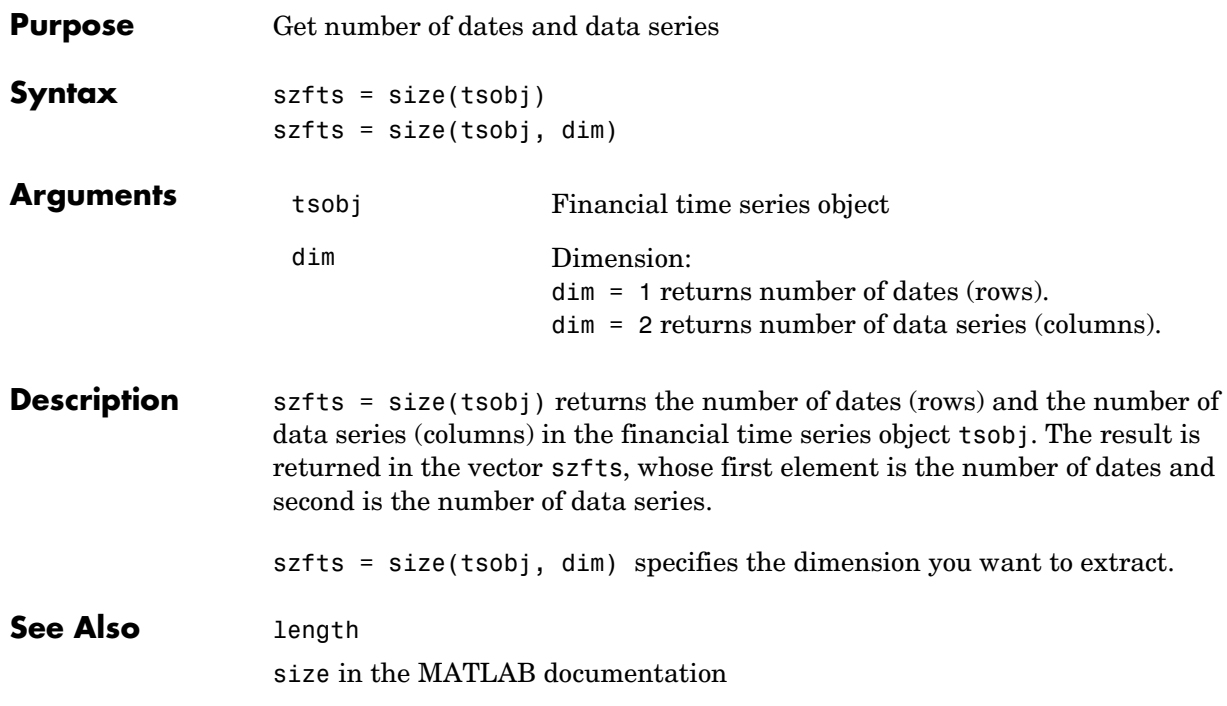

# **smoothts**

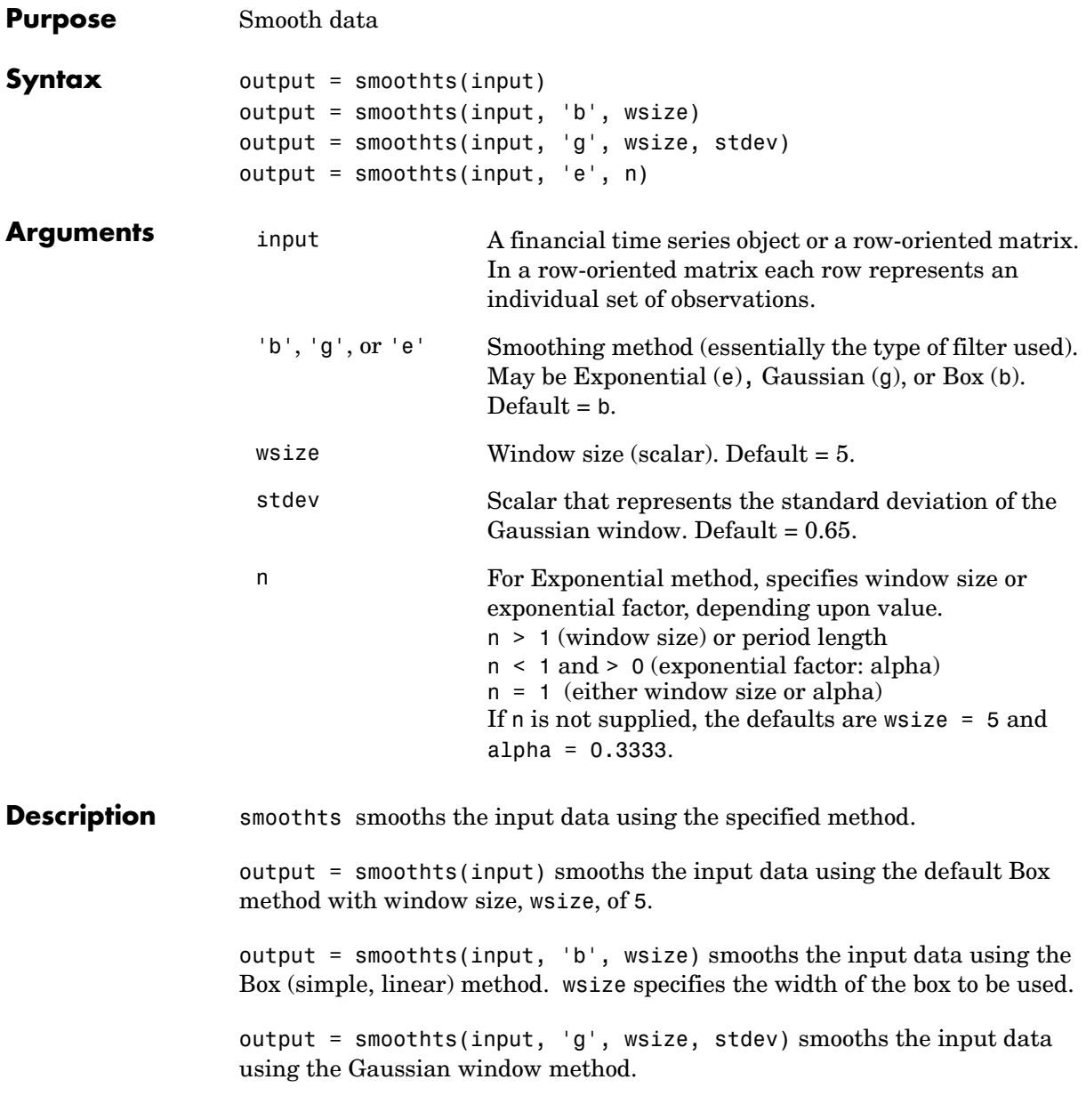

output = smoothts(input, 'e', n) smooths the input data using the Exponential method. n can represent the window size (period length) or alpha. If  $n > 1$ , n represents the window size. If  $0 < n < 1$ , n represents alpha, where

$$
\alpha = \frac{2}{\mathit{wsize}+1}
$$

If input is a financial time series object, output is a financial time series object identical to input except for contents. If input is a row-oriented matrix, ouput is a row-oriented matrix of the same length.

See Also tsmovavg

## **sortfts**

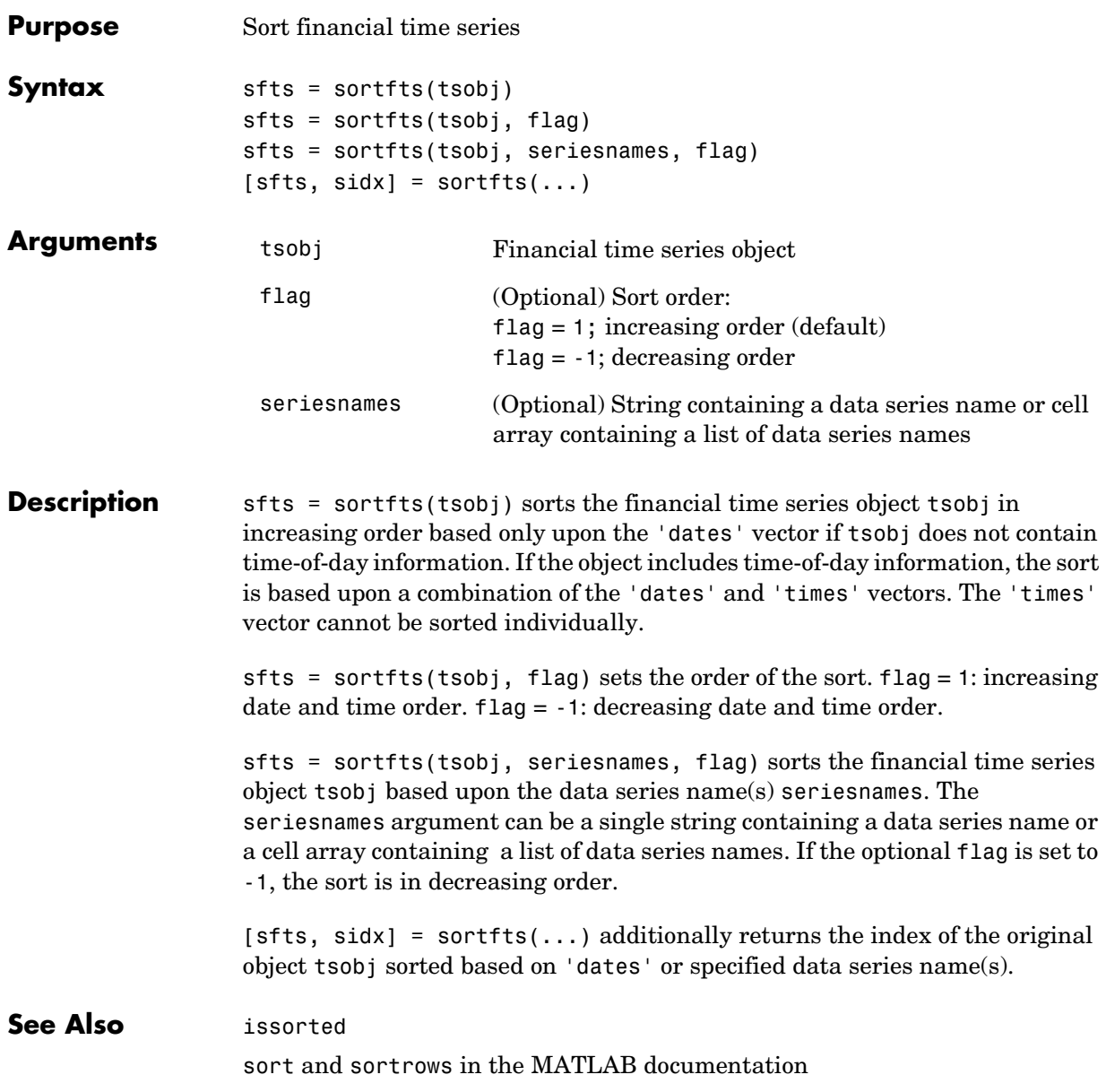

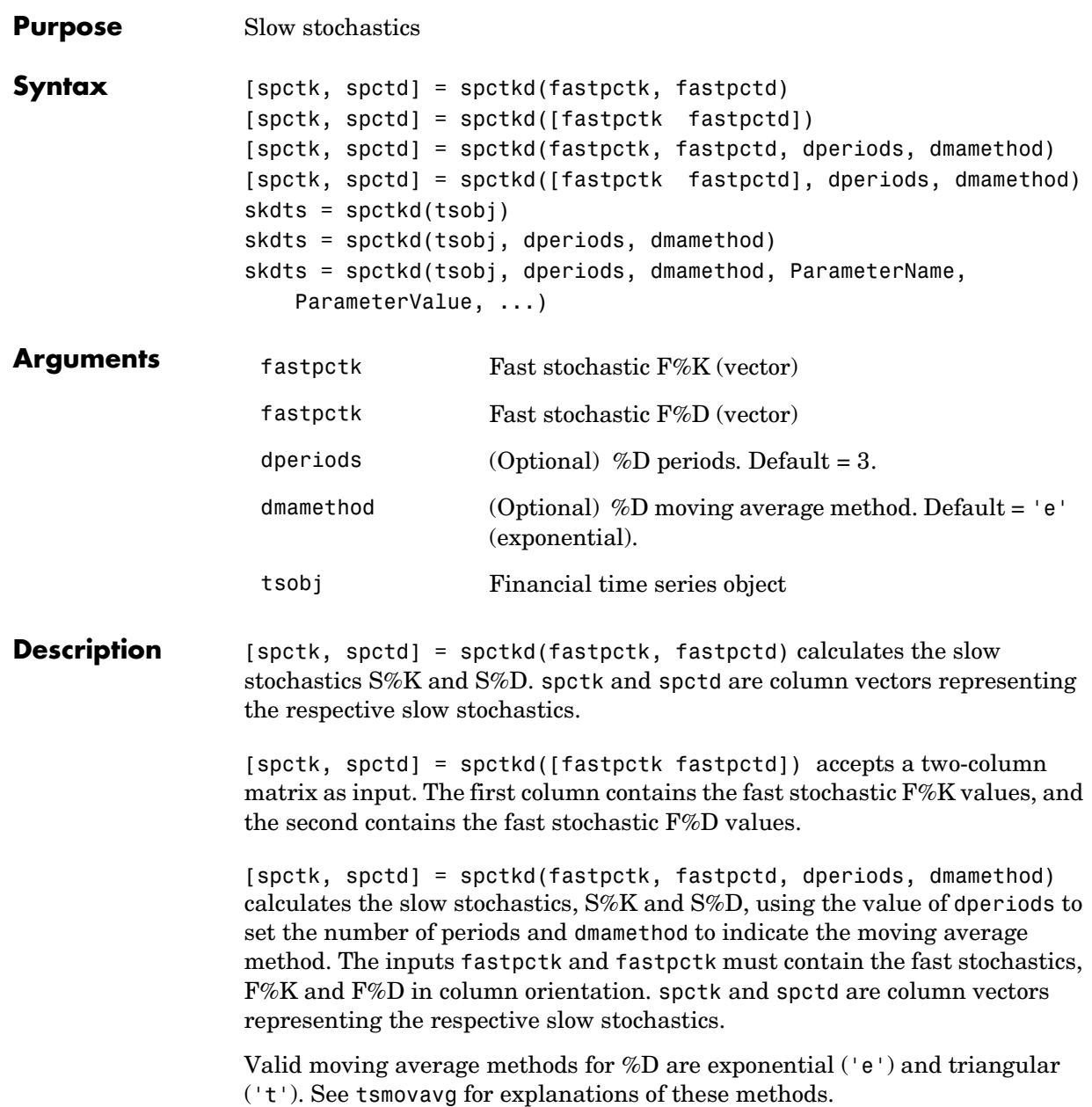

[spctk, spctd] = spctkd([fastpctk fastpctd], dperiods, dmamethod) accepts a two-column matrix rather than two separate vectors. The first column contains the F%K values, and the second contains the F%D values.

skdts = spctkd(tsobj) calculates the slow stochastics,  $S\%K$  and  $S\%D$ . tsobj must contain the fast stochastics, F%K and F%D, in data series named PercentK and PercentD. The skdts output is a financial time series object with the same dates as tsobj. Within tsobj the two series SlowPctK and SlowPctD represent the respective slow stochastics.

skdts = spctkd(tsobj, dperiods, dmamethod) allows you to specify the length and the method of the moving average used to calculate S%D values.

skdts = spctkd(tsobj, dperiods, dmamethod, ParameterName, ParameterValue, ...) accepts parameter name/parameter value pairs as input. These pairs specify the name(s) for the required data series if it is different from the expected default name(s). Valid parameter names are

- **•** KName: F%K series name
- **•** DName: F%D series name

Parameter values are the strings that represent the valid parameter names.

**Examples** Compute the slow stochastics for Disney stock and plot the results:

```
load disney.mat
dis FastStoch = f(x) = fpctkd(dis);
dis SlowStoch = spctkd(dis FastStoch);
plot(dis_SlowStoch)
title('Slow Stochastics for Disney')
```
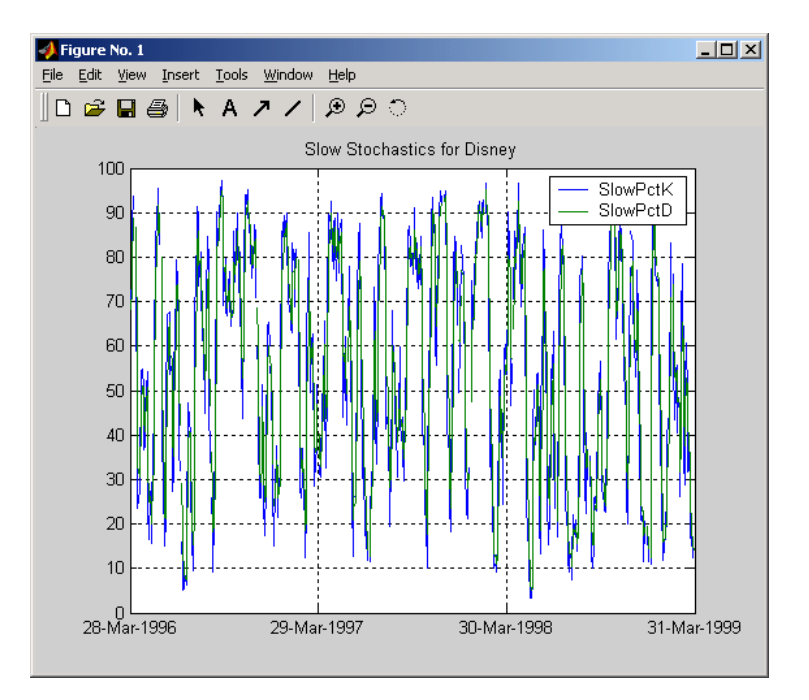

### See Also fpctkd, stochosc, tsmovavg

**Reference** Achelis, Steven B., *Technical Analysis from A To Z*, Second printing, McGraw-Hill, 1995, pp. 268 - 271.

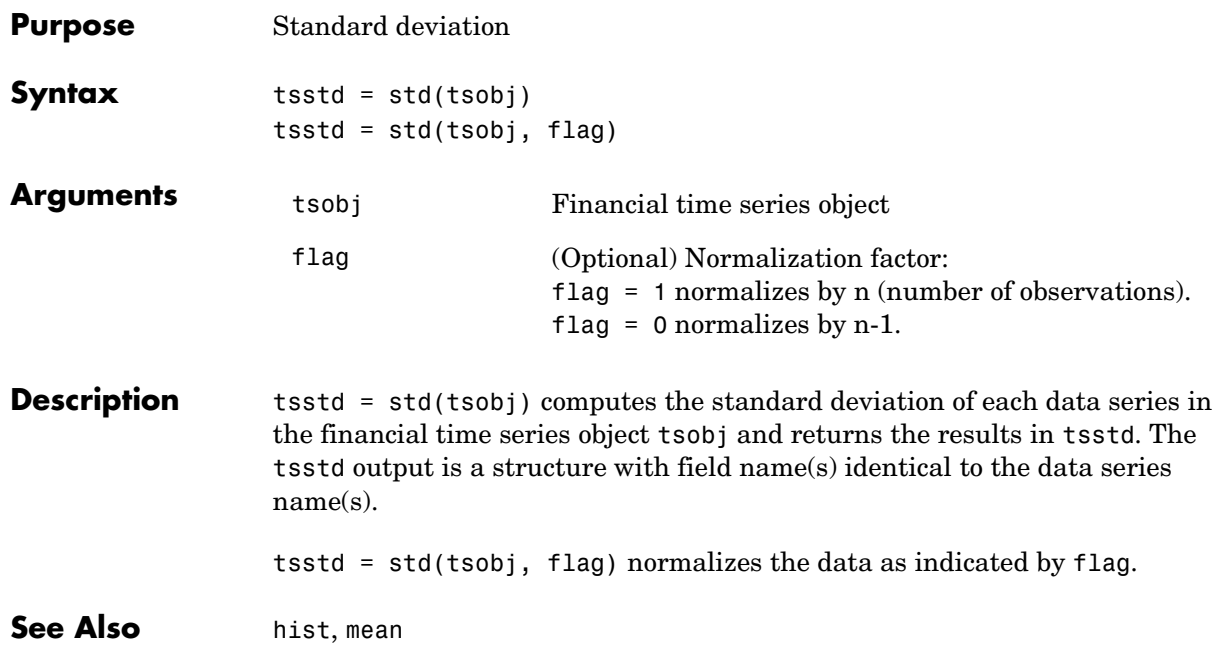

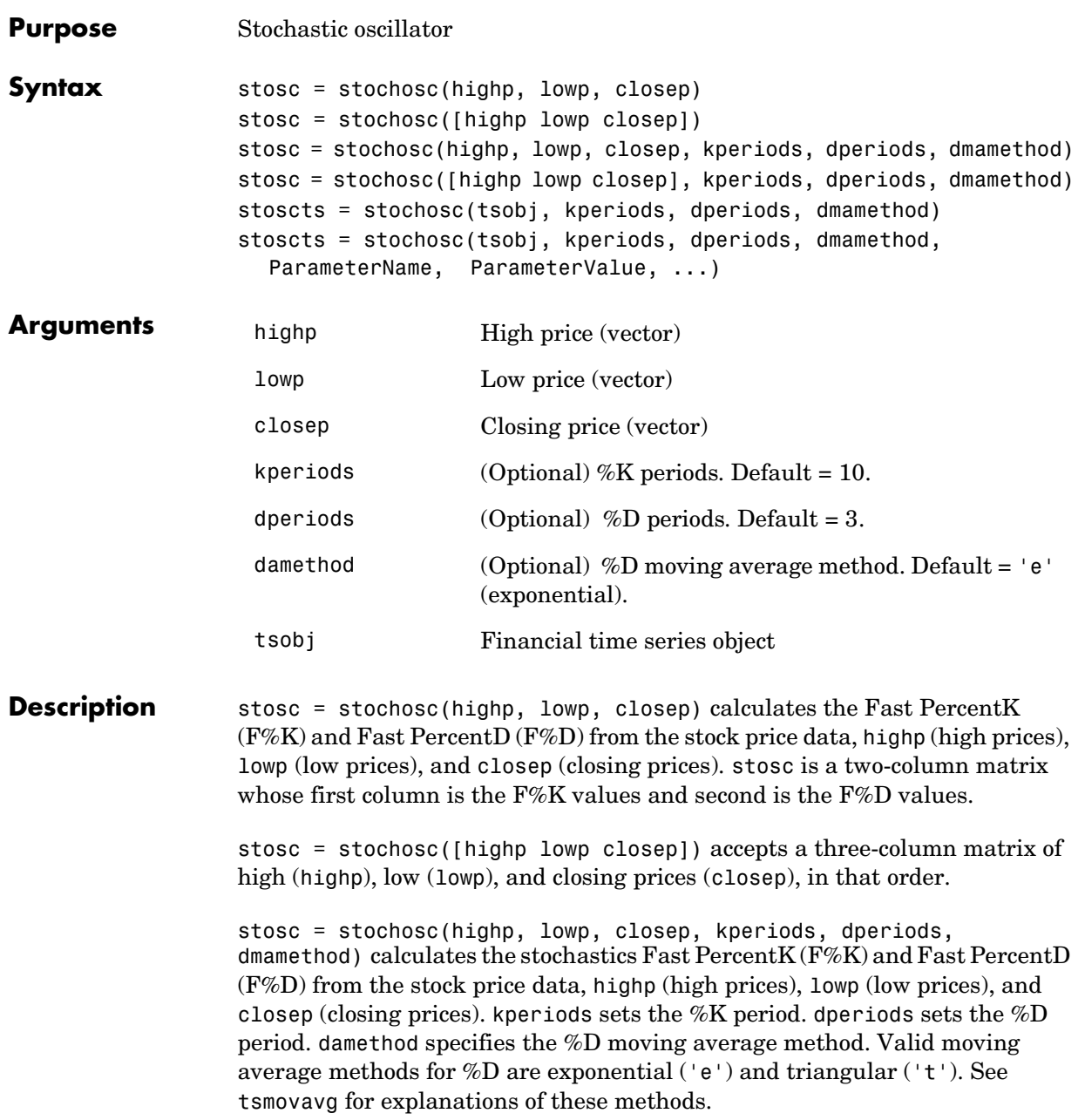

### **stochosc**

stosc= stochosc([highp lowp closep], kperiods, dperiods, dmamethod) accepts a three-column matrix of high (highp), low (lowp), and closing prices (closep), in that order.

stoscts = stochosc(tsobj, kperiods, dperiods, dmamethod) calculates the Fast Percent K  $(F\%K)$  and Fast Percent D  $(F\%D)$  from the stock price data in the financial time series object tsobj. tsobj must minimally contain the series High (high prices), Low (low prices), and Close (closing prices). stoscts is a financial time series object with similar dates to tsobj and two data series named SOK and SOD.

```
stoscts = stochosc(tsobj, kperiods, dperiods, dmamethod, 
ParameterName, ParameterValue, ...) accepts parameter name/parameter 
value pairs as input. These pairs specify the name(s) for the required data 
series if it is different from the expected default name(s). Valid parameter 
names are
```
- **•** HighName: high prices series name
- **•** LowName: low prices series name
- **•** CloseName: closing prices series name

Parameter values are the strings that represent the valid parameter names.

**Examples** Compute the stochastic oscillator for Disney stock and plot the results:

```
load disney.mat
dis StochOsc = stochosc(dis)
plot(dis_StochOsc)
title('Stochastic Oscillator for Disney')
```
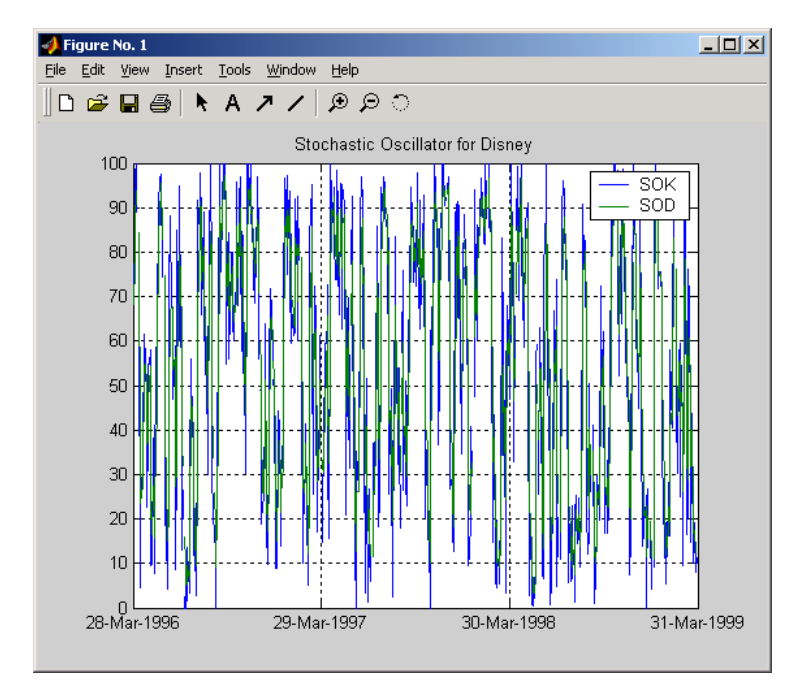

### See Also fpctkd, spctkd

**Reference** Achelis, Steven B., *Technical Analysis from A To Z*, Second printing, McGraw-Hill, 1995, pp. 268 - 271.

## **subsasgn**

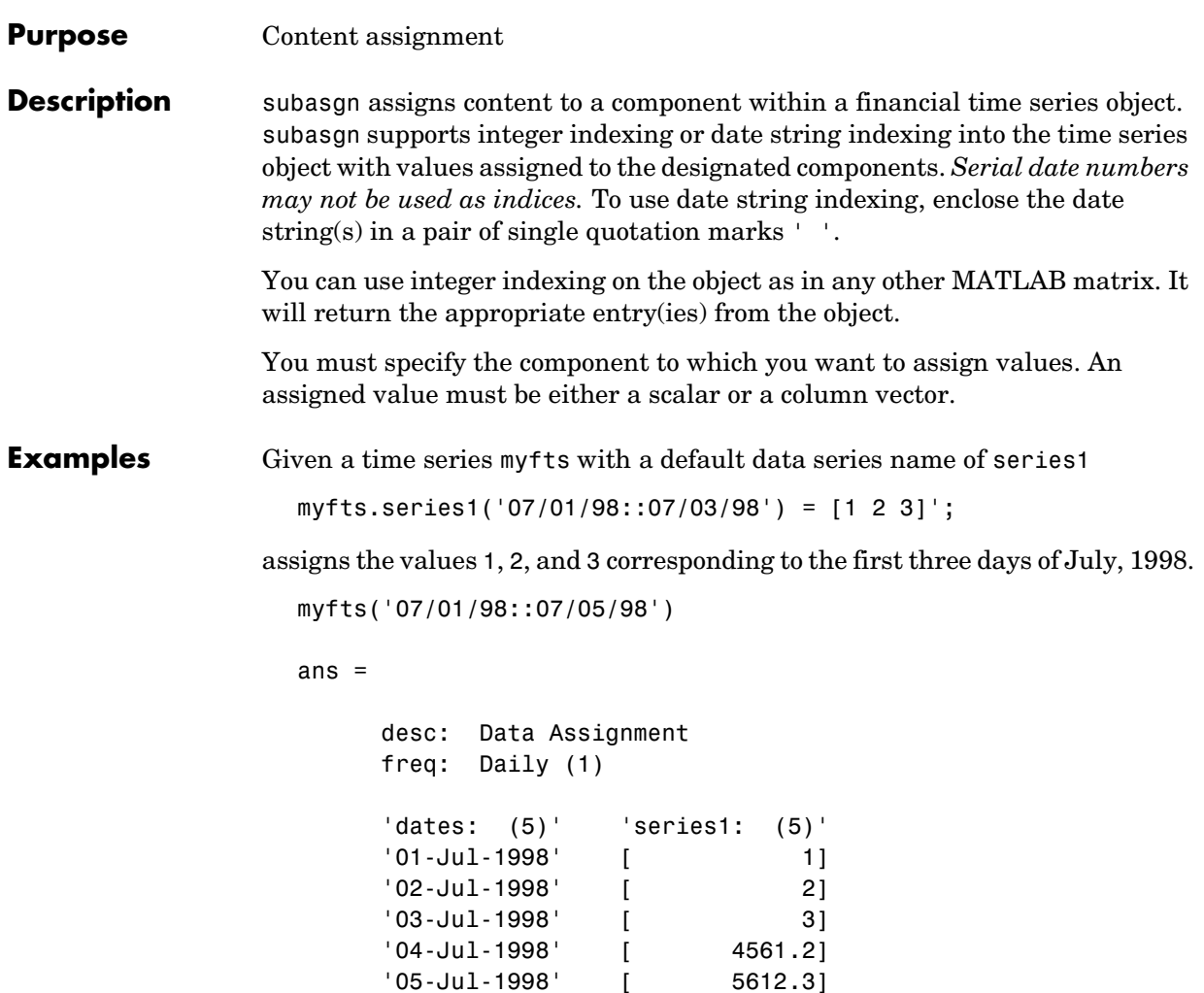

When the financial time series object contains a time-of-day specification, you can assign data to a specific time on a specific day. For example, create a financial time series object called timeday containing both dates and times:

```
dates = ['01-Jan-2001';'01-Jan-2001'; '02-Jan-2001'; ...
'02-Jan-2001'; '03-Jan-2001';'03-Jan-2001'];
times = ['11:00';'12:00';'11:00';'12:00';'11:00';'12:00'];
```

```
dates_times = cellstr([dates, repmat(' ',size(dates, 1), 1), ...times]);
timeday = fints(dates_times,(1:6)',{'Data1'},1,'My first FINTS')
timeday = desc: My first FINTS
   freq: Daily (1)
    'dates: (6)' 'times: (6)' 'Data1: (6)'
    '01-Jan-2001' '11:00' [ 1]
               '12:00' [ 2]
    '02-Jan-2001' '11:00' [ 3]
   ' " ' '12:00' [ 4]
    '03-Jan-2001' '11:00' [ 5]
        ' " ' '12:00' [ 6]
```
Use integer indexing to assign the value 999 to the first item in the object.

```
timeday(1) = 999timeday = 
   desc: My first FINTS
   freq: Daily (1)
   'dates: (6)' 'times: (6)' 'Data1: (6)'
   '01-Jan-2001' '11:00' [ 999]
  ' " ' '12:00' [ 2]
   '02-Jan-2001' '11:00' [ 3]
       ' " ' '12:00' [ 4]
   '03-Jan-2001' '11:00' [ 5]
       ' " ' '12:00' [ 6]
```
For value assignment using date strings, enclose the string in single quotation marks. If a date has multiple times, designating only the date and assigning a value results in every element of that date taking on the assigned value. For example, to assign the value 0.5 to all times-of-day on January 1, 2001, enter

timedata('01-Jan-2001') = 0.5

The result is

```
timedata = 
       desc: My first FINTS
       freq: Daily (1)
        'dates: (6)' 'times: (6)' 'Data1: (6)'
        '01-Jan-2001' '11:00' [ 0.5000]
                " ' ' ' 12:00' [ 0.5000]
        '02-Jan-2001' '11:00' [ 3]
       \blacksquare \blacksquare \blacks '03-Jan-2001' '11:00' [ 5]
        ' " ' '12:00' [ 6]
```
To access the individual components of the financial time series object, use the structure syntax. For example, to assign a range of data to all the data items in the series Data1, you can use

```
timedata.Data1 = (0: .1: .5)'timedata = 
        desc: My first FINTS
        freq: Daily (1)
        'dates: (6)' 'times: (6)' 'Data1: (6)'
        '01-Jan-2001' '11:00' [ 0]
                           ' '12:00' [ 0.1000]
        '02-Jan-2001' '11:00' [ 0.2000]
                     \blacksquare \blacksquare \blacks '03-Jan-2001' '11:00' [ 0.4000]
                  ' " ' '12:00' [ 0.5000]
```
**See Also** datestr in the Financial Toolbox documentation

subsref

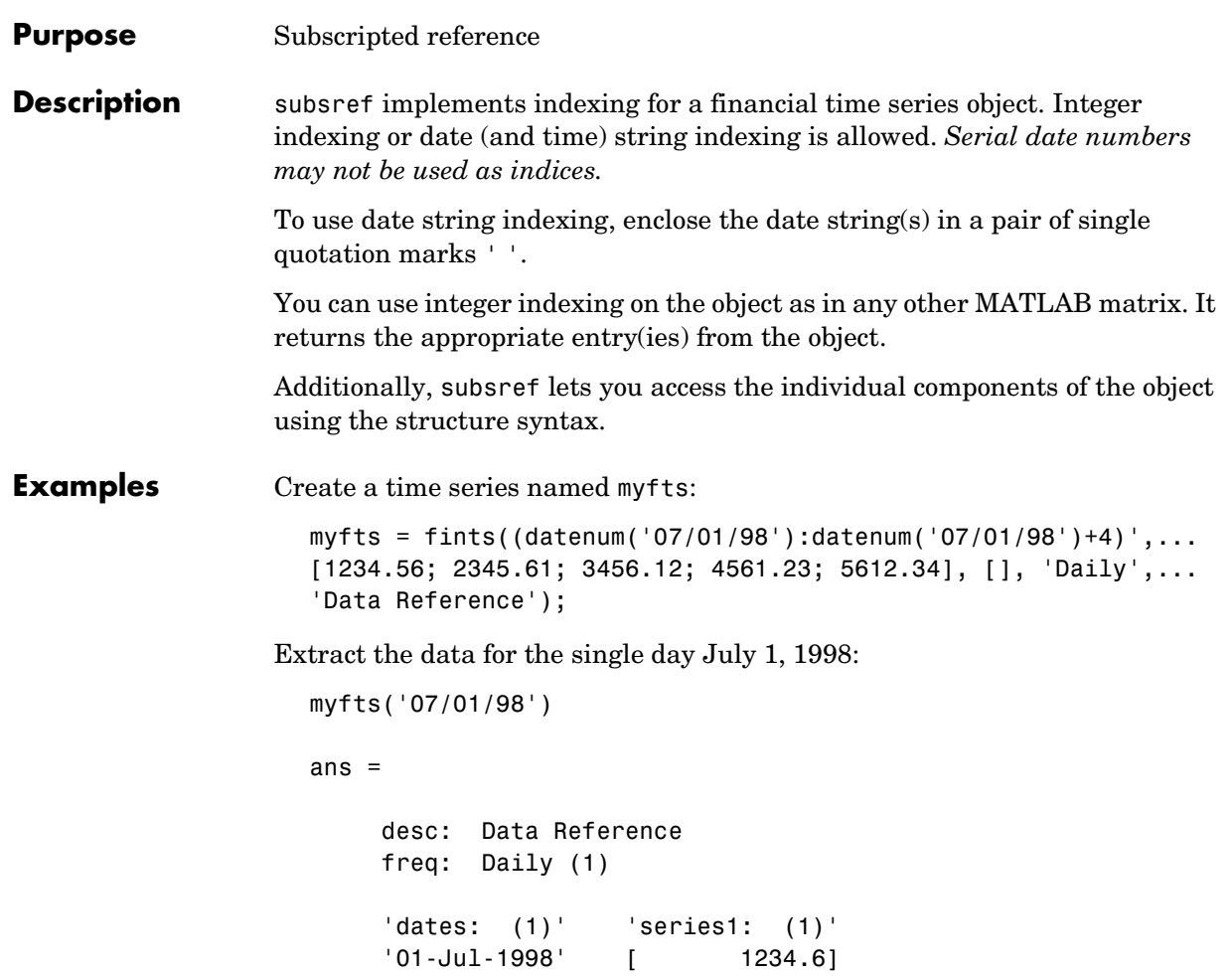

Now, extract the data for the range of dates July 1, 1998 through July 5, 1998:

```
myfts('07/01/98::07/03/98')
ans =desc: Data Reference 
    freq: Daily (1) 
    'dates: (3)' 'series1: (3)'
    '01-Jul-1998' [ 1234.6]
    '02-Jul-1998' [ 2345.6]
    '03-Jul-1998' [ 3456.1]
```
You can use the MATLAB structure syntax to access the individual components of a financial time series object. To get the description field of myfts, enter

myfts.desc

at the command line, which returns

ans  $=$ Data Reference

Similarly

myfts.series1

returns

```
ans =desc: Data Reference 
   freq: Daily (1) 
   'dates: (5)' 'series1: (5)'
   '01-Jul-1998' [ 1234.6]
   '02-Jul-1998' [ 2345.6]
   '03-Jul-1998' [ 3456.1]
   '04-Jul-1998' [ 4561.2]
   '05-Jul-1998' [ 5612.3]
```
The syntax for integer indexing is the same as for any other MATLAB matrix. Create a new financial time series object containing both dates and times:
```
dates = ['01-Jan-2001';'01-Jan-2001'; '02-Jan-2001'; ...
         '02-Jan-2001'; '03-Jan-2001';'03-Jan-2001'];
times = ['11:00';'12:00';'11:00';'12:00';'11:00';'12:00'];
dates_times = cellstr([dates, repmat(' ',size(dates, 1), 1), ...times]);
anewfts = fints(dates_times,(1:6)',\{'Data1'},1,'Another FinTs');
```
Use integer indexing to extract the second and third data items from the object.

```
anewfts(2:3)
ans =desc: Another FinTs
  freq: Daily (1)
   'dates: (2)' 'times: (2)' 'Data1: (2)'
   '01-Jan-2001' '12:00' [ 2]
   '02-Jan-2001' '11:00' [ 3]
```
For date or string enclose the indexing string in a pair of single quotation marks.

If there is one date with multiple times, indexing with only the date returns all the times for that specific date:

```
anewfts('01-Jan-2001')
ans =desc: Another FinTs
  freq: Daily (1)
   'dates: (2)' 'times: (2)' 'Data1: (2)'
   '01-Jan-2001' '11:00' [ 1]
   ' " ' '12:00' [ 2]
```
To specify one specific date and time, index with that date and time:

```
anewfts('01-Jan-2001 12:00')
ans =desc: Another FinTs
    freq: Daily (1)
    'dates: (1)' 'times: (1)' 'Data1: (1)'
    '01-Jan-2001' '12:00' [ 2]
```
To specify a range of dates and times, use the double colon (::) operator:

anewfts('01-Jan-2001 12:00::03-Jan-2001 11:00')

```
ans = desc: Another FinTs
   freq: Daily (1)
   'dates: (4)' 'times: (4)' 'Data1: (4)'
   '01-Jan-2001' '12:00' [ 2]
   '02-Jan-2001' '11:00' [ 3]
  ' " ' '12:00' [ 4]
  '03-Jan-2001' '11:00' [ 5]
```
To request all the dates, times, and data, use the :: operator without specifiying any specific date or time:

anewfts('::')

See Also fts2mtx, subsasgn

datestr in the Financial Toolbox documentation

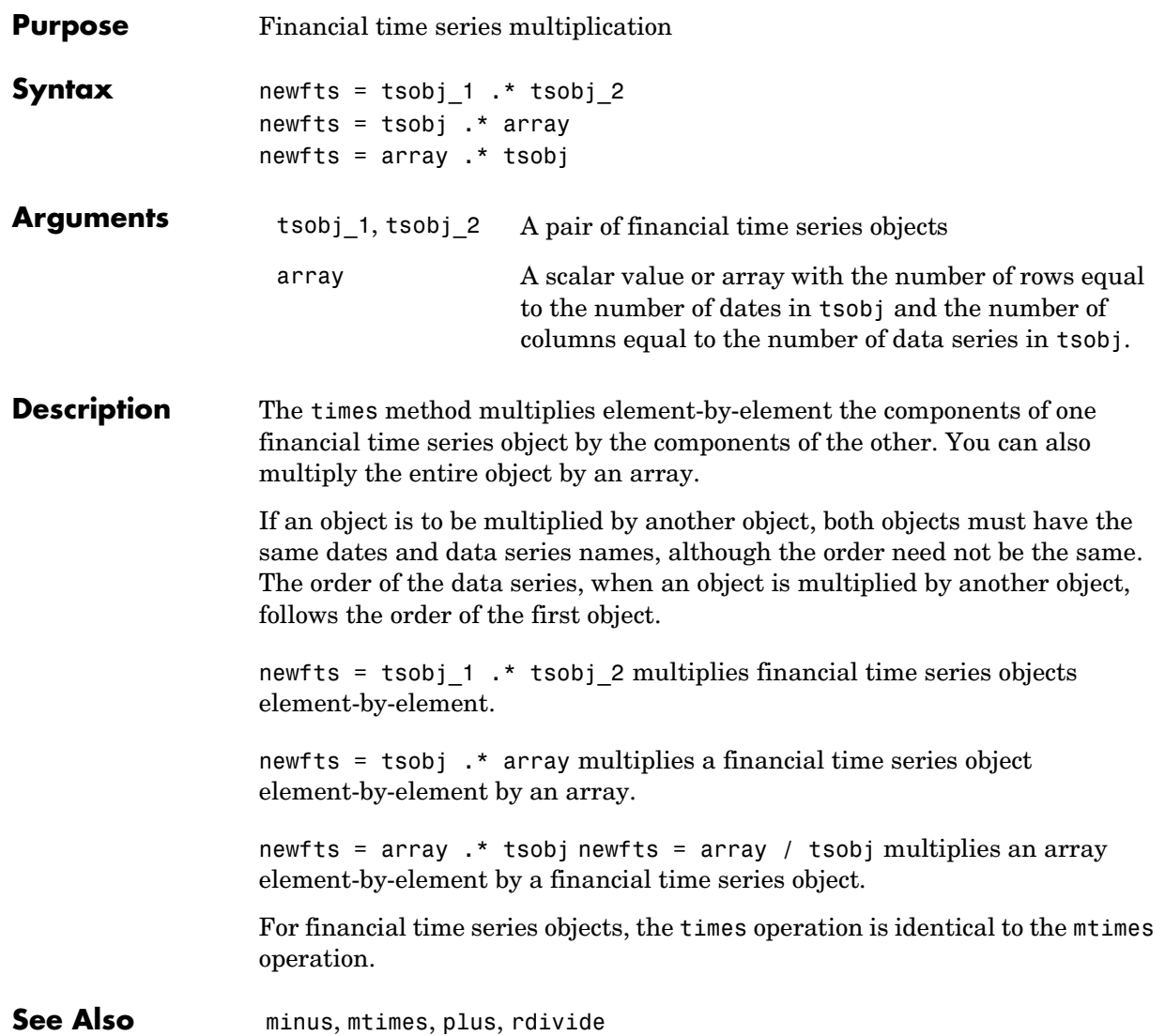

## **toannual**

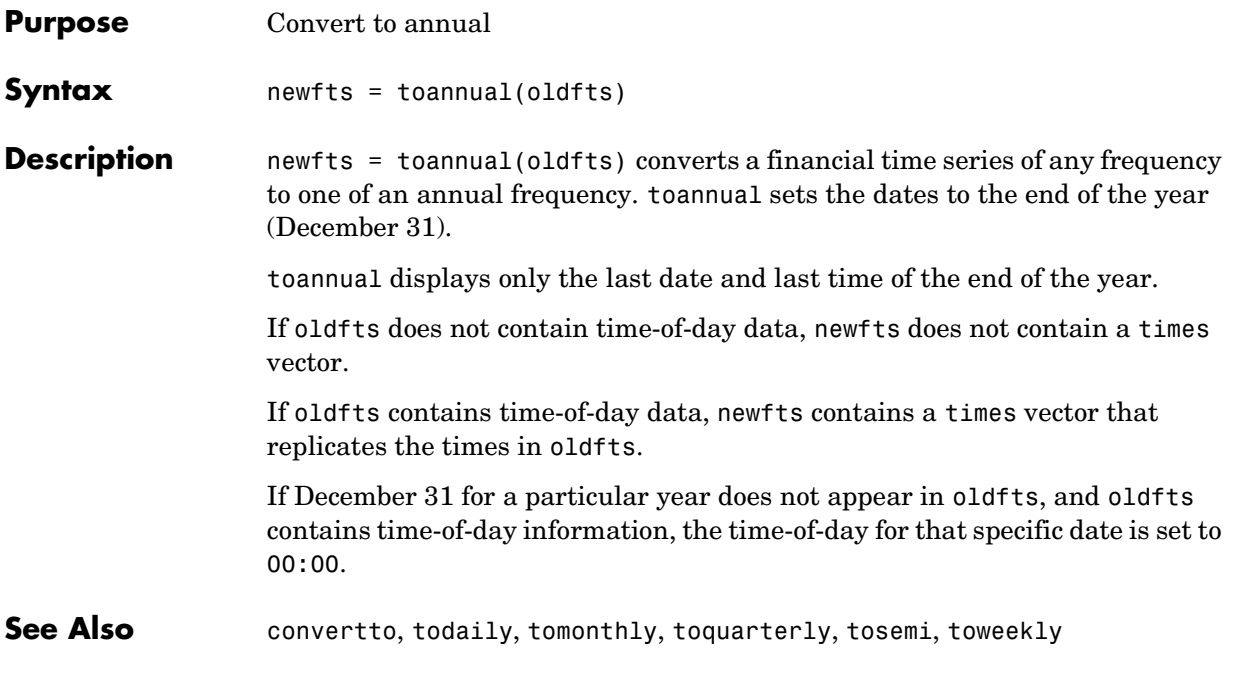

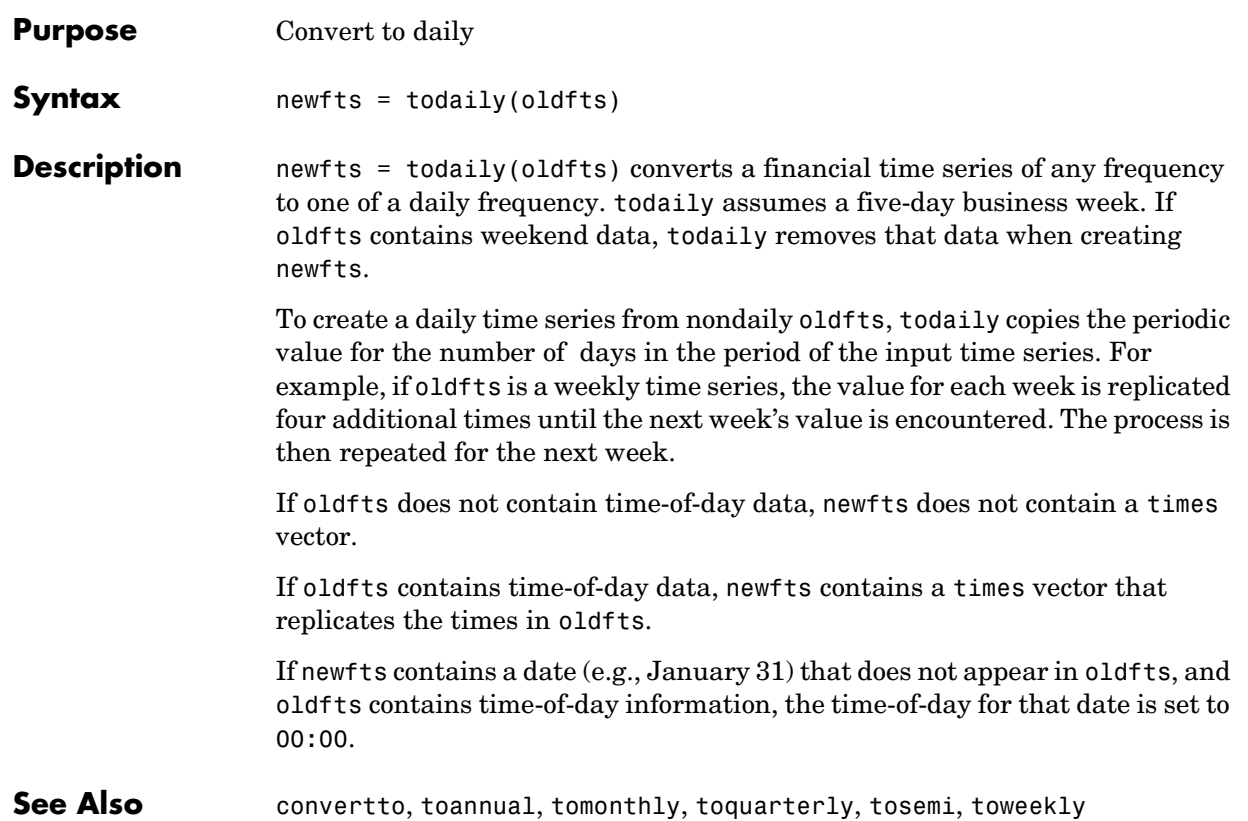

## **todecimal**

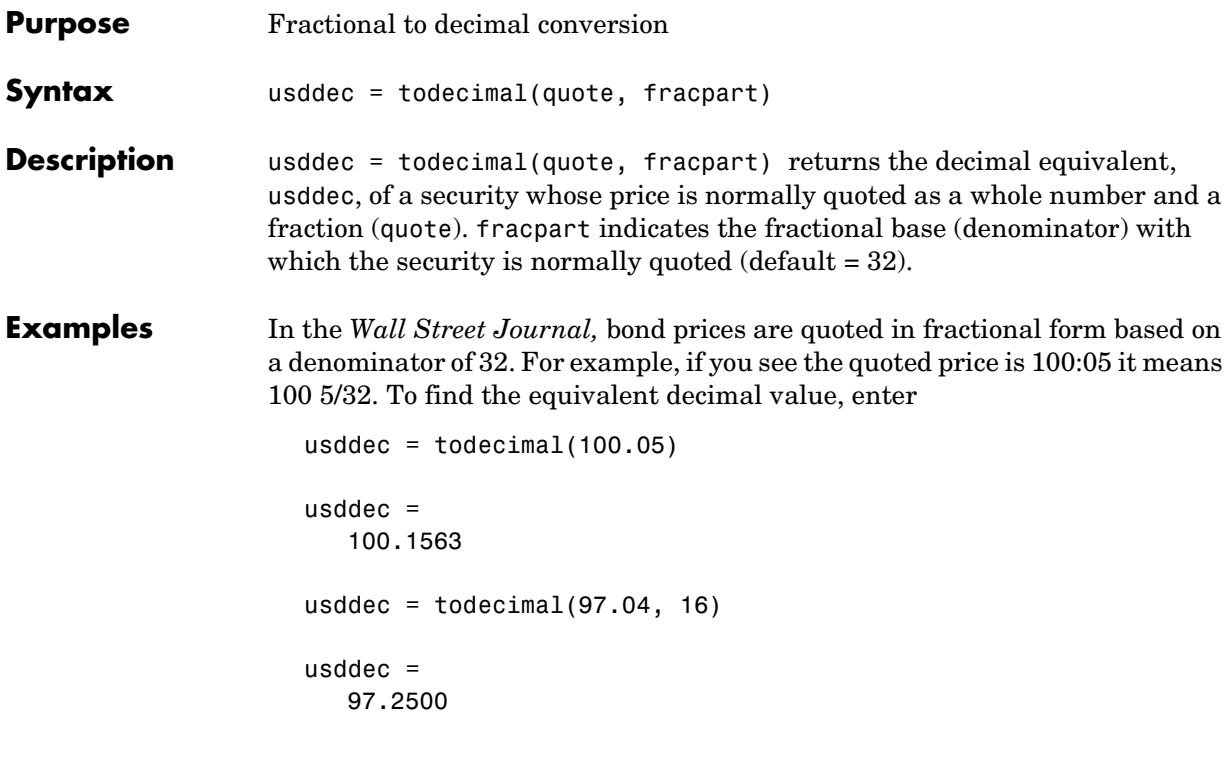

**Note** The convention of using . (period) as a substitute for : (colon) in the input is adopted from Microsoft Excel.

See Also toquoted

# **tomonthly**

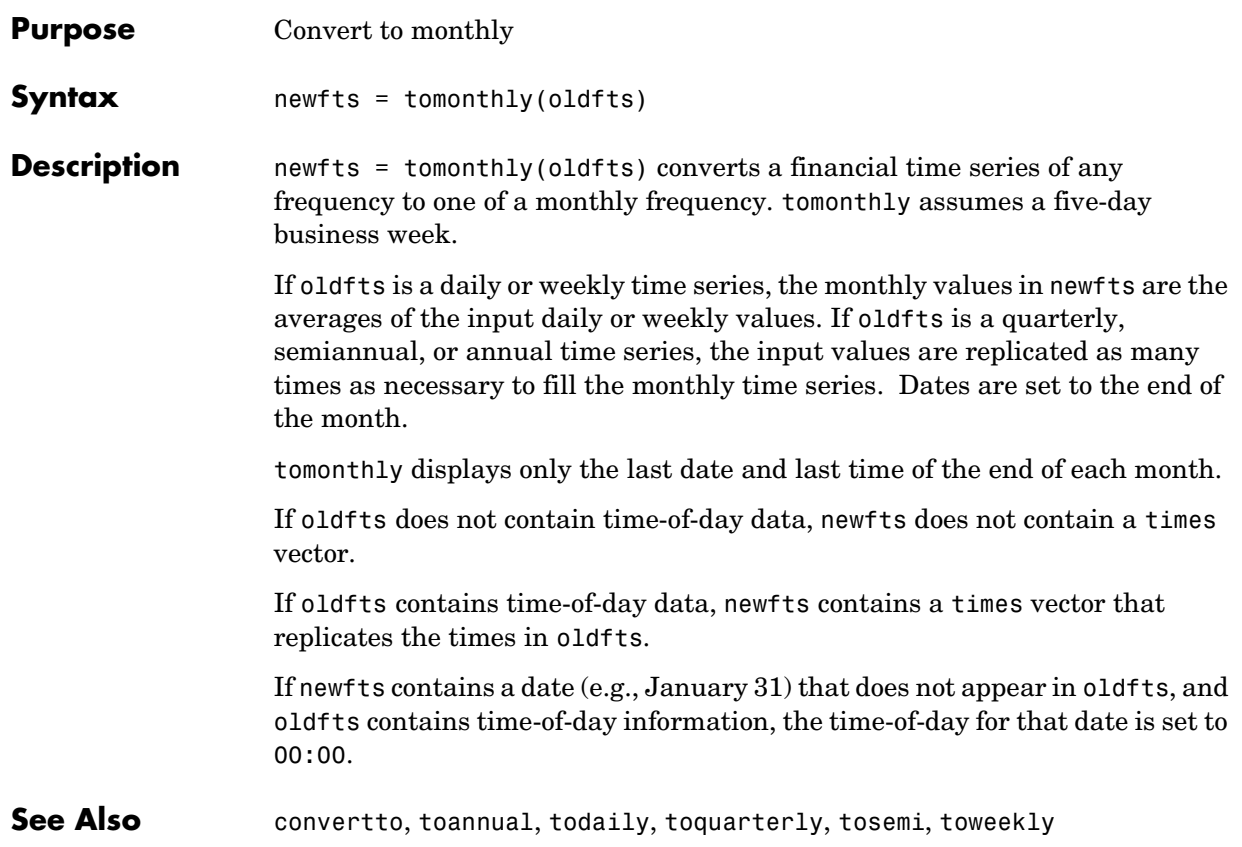

## **toquarterly**

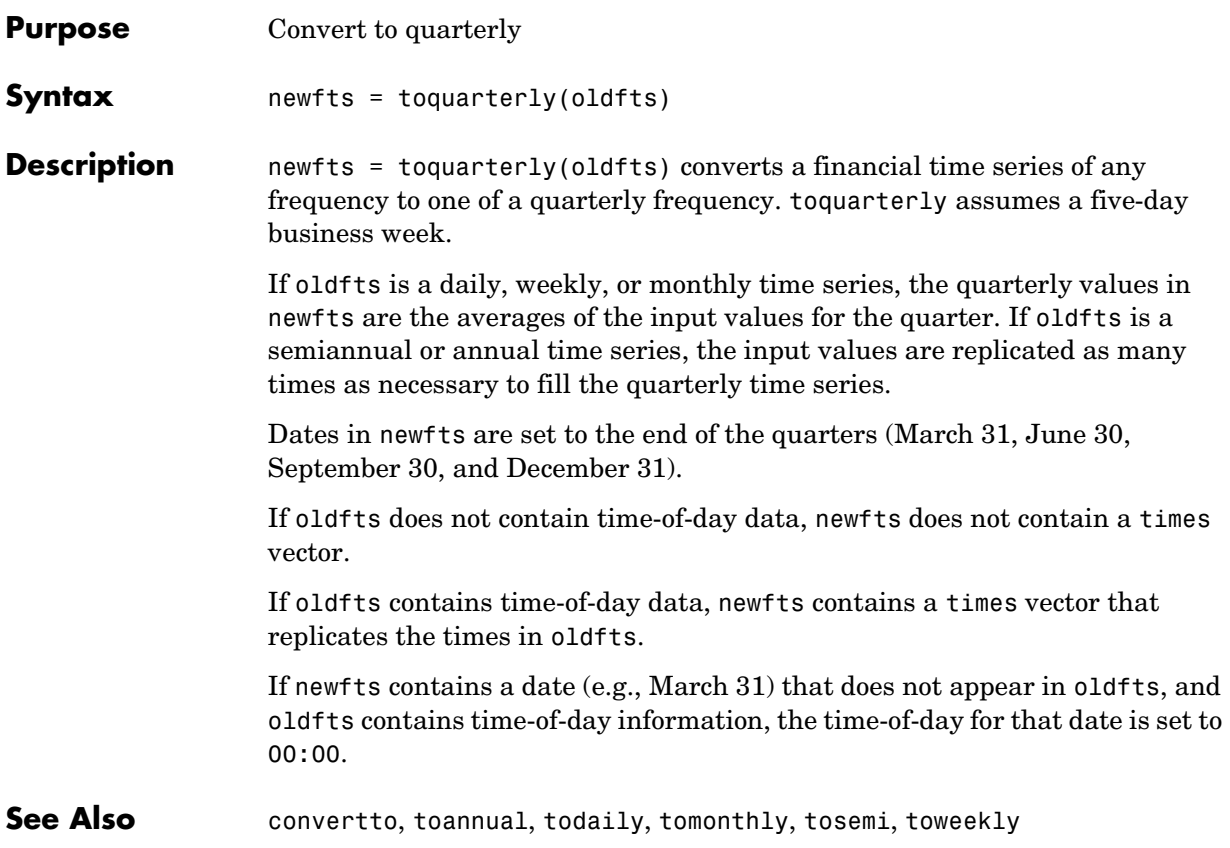

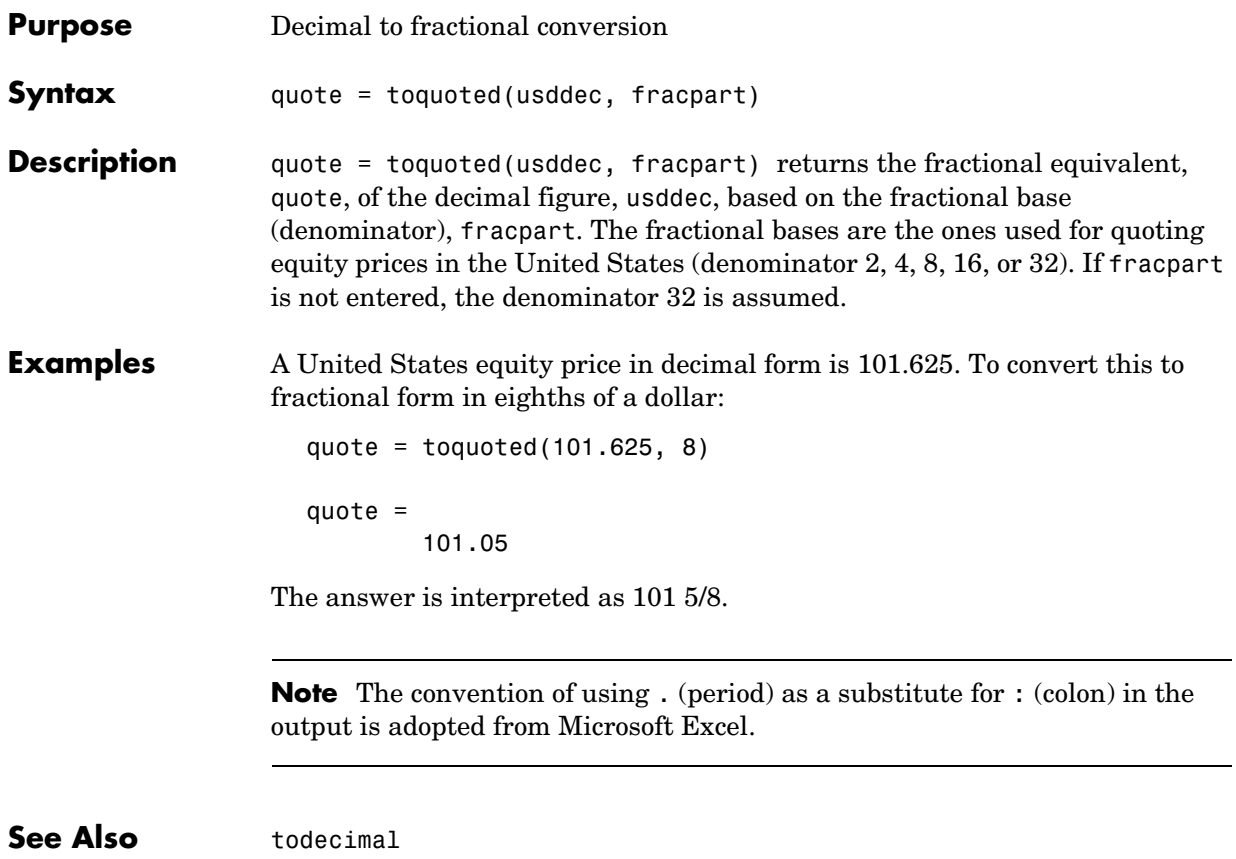

## **tosemi**

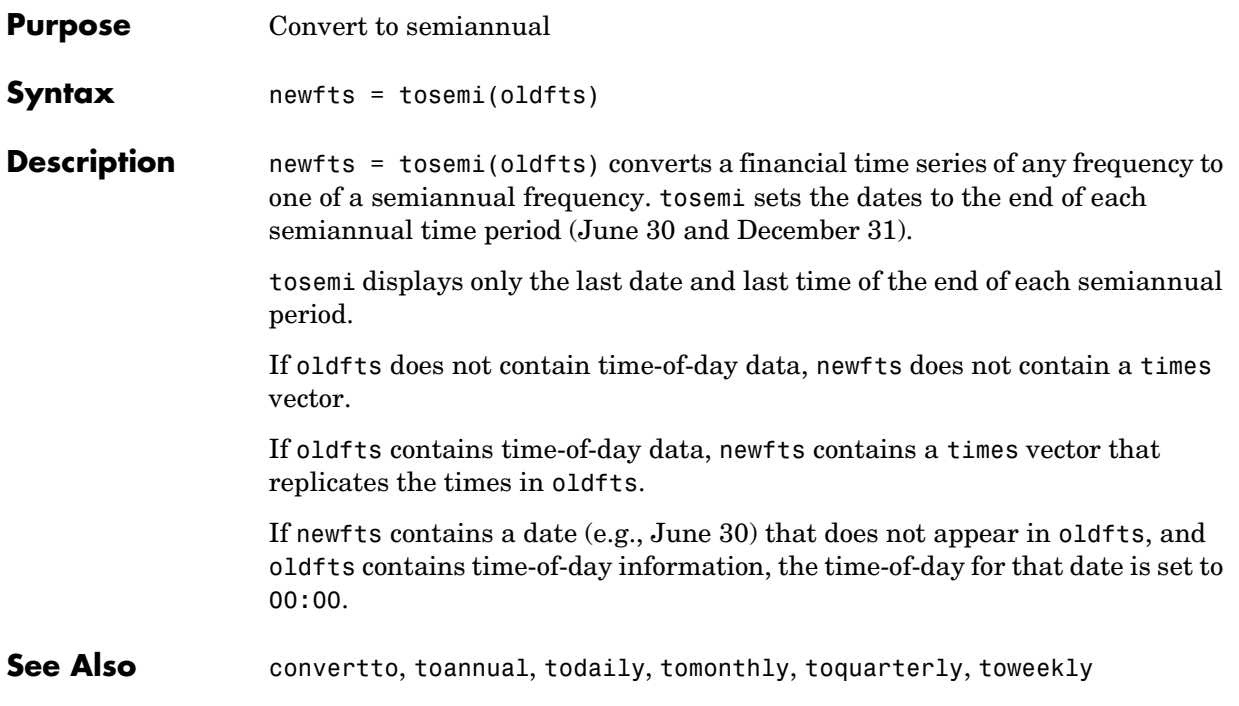

## **toweekly**

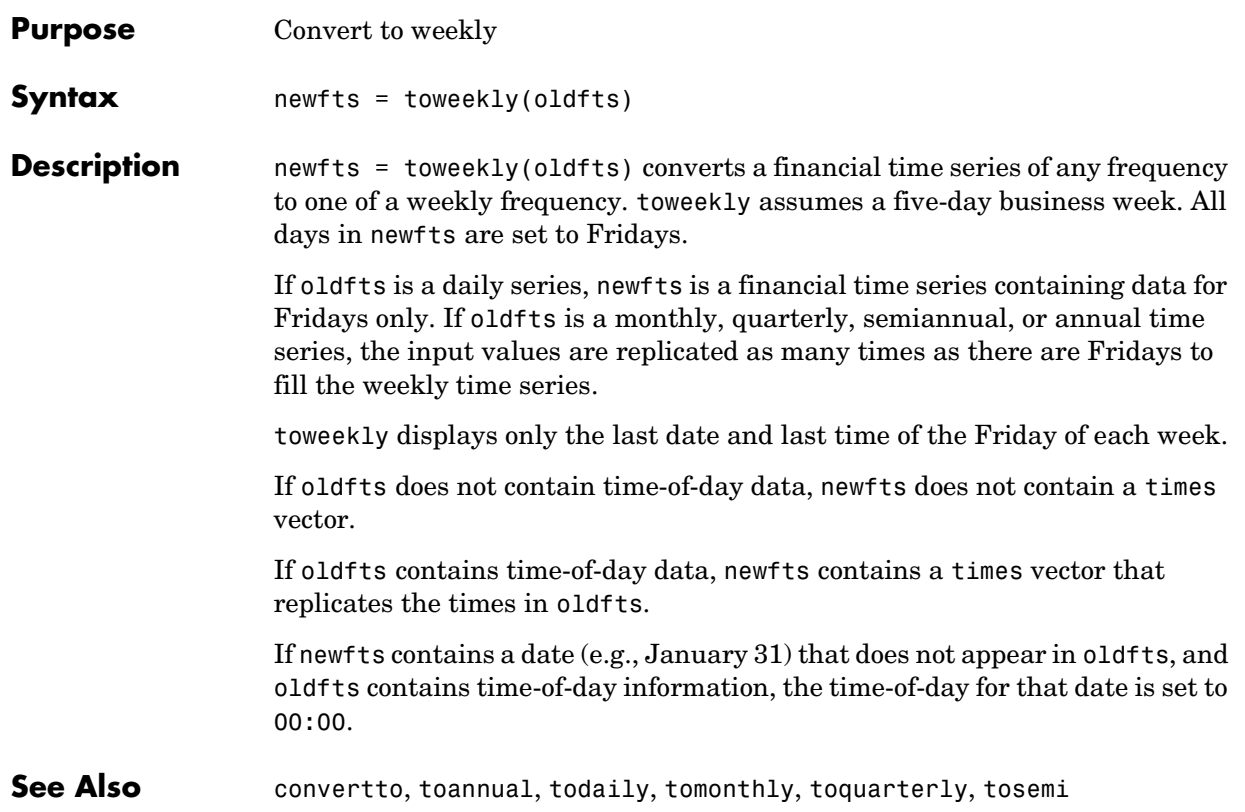

## **tsaccel**

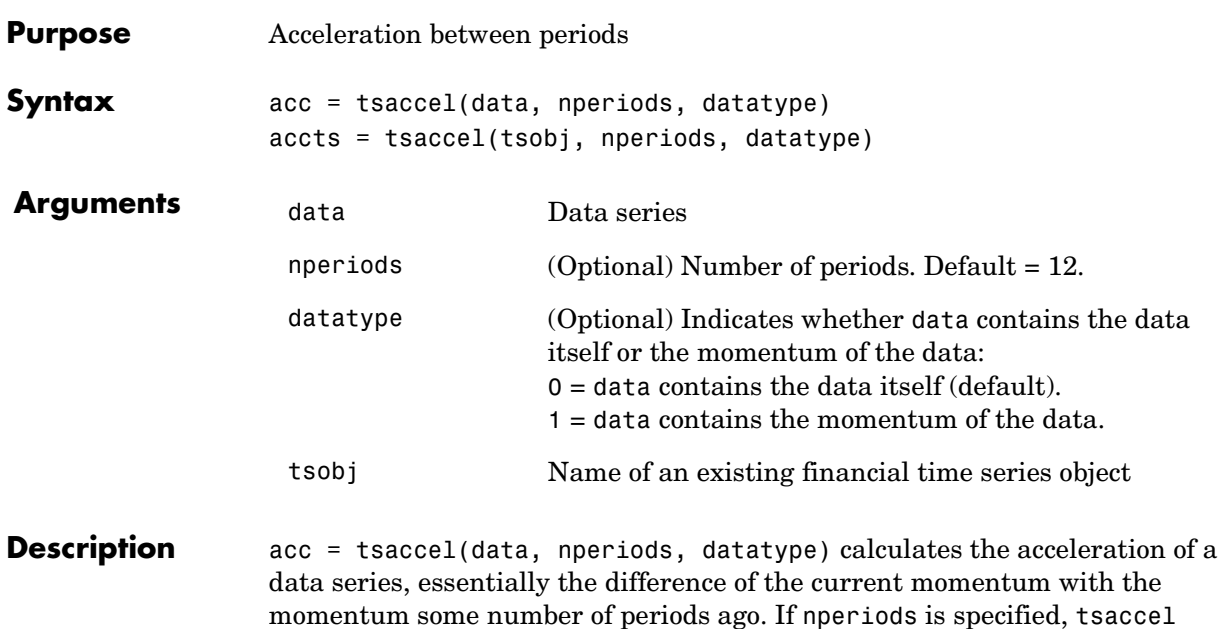

momentum some number of periods ago. If nperiods is specified, tsaccel calculates the acceleration of a data series data with time distance of nperiods periods.

accts = tsaccel(tsobj, nperiods, datatype) calculates the acceleration of the data series in the financial time series object tsobj, essentially the difference of the current momentum with the momentum some number of periods ago. Each data series in tsobj is treated individually. accts is a financial time series object with similar dates and data series names as tsobj.

#### **Examples** Compute the acceleration for Disney stock and plot the results:

```
load disney.mat
dis = rmfield(dis,'VOLUME') % remove VOLUME field
dis Accel = tsaccel(dis);
plot(dis_Accel)
title('Acceleration for Disney')
```
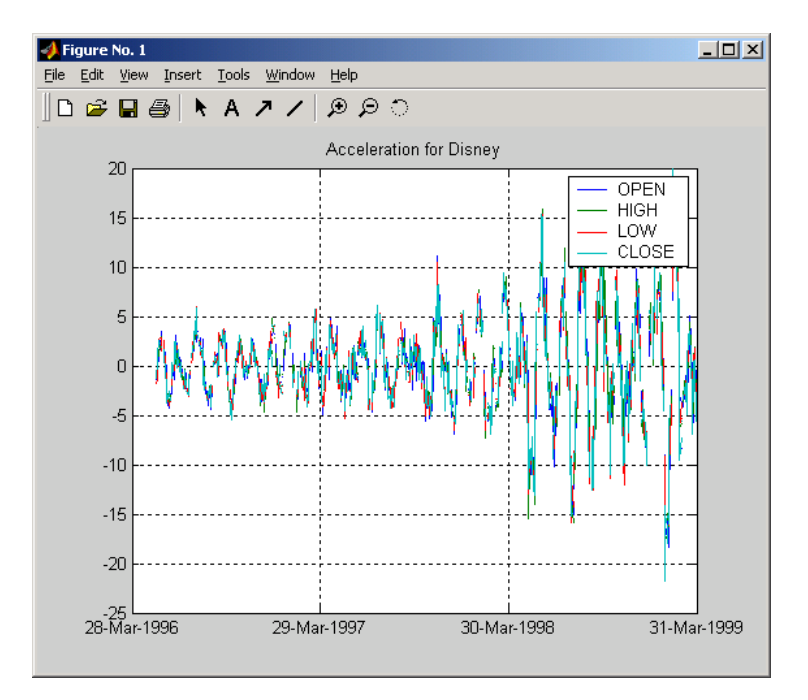

#### **See Also** tsmom

**Reference** Kaufman, P. J., *The New Commodity Trading Systems and Methods*, New York: John Wiley & Sons, 1987.

## **tsmom**

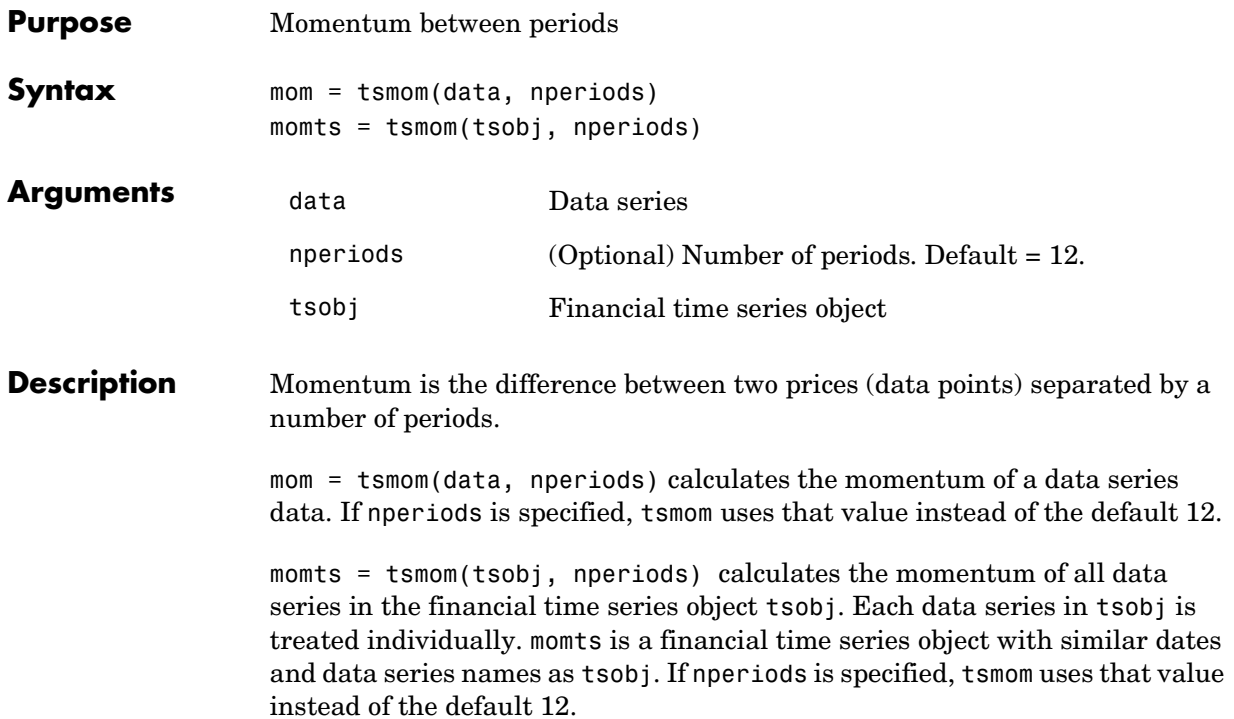

**Examples** Compute the momentum for Disney stock and plot the results:

```
load disney.mat
dis = rmfield(dis,'VOLUME') % remove VOLUME field
dis Mom = tsmom(dis);
plot(dis_Mom)
title('Momentum for Disney')
```
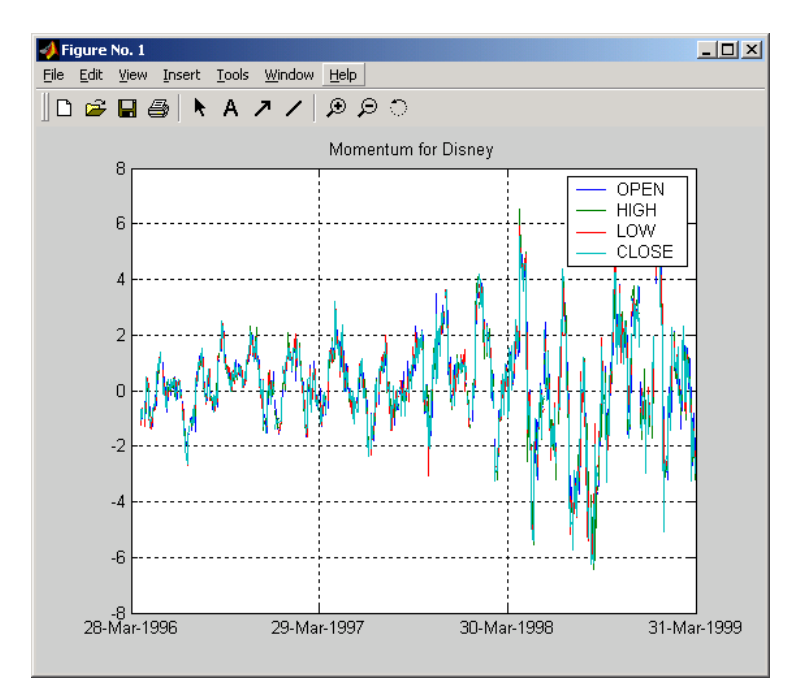

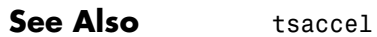

## **tsmovavg**

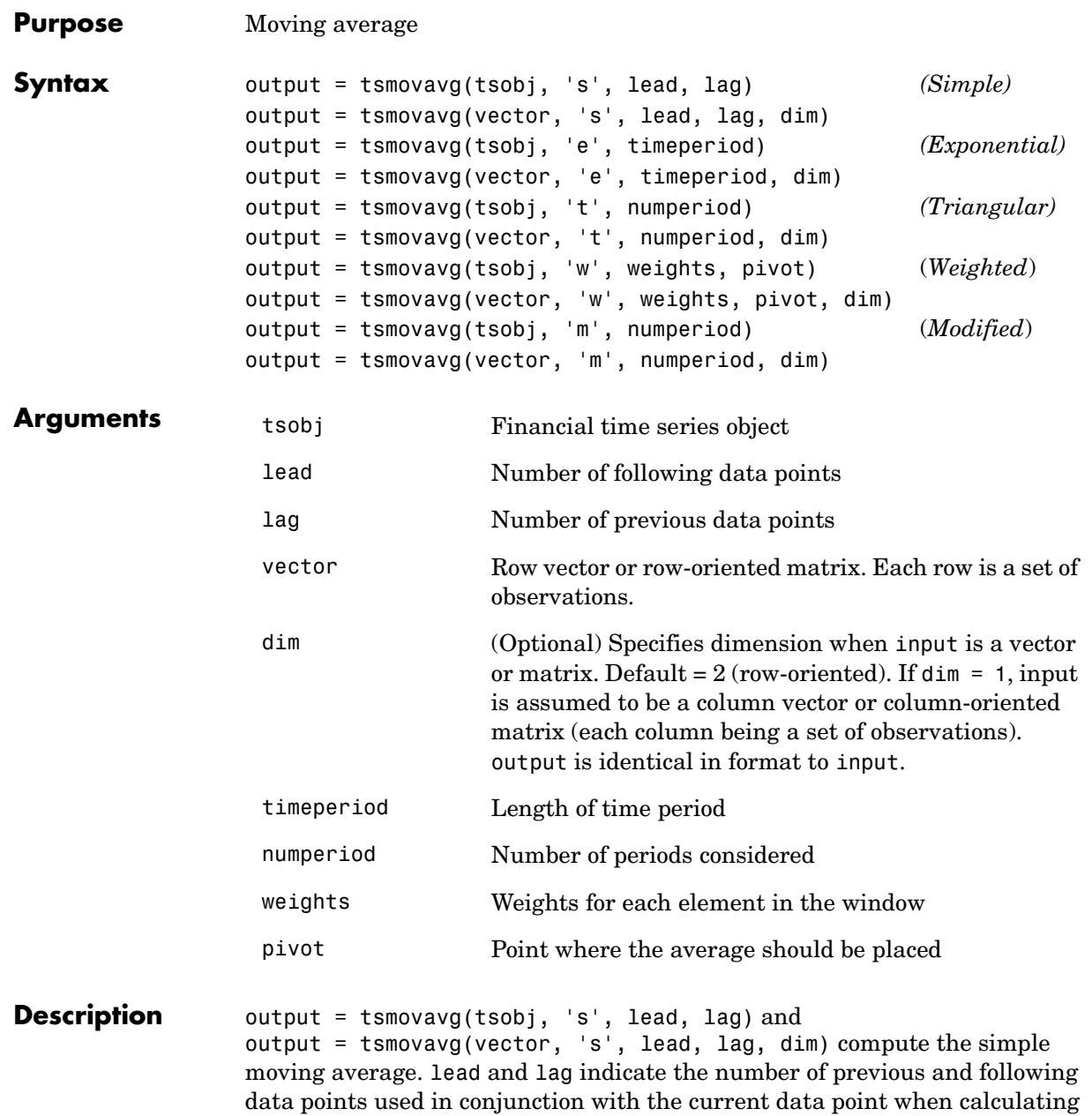

the moving average. For example, if you want to calculate a five-day moving average, with the current data in the middle, you set both lead and lag to 2  $(2 + 1 + 2 = 5)$ .

```
output = tsmovavg(tsobj, 'e', timeperiod) and 
output = tsmovavg(vector, 'e', timeperiod, dim) compute the
exponential weighted moving average. The exponential moving average is a 
weighted moving average with the assigned weights decreasing exponentially 
as you go further into the past. If \alpha is a smoothing constant, the most recent
value of the time series is weighted by \alpha, the next most recent value is weighted
by \alpha(1-\alpha), the next value by \alpha(1-\alpha)^2, and so forth. Here, \alpha is calculated using
2/(timeperiod+1), or 2/(Windows size+1).
```
output = tsmovavg(tsobj, 't', numperiod) and output = tsmovavg(vector, 't', numperiod, dim) compute the triangular moving average. The triangular moving average double-smooths the data. tsmovavg calculates the first simple moving average with window width of numperiod/2. If numperiod is an odd number, it rounds up (numperiod/2) and uses it to calculate both the first and the second moving average. The second moving average a simple moving average of the first moving average. If numperiod is an even number, tsmovavg calculates the first moving average using width (numperiod/2) and the second moving average using width (numperiod/2)+1.

```
output = tsmovavg(tsobj, 'w', weights, pivot) and
output = tsmovavg(vector, 'w', weights, pivot, dim) calculate the 
weighted moving average by supplying weights for each element in the moving 
window. The length of the weight vector determines the size of the window. For 
example, if weights = [1 \ 1 \ 1 \ 1] and pivot = 3, tsmovavg calculates a
simple moving average by averaging the current value with the two previous 
and two following values.
```

```
output = tsmovavg(tsobj, 'm', numperiod) and
output = tsmovavg(vector, 'm', numperiod, dim) calculate the modified
moving average. The first moving average value is calculated by averaging the 
past numperiod inputs. The rest of the moving average values is calculated by 
adding to the previous moving average value the current data point divided by 
numperiod and subtracting the previous moving average divided by numperiod.
```
## **tsmovavg**

Moving average values prior to the numperiod value are copies of the data values.

**See Also** mean, peravg

**Reference** Achelis, Steven B., *Technical Analysis from A To Z*, Second printing, McGraw-Hill, 1995, pp. 184-192.

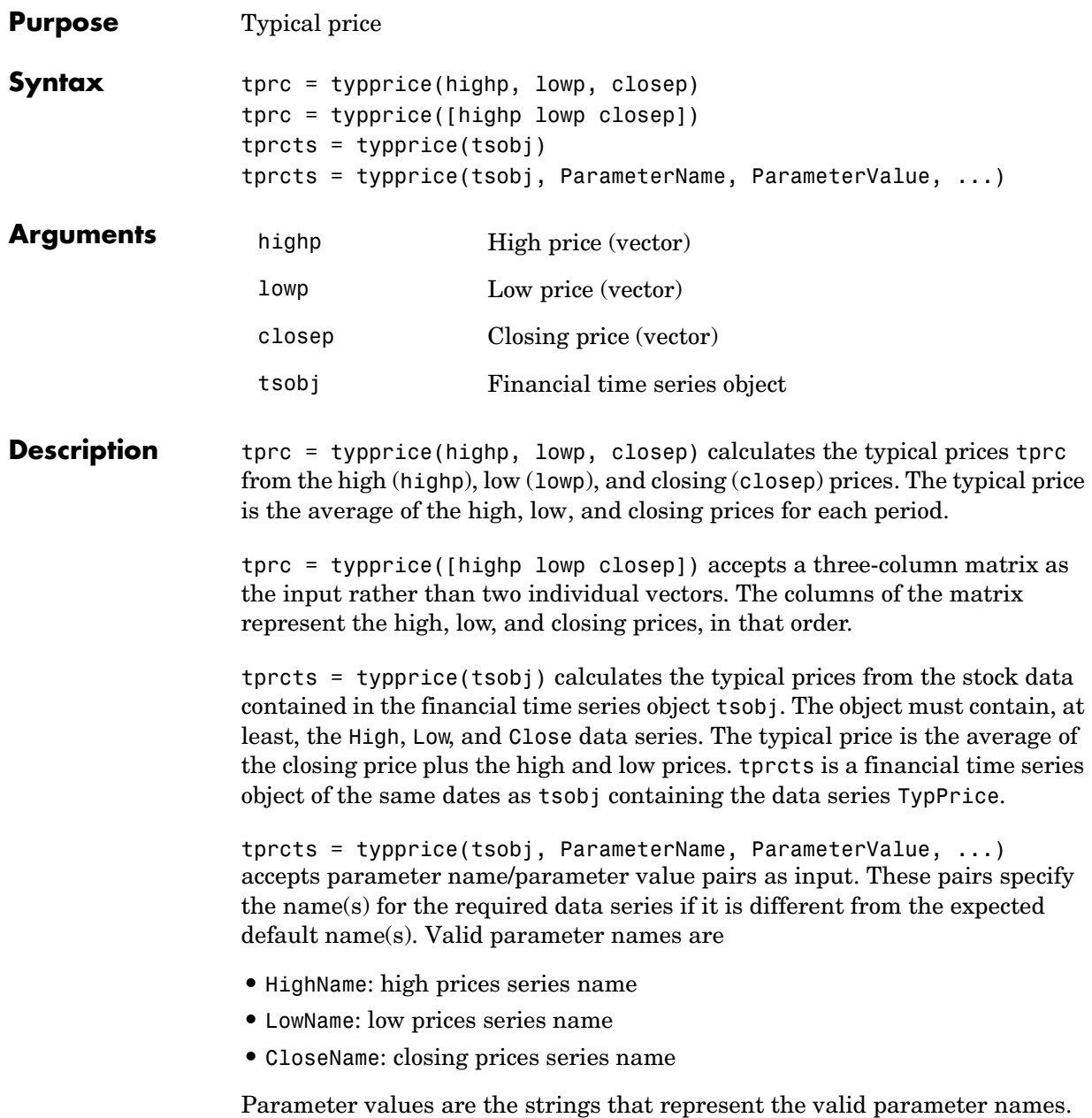

## **typprice**

**Examples** Compute the typical price for Disney stock and plot the results:

```
load disney.mat
dis Typ = typprice(dis);
plot(dis_Typ)
title('Typical Price for Disney')
```
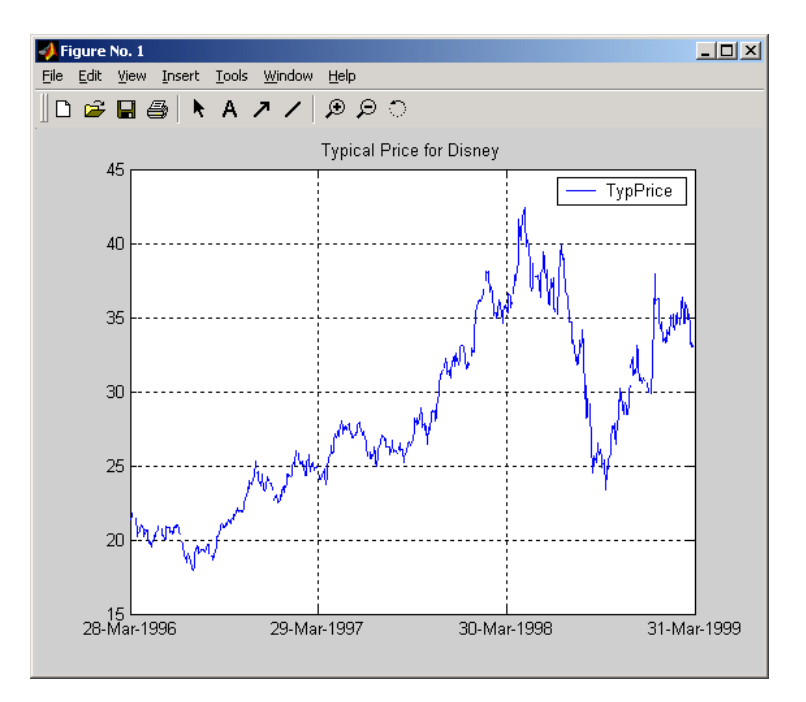

See Also medprice, wclose

**Reference** Achelis, Steven B., *Technical Analysis from A To Z*, Second printing, McGraw-Hill, 1995, pp. 291 - 292.

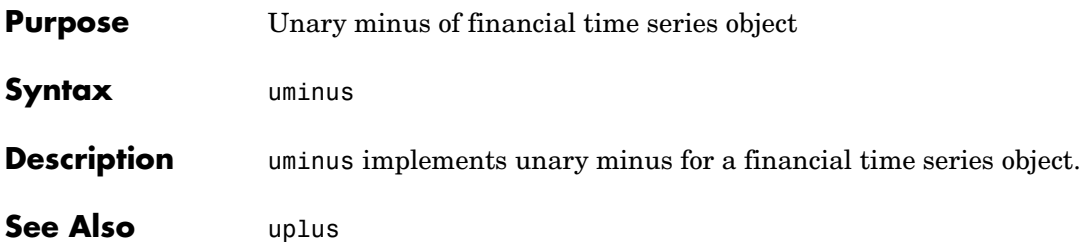

# **uplus**

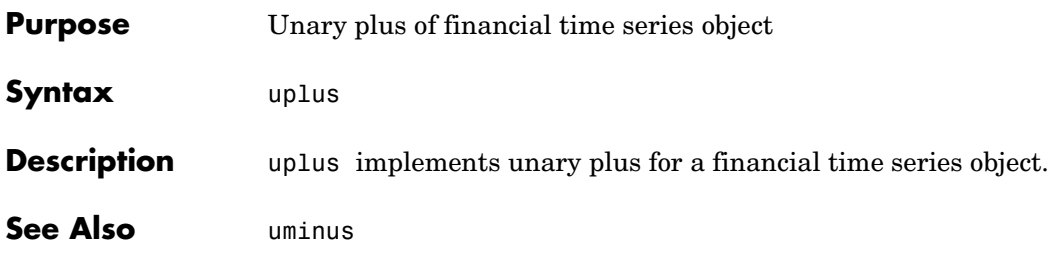

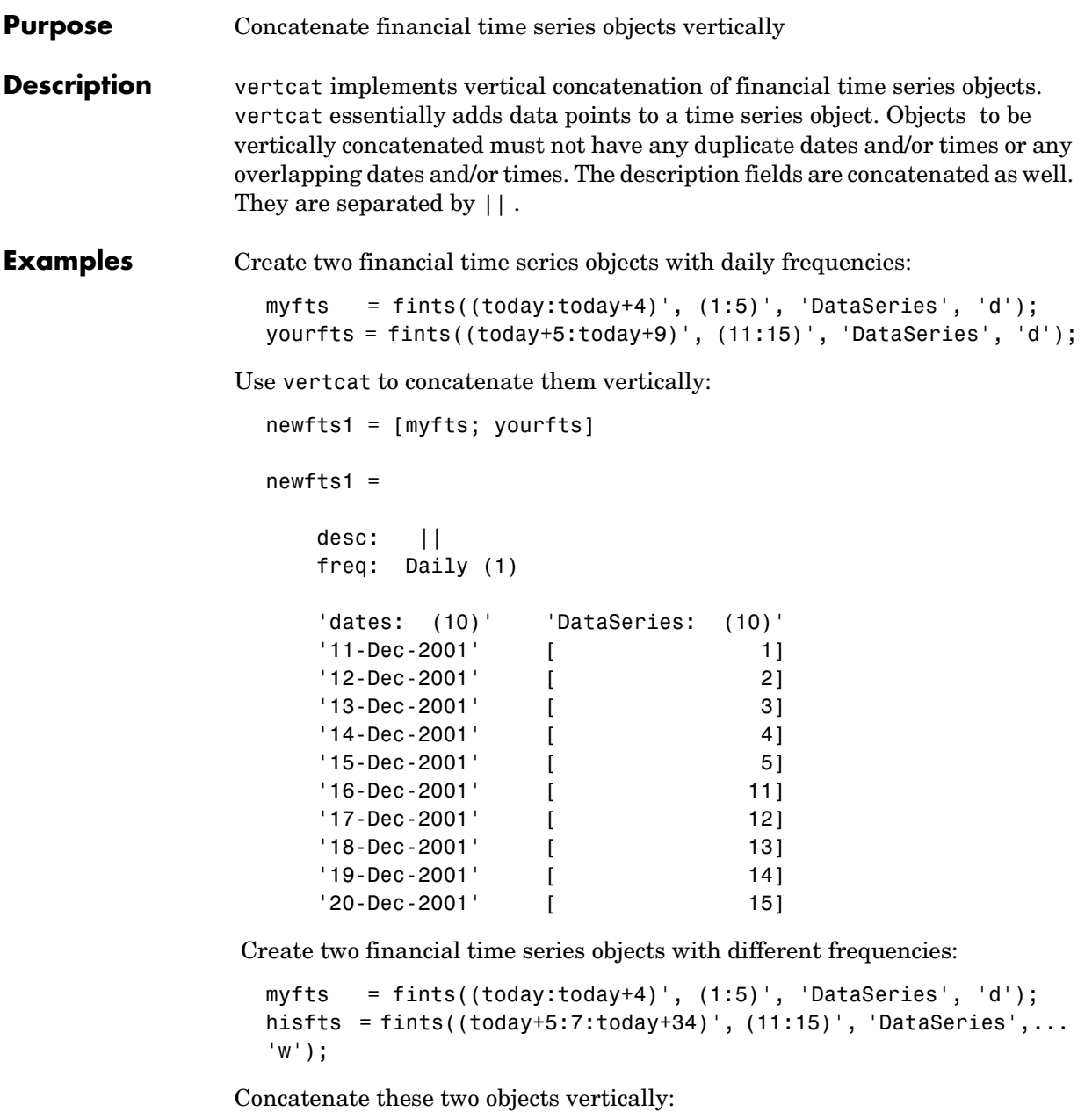

```
newfts2 = [myfts; hisfts]
newfts2 = desc: || 
   freq: Unknown (0)
   'dates: (10)' 'DataSeries: (10)'
  '11-Dec-2001' [ 1]
   '12-Dec-2001' [ 2]
   '13-Dec-2001' [ 3]
  '14-Dec-2001' [ 4]
  '15\text{-} Dec-2001' [ 5]
   '16-Dec-2001' [ 11]
   '23-Dec-2001' [ 12]
   '30-Dec-2001' [ 13]
   '06-Jan-2002' [ 14]
  '13-Jan-2002' [ 15]
```
If all frequency indicators are the same, the new object has the same frequency indicator. However, if one of the concatenated objects has a different freq from the other(s), the frequency of the resulting object is set to Unknown (0). In these examples, newfts1 has Daily frequency, while newfts2 has Unknown (0) frequency.

**See Also** horzcat

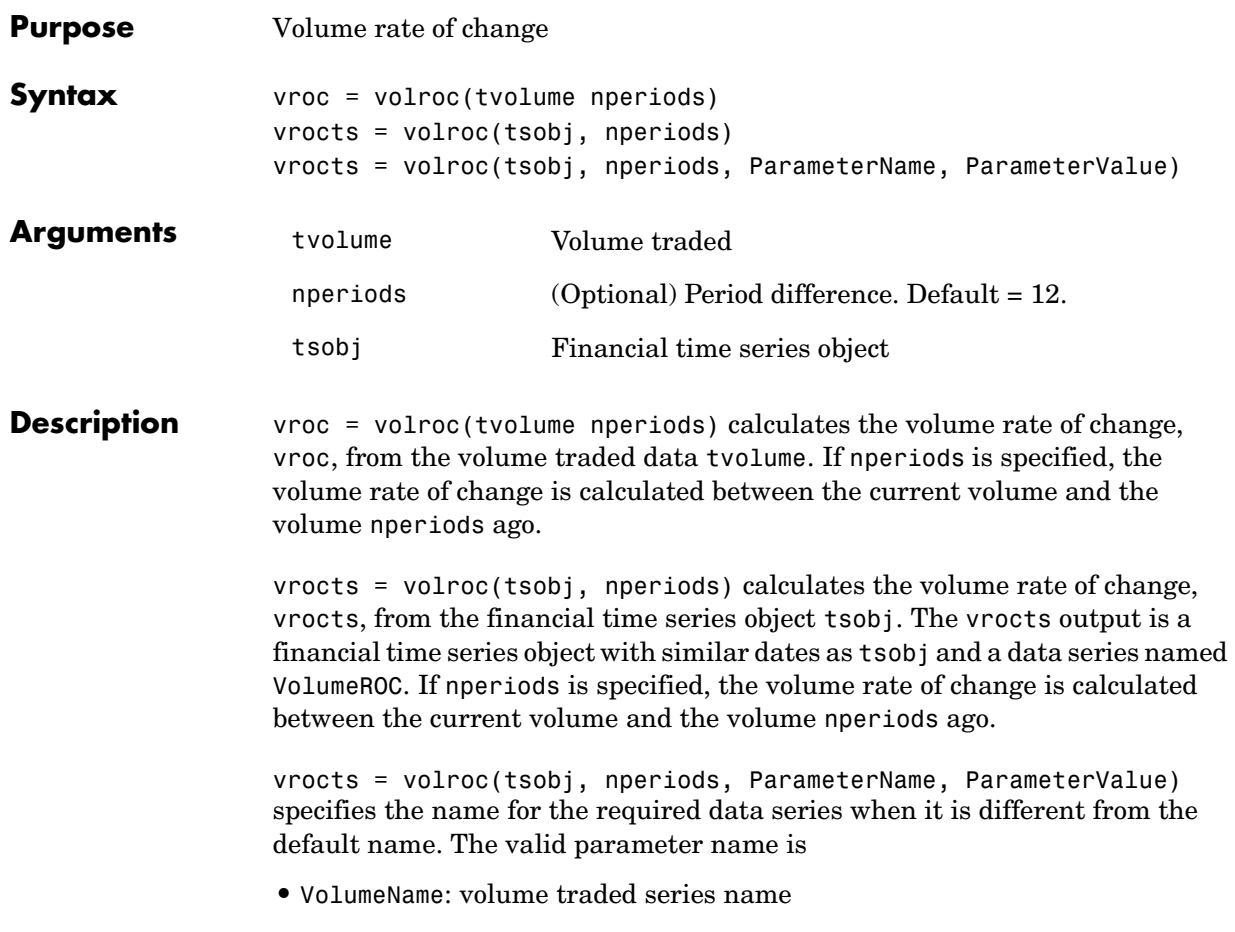

The parameter value is a string that represents the valid parameter name.

**Examples** Compute the volume rate of change for Disney stock and plot the results:

```
load disney.mat
dis VolRoc = volroc(dis)
plot(dis_VolRoc)
title('Volume Rate of Change for Disney')
```
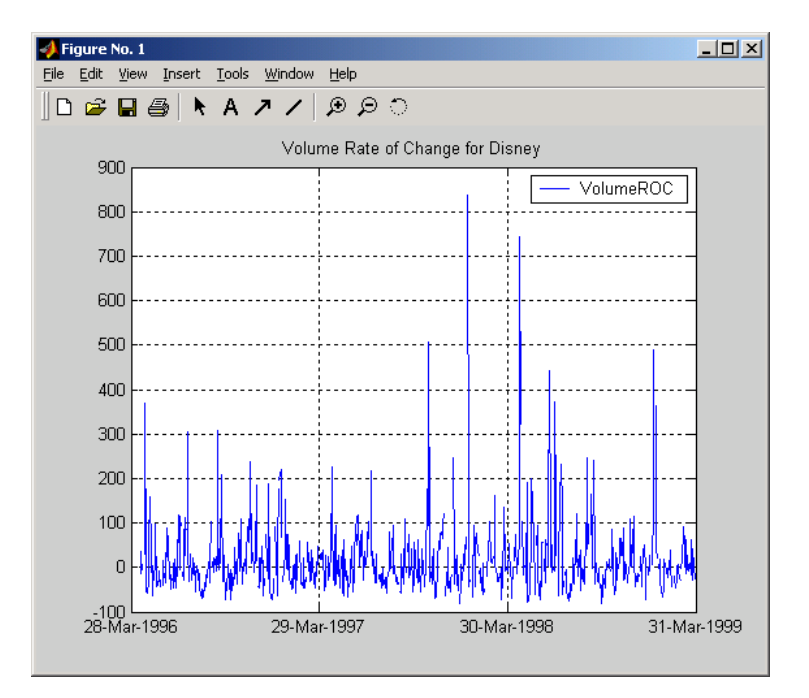

#### See Also prcroc

**Reference** Achelis, Steven B., *Technical Analysis from A To Z*, Second printing, McGraw-Hill, 1995, pp. 310 - 311.

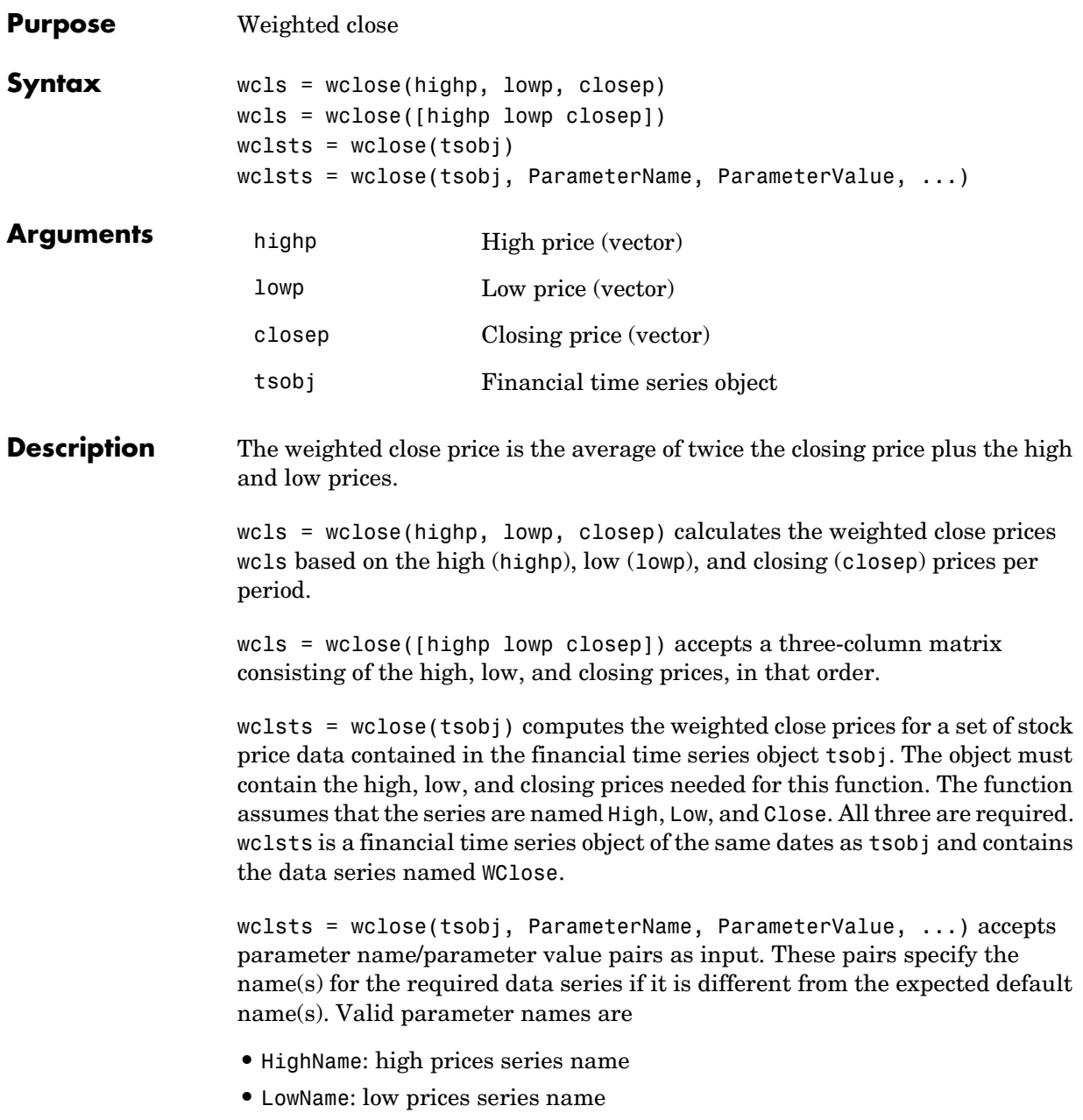

## **wclose**

**•** CloseName: closing prices series name

Parameter values are the strings that represent the valid parameter names.

**Examples** Compute the weighted closing prices for Disney stock and plot the results:

```
load disney.mat
dis Wclose = wclose(dis)plot(dis_Wclose)
title('Weighted Closing Prices for Disney')
```
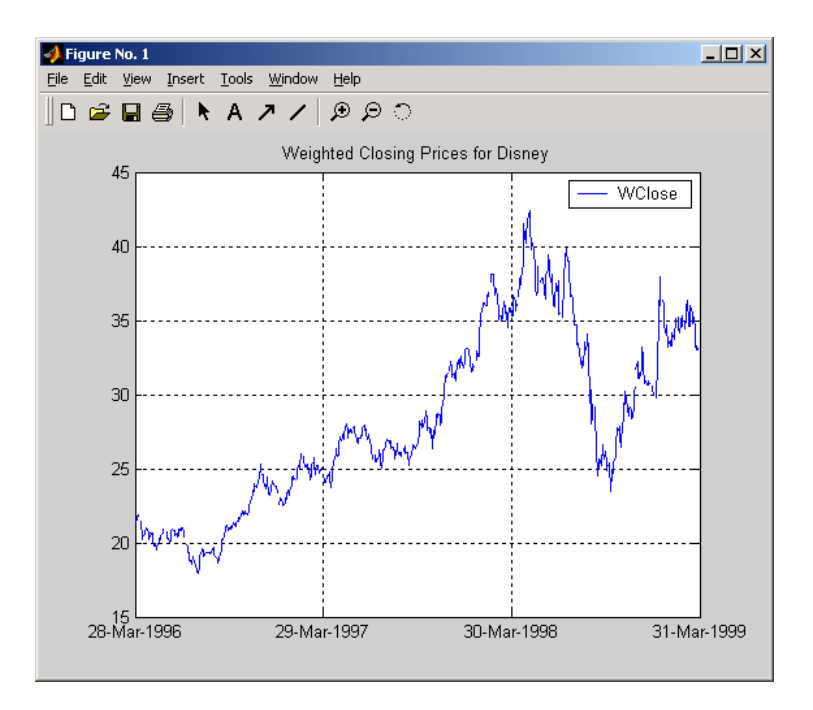

#### **See Also** medprice, typprice

**Reference** Achelis, Steven B., *Technical Analysis from A To Z*, Second printing, McGraw-Hill, 1995, pp. 312 - 313.

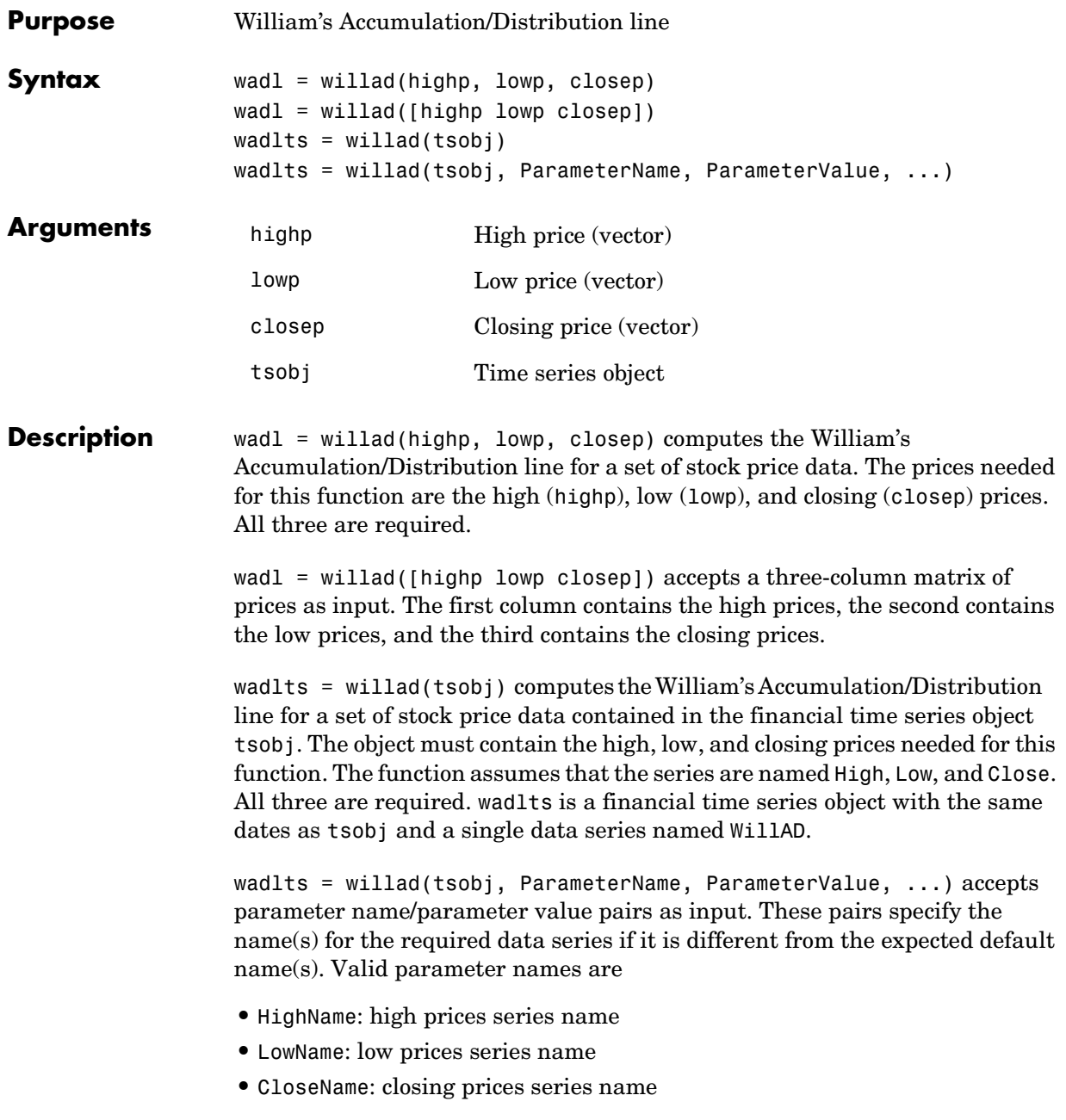

## **willad**

Parameter values are the strings that represent the valid parameter names.

**Examples** Compute the Williams A/D line for Disney stock and plot the results:

load disney.mat  $dis$  Willad = willad(dis) plot(dis\_Willad) title('Williams A/D Line for Disney')

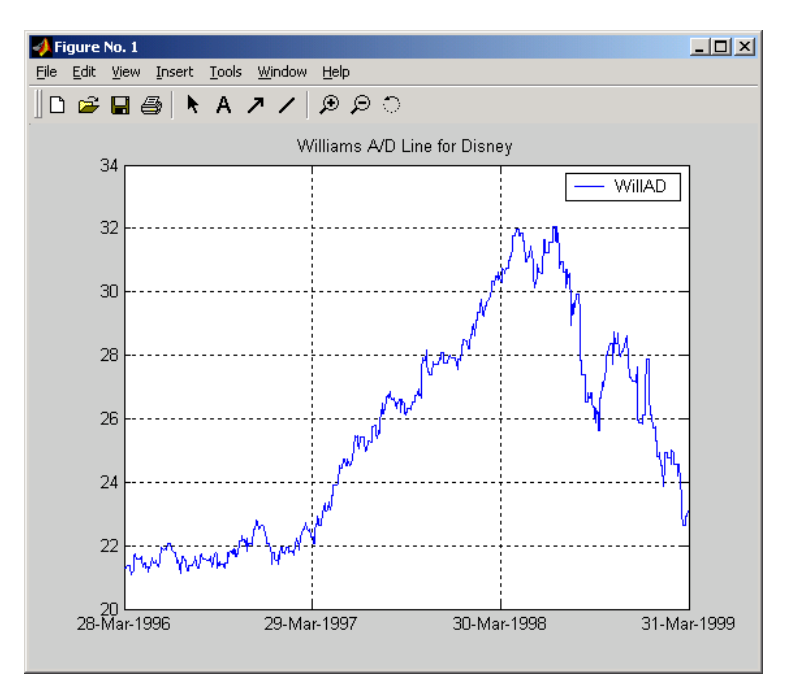

**See Also** adline, adosc, willpctr

**Reference** Achelis, Steven B., *Technical Analysis from A To Z*, Second printing, McGraw-Hill, 1995, pp. 314 - 315.

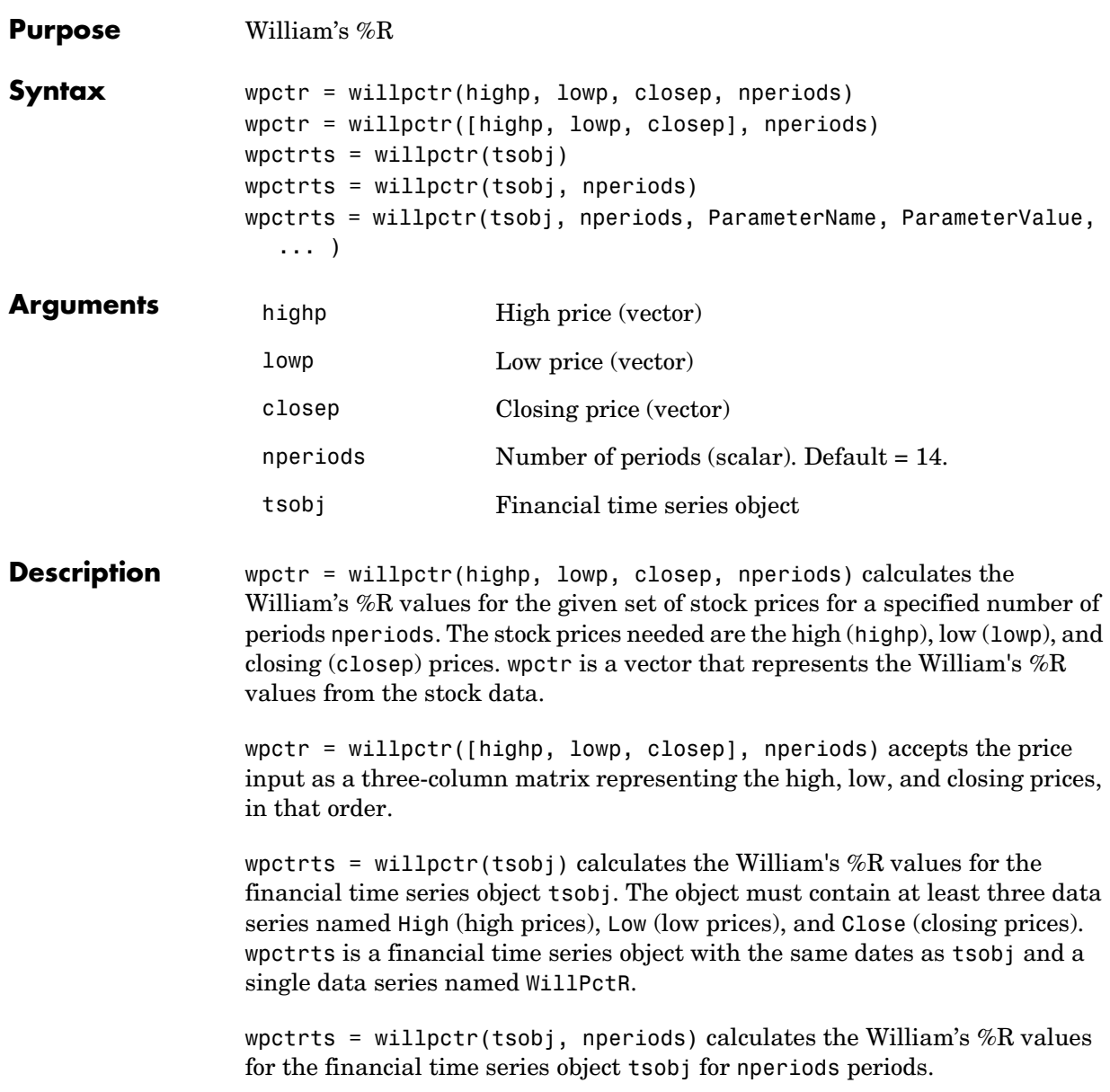

wpctrts = willpctr(tsobj, nperiods, ParameterName, ParameterValue, ...) accepts parameter name/parameter value pairs as input. These pairs specify the name(s) for the required data series if it is different from the expected default name(s). Valid parameter names are

- **•** HighName: high prices series name
- **•** LowName: low prices series name
- **•** CloseName: closing prices series name

Parameter values are the strings that represent the valid parameter names.

**Examples** Compute the Williams %R values for Disney stock and plot the results:

load disney.mat dis Wpctr = willpctr(dis) plot(dis\_Wpctr) title('Williams %R for Disney')

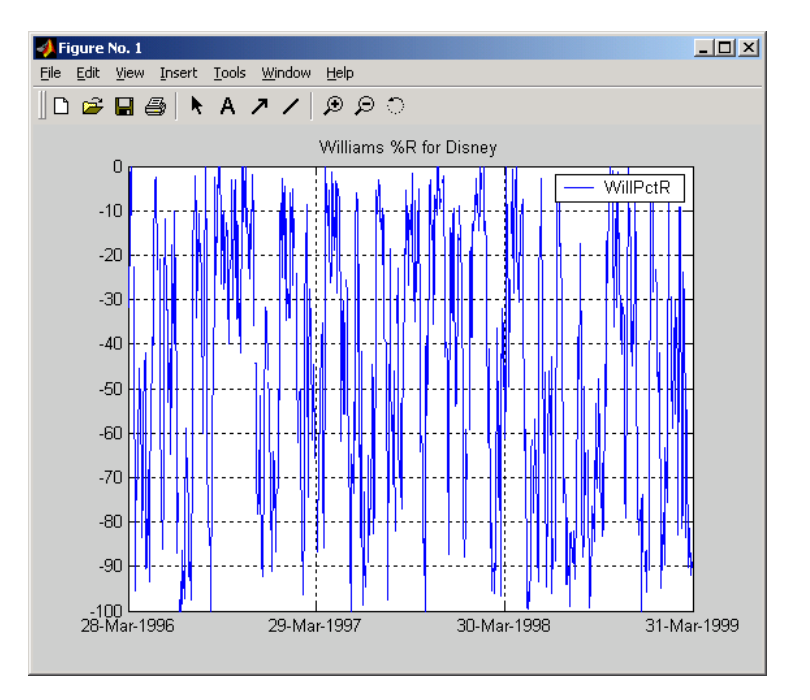

See Also stochosc, willad

**Reference** Achelis, Steven B., *Technical Analysis from A To Z*, Second printing, McGraw-Hill, 1995, pp. 316 - 317.

# **willpctr**

# **Index**

## **A**

adline [5-8](#page-113-0) adosc [5-11](#page-116-0) [analysis, technical 3-2](#page-75-0) [arithmetic 2-15](#page-58-0) ascii2fts [5-13](#page-118-0) creating object with [1-14](#page-27-0) axes [combining 1-23](#page-36-0)

#### **B**

bar [5-17](#page-122-0) bar3 [5-19](#page-124-0) bar3h [5-19](#page-124-0) barh [5-17](#page-122-0) bollinger [5-21](#page-126-0) boxcox [5-23](#page-128-0) [example 2-20](#page-63-0) busdays [5-25](#page-130-0)

## **C**

candle [5-26](#page-131-0) chaikosc [5-28](#page-133-0) chaikvolat [5-30](#page-135-0) chartfts [5-33](#page-138-0) [combine axes feature 1-23](#page-36-1) [purpose 1-17](#page-30-0) [using 1-17](#page-30-1) chartfts zoom feature [1-20](#page-33-0) [charting 3-2](#page-75-0) chfield [5-35](#page-140-0) [Combine Axes tool 1-23](#page-36-0) [compatible time series 2-15](#page-58-1) [component 2-3](#page-46-0) convertto [5-36](#page-141-0)

cumsum [5-37](#page-142-0)

### **D**

[data extraction 2-3](#page-46-1) [data series vector 2-3](#page-46-2) [data transformation 2-19](#page-62-0) [date string 2-7](#page-50-0) [indexing 2-8](#page-51-0) [range 2-9](#page-52-0) [date vector 2-3](#page-46-3) datestr [2-7](#page-50-1) [default values 2-3](#page-46-4) [demonstration program 2-24](#page-67-0) description field [component name 2-3](#page-46-5) [setting 1-13](#page-26-0) diff [5-38](#page-143-0) display [5-39](#page-144-0) [double-colon operator 2-9](#page-52-1)

#### **E**

end [5-40](#page-145-0) [MATLAB variable 2-12](#page-55-0) [equal time series 2-15](#page-58-2) exp [5-42](#page-147-0) extfield [5-43](#page-148-0) [extracting data 2-3](#page-46-1)

### **F**

fetch [5-44](#page-149-0) fieldnames [5-48](#page-153-0) fillts [5-49](#page-154-0) [example 4-10](#page-93-0)

filter [5-53](#page-158-0) fints [5-54](#page-159-0) [syntaxes 1-3](#page-16-0) fintsver [5-61](#page-166-0) fpctkd [5-62](#page-167-0) frequency [indicator field 2-3](#page-46-6) [indicators 1-12](#page-25-0) [setting 1-12](#page-25-1) frequency conversion functions [Data menu 4-12](#page-95-0) [table 2-19](#page-62-0) fts2ascii [5-67](#page-172-0) fts2mtx [5-68](#page-173-0) ftsbound [5-69](#page-174-0) [displaying dates with 2-10](#page-53-0) ftsdata subdirector[y 1-14](#page-27-1) ftsgui [5-70](#page-175-0) [command 4-2](#page-85-0) ftsinfo [5-71](#page-176-0) ftsnew2old [5-73](#page-178-0) ftsold2new [5-74](#page-179-0) ftstomtx [5-76](#page-181-0) ftsuniq [5-75](#page-180-0)

## **G**

getfield [5-76](#page-181-1) [graphical user interface 4-2](#page-85-0) [GUI 4-2](#page-85-0) starting with ftsgui [5-70](#page-175-1)

#### **H**

hhigh [5-79](#page-184-0) highlow [5-81](#page-186-0) hist [5-83](#page-188-0)

horzcat [5-85](#page-190-0)

## **I**

indexing [date range 2-9](#page-52-0) [date string 2-8](#page-51-0) [integer 2-10](#page-53-1) [with time-of-day data 2-12](#page-55-1) iscompatible [5-87](#page-192-0) isequal [5-88](#page-193-0) isfield [5-89](#page-194-0) issorted [5-90](#page-195-0)

#### **L**

lagts [5-91](#page-196-0) leadts [5-92](#page-197-0) length [5-93](#page-198-0) llow [5-94](#page-199-0) log [5-96](#page-201-0) log10 [5-98](#page-203-0) log2 [5-97](#page-202-0)

#### **M**

macd [5-99](#page-204-0) [MACD signal line 5-99](#page-204-1) [main GUI window 4-2](#page-85-1) max [5-101](#page-206-0) mean [5-102](#page-207-0) medprice [5-103](#page-208-0) min [5-105](#page-210-0) minus [5-106](#page-211-0) [Moving Average Convergence/Divergence \(MACD\)](#page-204-2)  5-99 [mrdivide](#page-93-0) [5-107](#page-212-0)
$mtimes 5-108$ 

#### N

negvolidx 5-109

## $\Omega$

object structure 1-3 On-Balance Volume (OBV) 3-9  $on$ halvol  $5-111$ overloaded functions most common 2-23 types of  $2-15$ 

### P

peravg  $5-113$ plot 5-114 plus 5-116 posvolidx 5-117 power 5-119 prcroc  $5-120$ pvtrend 5-122

## R

rdivide 5-124  $refield 5-126$ Relative Strength Index (RSI) 3-8 resamplets 5-125  $rsindex 5-127$ 

#### $\mathbf S$

serial dates 2-7  $setfield 5-129$ signal line 5-99

size  $5-131$ smoothts 5-132 sortfts  $5-134$ spctkd  $5-135$  $std 5-138$  $stochose 5-139$ structures 2-3 subsason  $5-142$ subsref 5-145

#### $\mathbf{T}$

technical analysis 3-2 text file transformation 1-14  $t$ imes  $5-149$ toannual  $5-150$ todaily  $5-151$ todecimal  $5-152$ tomonthly 5-153 toquarterly 5-154 toquoted 5-155 tosemi 5-156 toweekly 5-157  $t$ saccel  $5-158$  $t$ smom  $5-160$ tsmovavg 5-162 typographical conventions (table) vii typprice 5-165

#### $\mathbf{U}$

uminus  $5-167$ uplus 5-168

#### $\mathbf v$

vertcat 5-169

volroc  $5-171$ 

# W

 $wclose~5-173$ willad  $5-175$ Williams %R 3-6 willpctr 5-177 example  $3\mbox{-}6$ 

## $\mathbf{Z}$

Zoom tool  $1\text{-}20$